# GUÍAS

# Manual de **004(2)**<br>fundamentos

د افرو

fundamentos técnicos de calificación energética de edificios existentes CE<sup>3</sup>X

www.idae.es

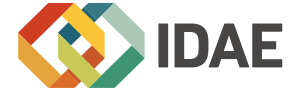

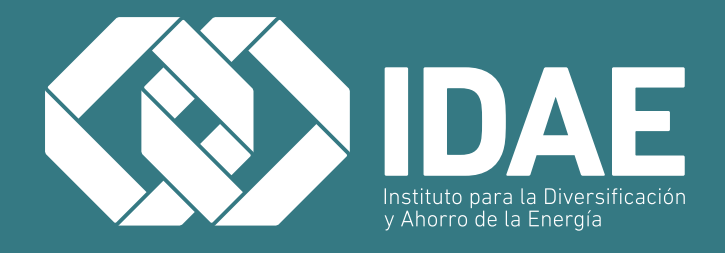

Manual de fundamentos técnicos de calificación energética de edificios existentes CE<sup>3</sup>X

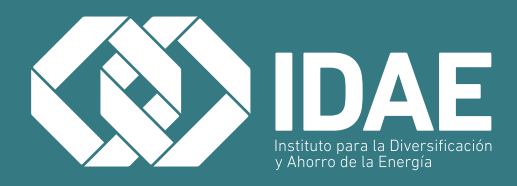

**Guía IDAE:** Manual de fundamentos técnicos de calificación energética de edificios existentes CE3 X

**Edita:** IDAE **Diseño:** Juan Martínez Estudio **Maquetación:** Sedán Oficina de Imaginación **Depósito Legal:** M-26890-2012

#### **Madrid, julio 2012**

El presente manual ha sido redactado por MIYABI y el Centro Nacional de Energías Renovables (CENER) para el Instituto para la Diversificación y Ahorro de la Energía (IDAE), como apoyo al programa informático CE<sup>3</sup>X de calificación energética de edificios existentes. El manual incorpora además los valores por defecto de las características térmicas de los elementos de la envolvente térmica y de otros parámetros de eficiencia energética considerados en la herramienta CE $^{\rm 3X}$ .

Esta publicación está incluida en el fondo editorial del IDAE, en la serie Calificación de Eficiencia Energética de Edificios.

Está permitida la reproducción, parcial o total, de la presente publicación, siempre que esté destinada al ejercicio profesional por los técnicos del sector. Por el contrario, debe contar con la aprobación por escrito del IDAE, cuando esté destinado a fines editoriales en cualquier soporte impreso o electrónico.

# **ÍNDICE**

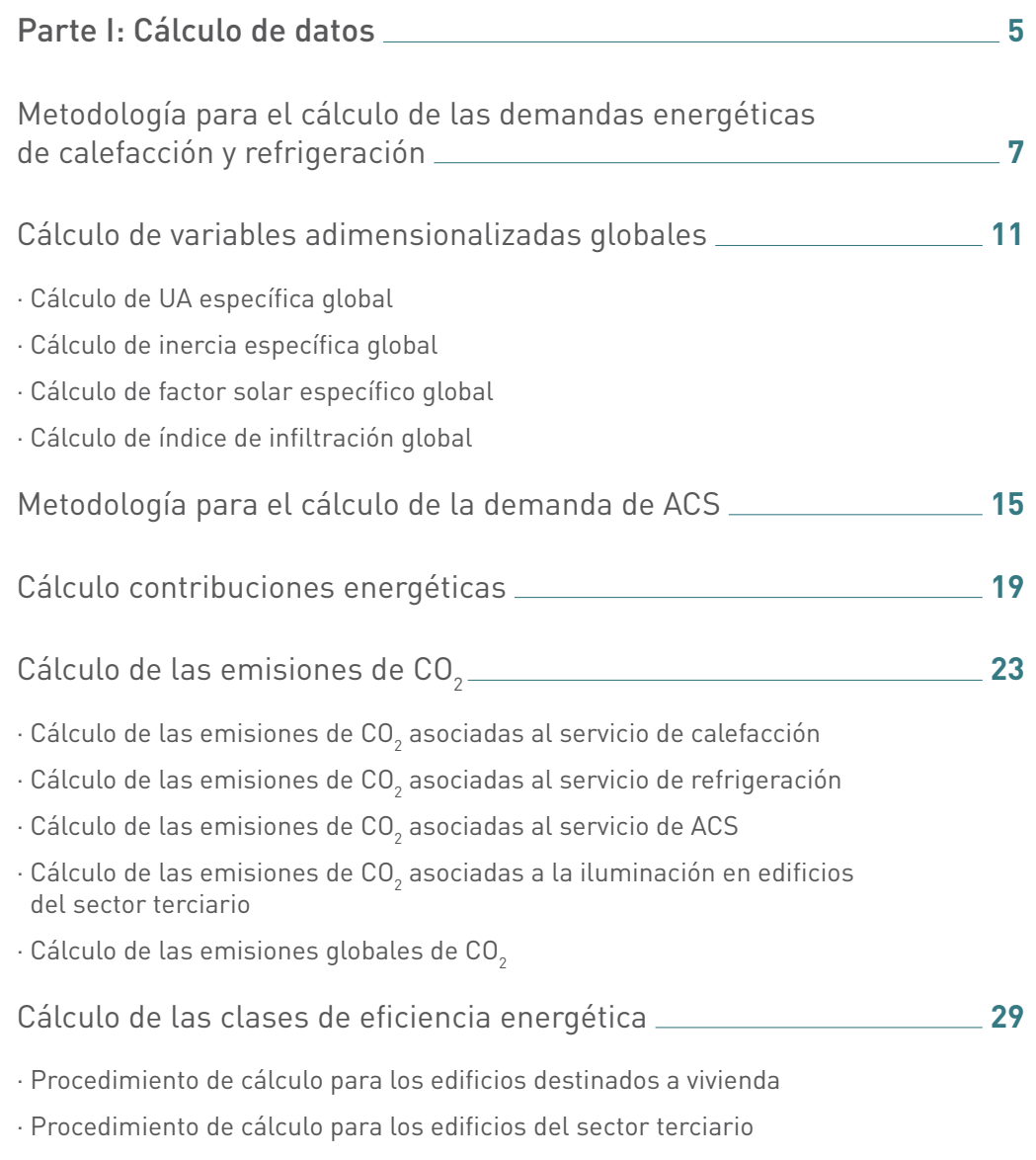

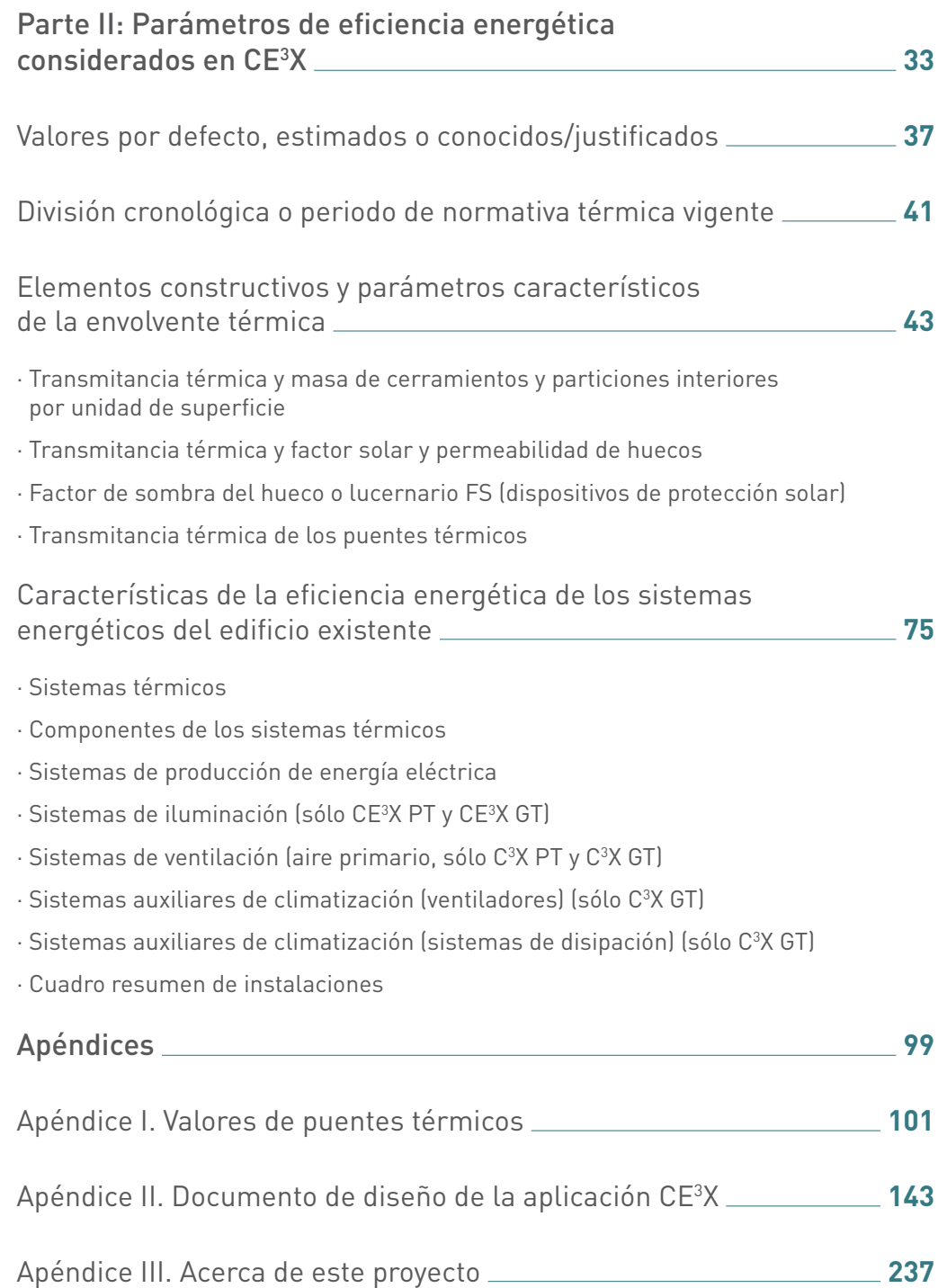

Parte I: Cálculo de datos

# 1 Metodología para<br>1 el cálculo de las el cálculo de las demandas energéticas de calefacción y refrigeración

La calificación energética del edificio objeto mediante el procedimiento que se presenta se obtiene de forma inmediata y automática por la comparación de los datos introducidos por el usuario con una base de datos que recoge un gran número de experimentos.

La base de datos ha sido elaborada para cada una de las ciudades representativas de las zonas climáticas, con los resultados obtenidos a partir de realizar un gran número de simulaciones con el programa oficial del calificación de viviendas CALENER VYP. Con la base de datos se han cubierto todas las posibilidades constructivas que se pueden llegar a dar en el parque edificatorio español.

Las variables que más influencia tienen en determinar las demandas energéticas de un edificio son:

- **Zona climática:** la base de datos recoge experimentos para las 12 zonas climáticas definidas en el Apéndice D sección HE1 del CTE.
- **Tipo de edificio:** los experimentos de la base de datos se han realizado tanto para edificios del sector residencial como del sector terciario:
	- Edificios residenciales: la base de datos ha sido elaborada para edificios de tipo unifamiliar, bloque de viviendas o una vivienda dentro de un bloque.
	- Edificios del sector terciario: la base de datos ha sido elaborada para todos los calendarios recogidos en CALENER VYP e indicados en el *"Documento de condiciones de aceptación de Programas Informáticos Alternativos"*.
- **Orientación:** se han tomado las orientaciones recogidas en el apartado CTE-DB-HE1.
- **Compacidad del edificio.**
- **Ventilación:** se ha seguido el procedimiento recogido en el apartado *"Infiltración y ventilación"* del *"Documento de condiciones de aceptación de Programas Informáticos Alternativos"*.
- **Transmitancia térmica de los cerramientos opacos:** se han calculado según lo recogido en el *"Apéndice E"* del CTE-DB-HE1.
- **Masa de los cerramientos.**
- **Porcentaje de huecos en fachada.**
- **Transmitancia térmica de los huecos.**

• **Factores solares de los vidrios y elementos de sombreamiento:** se han calculado según lo recogido en el *"Apéndice E"* del CTE-DB-HE1.

#### • **Puentes térmicos.**

Todas las variables cuantitativas han sido parametrizadas de forma que se puedan comparar edificios con características similares. Cuando el usuario introduce los datos del edificio objeto, el programa parametriza dichas variables según lo recogido en este documento y las compara con las recogidas en la base de datos.

De esta forma, el software busca los experimentos con características muy similares a las del edificio objeto e interpola respecto a ellas las demandas de calefacción y refrigeración, llegando así a las demandas de calefacción y refrigeración del edificio objeto.

El siguiente esquema representa el proceso de este procedimiento. A la izquierda se representa la base de datos generada con CALENER VYP con distintos tipos de edificios de los cuales se ha obtenido la calificación energética y cuyas variables que lo definen han sido adimensionalizadas. En la parte de la derecha se representa el edificio existente a calificar, al que a partir de los datos introducidos por el técnico certificador se obtienen sus variables adimensionalizadas para compararlas con las de la base de datos. A partir de esto se obtienen las demandas energéticas del edificio.

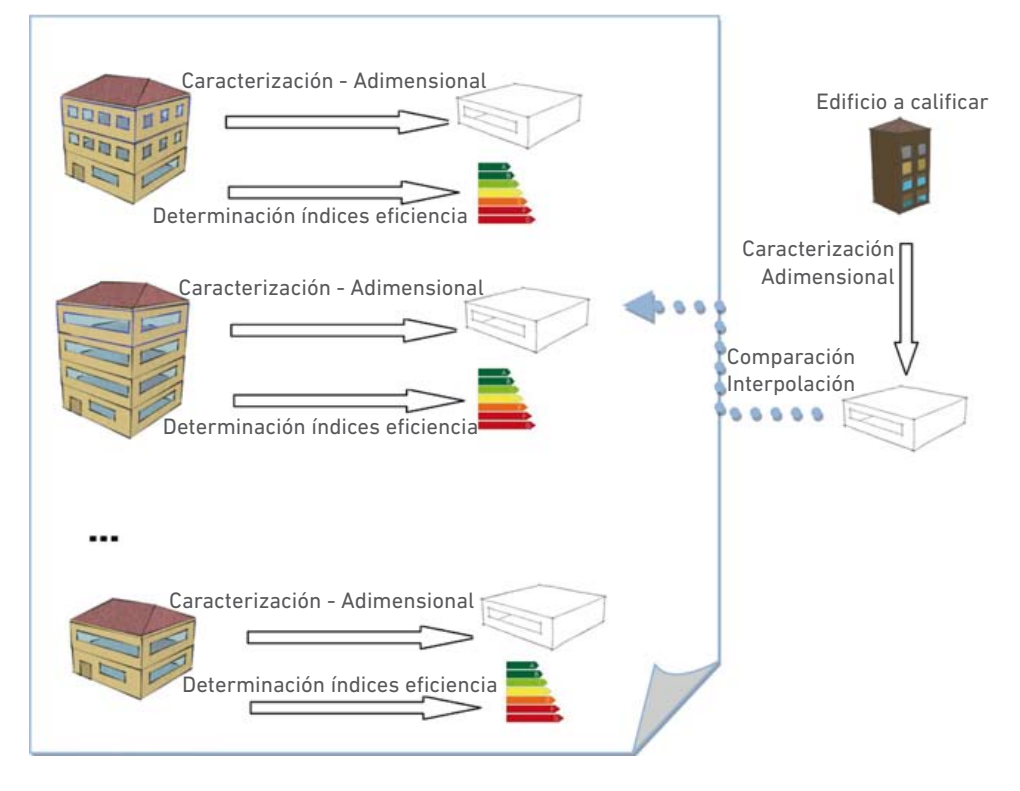

#### *Ilustración 1. Base de datos del método simplificado*

De esta forma se calcula tanto la demanda de calefacción como la demanda de refrigeración del edificio objeto.

Si la certificación se está realizando para un edificio del sector terciario, el programa calcula según lo recogido en el apartado *"Edificio de Referencia para programas alternativos a LIDER y CALENER"* del *"Documento de condiciones de aceptación de Programas Informáticos Alternativos"* y según lo indicado en el Real Decreto 47/2007, el edificio de referencia, y a partir de él, mediante el mismo proceso calcula sus demandas energéticas asociadas.

Con las demandas y los rendimientos de las instalaciones se calculan los consumos necesarios para cubrir dichas demandas y mediante los coeficientes de Paso de energía final a emisiones de CO $_{\rm 2}$  se obtienen las emisiones de CO $_{\rm 2}$  globales del edificio.

Con todos estos valores se calcula la calificación energética final según lo indicado en el Real Decreto 47/2007.

# 2 Cálculo de variables adimensionalizadas globales

# **2.1 Cálculo de UA específica global**

 $\vartheta_{\text{alobal}} = \vartheta_{\text{alobalCerramientosOpaces}} + \vartheta_{\text{alobalHuecos}} + \vartheta_{\text{alobalPuentesTérmicos}}$ 

Siendo

- $\vartheta_{\text{global}}$ : UA específica global.
- $\cdot$   $\vartheta$ <sub>globalCerramientosOpacos</sub>: UA específica de cerramientos opacos.
- $\cdot \vartheta_{\text{globalHueros}}$ : UA específica de huecos.
- $\cdot$   $\vartheta$ <sub>globalPuentesTérmicos</sub>: UA específica de puentes térmicos.

#### 2.1.1 Cálculo de UA específica de los cerramientos opacos

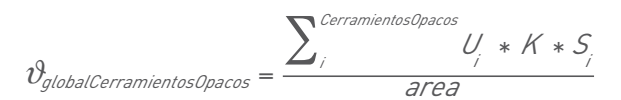

#### Siendo:

- $\vartheta$ <sub>globalCerramientosOpacos</sub>: W/k por m<sup>2</sup> de superficie útil habitable.
- $\bullet$  U<sub>i</sub>: transmitancia térmica del cerramiento opaco (W/m<sup>2</sup>K).
- $S_i$ : superficie neta (sin huecos) del cerramiento opaco (m<sup>2</sup>).
- Área: superficie útil habitable del edificio objeto.
- K: factor de ajuste.

#### 2.1.2 Cálculo de UA específica de los huecos

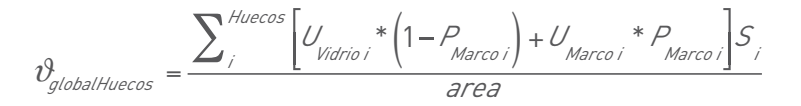

- $\vartheta_{\text{globalHuecos}}$ : W/k por m<sup>2</sup> de superficie útil habitable.
- U<sub>vidrio i</sub>: transmitancia térmica del vidrio (W/m<sup>2</sup>K).
- $U_{Marco}$ : transmitancia térmica del marco (W/m<sup>2</sup>K).
- $\cdot$  P<sub>Marco</sub>: tanto por uno de superficie de marco respecto a superficie total del hueco.
- $S<sub>i</sub>$ : superficie del hueco (m<sup>2</sup>).
- Área: superficie útil habitable del edificio objeto.

#### 2.1.3 Cálculo de UA específica de los puentes térmicos

$$
\vartheta_{\textit{globalPuentes Térmicos}} = \frac{\sum_{i}^{\textit{Puentes Térmicos}} \Psi_{i} * \textit{L}_{\textit{i}}}{\textit{area}}
$$

Siendo:

- $\vartheta_{\text{globalPuentesTérmicos}}$ : W/k por m<sup>2</sup> de superficie útil habitable.
- $\cdot \Psi_{\text{Vidrio}}$ : transmitancia térmica lineal del puente térmico (W/mK).
- L<sub>i</sub>: longitud del puente térmico (m).
- Área: superficie útil habitable del edificio objeto.

# **2.2 Cálculo de inercia específica global**

$$
Inercia_{EspecificaGlobal} = \frac{\sum_{i} \frac{CerramientosOpacos}{P_{i}^{*}S_{i}}}{area}
$$

Siendo:

- $\bullet$ Inercia $_{\sf EspecificaGlobal}$ : peso global del edificio por m<sup>2</sup> de superficie habitable (kg/m<sup>2</sup>).
- $P_i$ : peso por m<sup>2</sup> del cerramiento opaco (kg/m<sup>2</sup>).
- $\bullet$  S<sub>i</sub>: superficie neta (sin huecos) del cerramiento opaco (m<sup>2</sup>).
- Área: superficie útil habitable del edificio objeto.

### **2.3 Cálculo de factor solar específico global**

*gEspecíficoGlobal = gEspecíficoHuecos + gCerramientosOpacos*

$$
g_{EspecificoHuecos} = \frac{\sum_{i}^{Huecos} \left[g_{Vidrio\ i} * \left(1 - P_{Marco\ i} \right) + U_{Marco\ i} * 0.04 * P_{Marco\ i} * \alpha \right] * F * S}{area}
$$

- g<sub>vidrio</sub> : factor solar del vidrio.
- U<sub>Marco i</sub>: transmitancia térmica del marco (W/m<sup>2</sup>K).
- $\cdot$  P<sub>Marco</sub>: tanto por uno de superficie de marco respecto a superficie total del hueco.
- $\cdot \alpha$  : absortividad del marco en función de sus características
- $\bullet$   $\mathsf{F}_\mathsf{s}\mathsf{:}$  factor de sombra del hueco o lucernario obtenido de las tablas E.11 y E.15 del *"Apéndice E"* del CTE-DB-HE1 y del patrón de sombras correspondiente asignado al hueco o lucernario.
- $S<sub>i</sub>$ : superficie del hueco (m<sup>2</sup>).
- Área: superficie útil habitable del edificio objeto.

# **2.4 Cálculo de índice de infiltración global**

*I infiltración Global= tasainfiltraciones <sup>h</sup>*\*

Siendo:

- h: altura media libre entre forjados del edificio.
- tasa<sub>infiltraciones</sub>: cantidad de aire que entra en el edificio directamente desde el exterior (renh).

El cálculo se realiza según lo recogido en el apartado *"Infiltración y ventilación"* del *"Documento de condiciones de aceptación de Programas Informáticos Alternativos"*. Se ha considerado que por defecto, el caudal de aire exterior mínimo exigido que garantiza la calidad del aire es:

- En residencial: 0,6 l/sm2 .
- En el sector terciario: 0,8 l/sm<sup>2</sup>.

# 3 Metodología para el cálculo de la demanda de ACS

El cálculo de la demanda de ACS se realiza según lo recogido en el apartado *"Hipótesis comunes, nivel mínimo de modelización y valores por defecto* en la evaluación de la demanda para programas alternativos a los programas CALENER" del *"Documento de condiciones de aceptación de Programas Informáticos Alternativos"*.

Según esto, la demanda de ACS se puede calcular de la siguiente forma:

$$
Demanda \, ACS = 360 * p * C_p * Q_{ACS} * \frac{\left(\overline{I_{ref}} - \overline{I_{AF}}\right)}{3600 * area} + P_{acumulation}
$$

Siendo:

- Demanda ACS (kWh/m<sup>2</sup> año).
- ρ: densidad del agua  $ρ=1000\frac{kg}{m^3}$
- C<sup>p</sup> : calor específico del agua Cp= 4.18 *kj kgK*
- $T_{ref}$ : temperatura de referencia  $T_{ref}=60$  °C
- $T_{AF}$ : temperatura media anual de agua fría de referencia  $T_{ref}=60^{\circ}$ C

Para cada zona climática se ha cogido la temperatura media de la ciudad de referencia y son las recogidas en la siguiente tabla:

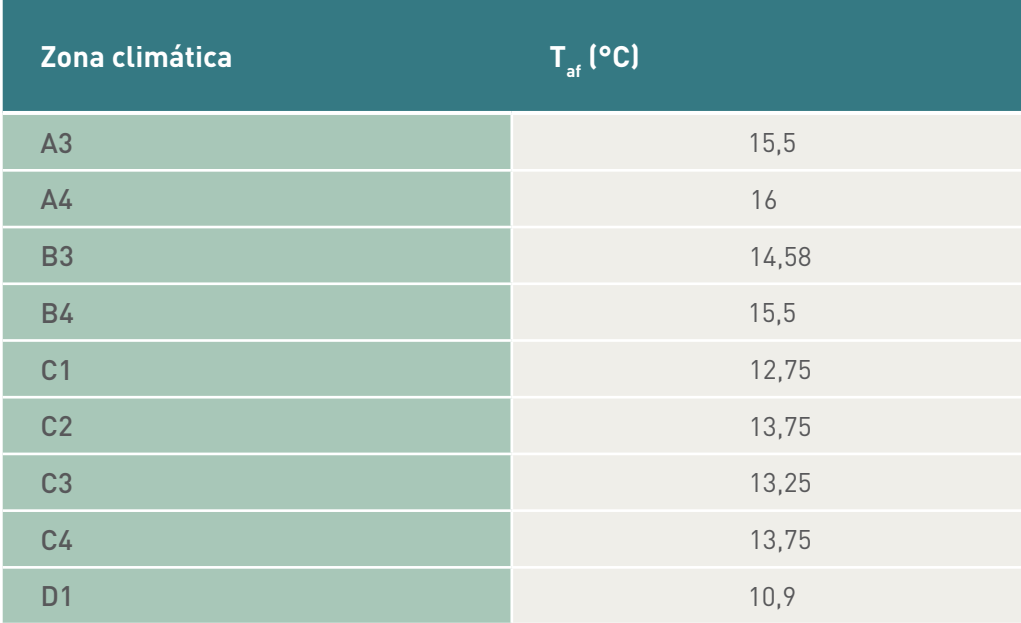

*(Continuación)*

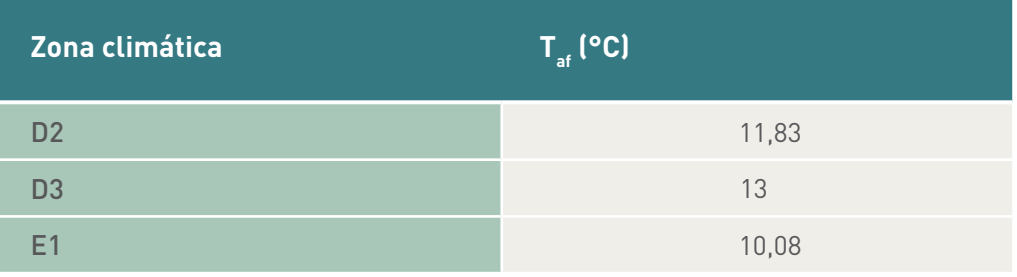

- $\bullet$  Área: superficie útil habitable (m<sup>2</sup>).
- $\bullet$  Q<sub>ACS</sub>: consumo de agua caliente sanitaria a una temperatura de referencia  $(T_{\text{rot}} = 60^{\circ} \text{ C}).$ 
	- **Caudal de ACS necesario en residencial:**

El caudal de ACS (l/día) se calcula como:

$$
Q_{ACS} = C * 0.03 \frac{pers}{m^2} * area
$$

- C: litros por persona y día.
- Si el edificio es unifamiliar se consideran 30 litros por persona y día.
- Si el edificio es en bloque o una vivienda dentro de un bloque, se consideran 22 litros por persona día.
- **Caudal de ACS necesario en el sector terciario:** el caudal lo indica el usuario, en l/día. Puede tomar valor de 0, y en ese caso no será necesario introducir una instalación que cubra la demanda de ACS.
- P<sub>acumulacion</sub>: pérdidas de energía por acumulación (kWh/m<sup>2</sup>).

# 4 Cálculo contribuciones energéticas

Se han calculado a partir de todas las contribuciones energéticas del usuario las emisiones y aportaciones.

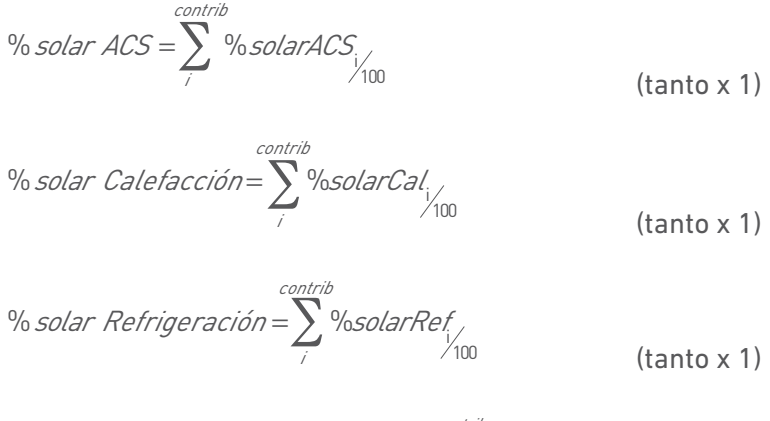

$$
emisionesEnergiaElectricaGenerada = \sum_{\text{energiaGenerada}}^{contrib} \text{energiaGenerada} * \frac{K}{\text{area}}
$$

#### Siendo

- *emisionesEnergiaElectricaGenerada*: emisiones de la energía eléctrica total generada (kgCO<sub>2</sub>/m<sup>2</sup>año).
- *energiaGenerada*: energía generada en cada sistema (kWh).
- $\bullet$  K: coeficiente de paso a emisiones de CO<sub>2</sub>.

$$
calor GeneradoACS = \sum_{i}^{contrib} calorGeneradoACS_{i/area}
$$

- *calorGeneradoACS*: calor generado por todas las contribuciones para cubrir la demanda de ACS (kWh/m2 año).
- *calorGeneradoACS*<sub>;</sub> : calor generado por cada una de las contribuciones para cubrir la demanda de ACS (kWh).

$$
calor Generado Calefacción = \sum_{i}^{contrib} calorGenerado Calefacción_{i}
$$
\n
$$
calor Generado Refrigeración = \sum_{i} calorGenerado Refrigeración_{i}
$$
\n
$$
comtrib
$$
\n
$$
emisionesEnergia Consumida = \sum_{i} contrib
$$
\n
$$
emisionesEnergia Consumida = \sum_{i} energia Consumida_{i} * \frac{K}{area}
$$

- *emisionesEnergíaConsumida*: emisiones de la energía total consumida (kgCO<sub>2</sub>/m<sup>2</sup>año).
- *energiaConsumida*: energía generada en cada sistema (kWh).
- $\bullet$  K: coeficiente de paso a emisiones de CO<sub>2</sub>.

# 5 Cálculo de las emisiones de CO<sub>2</sub>

### 5.1 Cálculo de las emisiones de CO<sub>2</sub> asociadas al servicio de **calefacción**

*Emisiones de CO*<sup>2</sup>  *Calefacción=(Demanda Calefacción\*(1-C*calefacción*)-E*calefacción*)\*K*DDACal

#### Siendo:

- $\bullet$  Emisiones de Calefacción: emisiones de CO $_2$  asociadas al servicio de calefacción.  $(kCO<sub>2</sub>/m<sup>2</sup>año).$
- Demanda Calefacción: demanda de calefacción del edificio calculada según lo recogido en el apartado anterior (kWh/m<sup>2</sup>año).
- C<sub>calefacción</sub>: tanto por uno de la demanda cubierta por fuentes de energía renovable.
- E<sub>calefacción</sub>: energía recuperada para calefacción (kWh/m<sup>2</sup>año).
- K\_DDA\_Cal: coeficiente obtenido según las instalaciones del edificio y que relaciona la demanda energética final y las emisiones de CO $_{\rm 2}$  asociadas.

El coeficiente se calcula según:

$$
K_{\text{DD4}_{\text{Cal}}} = \left[\sum_{i}^{\text{instalaciones}} \frac{\text{cobertura}_i}{\eta_i} * K_i\right] + K_{\text{DDAnocubierta}}
$$

Siendo:

- Cobertura = tanto por uno de los  $m^2$  cubiertos, o de la demanda cubierta por la instalación.
- η = rendimiento de la instalación en tanto por uno.
- $\bullet$  K = coeficiente de paso de energía final a emisiones de CO<sub>2</sub> (kgCO<sub>2</sub>/kWh).
- Si no se ha cubierto la demanda totalmente, se cubre con una instalación por defecto:

$$
K_{\text{DDAnocubiert}} = \left(1 - \sum_{i}^{\text{instalaciones}} \text{cobertura}_i\right) * \frac{K_{\text{defecto}}}{\eta_{\text{defecto}}}
$$

Se supone que la instalación por defecto es de gasóleo y tiene las siguientes características:

$$
-K_{\text{defecto}} = 0,287 \text{ kgCO}_2/\text{kWh}.
$$

$$
-\eta_{\text{defecto}}=0.75.
$$

### 5.2 Cálculo de las emisiones de CO<sub>2</sub> asociadas al servicio de **refrigeración**

Emisiones de CO<sub>2</sub> Refrigeración=(Demanda Refrigeración\*(1-C<sub>refrig</sub>)-E<sub>refrig</sub>)\*K<sub>DDARef</sub>

Siendo:

- $\bullet$  Emisiones de Refrigeración: emisiones de CO $_2$  asociadas al servicio de refrigeración (kCO<sub>2</sub>/m<sup>2</sup>año).
- Demanda Refrigeración: demanda de refrigeración del edificio calculada según lo recogido en el apartado anterior (kWh/m<sup>2</sup>año).
- C<sub>refrig</sub>: tanto por uno de la demanda cubierta por fuentes de energía renovable.
- $\bullet$  E<sub>refrig</sub>: energía recuperada para refrigeración (kWh/m<sup>2</sup>año).
- K\_DDA\_Ref: coeficiente obtenido según las instalaciones del edificio y que relaciona la demanda energética final y las emisiones de CO $_{\rm 2}$  asociadas. El coeficiente se calcula según:

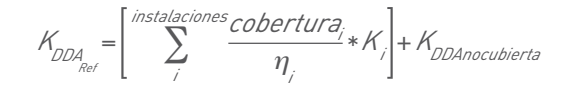

Siendo:

- Cobertura = tanto por uno de los  $m^2$  cubiertos, o de la demanda cubierta por la instalación.
- η = rendimiento de la instalación en tanto por uno.
- $\bullet$  K = coeficiente de paso de energía final a emisiones de CO<sub>2</sub> (kgCO<sub>2</sub>/kWh).
- Si no se ha cubierto la demanda totalmente, se cubre con una instalación por defecto:

$$
K_{\text{DDAnocubierta}} = \left(1 - \sum_{i}^{\text{instalaciones}} \text{cobertura}\right) * \frac{K_{\text{defecto}}}{\eta_{\text{defecto}}}
$$

Se supone que la instalación por defecto es eléctrica y tiene las siguientes características:

 $-K<sub>defecto</sub> = 0.649$  (localidades peninsulares); 0,981 (localidades extrapeninsulares).  $-\eta_{\text{defecto}} = 1,70.$ 

### 5.3 Cálculo de las emisiones de CO<sub>2</sub> asociadas al servicio de **ACS**

*Emisiones de CO<sub>2</sub> ACS = (Demanda ACS \* (1- C<sub>ACS</sub>) - E<sub>ACS</sub>) \* K<sub>DDA ACS</sub>* 

Siendo:

- $\bullet$  Emisiones de ACS: emisiones de CO $_2$  asociadas al servicio de ACS (kCO $_2$ /m $^2$ año).
- Demanda ACS: demanda de ACS del edificio calculada según lo recogido en el apartado anterior (kWh/m2 año).
- $\cdot$  C<sub>ACS</sub>: tanto por uno de la demanda cubierta por fuentes de energía renovable.
- $\bullet$   $\mathsf{E}_{\mathsf{ACS}}$ : energía recuperada para calefacción (kWh/m²año).
- K\_DDA\_ACS: coeficiente obtenido según las instalaciones del edificio y que relaciona la demanda energética final y las emisiones de CO $_{\rm 2}$  asociadas.

El coeficiente se calcula según:

Siendo:

$$
K_{\text{DDA}_{\text{ACS}}} = \left[\sum_{i}^{\text{instalaciones}} \frac{\text{cobertura}_i}{\eta_i} * K_i\right]
$$

- $\bullet$  Cobertura = tanto por uno de los m<sup>2</sup> cubiertos, o de la demanda cubierta por la instalación.
- η = rendimiento de la instalación en tanto por uno.
- $\bullet$  K = coeficiente de paso de energía final a emisiones de CO<sub>2</sub> (kg CO<sub>2</sub>/kWh).
- En el caso de la demanda de ACS se debe cubrir el 100%.

### 5.4 Cálculo de las emisiones de CO<sub>2</sub> asociadas a la ilumina**ción en edificios del sector terciario**

Emisiones de CO<sub>2</sub> lluminación = 
$$
\left(\sum_{i=1}^{instalaciones} P_i * S_i\right) * \frac{numerohoras * K}{area}
$$

- $\bullet$  Emisiones de CO $_2$  de Iluminación: emisiones de CO $_2$  debidas al consumo energético de la iluminación (kCO $_2$ /m $^2$ año).
- $\bullet$  P<sub>i</sub>: potencia de cada una de las instalaciones de iluminación (kW).
- S $\cdot$  superficie de la zona iluminada por la instalación (m<sup>2</sup>).
- Área: superficie útil habitable.
- Número de horas en las que la instalación de iluminación da servicio.

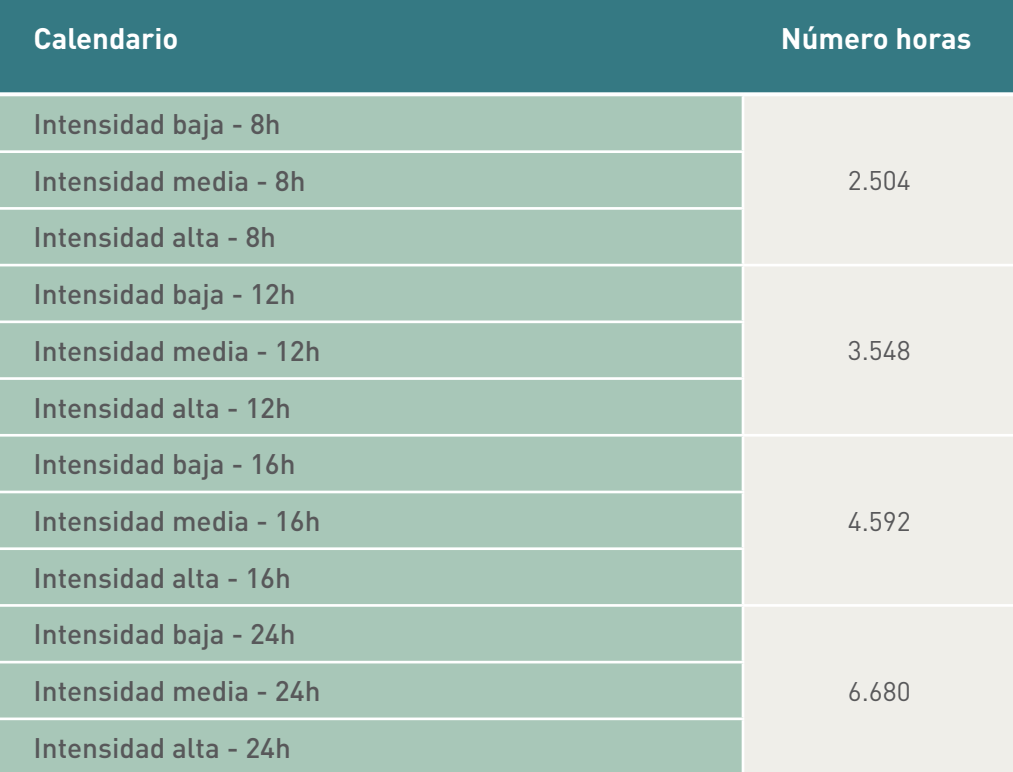

 $\bullet$  K = coeficiente de paso de energía final a emisiones de CO<sub>2</sub>.

# **5.5 Cálculo de las emisiones globales de CO<sub>2</sub>**

#### **Edificios residenciales**

 $Emis.CO<sub>2ndobales</sub> = Emis.CO<sub>2Cal</sub> + Emis.CO<sub>2Ref</sub> + Emis.CO<sub>2ACS</sub> + Emis.CO<sub>2Econsum</sub>$ 

**Edificios del pequeño terciario**

*Emis.CO*2globales *= Emis.CO*2Cal *+ Emis.CO*2Ref *+ Emis.CO*2ACS *+ Emis.CO*2Ilum *+ Emis.CO*2Econsum

#### **Edificios de gran terciario**

 $Emis.CO_{2\text{globales}} = Emis.CO_{2\text{Cal}} + Emis.CO_{2\text{Ref}} + Emis.CO_{2\text{Acc}} + Emis.CO_{2\text{Ilum}} + Emis.CO_{2\text{Ventil}} +$ *Emis.CO*2Bombeo *+ Emis.CO*2torresRef*+ Emis.CO*2Econsum

- $\bullet$  Emis.CO $_2$  globales: emisiones de CO $_2$  globales (kgCO $_2$ /m²).
- $\bullet$  Emis.CO $_{2}$  Cal: emisiones de CO $_{2}$  asociadas al servicio de calefacción (kgCO $_{2}$ /m²).
- $\bullet$  Emis.CO $_{2}$  Ref: emisiones de CO $_{2}$  asociadas al servicio de refrigeración (kgCO $_{2}$ /m $^{2}$ ).
- $\bullet$  Emis.CO $_2$  ACS: emisiones de CO $_2$  asociadas al servicio de ACS (kgCO $_2$ /m²).
- $\bullet$  Emis.CO $_2$  llum: emisiones de CO $_2$  de iluminación (kgCO $_2$ /m²).
- $\bullet$  Emis.CO $_{2}$  Ventil: emisiones de CO $_{2}$  de los ventiladores (kgCO $_{2}$ /m²).
- $\bullet$  Emis.CO $_2$  Bombeo: emisiones de CO $_2$  de los equipos de bombeo (kgCO $_2$ /m²).
- $\bullet$  Emis.CO $_2$  torresRef: emisiones de CO $_2$  de las torres de refrigeración (kgCO $_2$ /m²).
- $\bullet$  Emis.CO $_2$  Econsum: emisiones de CO $_2$  asociadas a la energía consumida al generar electricidad mediante renovables o cogeneración (kgCO $_{\rm 2}$ /m $^{\rm 2)}$ .

# 6 Cálculo de las clases de eficiencia energética

El cálculo de las clases de eficiencia energética se realiza según lo recogido en el *"Real Decreto 47/2007"* y en el apartado *"Procedimiento para la obtención de las clases de eficiencia" del "Documento de condiciones de aceptación de Programas Informáticos Alternativos"*.

### **6.1 Procedimiento de cálculo para los edificios destinados a vivienda**

El *"Real Decreto 47/2007"* anteriormente mencionado dice: *"La calificación de eficiencia energética asignada al edificio será la correspondiente al índice de calificación de eficiencia energética obtenido por el mismo, dentro de una escala de siete letras, que va desde la letra A (edificio más eficiente) a la letra G (edificio menos eficiente). Los índices de calificación de eficiencia energética C1 y C2 de las viviendas unifamiliares o en bloque se obtienen respectivamente mediante las fórmulas siguientes:"*

$$
C1 = \frac{\left(\frac{I_0}{I_r} R\right) - 1}{2 (R - 1)} + 0.6
$$

$$
C2 = \frac{\left(\frac{I_0}{I_s} R'\right) - 1}{2\left(R' - 1\right)} + 0.5
$$

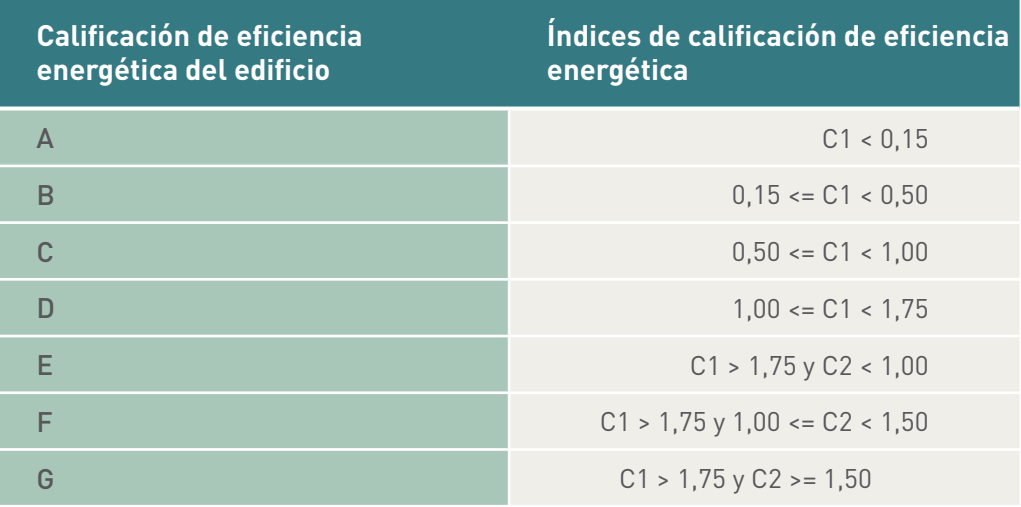

Siendo:

 $\bullet$   $l_{\circ}$ : las emisiones de CO<sub>2</sub> del edificio objeto calculadas de acuerdo con la metodología descrita en el anexo I y limitadas a los servicios de calefacción, refrigeración y agua caliente sanitaria.

- *I<sub>,</sub>*: corresponde al valor medio de emisiones de CO<sub>2</sub> de los servicios de calefacción, refrigeración y agua caliente sanitaria de los edificios nuevos de viviendas que cumplen estrictamente con los apartados HE1, HE2, HE3 y HE4 de la sección HE del Código Técnico de la Edificación.
- $\bullet$  *R*: el ratio entre el valor de *I*<sub>r</sub> y el valor de emisiones de CO<sub>2</sub> de los servicios de calefacción, refrigeración y agua caliente sanitaria, correspondiente al percentil del 10% de los edificios nuevos de viviendas que cumplen estrictamente con los apartados HE1, HE2, HE3 y HE4 de la sección HE del Código Técnico de la Edificación.
- $\bullet$   $l_{\rm s}$ : corresponde al valor medio de las emisiones de CO<sub>2</sub> de los servicios de calefacción, refrigeración y agua caliente sanitaria, para el parque existente de edificios de viviendas en el año 2006.
- $\bullet$  R': el ratio entre el valor  $I_{\overline s}$  y el valor de emisiones de CO<sub>2</sub> de los servicios de calefacción, refrigeración y agua caliente sanitaria, correspondiente al percentil del 10% del parque existente de edificios de viviendas en el año 2006.

### **6.2 Procedimiento de cálculo para los edificios del sector terciario**

La calificación de eficiencia energética se ha calculado de acuerdo con la metodología de cálculo recogida en el Anexo I del Real Decreto 47/2007.

El sistema por el que se realiza la calificación de edificios de pequeño y mediano terciario es auto-referente, por lo que el edificio a certificar se compara con otro, denominado de referencia, que cumple determinadas condiciones normativas. Se han seguido las siguientes condiciones marcadas en dicho Real Decreto:

#### 6.2.1 Edificio a certificar y edificio de referencia

El edificio a certificar se considerará tal cual ha sido proyectado en geometría (forma y tamaño), orientación e instalaciones. El edificio de referencia que servirá como elemento de comparación para el edificio a certificar, deberá tener las siguientes características:

- La misma forma y tamaño que el edificio a certificar.
- La misma zonificación interior y el mismo uso de cada zona que tenga el edificio a certificar.
- Los mismos obstáculos remotos del edificio a certificar.
- Unas calidades constructivas de los componentes de fachada, suelo y cubierta, por un lado, y unos elementos de sombra, por otro, que garanticen el cumplimiento de los requisitos mínimos de eficiencia energética que figuran en la opción simplificada de la sección HE1 –Limitación de demanda energética– del documento básico de ahorro de energía del Código Técnico de la Edificación.
- El mismo nivel de iluminación que el edificio a certificar y un sistema de iluminación que cumpla con los requisitos mínimos de eficiencia energética que figuran en la sección HE3 –Eficiencia energética de las instalaciones de iluminación– del documento básico de ahorro de energía del Código Técnico de la Edificación.
- Las instalaciones térmicas de referencia en función del uso y del servicio del edificio cumplirán los requisitos mínimos de eficiencia energética que figuran en la sección HE2 –Rendimiento de las instalaciones térmicas, desarrollados en el Reglamento de Instalaciones Térmicas en los Edificios (RITE)– y en la sección HE4 –Contribución solar mínima de agua caliente sanitaria– del documento de ahorro de energía del Código Técnico de la Edificación.
- En los casos en que así lo exija el documento básico de ahorro de energía del Código Técnico de la Edificación, una contribución solar fotovoltaica mínima de energía eléctrica, según la sección HE5.

### 6.2.2 Condiciones normales de funcionamiento y ocupación del edificio

El cálculo de la calificación de eficiencia energética se realizará considerando unas condiciones normales de funcionamiento y ocupación del edificio, que estarán recogidas en un documento reconocido, en función de los distintos usos de los edificios. Las condiciones de funcionamiento y ocupación son las mismas que utiliza CALENER VYP y están recogidas en el Documento de Condiciones de Aceptación de Procedimientos Alternativos.

El índice de eficiencia energética se calcula como:

 $C = \frac{I_0}{I_r}$ 

Siendo:

 $\bullet$   $l_{\circ}$ : las emisiones de CO<sub>2</sub> del edificio objeto de la certificación.

 $\bullet$  *l<sub>,</sub>*: las emisiones de CO<sub>2</sub> del edificio de referencia.

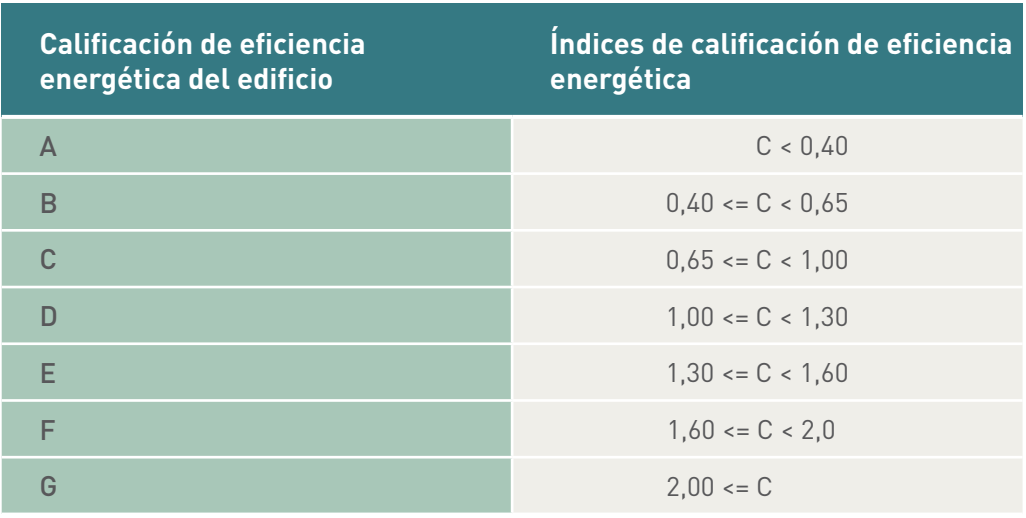

Parte II:

Parámetros de eficiencia energética considerados en CE<sup>3</sup>X
El procedimiento simplificado de certificación energética CE<sup>3</sup>X comienza con la recogida de datos a partir de la documentación existente del edificio y a través de una inspección in situ del edificio. Dicha información generará un conjunto completo de datos de entrada para el programa informático CE3 X de cálculo de la calificación energética.

El procedimiento CE<sup>3</sup>X establece diferentes niveles de introducción de datos, en función del grado de conocimiento de las características térmicas del edificio y de sus instalaciones:

- *a) Valores por defecto;*
- *b) Valores estimados;*
- *c) Valores conocidos o justificados.*

Por tanto, el procedimiento aporta determinados *valores por defecto* para aquellos edificios de los que se desconozcan las características térmicas de los cerramientos y demás parámetros que afectan a la eficiencia energética del edificio.

Los *valores estimados* se deducen fundamentalmente de las características térmicas de los aislamientos o de otros datos conocidos.

Los *valores conocidos* se obtienen directamente de ensayos, catas en los cerramientos, del proyecto original o de sus reformas, de una monitorización de las instalaciones térmicas, o de cualquier otro documento, prueba o análisis que justifique el parámetro solicitado.

Esta sección del documento incorpora las características térmicas de los elementos de la envolvente térmica y otros parámetros de eficiencia energética considerados en la herramienta CE3 X.

# 1 Valores por defecto, estimados o conocidos/justificados

Los **valores por defecto,** para aquellos edificios de los que se desconozcan las características térmicas de los cerramientos y demás parámetros que afectan a la eficiencia energética del edificio, son valores, en la mayoría de los casos, establecidos por la normativa térmica vigente durante el desarrollo del proyecto, y por tanto, a falta de más información, garantizan las calidades térmicas mínimas de los diferentes elementos que componen la envolvente del edificio.

Los **valores estimados** se deducen de un valor conocido/justificado (en la mayoría de los casos, el aislamiento térmico del cerramiento) y de otros valores conservadores, que se definen a partir de las características del elemento, lo cual implica que son válidos para todos aquellos elementos similares o para aquellos de propiedades más favorables.

Los **valores conocidos o justificados** se obtienen directamente de ensayos, catas en los cerramientos, del proyecto original o de sus reformas, de una monitorización de las instalaciones térmicas, o de cualquier otro documento, prueba o análisis que justifique el parámetro solicitado.

Los parámetros considerados en la aplicación CE<sup>3</sup>X que definen la eficiencia energética del edificio existente se definen a continuación:

• **Transmitancia térmica U (W/m2 K) y masa/superficie m (kg/m2 ) de los cerramientos y particiones interiores.**

El valor estimado de U se basa en la resistencia del aislamiento térmico, dato conocido y aportado por el certificador, y en los valores por defecto del resto de componentes del elemento constructivo. La masa del cerramiento o partición interior se estima a partir de las características del elemento.

El valor por defecto de U y su masa se determina en función de la normativa térmica vigente durante la construcción del edificio y la zona climática donde se ubica el edificio.

• **Transmitancia térmica lineal** ψ **(W/mK) de puentes térmicos integrados en fachada y formados por encuentros de cerramientos.**

El valor por defecto ψ de los puentes térmicos se determina en función de la tipología de fachada, posición del aislamiento térmico, y de la normativa térmica vigente durante la construcción del edificio.

• **Propiedades térmicas de los huecos: transmitancia térmica U (W/m2 K) y factor**  solar g⊥ de vidrios, y transmitancia térmica U (W/m<sup>2</sup>K) y absortividad del marco. Se aportan valores por defecto en función del tipo de vidrio, el material y el color de la carpintería.

• **Permeabilidad al aire de la ventana (m3 /hm2 a 100 Pa).**

Se aportan valores por defecto en función del grado de estanqueidad de la ventana.

• **Factor de sombra de los huecos.**

En función de las características geométricas de los elementos de protección de sombra y de la orientación del hueco se aportan los valores por defecto establecidos en el CTE-DB-HE1, o bien, en función del patrón de sombras de obstáculos remotos se determina la cantidad de radiación que entra por los huecos.

- **Rendimiento estacional de los equipos de producción de calor y/o frío.**
- **Contribución de las diferentes instalaciones de energías renovables o sistemas de cogeneración.**
- **Características de los sistemas de iluminación (edificios sector terciario).**
- **Características de los sistemas de ventilación.**
- **Características de los sistemas auxiliares de los sistemas de climatización (sólo edificios gran terciario).**

# 2 División cronológica<br>O periodo de normati o periodo de normativa térmica vigente

La división cronológica o periodo de la normativa térmica vigente se define con el propósito de asignar unos valores por defecto de transmitancia térmica U a los cerramientos cuyas características se desconozcan.

A continuación se muestran los periodos establecidos, que se ajustan a la entrada en vigor de las reglamentaciones considerando los periodos de carencia.

# *Tabla 1. División cronológica*

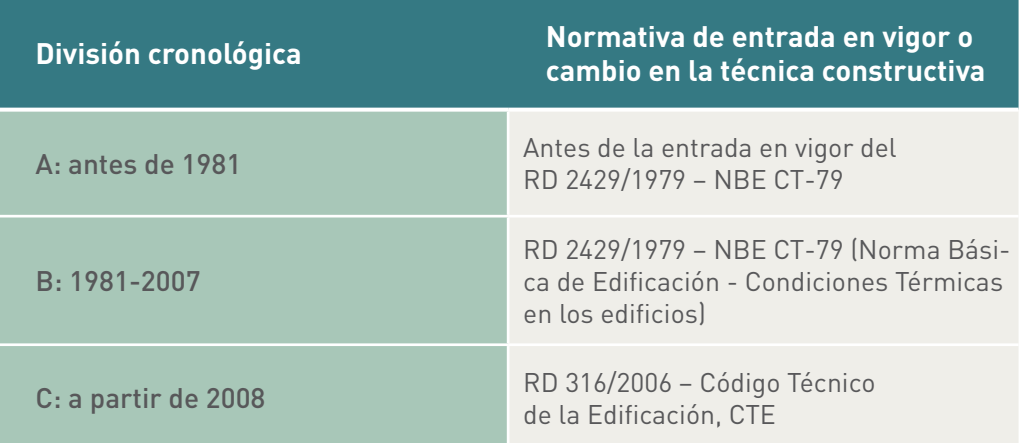

*Nota: a falta de conocer la normativa térmica vigente se considerará la fecha de emisión del visado de proyecto.*

# 3 Elementos constructivos y parámetros característicos de la envolvente térmica

Como se ha comentado anteriormente, para una correcta asignación de los valores de transmitancia térmica de los cerramientos y las particiones interiores en el programa CE<sup>3</sup>X se establecen tres grados de aproximación a los datos reales: *valores por defecto, valores estimados y valores conocidos o justificados.*

A continuación se definen los *valores por defecto* asociados a los diferentes elementos que componen la envolvente térmica.

Los valores de transmitancia térmica U de los elementos constructivos se determinan a partir de la tipología constructiva, periodo cronológico de la edificación de construcción, y en su caso, zona climática y normativa de aplicación en vigor en el momento de su construcción.

# **3.1 Transmitancia térmica y masa de cerramientos y particiones interiores por unidad de superficie**

La transmitancia térmica de los diferentes tipos de cerramientos y particiones interiores, cuya composición sea conocida, se calculará tal y como se indica en el Apéndice E del CTE-DB-HE1 –Limitación de la demanda energética–, para las diferentes tipologías de cerramiento o partición.

Como criterio general, cuando las diferencias en el valor de transmitancia térmica U sean inferiores a 0,05 W/m²K podrá simplificarse adoptando el valor de transmitancia del elemento de mayor superficie (por ejemplo, la diferencia entre 0,29 y 0,25 es de 0,04 y por lo tanto se usaría aquella que representase la superficie mayor, mientras que la diferencia entre 0,30 y 0,25 no es menor de 0,05 y por lo tanto se introducirían las superficies de forma separada con sus respectivos valores de transmitancia).

Para el cálculo, se asignan valores de masa por unidad de superficie (kg/m<sup>2</sup>) por defecto o estimados en función de la tipología de cerramiento y de la antigüedad del edificio.

# 3.1.1 Muros

Dentro de la tipología de muros diferenciamos tres tipos; los muros de fachada, los muros en contacto con el terreno y los muros en contacto con otro edificio o medianerías.

Nota: a efectos térmicos, se definirán como fachada aquellos elementos de medianería que no tengan adosado un edificio en el momento de realizar la certificación.

#### 3.1.1.1 Muros de fachada

#### Valores por defecto

El valor de transmitancia térmica U por defecto para un muro de fachada, en aquellos casos en los que no se puede identificar nada sobre la composición del cerramiento, será el indicado en la Tabla 2 en función de la banda cronológica en la cual se ubique la construcción del edificio.

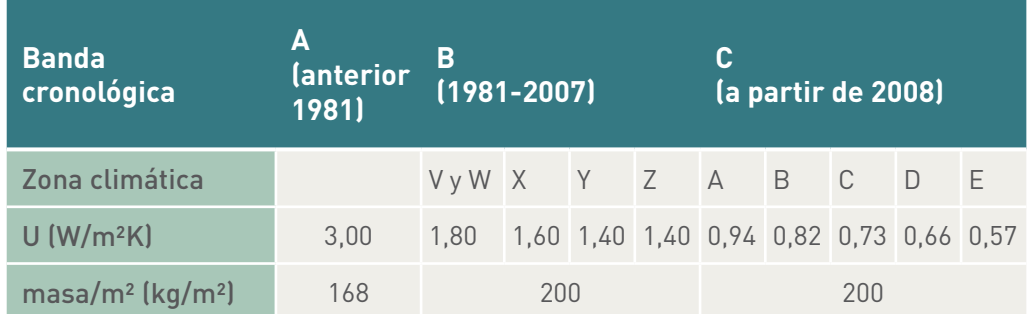

#### *Tabla 2. Muros de fachada. Valores U (W/m²K) y masa/superficie (kg/m²) por defecto*

#### Valores estimados

Para los casos en los que exista alguna característica del cerramiento conocida que pueda determinar una mayor aproximación al valor real de transmitancia térmica (como por ejemplo si el cerramiento es de una o dos hojas) se introducirá en el programa mediante la opción de valores estimados.

A continuación, en la Tabla 3, se muestran los valores considerados para las diferentes tipologías de cerramiento.

| Composición del cerramiento                                                       |                                                                         | $U$ (W/m <sup>2</sup> K) | $m$ (kg/m <sup>2</sup> ) |  |  |
|-----------------------------------------------------------------------------------|-------------------------------------------------------------------------|--------------------------|--------------------------|--|--|
| Una hoja                                                                          | Muro de piedra                                                          | 2,91                     | 920                      |  |  |
|                                                                                   | Muro de adobe/tapial                                                    | 1,87                     | 680                      |  |  |
|                                                                                   | 1/2 pie de fábrica de ladrillo                                          | 2,38                     | 191                      |  |  |
|                                                                                   | 1 pie de fábrica de ladrillo                                            | 1,69                     | 343                      |  |  |
|                                                                                   | Fábrica de bloques<br>de hormigón                                       | 2,56                     | 168                      |  |  |
|                                                                                   | Fábrica de bloques<br>de picón                                          | 1,69                     | 180                      |  |  |
|                                                                                   | Entramado (8% madera,<br>80% yeso+cal+arena+<br>ladrillo, y 12% piedra) | 2,94                     | 780                      |  |  |
| Una hoja con<br>aislamiento al<br>exterior (por<br>ejemplo, fachada<br>ventiladal |                                                                         | 2,13                     | 200                      |  |  |
|                                                                                   | No ventilada                                                            | 1,69                     | 200                      |  |  |
|                                                                                   | Ligeramente ventilada                                                   | 2,00                     | 200                      |  |  |
| Doble hoja con<br>cámara                                                          | Muy ventilada                                                           | 3,12                     | 200                      |  |  |
|                                                                                   | Rellena de aislamiento                                                  | Según<br>aislamiento     | 200                      |  |  |

*Tabla 3. Muros de fachada. Valores U (W/m²K) y masa/superficie (kg/m²) estimados*

*Nota: estos valores de transmitancia térmica U son conservadores y no incluyen el aislamiento térmico. Las características térmicas del aislamiento deben justificarse.*

# Valores conocidos (ensayados/justificados)

Dichos valores se introducirán en la herramienta informática a través de la librería de materiales o directamente introduciendo el valor conocido de transmitancia térmica U, que se calculará según lo indicado en el Apéndice E del CTE-DB-HE1, –Limitación de la demanda energética–, en función de la tipología de cerramiento.

# 3.1.1.2 Muros en contacto con el terreno

#### Valores por defecto

El valor de transmitancia térmica UT por defecto para un muro en contacto con el terreno será el indicado en la Tabla 4, en función de la banda cronológica en la cual se ubique la construcción del edificio.

# *Tabla 4. Muros en contacto con el terreno. Valores UT (W/m²K) y masa/superficie (kg/m²) por defecto*

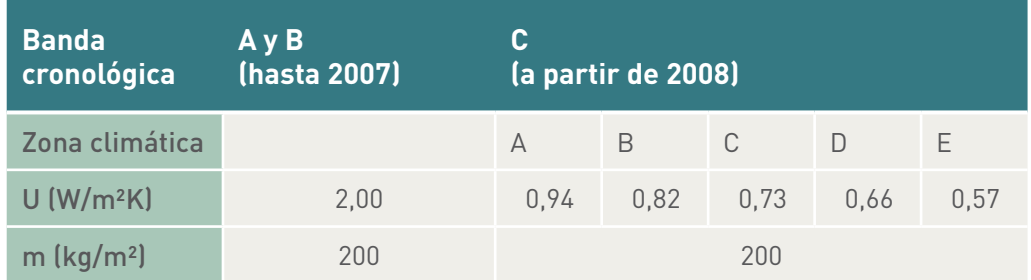

#### Valores estimados

Los valores estimados se obtendrán de las características del aislamiento térmico, en caso de poseerlo, y de la profundidad z a la que se encuentre el muro, según muestra la Tabla 5.

# *Tabla 5. Muros en contacto con el terreno. Valores UT (W/m²K) y masa/superficie (kg/m²) estimados*

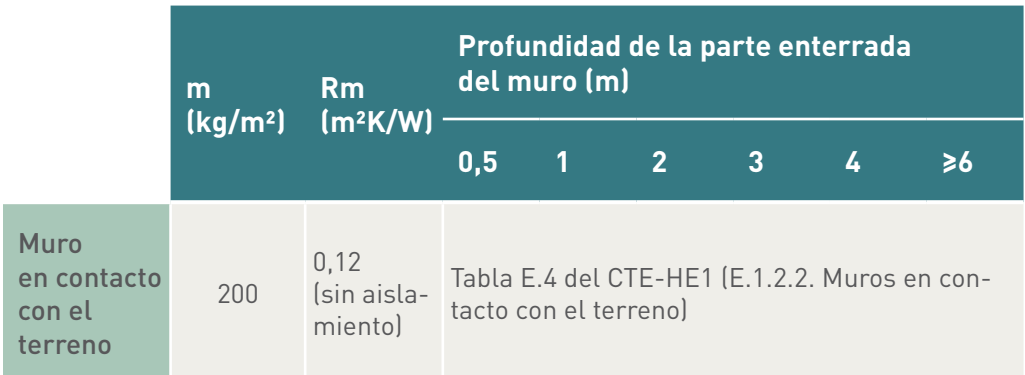

*Nota: los valores intermedios de profundidad z se obtendrán mediante interpolación lineal.*

En aquellos casos en los que el cerramiento posea una capa de aislamiento térmico, la resistencia de dicha capa se añadirá a la resistencia determinada en la Tabla 5.

#### 3.1.1.3 Muros en contacto con otro edificio (medianería)

Los muros en contacto con otro edificio o medianería se consideran como cerramientos adiabáticos debido a que lindan con otros edificios/viviendas con características térmicas similares a las supuestas en el interior del edificio/vivienda a analizar y por tanto no se producen perdidas térmicas a través de ellos.

Por este motivo, la influencia de estos cerramientos en el comportamiento térmico del edificio/vivienda se asocia a su masa, en relación a la inercia térmica:

# *Tabla 6. Muros en contacto con otro edificio (medianería). Valores de masa/superficie (kg/m²) por defecto*

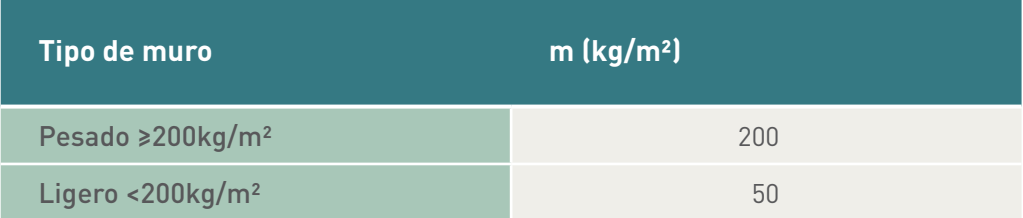

*Nota: a efectos térmicos, se definirán como fachada aquellos elementos de medianería que no tengan adosado un edificio en el momento de realizar la certificación.*

# 3.1.2 Cubiertas

#### 3.1.2.1 Cubiertas en contacto con el aire

#### Valores por defecto

Los valores por defecto para las cubiertas en contacto con el aire serán aquellos que se muestran en la Tabla 7, siendo los valores de las bandas cronológicas B y C aquellos máximos fijados por las normas de edificación vigentes en dicha banda cronológica.

# *Tabla 7. Cubierta en contacto con el aire. Valores U (W/m²K) y masa/superficie (kg/m²) por defecto*

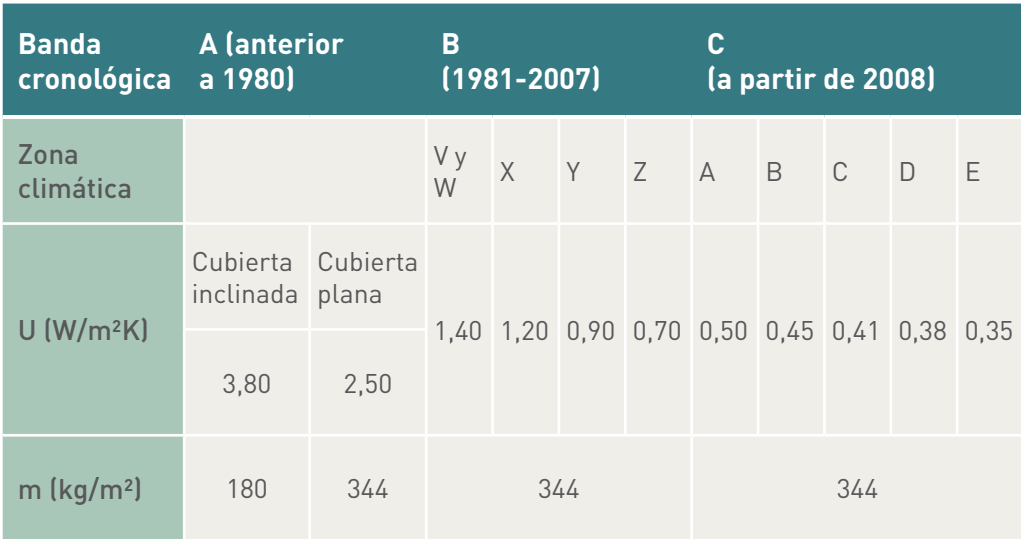

#### Valores estimados

En aquellos casos en los que exista alguna característica del cerramiento conocida, que pueda determinar una mayor aproximación al valor real de su transmitancia térmica, se introducirá en el programa mediante la opción de valores estimados.

En la Tabla 8 se muestran los valores considerados para las diferentes tipologías de cubiertas en contacto con el aire. Dichos valores son conservadores y se consideran sin aislamiento térmico.

Los valores de transmitancia térmica U, en función de la tipología constructiva, deben considerarse como punto de partida para calcular los valores de transmitancia U del cerramiento total, incluyendo la resistencia térmica del aislamiento, siempre y cuando haya indicios que justifiquen las características del mismo.

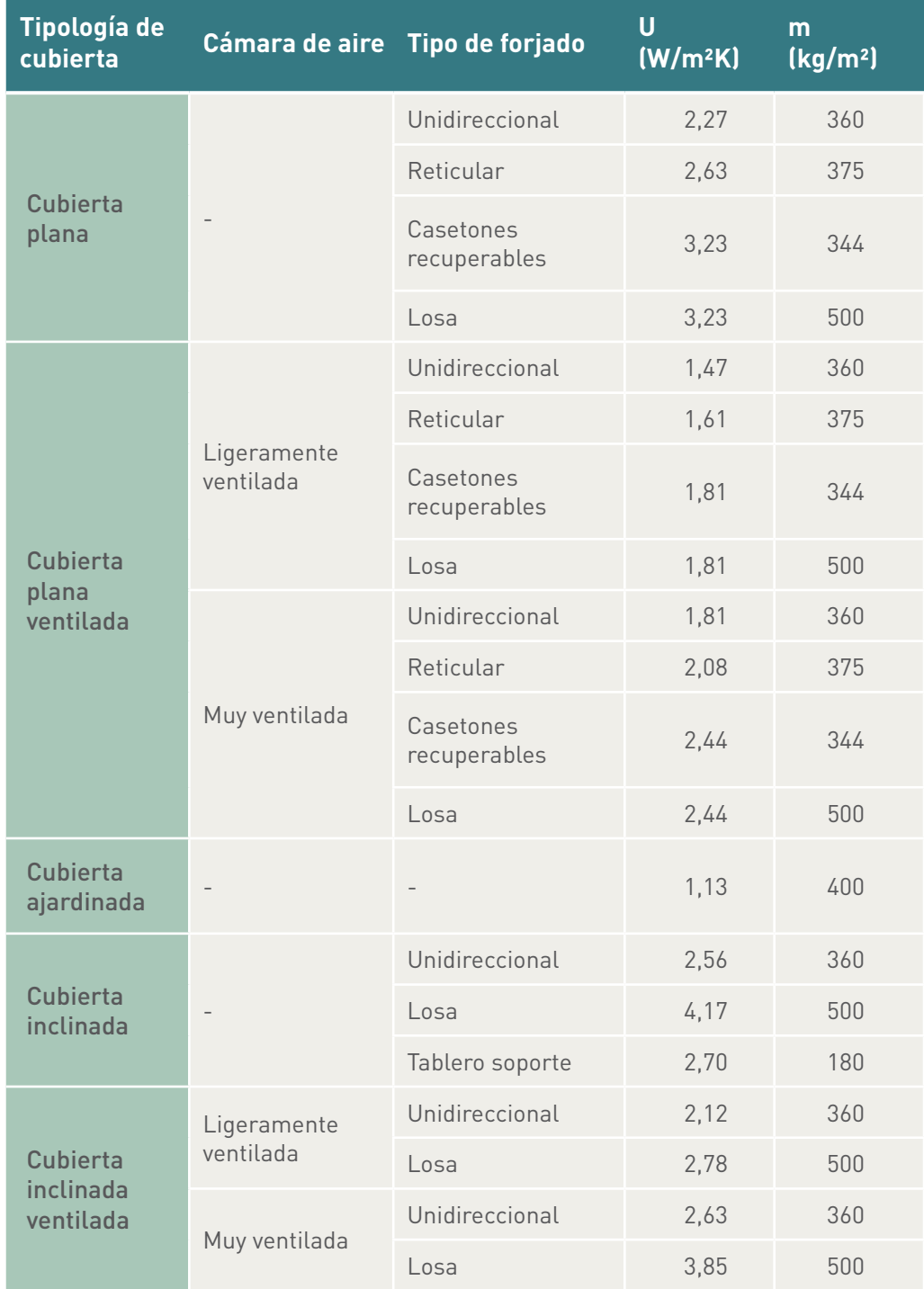

# *Tabla 8. Cubiertas en contacto con el aire. Valores U (W/m²K) y masa/superficie (kg/m²) estimados*

#### Valores conocidos (ensayados/justificados)

Dichos valores se introducirán en el programa a través de la librería de materiales o directamente introduciendo el valor conocido de transmitancia térmica U, que se calculará según lo indicado en el Apéndice E del CTE-DB-HE1 –Limitación de la demanda energética.

#### 3.1.2.2 Cubierta en contacto con el terreno (enterrada)

#### Valores por defecto

En aquellos casos en los que no exista ningún dato sobre la composición o profundidad a la que se encuentra enterrada la cubierta el procedimiento considerará los siguientes valores por defecto:

# *Tabla 9. Cubiertas en contacto con el terreno (enterradas). Valores UT (W/m²K) y masa/superficie (kg/m²) por defecto*

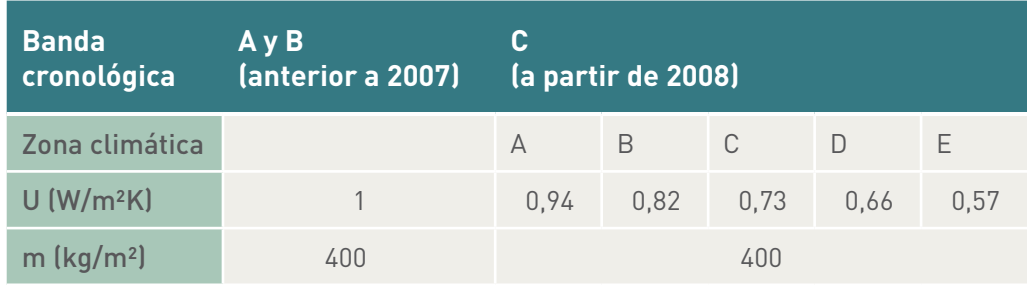

*Nota: La banda cronológica C coincide con valores máximos de transmitancia térmica establecidos por la normativa de aplicación para las cubiertas enterradas, recogidos en el CTE- DB-HE1.*

#### Valores estimados

La transmitancia térmica UT  $(W/m^2K)$  de las cubiertas enterradas se estimará en función del espesor de la capa del terreno, según se indica en la Tabla 10.

# *Tabla 10. Cubiertas en contacto con el terreno (enterradas). Valores UT (W/m²K) y masa/superficie (kg/m²) estimados*

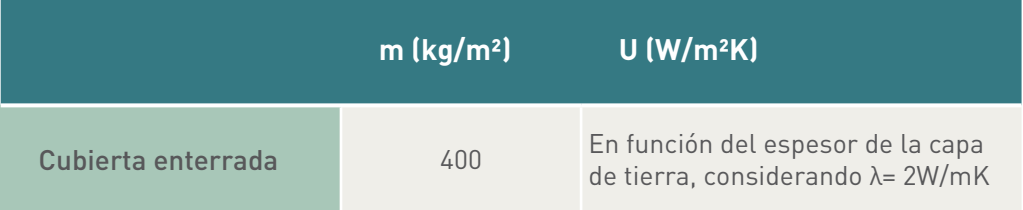

#### Valores conocidos (ensayados justificados)

Dichos valores se introducirán en el programa a través de la librería de materiales realizándose su cálculo según el Apéndice E del CTE-DB-HE1, o bien directamente, introduciendo el valor conocido de transmitancia térmica U.

# 3.1.3 Suelos

Según su comportamiento térmico los suelos se clasifican entre suelos en contacto con el aire exterior y suelos en contacto con el terreno.

#### 3.1.3.1 Suelos en contacto con el aire

#### Valores por defecto

En aquellos casos en los que no exista ningún dato sobre la composición del suelo en contacto con el aire se utilizará, para el cálculo, el valor por defecto adecuado a la correspondiente banda cronológica de construcción del edificio, obtenido de la Tabla 11.

# *Tabla 11. Suelos en contacto con el aire. Valores U (W/m²K) y masa/superficie (kg/m²) por defecto*

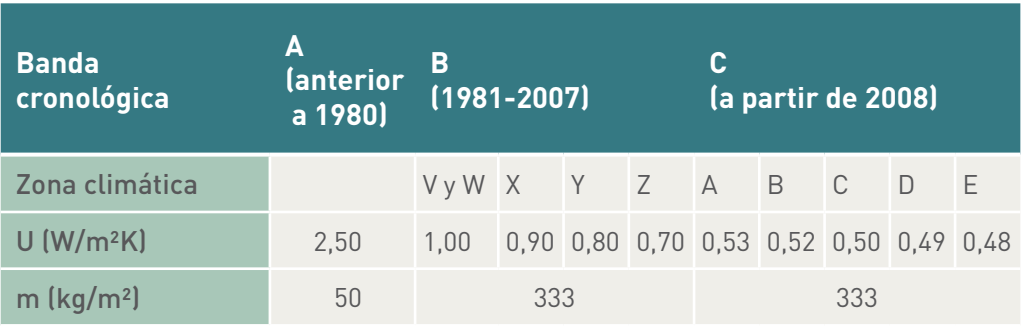

# Valores estimados

En la Tabla 12 se muestran los valores considerados para las diferentes tipologías de suelos en contacto con el aire. Dichos valores son conservadores y se consideran sin aislamiento térmico.

# *Tabla 12. Suelos en contacto con el aire. Valores U (W/m²K) y masa/superficie (kg/m²) estimados*

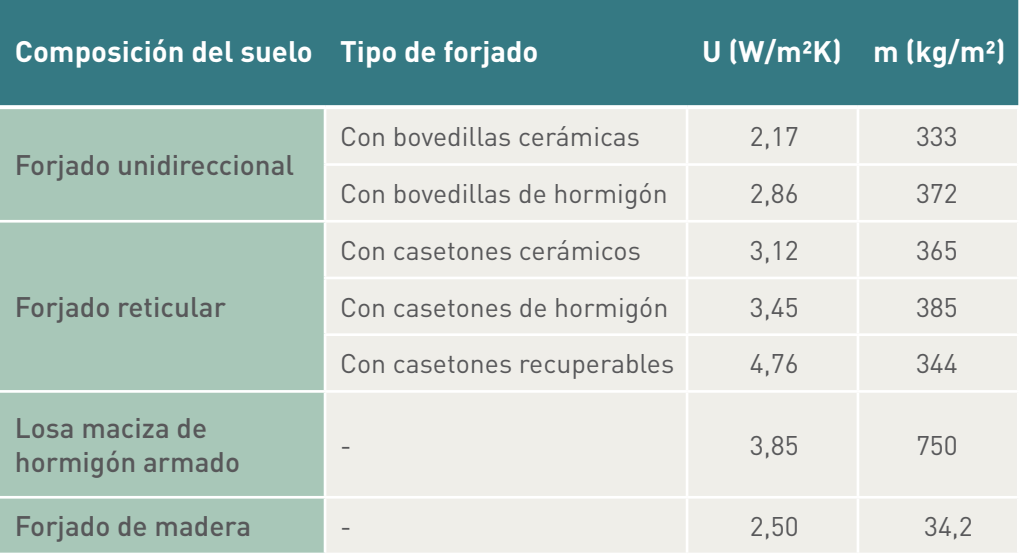

Los valores de transmitancia térmica U de la Tabla 12 se utilizan como punto de partida para calcular los valores de transmitancia térmica U de cerramientos similares con aislamiento, siempre que se disponga de pruebas para justificar la utilización de dicho aislamiento. El cálculo de dichos valores se realizará añadiendo la resistencia del aislamiento considerado a la resistencia de la tipología de cubierta existente.

#### Valores conocidos (ensayados/justificados)

Dichos valores se introducirán en el programa a través de la librería de materiales realizándose su cálculo según el Apéndice E del CTE-DB-HE1, o bien directamente, introduciendo el valor conocido de transmitancia térmica U.

#### 3.1.3.2 Suelos en contacto con el terreno a profundidad ≤ 0,5 m

#### Valores por defecto

Los valores por defecto se muestran en la Tabla 13 en función del año de construcción del edificio:

# *Tabla 13. Suelos en contacto con el terreno a profundidad ≤ 0,5 m. Valores US (W/m²K) y masa/superficie (kg/m²) por defecto*

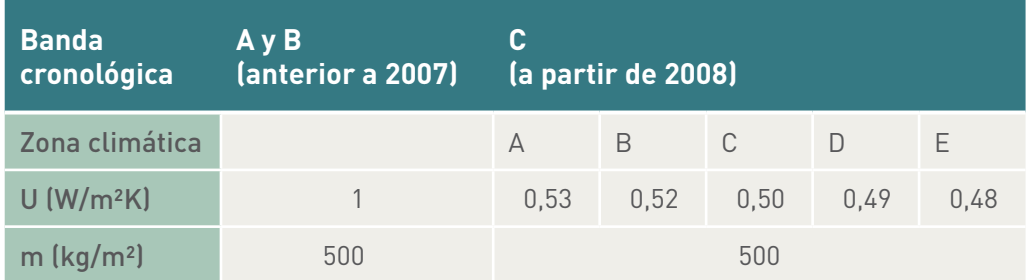

#### Valores estimados

En aquellos casos en los que se conozcan las dimensiones del perímetro y superficie del cerramiento y se posea algún dato sobre la existencia de aislamiento térmico, se utilizarán dichos datos para el cálculo de la transmitancia térmica US (W/m²K) siguiendo con la metodología establecida en el apartado E.1.2.1 del Apéndice E del CTE-DB-HE1.

En aquellos casos en los que se conozca la existencia de aislamiento pero no sus características aislantes, este se considerará con una conductividad térmica  $λ=0.046 W/mK.$ 

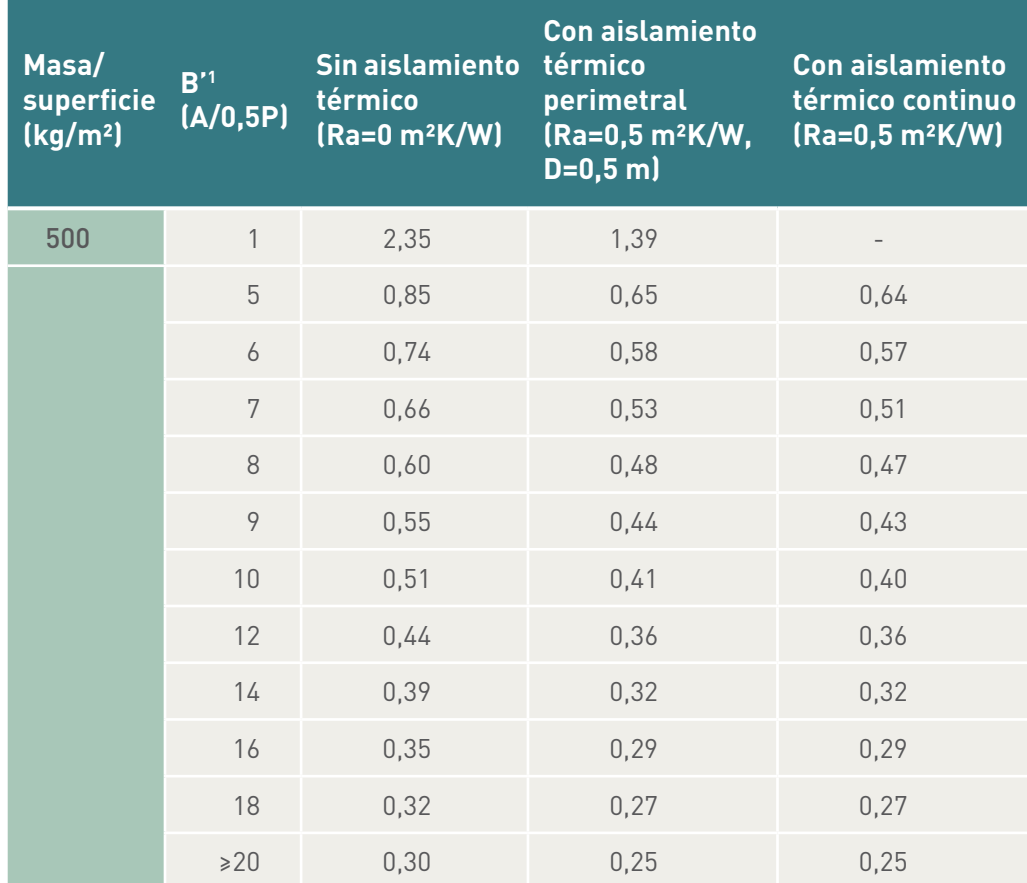

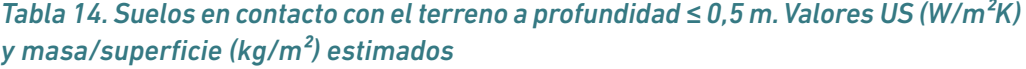

*Figura 1. Suelos en contacto con el terreno con aislamiento perimetral*

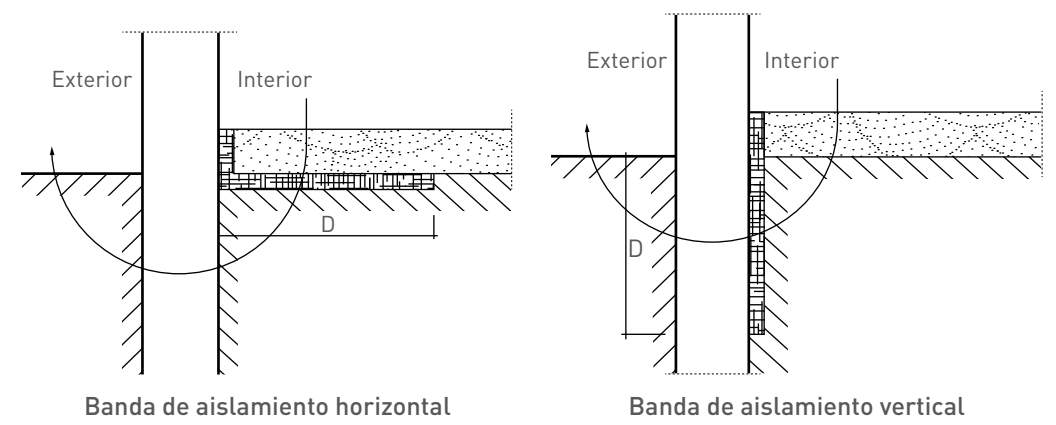

1 Se define la longitud característica B' como el cociente entre la superficie del suelo y la longitud de su semiperímetro.

# 3.1.3.3 Suelos en contacto con el terreno a profundidad > 0,5 m

La transmitancia térmica para suelos en contacto con el terreno a profundidad mayor de 0,5 m Us (W/m2 K) se obtendrá en función de la profundidad z de la solera o losa respecto al nivel del terreno, de su resistencia térmica del cerramiento Rf y de la longitud característica B', tal y como se determina en el Apéndice E del CTE-DB-HE1.

#### Valores por defecto

Los valores por defecto se muestran en la Tabla 15 en función del año de construcción del edificio:

# *Tabla 15. Suelos en contacto con el terreno a profundidad > 0,5 m. Valores Us (W/m²K) y masa/superficie (kg/m²) por defecto*

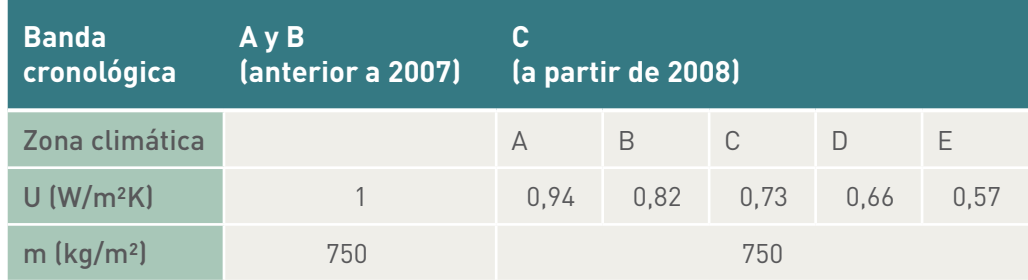

# Valores estimados

En aquellos casos en los que se conozcan las dimensiones del perímetro y superficie del cerramiento y se posea algún dato sobre la existencia de aislamiento térmico, se utilizarán dichos datos para el cálculo de la transmitancia térmica US (W/m²K) siguiendo con la metodología establecida en el apartado E.1.2.1 del Apéndice E del CTE-DB-HE1.

# *Tabla 16. Resistencia térmica de suelos en contacto con el terreno. Valores Rf (m²K/W) y masa/superficie (kg/m²) por defecto*

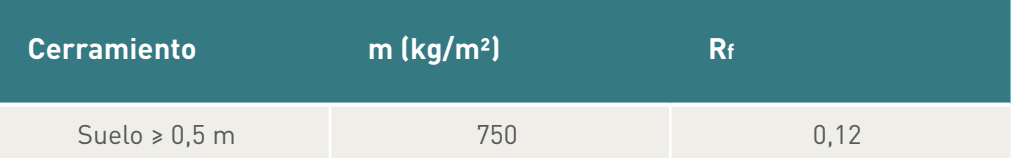

En aquellos casos en los que se conozca la existencia de aislamiento pero no sus características aislantes, este se considerará con una conductividad térmica  $λ=0.046$  W/mK.

# 3.1.4 Particiones interiores en contacto con espacios no habitables

Se consideran en este apartado cualquier partición interior en contacto con un espacio no habitable que a su vez esté en contacto con el exterior.

El cálculo de la transmitancia térmica U (W/m<sup>2</sup>K) del cerramiento se realizará como se define en el apartado E.1.3.1 del Apéndice E del CTE-DB-HE1, siendo el valor de U función de la transmitancia térmica de la partición U<sub>n</sub> y de un coeficiente *b* de

reducción de la temperatura (relacionado al espacio no habitable).

# 3.1.4.1 Particiones interiores verticales

# Valores por defecto

Los valores por defecto para particiones interiores verticales en contacto con espacios no habitables serán los indicados en la Tabla 17:

*Tabla 17. Particiones interiores verticales en contacto con espacios no habitables. Valores U (W/m²K) y masa/superficie (kg/m²) por defecto*

| <b>Banda</b><br>cronológica | А<br>(anterior<br>a 1980) | В<br>$(1981 - 2007)$                         |    | C<br>(a partir de 2008) |    |  |  |  |  |  |
|-----------------------------|---------------------------|----------------------------------------------|----|-------------------------|----|--|--|--|--|--|
| Zona climática              |                           | VyWX Y Z A B C D E                           |    |                         |    |  |  |  |  |  |
| $U$ (W/m <sup>2</sup> K)    | 2,25                      | 1,80 1,62 1,44 1,44 0,94 0,82 0,73 0,66 0,57 |    |                         |    |  |  |  |  |  |
| $m$ (kg/m <sup>2</sup> )    | 60                        |                                              | 60 |                         | 61 |  |  |  |  |  |

#### Valores estimados

Para los casos en los que se conozca el grado de ventilación del espacio no habitable, y en su caso, las características térmicas de la partición, se estimará la transmitancia térmica U según el método recogido en el apartado E.1.3.1 del Apéndice E del CTE-DB-HE1.

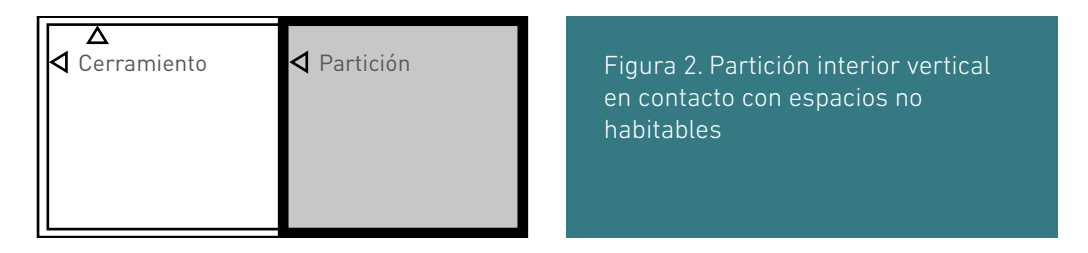

En caso de no conocerse los valores de transmitancia térmica de la partición UP se tomarán, como valores por defecto, los valores de la Tabla 18.

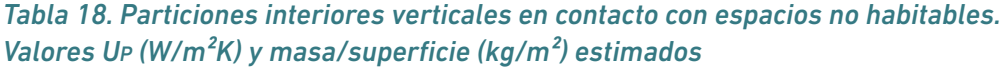

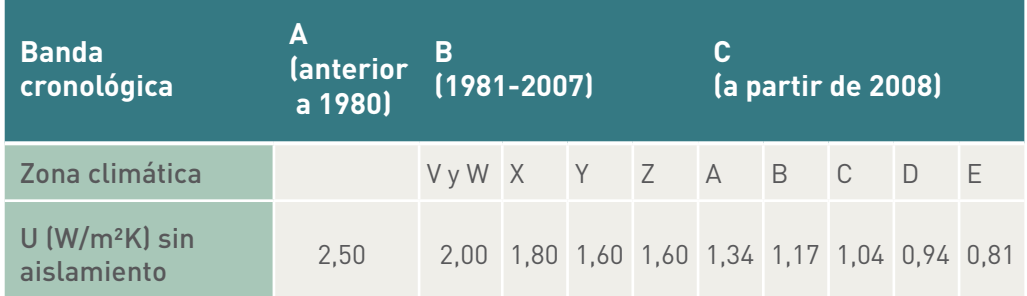

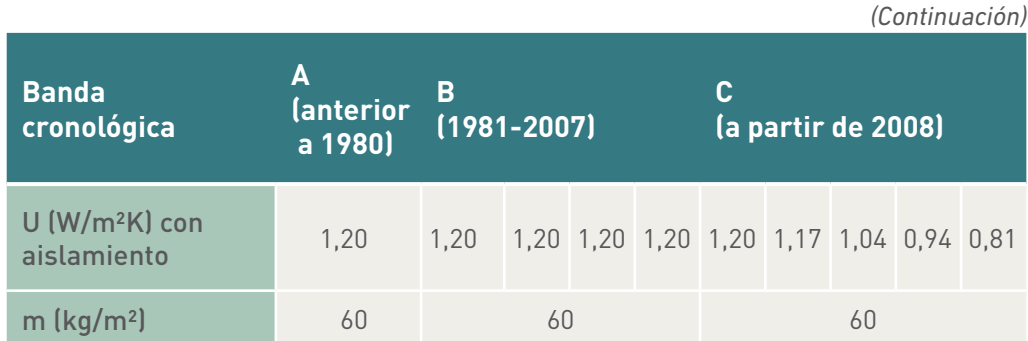

*Nota: estos valores de transmitancia térmica U son conservadores. En caso de conocer las características térmicas del aislamiento se recomienda optar por la definición de la partición como valor conocido.*

# Valores conocidos (ensayados/justificados)

Los valores conocidos o justificados se utilizarán en aquellos casos en los que se conozcan las características térmicas de la partición interior y el grado de ventilación del espacio no habitable, según el método establecido en el Apéndice E del CTE-DB-HE1 en el apartado de *particiones interiores en contacto con espacios no habitables.*

Se considera unos valores de masa/superficie de 60 kg/m².

# 3.1.4.2 Particiones interiores horizontales

A efectos térmicos, las particiones interiores horizontales se clasifican en los elementos que se muestran en la figura siguiente:

# *Figura 3. Particiones interiores horizontales en contacto con espacios no habitables*

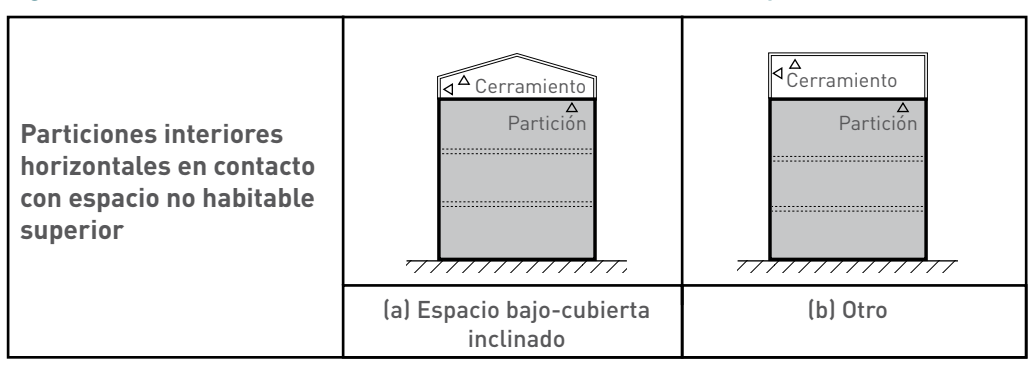

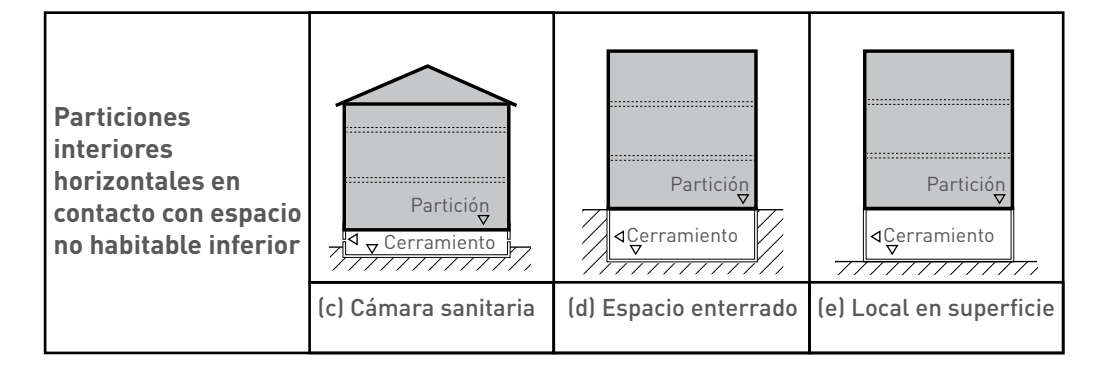

El valor de la transmitancia térmica U se obtendrá a partir de las características térmicas de la partición interior U<sub>p</sub> (conocidas o por defecto) y del grado de ventilación del espacio no habitable.

Partición interior horizontal en contacto con espacio no habitable superior. Espacio inclinado bajo-cubierta

#### *Valores por defecto*

Los valores por defecto para particiones interiores horizontales en contacto con espacios no habitables serán los indicados en la Tabla 19:

*Tabla 19. Partición interior horizontal en contacto con espacio no habitable superior, espacio inclinado bajo-cubierta. Valores U (W/m²K) y masa/superficie (kg/m²) por defecto*

| <b>Banda</b><br>cronológica | А<br><b>(anterior</b><br>a 1980) | в<br>$(1981 - 2007)$                         |  |  |  | C<br>(a partir de 2008) |  |  |     |  |  |
|-----------------------------|----------------------------------|----------------------------------------------|--|--|--|-------------------------|--|--|-----|--|--|
| Zona climática              |                                  | VyWX Y Z A B C D                             |  |  |  |                         |  |  | - F |  |  |
| $U$ (W/m <sup>2</sup> K)    | 1,36                             | 1,36 1,12 0,96 0,96 0,50 0,45 0,41 0,38 0,35 |  |  |  |                         |  |  |     |  |  |
| $m$ (kg/m <sup>2</sup> )    | 120                              | 400                                          |  |  |  | 400                     |  |  |     |  |  |

#### *Valores estimados*

Para los casos en los que se conozca el grado de ventilación del espacio no habitable, y en su caso, las características térmicas de la partición, se estimará la transmitancia térmica U según el método recogido en el apartado E.1.3.1 del Apéndice E del CTE-DB-HE1.

En caso de no conocerse los valores de transmitancia térmica de la partición UP se tomarán, como valores por defecto, los valores de la Tabla 20.

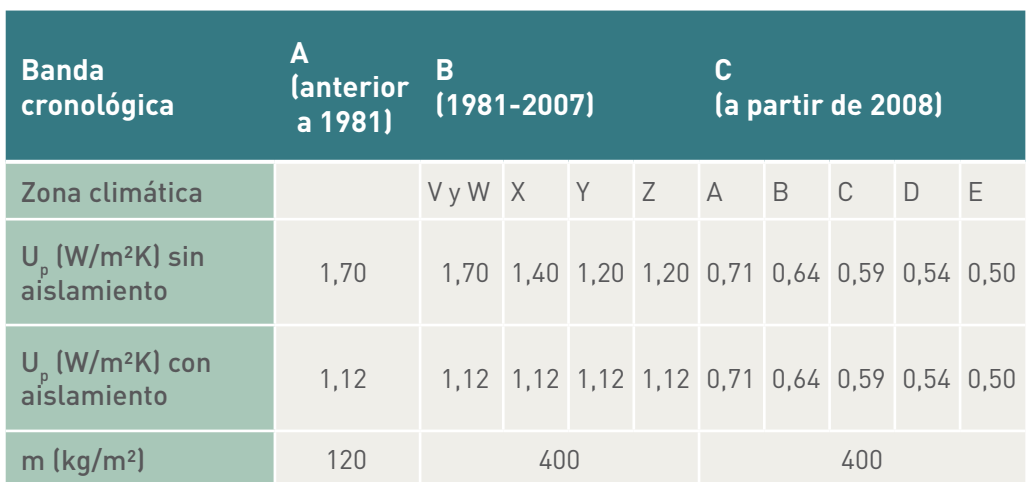

*Tabla 20. Partición interior horizontal en contacto con espacio no habitable superior, espacio inclinado bajo-cubierta. Valores UP (W/m²K) y masa/superficie (kg/m²) estimados*

*Nota: estos valores de transmitancia térmica U son conservadores. En caso de conocer las características térmicas del aislamiento se recomienda optar por la definición de la partición como valor conocido.*

#### *Valores conocidos (ensayados/justificados)*

Los valores conocidos o justificados se utilizarán en aquellos casos en los que se conozcan las características térmicas de la partición interior y el grado de ventilación del espacio no habitable, según el método establecido en el Apéndice E del CTE-DB-HE1 en el apartado de *particiones interiores en contacto con espacios no habitables.*

# Partición interior horizontal en contacto con espacio no habitable superior. Otro espacio

#### *Valores por defecto*

Los valores por defecto para particiones interiores horizontales en contacto con espacios no habitables superiores que no sean espacios bajo cubierta inclinados, serán los indicados en la Tabla 21:

# *Tabla 21. Partición interior horizontal en contacto con espacio no habitable superior, espacio diferente a bajo cubierta inclinado. Valores U (W/m²K) y masa/superficie (kg/m²) por defecto*

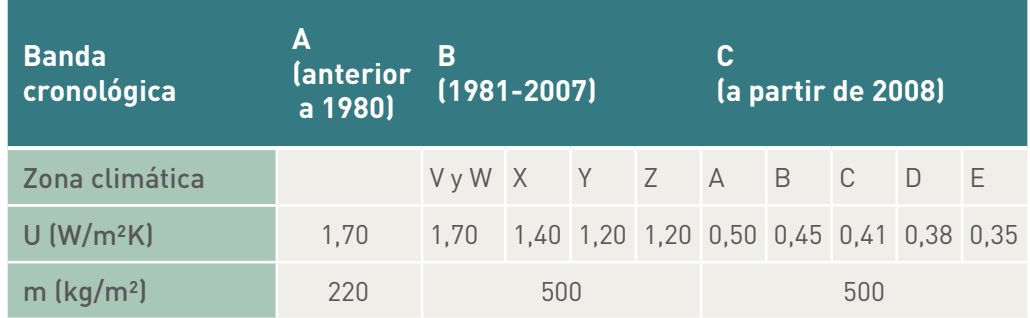

#### *Valores conocidos (ensayados/justificados)*

Los valores conocidos o justificados se utilizarán en aquellos casos en los que se conozcan las características térmicas de la partición interior y el grado de ventilación del espacio no habitable, según el método establecido en el Apéndice E del CTE-DB-HE1 del CTE en el apartado de *particiones interiores en contacto con espacios no habitables.*

# Partición interior horizontal en contacto con espacio no habitable inferior. Cámara sanitaria

#### *Valores por defecto*

Los valores por defecto para particiones interiores horizontales en contacto con espacios no habitables inferiores que sean cámaras sanitarias serán los indicados en la Tabla 22:

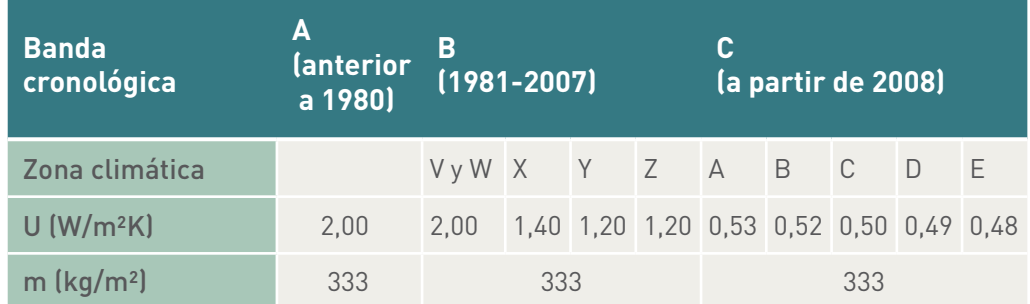

*Tabla 22. Partición interior horizontal en contacto con espacio no habitable inferior, cámara sanitaria. Valores U (W/m²K) y masa/superficie (kg/m²) por defecto*

#### *Valores estimados*

Se podrá obtener un valor de transmitancia térmica U más aproximado en caso de conocer el perímetro del suelo y las características térmicas de la partición interior  $(r$ esistencia térmica del forjado R<sub>f</sub>).

La Tabla 23 muestra los valores  $\mathsf{R}_{_{\mathsf{f}}}$  por defecto en caso de no conocerse las características térmicas de la partición. Dichos valores son conservadores, cumpliendo, en su caso, con la normativa térmica vigente en el periodo constructivo.

| <b>Banda</b><br>crono-<br>lógica             | A<br>a 1980) | (anterior B (1981-2007) |      |      |      | C (a partir de 2008)          |  |        |                                                                         |                |
|----------------------------------------------|--------------|-------------------------|------|------|------|-------------------------------|--|--------|-------------------------------------------------------------------------|----------------|
| Zona<br>climática                            |              | VyWXYZAABC              |      |      |      |                               |  | $\Box$ |                                                                         | $-1$ E         |
| Rf                                           | 0,30<br>0,30 |                         | 0,30 |      | 0,63 | $Si b < 18$ ,<br>$Rf = 1, 5$  |  |        | Si Si<br>$b < 22$ , $b < 24$ , $b < 22$ ,<br>$Rf=1.5$ $Rf=1.5$ $Rf=1.5$ | - Si           |
| $(m^2K/W)$                                   |              |                         |      | 0,63 |      | Si $b \ge 18$ ,<br>$Rf = 1,0$ |  | Si l   | Si<br>$b \ge 22$ , $b \ge 24$ , $b \ge 22$ ,<br>$Rf=1,0$ $Rf=1,0$       | Si<br>$Rf=1,0$ |
| m<br>$\left[\mathrm{kg}/\mathrm{m}^2\right]$ | 333          | 333                     |      |      |      | 333                           |  |        |                                                                         |                |

*Tabla 23. Partición interior horizontal en contacto con espacio no habitable inferior,*  cámara sanitaria. Valores R<sub>,</sub> (m<sup>2</sup>K/W) y masa/superficie (kg/m<sup>2</sup>) por defecto

#### *Valores conocidos (ensayados/justificados)*

Los valores conocidos o justificados se utilizarán según el método establecido en el Apéndice E del CTE-DB-HE1 en el apartado de *particiones interiores en contacto con espacios no habitables.*

## Partición interior I horizontal en contacto con espacio no habitable inferior. Espacio enterrado (por ejemplo, garaje bajo rasante) *Valores por defecto*

Los valores por defecto para particiones interiores horizontales en contacto con espacios no habitables inferiores bajo rasante, como pueden ser garajes, trasteros, cuartos de instalaciones, cuartos de basuras, etc., situados bajo tierra, serán los indicados en la Tabla 24:

# *Tabla 24. Partición interior horizontal en contacto con espacio no habitable inferior, espacio enterrado. Valores U (W/m²K) y masa/superficie (kg/m²) por defecto*

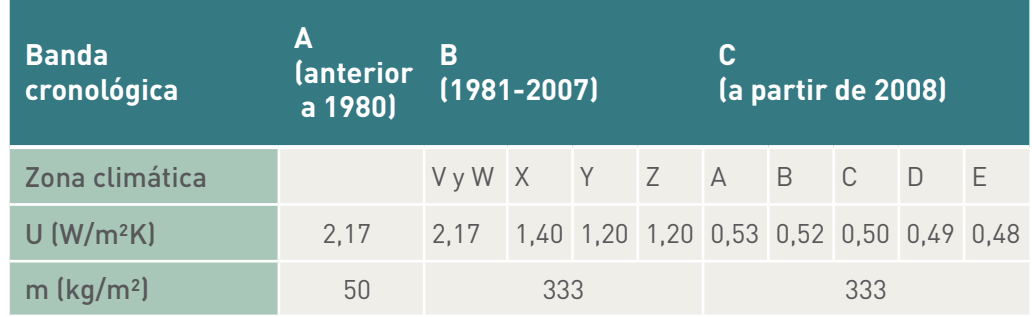

# *Valores estimados*

Como sucede en tipologías anteriores, se podrá realizar una mayor aproximación en el valor de transmitancia térmica U a partir del grado de ventilación del espacio no habitable, superficie del cerramiento que lo separa con el exterior y, en su caso, características térmicas de la partición interior.

La Tabla 25 muestran los valores UP considerados por defecto en caso de no conocer las características térmicas de la partición interior. Dichos valores son conservadores, cumpliendo en su caso, con la normativa térmica vigente en el periodo constructivo.

# *Tabla 25. Partición interior horizontal en contacto con espacio no habitable inferior, garaje/espacio enterrado. Valores UP (W/m²K) y m (kg/m²) estimados*

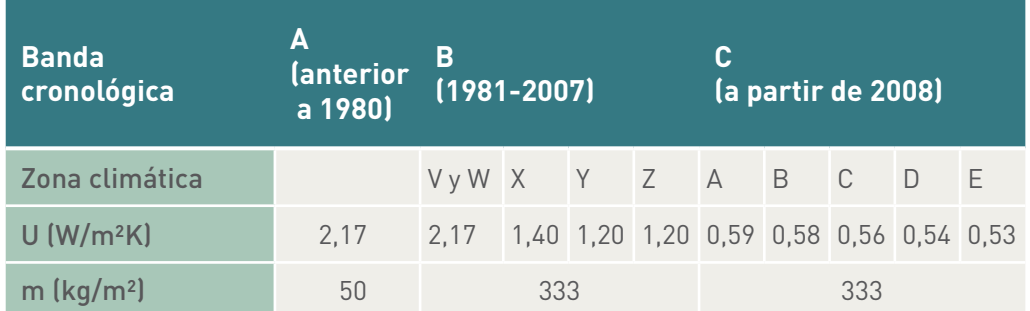

#### *Valores conocidos (ensayados/justificados)*

Los valores conocidos o justificados se utilizarán en aquellos casos en los que se conozcan las características térmicas de la partición interior y cerramientos exteriores, y los caudales de ventilación del espacio no habitable y habitable, según el

método establecido en el Apéndice E del CTE-DB-HE1 en el apartado de *particiones interiores en contacto con espacios no habitables.*

Partición interior horizontal en contacto con espacio no habitable inferior.

Local en superficie

*Valores por defecto*

Los valores por defecto para particiones interiores horizontales en contacto con espacios no habitables inferiores en superficie serán los indicados en la Tabla 26:

# *Tabla 26. Partición interior horizontal en contacto con espacio no habitable inferior, en superficie. Valores U (W/m²K) y masa/superficie (kg/m²) por defecto*

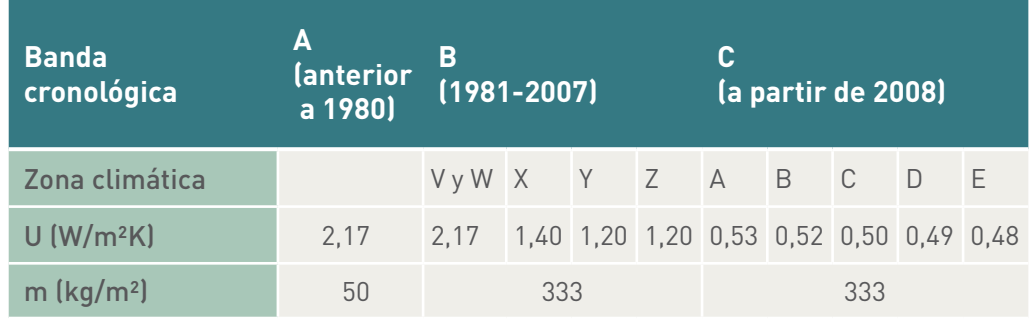

# 3.1.5 Particiones interiores de los espacios habitables

Se consideran en este apartado las particiones interiores (forjados y tabiquería interior) que se encuentran dentro de la envolvente térmica, es decir, los que separan los espacios habitables.

La influencia de estos elementos en el comportamiento térmico del edificio/vivienda se asocia a su masa, en relación a la inercia térmica.

#### Valores por defecto

Los valores por defecto para particiones interiores serán los indicados en la Tabla 27:

# **Tipo de construcción Construcción ilustrativa m (Kg/m2 )** Construcción ligera Forjados ligeros o de madera y tabiquería de entramados de madera/panel de yeso laminado. Válido para forjados ligeros y particiones interiores de albañilería y/o 200

# *Tabla 27. Particiones interiores. Masa superficial equivalente de las particiones interiores por defecto (forjados+particiones verticales) kg/m²*

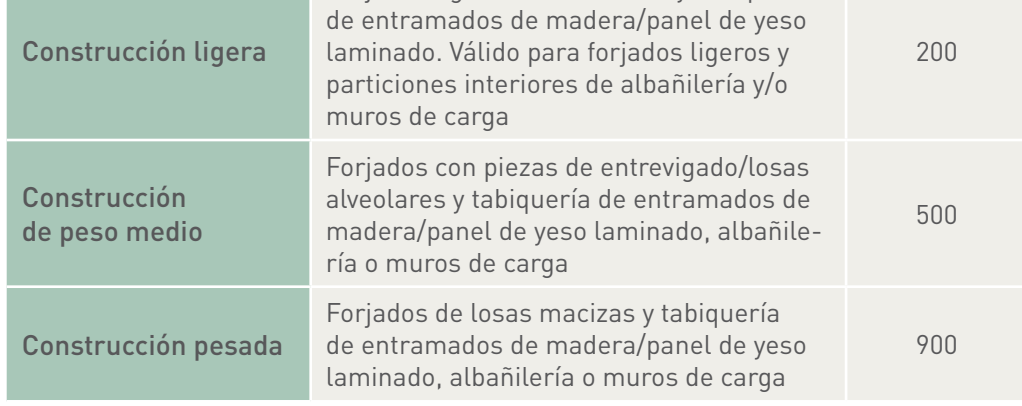

# **3.2 Transmitancia térmica y factor solar y permeabilidad de huecos**

El proceso de toma de datos proporcionará información sobre la superficie de ventana, tipo de vidrio, color y tipo de marco, porcentaje de marco, orientación, estanqueidad de la ventana y datos sobre los dispositivos de protección solar (ver apartado 3.3).

Las características térmicas de los huecos podrán definirse por tanto como valores conocidos o valores estimados. A falta de mejor información, deberá optarse por valores conservadores a la hora de definir dichas características.

# 3.2.1 Transmitancia térmica y factor solar de huecos

#### Valores estimados

Los valores U y el factor solar estimados de vidrios y marcos se toman de la Tabla 28 que se muestra a continuación.

#### *Tabla 28. Huecos. Valores UH,v y valores UH,m estimados (W/m²K)*

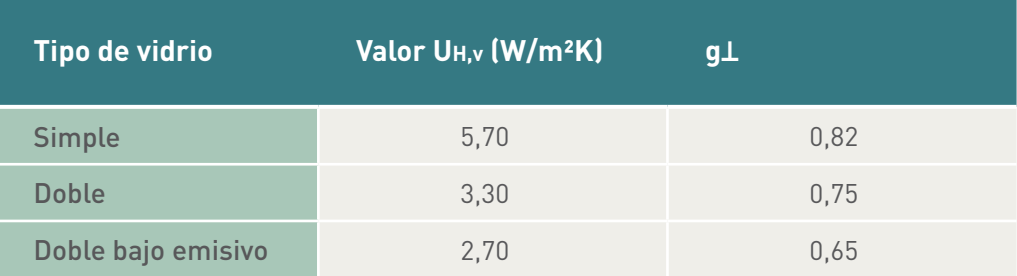

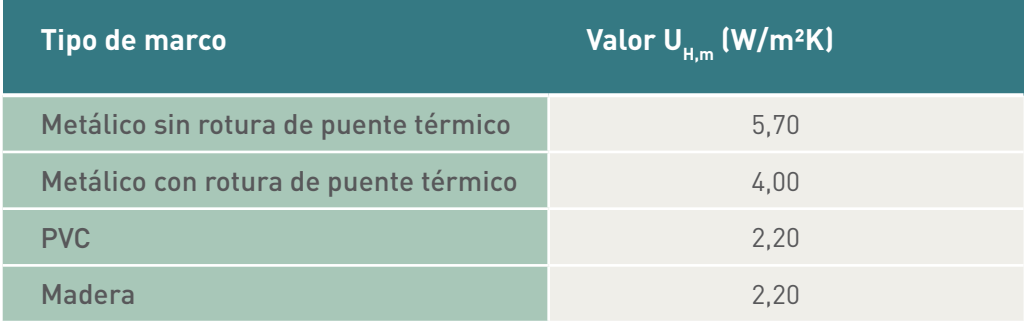

#### Valores conocidos (ensayados/justificados)

Los valores conocidos serán aquellos justificados mediante el cálculo recogido en el Apéndice E del DB-HE1 del CTE en el apartado E.1.4 de *huecos y lucernarios*, a partir de las características térmicas facilitadas por los fabricantes de ventanas, ensayos u otro procedimiento que facilite los valores reales de comportamiento térmico del elemento.

#### 3.2.2 Permeabilidad al aire de los huecos

Las carpinterías de los huecos y lucernarios de los cerramientos se caracterizan por su permeabilidad al aire. La permeabilidad al aire de las carpinterías se mide a una sobrepresión de 100 Pa. Al definir los huecos que componen la envolvente térmica este dato deberá ser definido.

#### Valores por defecto

Los valores por defecto se muestran en la Tabla 29, en función de la zona climática y normativa vigente en el periodo de construcción del edificio, y nivel de estanqueidad.

# *Tabla 29. Permeabilidad al aire de los huecos. Valores por defecto (m3 /h m²)*

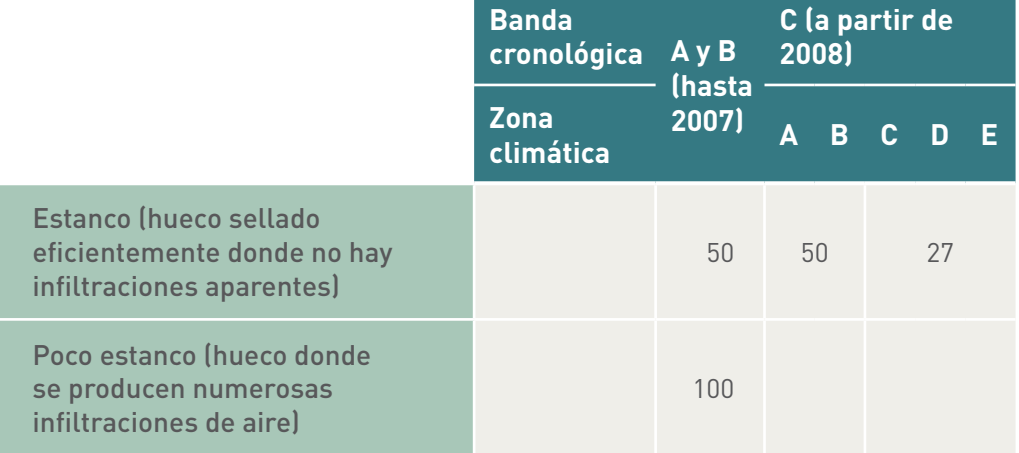

#### Valores conocidos (ensayados/justificados)

Cuando se conozca el valor preciso de la permeabilidad al aire a través de la carpintería de dicho hueco se introducirá dicho valor, adjuntando la documentación justificativa necesaria (facilitada por el fabricante, documentos de ensayos de las carpinterías, etc.).

# **3.3 Factor de sombra del hueco o lucernario FS (dispositivos de protección solar)**

El factor solar modificado en el hueco FH o en el lucernario FL se determinará según el apartado E.2 del Apéndice E del DB HE1 del CTE en función de los factores descritos en el apartado anterior y del factor de sombra del hueco o lucernario Fs. Dicho factor se determina en función del tipo de las características geométricas de los dispositivos de sombra, recogidos en las tablas E.10 a la E.15 del apartado E.2 del Apéndice E del DB HE1, o bien, mediante los *patrones de sombra.*

La Figura 4 muestra los dispositivos de sombra recogidos en el programa CE<sup>3</sup>X.

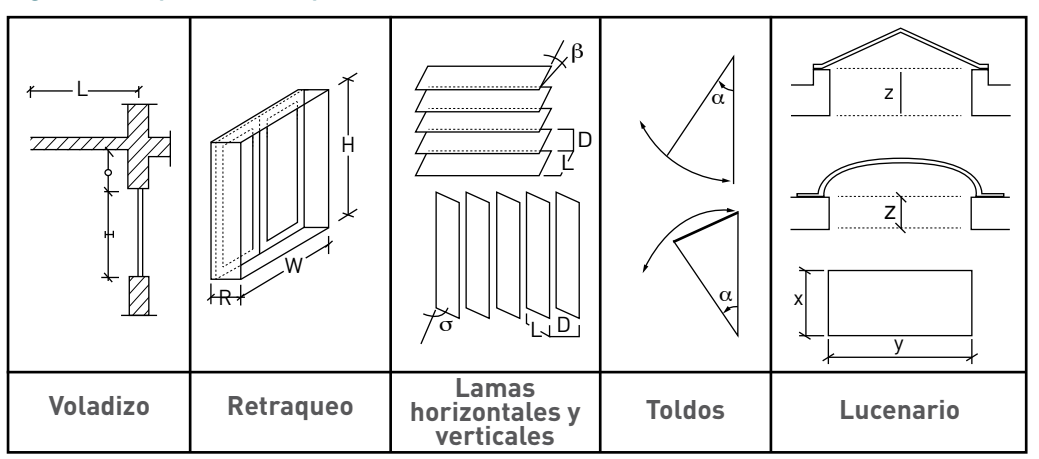

*Figura 4. Dispositivos de protección solar*

La herramienta informática permite la introducción directa de factores de sombra para otros dispositivos de protección solar, o para éstos calculados con mayor precisión mediante herramientas de simulación. Dichos valores deben justificarse.

Aquellas superficies sobre las cuales incidan sombras proyectadas por otras superficies (por ejemplo; edificio colindante, un retranqueo en fachada,...), se podrán vincular tanto a huecos como a cerramientos opacos mediante la asignación al mismo de un patrón de obstáculo remoto. Este patrón se definirá previamente en la pestaña Patrones de sombra del programa CE<sup>3</sup>X.

#### Patrón de obstáculos remotos

El método de cálculo de las pérdidas de radiación solar que experimenta una superficie debidas a sombras circundantes (por ejemplo; edificios colindantes) se expresa como porcentaje de la radiación solar global que incidiría sobre la mencionada superficie, de no existir obstáculo alguno.

El cálculo de porcentaje se realiza como a continuación se detalla:

- Localización de los principales obstáculos que afectan a la superficie, en términos de sus coordenadas de posición acimut (ángulo de desviación con respecto a la dirección sur) y elevación (ángulo de inclinación con respecto al plano horizontal). Para ello puede utilizarse un teodolito.
- Representación del perfil de obstáculos en el diagrama de la Figura 5, en el que se muestra la banda de trayectorias del sol a lo largo de todo el año. La herramienta informática recoge dos diagramas, uno válido para localidades de la Península Ibérica y Baleares, y otro para las Islas Canarias. Dicha banda se encuentra dividida en porciones, delimitadas por las horas solares (negativas antes del mediodía solar, y positivas después de éste).

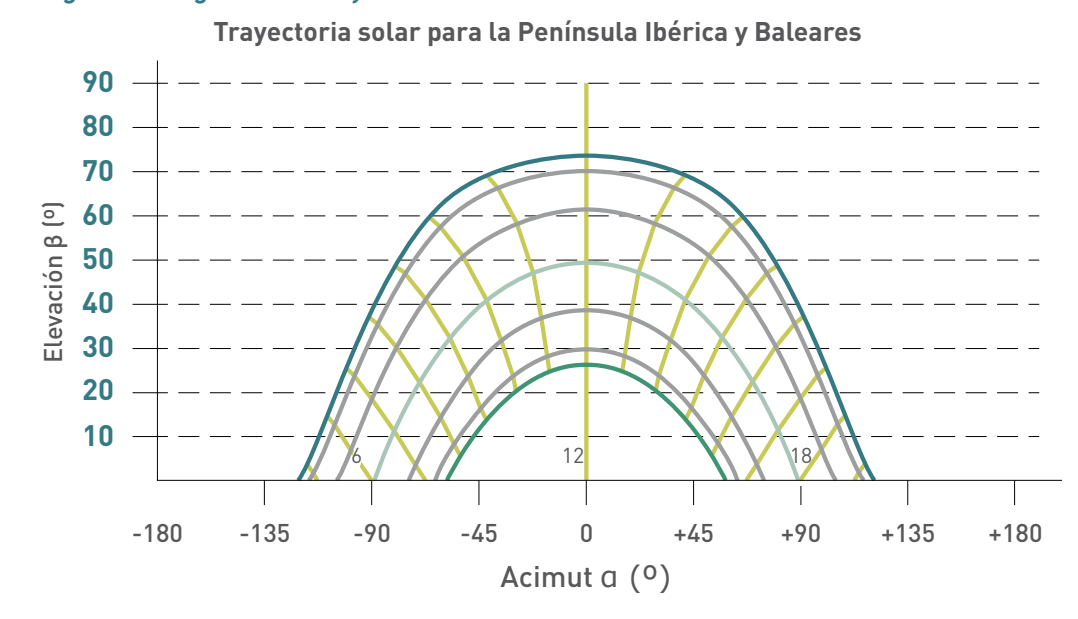

#### *Figura 5. Diagrama de trayectorias del sol*

- Cada una de las porciones de la Figura 5 representa el recorrido del sol en un cierto periodo de tiempo (una hora a lo largo de varios días) y tiene, por tanto, una determinada contribución a la irradiación solar global anual que incide sobre la superficie de estudio. Así, el hecho de que un obstáculo cubra una de las porciones supone una cierta pérdida de irradiación, en particular aquélla que resulte interceptada por el obstáculo.
- La comparación del patrón de sombras con el diagrama de trayectorias del sol permite calcular las pérdidas por sombreado de la irradiación solar global que incide sobre la superficie, a lo largo de todo el año. Para ello el programa CE<sup>3</sup>X sumará las contribuciones de aquellas porciones que resulten total o parcialmente ocultas por el correspondiente patrón de sombras representado. En el caso de ocultación parcial se utilizará el factor de llenado (fracción oculta respecto del total de la porción) más próximo a los valores: 0,25; 0,50; 0,75 o 1.

Cada diagrama de perfil de obstáculos determina la proyección de sombras sobre un punto concreto de la superficie. Para una misma superficie de fachada puede determinarse un único punto o puede introducirse al programa como el sumatorio de varias superficies de fachada sobre las cuales se pueden aplicar diferentes perfiles de obstáculos. La precisión en la determinación de la cantidad de perfiles de obstáculos y diferenciales de superficies que se introducen en el programa se determinará a criterio del certificador.

# **3.4 Transmitancia térmica de los puentes térmicos**

Los puentes térmicos podrán caracterizarse tanto con *valores por defecto* como *valores conocidos.*

Los valores por defecto, reflejados en las Tabla 30 y 31, se definen en función de la tipología constructiva de cerramiento al que se asocia, posición del aislamiento térmico, en caso de poseerlo, y del periodo normativo de construcción del edificio. En el apéndice I se encuentran los valores de transmitancia térmica lineal recogidos en la librería de puentes térmicos de la herramienta CE<sup>3</sup>X.

La Tabla 30 proporciona los valores de puentes térmicos relacionados con aquellos cerramientos que han sido definidos por la vía de *por defecto,* mientras que la Tabla 31 recoge los valores de puentes térmicos asociados a aquellos cerramientos definidos por la vía de *estimado.*

# 3.4.1 Valores de los puentes térmicos

Valores por defecto

#### *Tabla 30. Valores de transmitancia lineal* Ψ *(W/mK), por defecto*

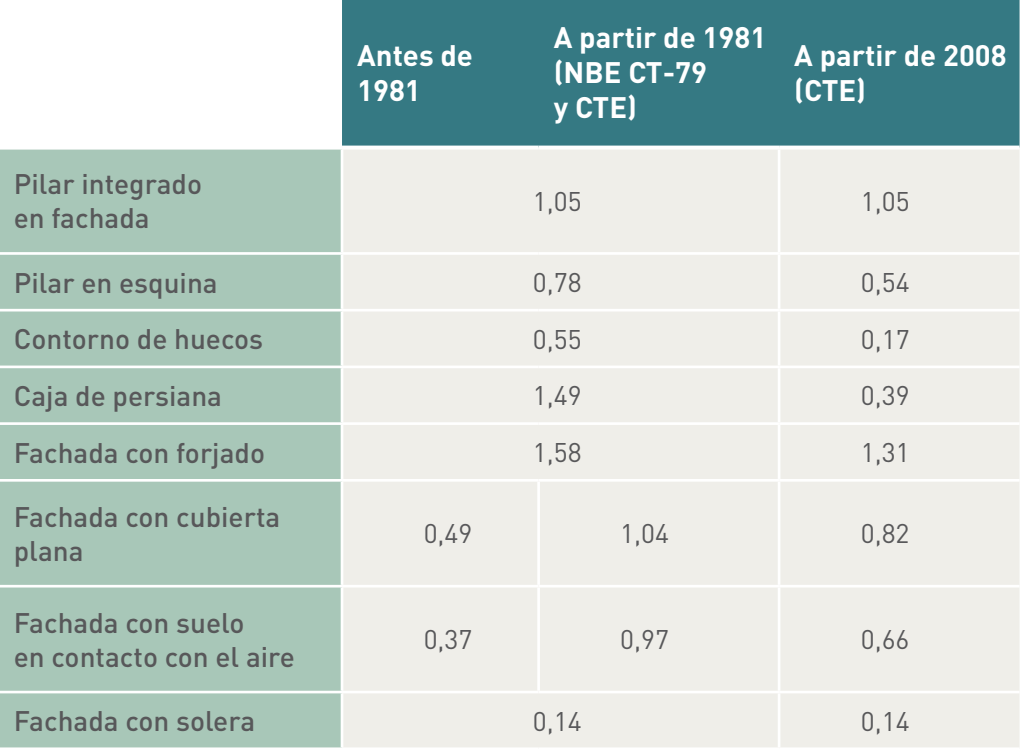

# Valores estimados

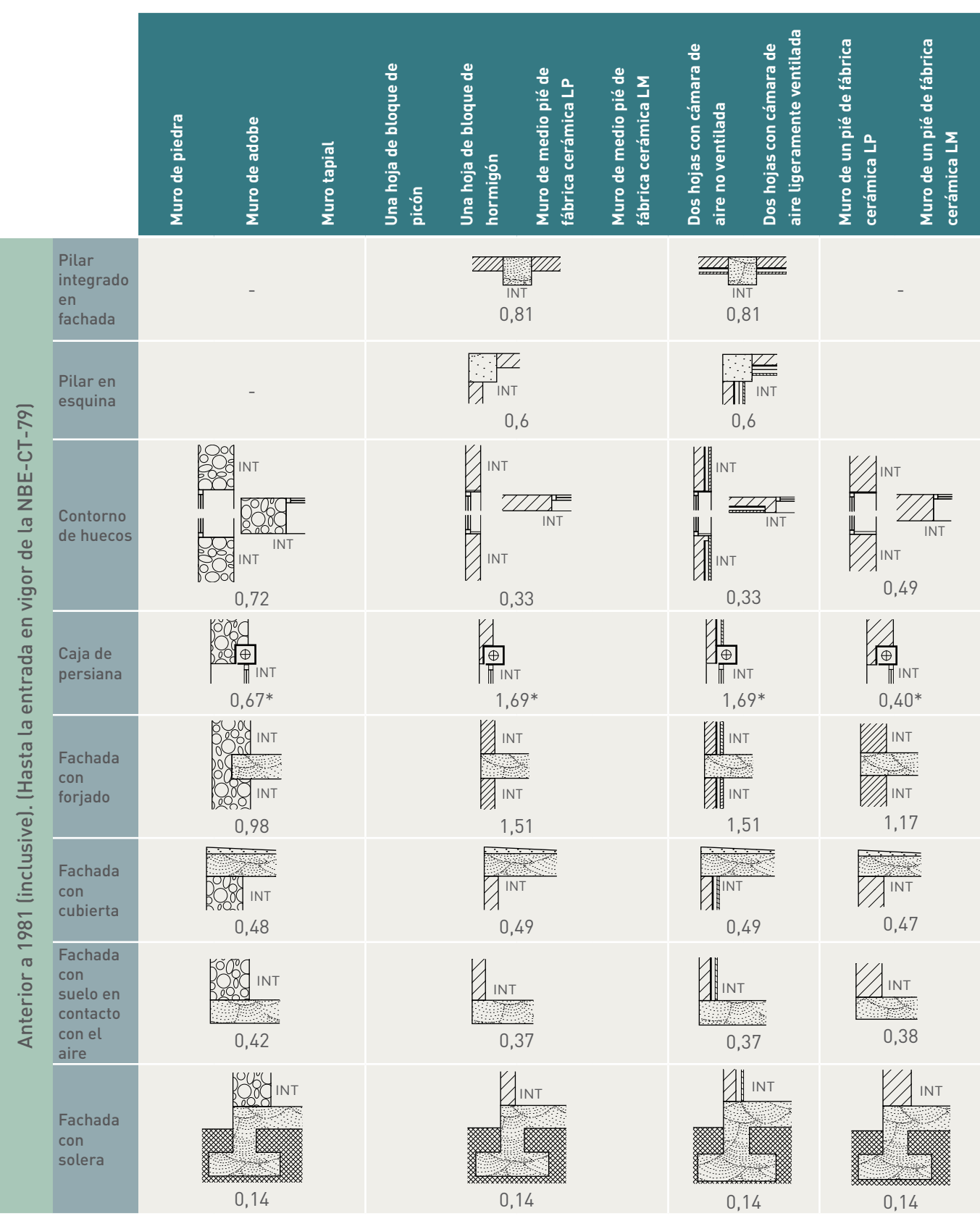

*Tabla 31. Valores de transmitancia lineal* Ψ *(W/mK) estimados para puentes térmicos*

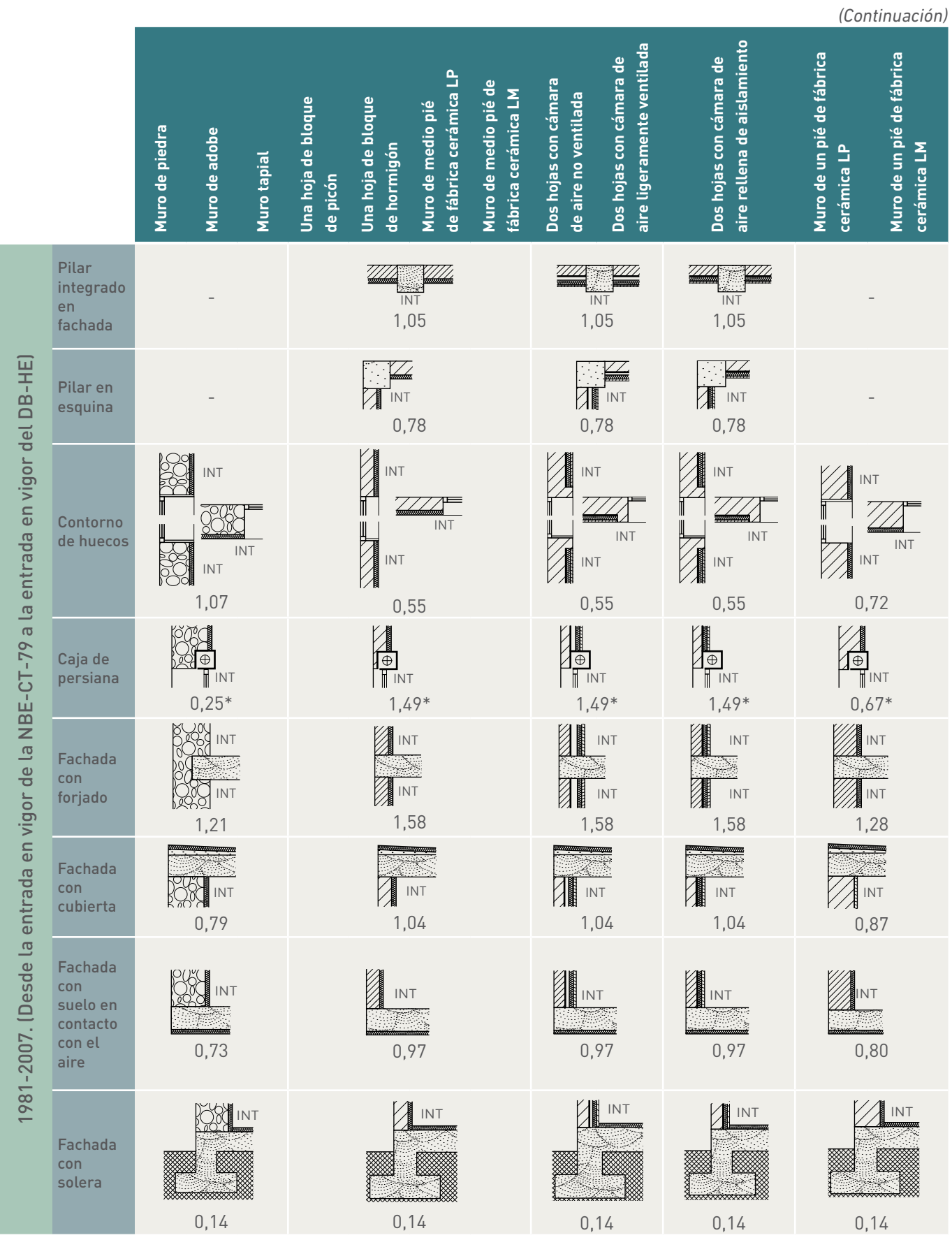

67

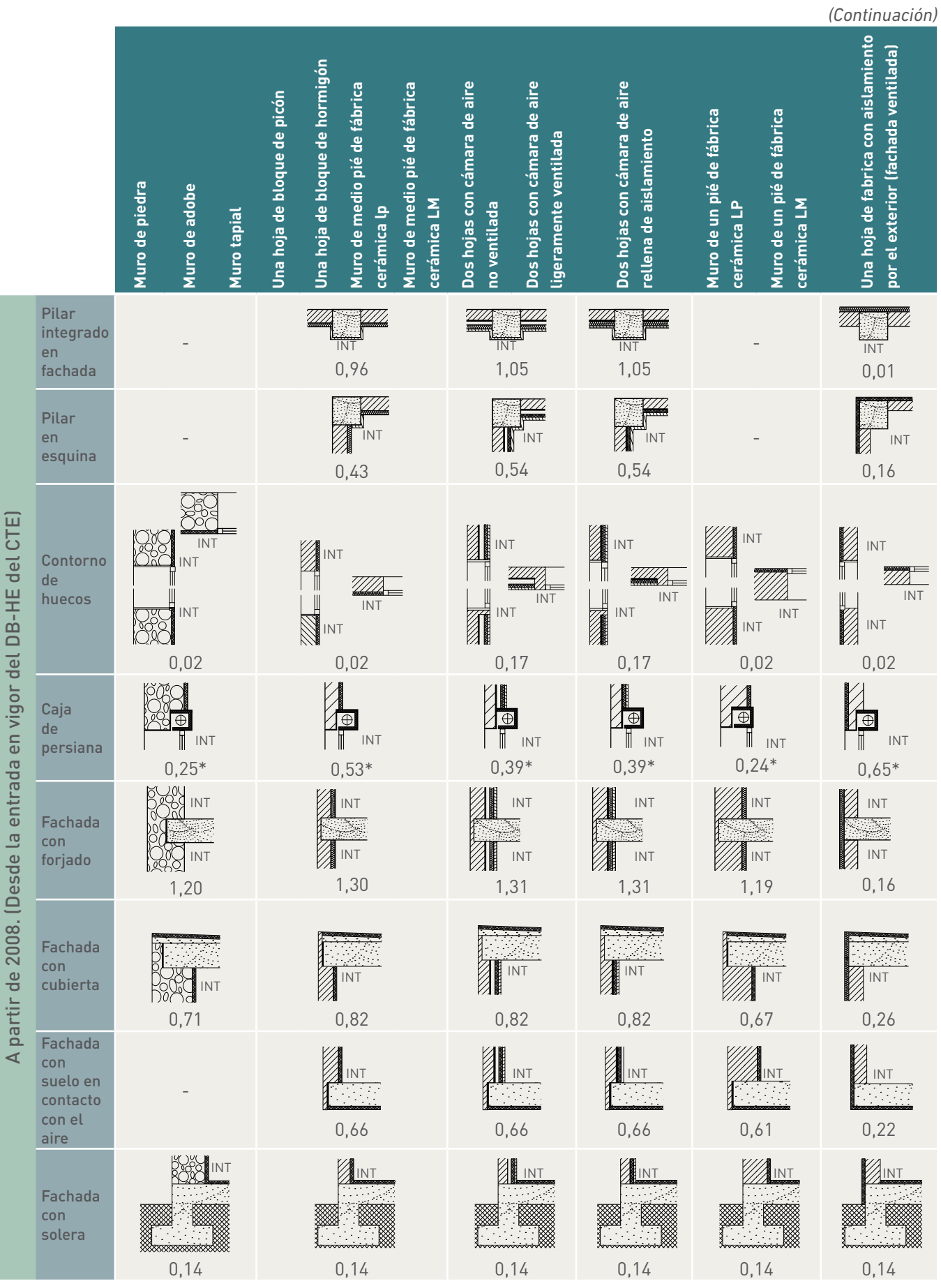

68

Tanto la Tabla 30 de valores por defecto como la Tabla 31 de valores estimados presentan valores conservadores.

Los valores de Ψ para los puentes térmicos de caja de persiana no reflejan los valores reales del cálculo, sino la diferencia entre su valor y el valor del puente térmico de dintel. Esta simplificación se debe a que el programa, en el puente térmico de contorno de huecos, engloba el efecto de alféizar, jamba y dintel. En el caso de existir persianas no existiría el puente térmico de dintel y sin embargo el programa lo estaría considerando. Es por ese motivo que se le resta dicho valor al puente térmico de caja de persiana.

Nota: los huecos que posean persianas del tipo *Monoblock* no se introducirán como persiana, puesto que su valor de transmitancia al estar aisladas en considerablemente menor, pudiéndose asemejar dichos valores a los de puente térmico de dintel y por tanto se considera computado su efecto en el puente térmico de contorno de hueco.

#### Valores conocidos/ensayados/justificados

En aquellos casos en los que el valor real de Ψ sea conocido, éste podrá introducirse, bajo la responsabilidad del certificador, justificando el valor utilizado.

#### 3.4.2 Medición de los puentes térmicos

La medición de los puentes térmicos del cerramiento podrá realizarse utilizando las mediciones por defecto que genera el programa basándose en los datos introducidos previamente, o podrá realizarse manualmente tras una medición individualizada.

En el caso de utilizarse los valores generados por defecto, se recomienda la revisión de dichos valores con el fin de realizar las oportunas modificaciones en el caso de haber valores conocidos (como podría ser el caso del perímetro de huecos, encuentro de fachada con forjado,...), para ajustar más a la realidad los resultados de la certificación.

# Mediciones asignadas **por defecto** para las diferentes tipologías de puentes térmicos

Las mediciones por defecto de los puentes térmicos se realizarán a partir de las siguientes consideraciones:

#### • **Pilar integrado en fachada**

Se considerará un pilar por cada 5 metros de fachada<sup>2</sup>. En aquellos casos en los que se de el valor de superficie de fachada global se utilizará la altura libre de planta introducida con anterioridad en el programa, obteniéndose la longitud de fachada para el cálculo del número de pilares.

<sup>2</sup> Por ejemplo, en un caso en que la longitud de fachada sea igual a 12 m por 2,4 m de altura libre se aplicará: 12/5 = 2,4 (vanos de 5 metros), dicho valor se convertirá en el valor entero inmediatamente superior y a dicho valor se le sumará 1 correspondiente al pilar que cerraría el número de vanos. Así, consideraremos (3+1) pilares. Por lo tanto, la longitud que se le aplicará al puente térmico será de 4 (pilares) x 2,4 m (longitud del pilar = altura  $libre) = 9,6$  m.

#### • **Pilar en esquina**

Este tipo de puente térmico no se activará en ningún caso por defecto, siendo el propio certificador el que tendrá la libertad de activarlo. El valor de Ψ que aparecerá al activarlo será el determinado por defecto en las tablas en función de la metodología obtenida para la introducción de los datos de cerramientos de fachada. Su longitud deberá introducirse manualmente por el certificador.

#### • **Contorno de hueco**

Cuando se introduzca el hueco por altura y anchura quedará definido el perímetro del hueco. Dicha longitud será la de aplicación a la longitud de puente térmico por defecto.

En aquellos casos en los que el hueco se introduzca por superficie y no por longitudes de ventana, se considerará una altura de ventana por defecto de h=1 m. De dicha suposición se obtendrá el valor de perímetro del hueco y dicha longitud será la aplicada para la longitud del puente térmico correspondiente.

# • **Caja de persiana**

En aquellos casos en los que la anchura del hueco haya sido introducida por el certificador se aplicará el puente térmico a dicha longitud.

En aquellos casos en los que el hueco se introduzca por superficie y no por longitudes de ventana, se considerará una altura de ventana por defecto de h=1 m. De dicha suposición se obtendrá el valor de anchura del hueco y dicha anchura será la longitud aplicada para el puente térmico correspondiente.

#### • **Encuentro de fachada con forjado**

El cálculo se diferencia en función del número de plantas habitables del edificio:

– Casos en los que el número de plantas habitables del edificio = 1: la fórmula que utilizará el programa para hallar la longitud de dicho encuentro será: superficie del cerramiento entre *altura libre de la planta3*

Long. encuentro = (superficie cerramiento) (altura libre de planta)

– Casos en los que el número de plantas habitables del edificio > 1: la fórmula que utilizará el programa para hallar la longitud de dicho encuentro será: superficie del cerramiento por el número de plantas habitables<sup>4</sup> menos una unidad dividido todo ello por el *número de plantas habitables* multiplicado por la *altura libre de la planta5* .

Long. encuentro =(superficie cerramiento) x ((número de plantas habitables) - 1) (altura libre de planta) x (número de plantas habitables)

4 El valor del *número de plantas habitables* se debe haber introducido previamente en la pestaña de *datos generales.* 5 El valor de la *altura libre de planta* se debe haber introducido previamente en la pestaña de *datos generales.*

<sup>3</sup> El valor de la *altura libre de planta* se debe haber introducido previamente en la pestaña de *datos generales.*
#### • **Encuentro de fachada con cubierta**

Para el cálculo de la longitud del encuentro de fachada con cubierta, en los casos en los que se introduzca el valor de cubierta por longitud y anchura, se tomarán dichos valores para el cálculo del perímetro; en los casos en los que el único dato del que partir sea la superficie total de cubierta, se considera una cubierta rectangular con una de sus dimensiones de valor 7 m. De dicha premisa se obtendrá el valor de su otra dimensión y con estos dos valores el valor de su perímetro.

• **Encuentro de fachada con suelo en contacto con el aire o con solera**

Para el caso de encuentro de fachada con suelo, bien sean suelos en contacto con el aire o soleras, la estimación del perímetro de aplicación será igual a la del caso de la cubierta. En los casos en los que se introduzca el valor de suelo por longitud y anchura se tomarán dichos valores para el cálculo del perímetro, mientras que en los casos en los que el único dato que se posea sea la superficie total de suelo en contacto con el aire, se considera una cubierta rectangular con una de sus dimensiones de valor 7 m. De dicha premisa se obtendrá el valor de su otra dimensión y con estos dos valores el valor de su perímetro.

En cualquier caso, para una estimación por defecto más aproximada a la realidad se recomienda:

- Introducción, cuando exista la posibilidad, de las medidas de fachada a través de los valores de longitud y altura.
- Introducción, cuando exista la posibilidad, de las superficies de huecos a través de los valores de altura y anchura.
- Introducción, cuando exista la posibilidad, de las superficies de cubierta y suelo a través de los valores de longitud y anchura.

En cualquier caso, se recomienda la revisión de las diferentes longitudes de puentes térmicos estimados por defecto, para una más precisa calificación del edificio.

#### Mediciones **individualizadas** de las diferentes tipologías de puentes térmicos

Los puentes térmicos existentes se introducirán en el programa como transmitancias térmicas lineales. Los casos particulares en los que aparezcan diferentes transmitancias térmicas superficiales en la composición del puente térmico, como por ejemplo el caso de pilares integrados en fachada o capialzados, éstos se introducirán en el programa como a continuación se indica. Pongamos, por ejemplo, el caso de pilar integrado en fachada que aparece en la Figura 6. Para este caso, la UAB se aplica a toda la superficie del cerramiento independientemente de que UEF sea de distinto valor. Por tanto, en la pestaña *Envolvente térmica,* apartado *Fachada en contacto con el aire* se introducirá el valor de transmitancia térmica superficial UAB y la superficie a la que se aplica AC (2,30 m) x altura del cerramiento. Posteriormente, en el apartado de puentes térmicos, se introducirá el valor de transmitancia térmica lineal del puente térmico Ψ que se aplicará a la altura del cerramiento. Dicho valor Ψ englobará el efecto del doble encuentro del pilar con la fachada y el efecto de la diferencia de transmitancia superficial entre UEF y el considerado UAB.

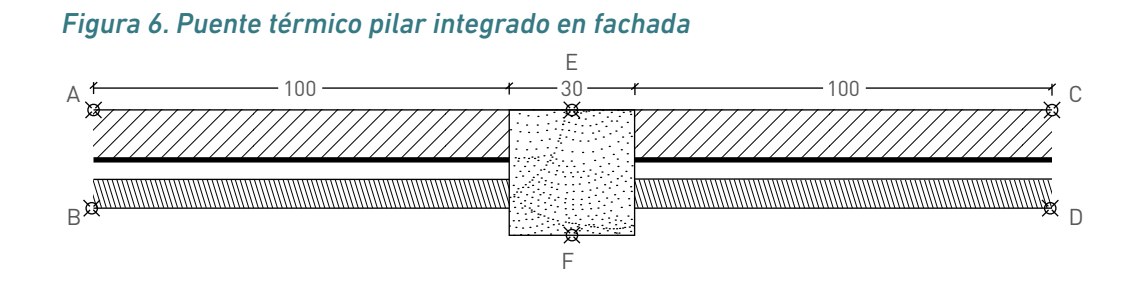

## 4 Características de la eficiencia energética de los sistemas energéticos del edificio existente

Los sistemas energéticos considerados en el programa CE<sup>3</sup>X son los sistemas térmicos relativos a las demandas de agua caliente sanitaria (ACS), calefacción y refrigeración para los edificios englobados en el sector residencial. En aquellos edificios pertenecientes al sector terciario o de servicios se considerarán, aparte de los citados para el sector residencial, los sistemas de ventilación, los sistemas auxiliares eléctricos asociados a los sistemas térmicos y los sistemas de iluminación del edificio.

Respecto a la metodología en la definición de las instalaciones térmicas en el sector residencial, ésta se centrará principalmente en las características del sistema generador de calor y/o frío, incluyendo en éstos los equipos de generación de calor y/o frío y los sistemas de acumulación correspondientes.

En el ámbito del sector terciario se distinguen dos tipologías edificatorias: pequeño terciario y gran terciario En la primera tipología, la definición de los sistemas térmicos será idéntica a su homónima en residencial respecto a los sistemas de producción de calor y/o frío. Adicionalmente se deberá conocer el caudal de ventilación del sistema.

La definición de las características de los distintos sistemas puede ser realizada a tres niveles diferentes de detalle. Las diferencias de cada uno de los niveles residirán principalmente en la información disponible de las instalaciones o en el nivel de detalle que el técnico certificador considere oportuno para una aceptable definición del sistema energético correspondiente.

En un primer nivel de definición se introducirán los datos de valores obtenidos, bien del estudio del comportamiento real de las instalaciones, bien del cálculo y desarrollos realizados por técnico certificador a partir de información debidamente justificada. En un segundo nivel, se considerarán aquellos casos donde la información disponible para la definición del sistema es inferior, por lo que para aquellos datos que se vean afectados por esa carencia de información necesaria serán suplidos por medio de estimaciones. Por último, el tercer nivel de definición de los sistemas se reserva para aquellos casos donde el sistema no pueda ser definido por ninguno de los niveles anteriores. En este caso, se utilizarán parámetros por defecto.

El procedimiento para estimar el rendimiento estacional de las calderas basado en la norma *UNE 15378 contempla una reducción del rendimiento por los efectos que el paso del tiempo producen en el propio equipo*. Para los equipos basados en el efecto joule y en los ciclos térmicos de compresión, se ha optado por introducir una ligera degradación por antigüedad de los equipos. Esta degradación es del 0% para los equipos de menos de 5 años, del 5% para los que tienen entre 5 y 10 años y del 10% para los equipos más antiguos.

## **4.1 Sistemas térmicos**

La etapa inicial para certificar cualquier tipo de sistema térmico que forme parte de un edificio reside en la identificación de la demanda energética a la cual abastece dicho sistema. En el procedimiento de certificación energética de edificios existentes (CE3 X), la definición de los diferentes sistemas se basa en las características, **en función de la demanda térmica que suministre,** de su sistema de producción. Es decir, un sistema de producción pertenecerá a una tipología u otra, dependiendo de la/s demanda/s energética/s a las que atienda. A continuación se definen los principales sistemas térmicos del edificio:

#### 4.1.1 Sistema de producción de agua caliente sanitaria (ACS)

Se denominará sistema de producción de agua caliente al sistema que proporciona **únicamente** la energía necesaria para calentar el agua fría de la red municipal hasta las condiciones solicitadas por su carácter higiénico-sanitario.

#### 4.1.2 Sistema de sólo calefacción

Se denominará sistema de sólo calefacción al sistema que proporciona **únicamente** la energía térmica necesaria para satisfacer la demanda de calefacción solicitada por el edificio o el espacio habitable considerado.

#### 4.1.3 Sistema de sólo refrigeración

Se denominará sistema de sólo refrigeración al sistema que proporciona **únicamente** la energía térmica necesaria para satisfacer la demanda de refrigeración solicitada por el edificio o el espacio habitable considerado.

#### 4.1.4 Sistema de calefacción y refrigeración

Se denominará sistema de calefacción y refrigeración al sistema que proporciona la energía térmica necesaria para satisfacer la demanda de calefacción y de refrigeración solicitada por el edificio o el espacio habitable considerado.

#### 4.1.5 Sistema mixto de calefacción y producción de agua caliente sanitaria

Se denominará sistema mixto de calefacción y producción de agua caliente al sistema que comparte los mismos equipos de producción de calor para cubrir las demandas de calefacción y de producción de agua caliente sanitaria.

#### 4.1.6 Sistema mixto de climatización y producción de agua caliente sanitaria

Se denominará sistema mixto de climatización y producción de agua caliente al sistema que comparte los mismos equipos de producción de calor y frío para cubrir las demanda de climatización y de producción de agua caliente sanitaria.

#### 4.1.7 Sistemas de contribuciones energéticas de fuentes de origen renovable o de calor residual

Se denominará sistemas de contribuciones energéticas de fuentes de origen renovable o de calor residual a aquellos sistemas que posean una contribución energética procedente de energías renovables o de aprovechamiento de calor residual de procesos de combustión a cualquiera de la demanda térmica y/o eléctrica (sistema aislado o conectado a red) del edificio o al espacio habitable considerado.

## **4.2 Componentes de los sistemas térmicos**

#### 4.2.1 Sistema de producción de calor mediante combustión

Los equipos de generación que se plantean para producir la energía térmica necesaria son los siguientes:

- Calderas de combustión convencional o estándar.
- Calderas de combustión de baja temperatura.
- Calderas de combustión de condensación.
- Otros equipos generadores con un rendimiento estacional conocido.

Para la definición de los sistemas de generación de calor por combustión se deben obtener los siguientes parámetros:

- Tipo de generador. Se distinguen tres tipologías diferentes de equipos de generación por combustión:
	- Generadores de aire caliente con quemador por combustión.
	- Caldera convencional o estándar.
	- Caldera de baja temperatura.
	- Caldera de condensación.
- Tipo de combustible utilizado por el generador:
	- Carbón.
	- Biocarburante.
	- Biomasa.
	- Electricidad.
	- Gas natural.
	- Gases Licuados del Petróleo (GLP).
	- Gasóleo.
- Potencia nominal de cada equipo/s.
- En aquellos casos en los que un equipo generador de calor no cubra la totalidad de la demanda requerida y existan (o no) varios equipos dentro del sistema

generador de calor (por ejemplo, una bomba de calor y resistencia eléctrica de apoyo), se deberá asignar el porcentaje de la demanda térmica que suministra cada equipo, bien en términos de tanto por ciento o bien en términos de superficie cubierta por cada uno.

- Se debe calcular el rendimiento estacional del sistema de producción de calor. Este rendimiento puede ser obtenido, en aquellos sistemas que posean un sistema de adquisición de datos del sistema térmico, relacionando la energía suministrada a la instalación por el sistema y el consumo que ha necesitado para esa entrega en un período de tiempo que se considere representativo para tal fin. Igualmente, este rendimiento se podrá calcular, de forma justificada por el técnico certificador y en aquellos casos en los que se disponga de suficiente información, por dos medios analíticos.
- Para aquellas situaciones donde no se disponga de información suficiente, se deberá estimar este rendimiento según el procedimiento descrito en el apartado N de la norma *UNE 15378: Sistemas de calefacción en los edificios. Inspección de calderas y sistemas de calefacción.* En dicho apartado se requieren los siguientes parámetros para definir el rendimiento estacional (η*gen*) según la Ecuación 1:

#### *Ecuación 1. Rendimiento estacional*

$$
\eta_{gen} = \eta_{comb} - \left(\frac{1}{\beta_{cmb}} - 1\right) \alpha_{ch,off} - \frac{1}{\beta_{cmb}} \cdot \alpha_{ge}
$$

- η*comb*: rendimiento de combustión. Puede ser obtenido realizando un análisis de combustión al sistema generador de calor. En caso contrario se recomienda seguir el procedimiento descriptivo de su obtención en el anexo C de la citadanorma. Se debe calcular el rendimiento en tanto por ciento. Ante la imposibilidad de la obtención de este parámetro se determinará un valor del 85%.
- α*ge*: factor de pérdidas a través de la envolvente del sistema de generación de calor. Este factor depende de la potencia del sistema generador y de dos parámetros que se encuentran tabulados en la norma UNE. Para seleccionar estos parámetros se deberá conocer el estado del aislamiento de la caldera, así como la antigüedad de la misma. La situación del estado del aislamiento y su antigüedad deben de definirse según la opción facilitada en la Tabla 32:

#### *Tabla 32. Características térmicas de la envolvente del generador de combustión*

#### **Estado del aislamiento de la caldera**

Bien aislada, caldera nueva de alto rendimiento

Bien aislada y mantenida

- Caldera antigua con aislamiento medio
- Caldera antigua con mal aislamiento
- Sin aislamiento

– α*ch,off*: factor de pérdidas por la chimenea con el quemador parado. Al igual que ocurre en el caso anterior, el factor de pérdidas por la chimenea con el quemador parado se encuentra tabulado en la norma. Para seleccionar el valor correspondiente a la instalación a certificar, se deberá conocer el sistema de aporte del aire de combustión que posee el sistema generador de calor.

#### *Tabla 33. Características del sistema de aporte de aire de combustión*

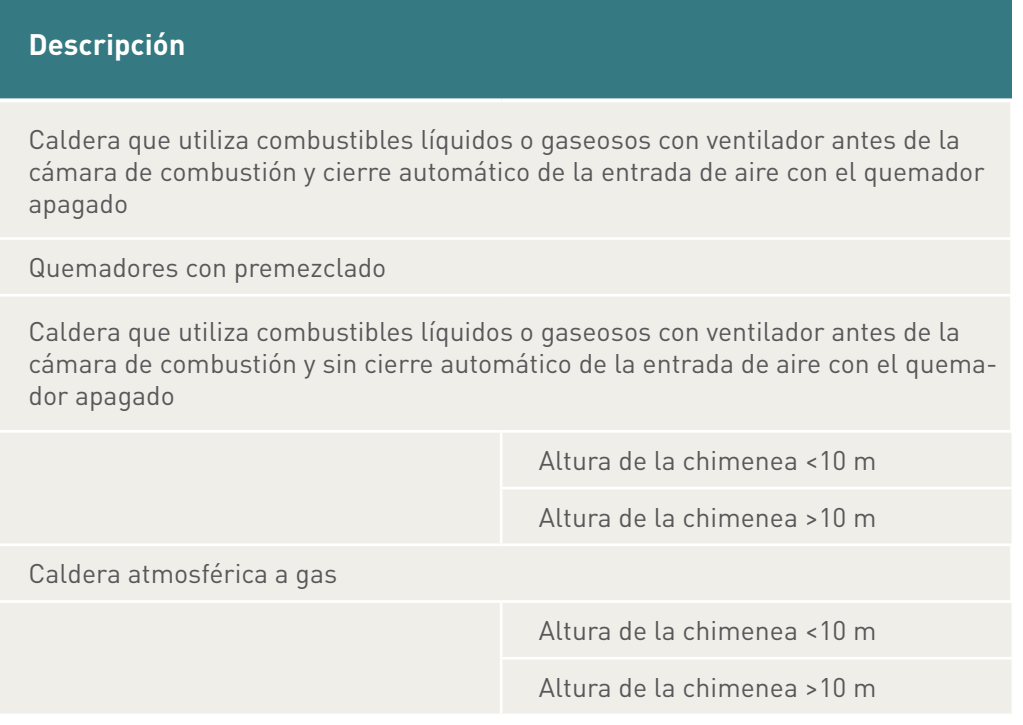

 $-\beta_{cm}$ : factor de carga media. Este factor indica la carga media con la que el sistema generador ha operado en el período de tiempo considerado. Debe ser calculado según la siguiente ecuación:

*Ecuación 2. Factor de carga media*

$$
\beta_{cmb} = \frac{V_{del} \cdot H_x}{\Phi_{cmb} \cdot t_{gen}}
$$

El factor de carga media, como se observa en la Ecuación 2, a su vez depende de cuatros parámetros que deben ser obtenidos del sistema a certificar:

- *Vdel*: consumo real de combustible. Puede ser obtenido por medio de facturas energéticas o por el contador volumétrico de la instalación, si existe. Se debe expresar el consumo real de combustible en las mismas unidades en las que estará expresado su poder calorífico.
- *H<sub>x</sub>*: poder calorífico del combustible. Dependiendo del criterio del técnico-certificador, puede considerarse el Poder Calorífico Superior (PCS) o el Poder Calorífico Inferior (PCI) del combustible utilizado, siempre y cuando se mantenga el mismo criterio a la hora de introducir en el siguiente parámetro requerido la potencia del sistema generador. Se debe obtener en kilovatios·hora (kWh) por unidad másica o volumétrica, concordando con la utilizada en el consumo real.
- Φ*cmb*: potencia nominal del sistema generador. La potencia nominal del sistema generador debe obtenerse en función del poder calorífico superior o inferior, dependiendo del poder calorífico considerado del combustible correspondiente. La potencia nominal puede obtenerse a partir de la placa de características del/de los equipo/s que componen el sistema generador o de información comercial de dicho/s equipo/s.
- *t gen*: define el tiempo de funcionamiento del sistema generador en período de tiempo considerado. Este parámetro afecta al tiempo de disposición de servicio de la/s caldera/s del sistema generador, no de su/s quemador/es. Este parámetro se puede obtener del programa de funcionamiento del sistema o de algún contador horario, si se dispone. En caso de que no se disponga de ninguna de las dos pociones, se estimará según el criterio del técnico certificador. Debe estar expresado en horas (h).

En aquellos casos donde no se disponga de la información suficiente para el cálculo de  $\beta_{cmb}$ , se determinará el valor por defecto (Tabla 33).

#### *Tabla 34. Valores por defecto del sistema de producción de calor por combustión*

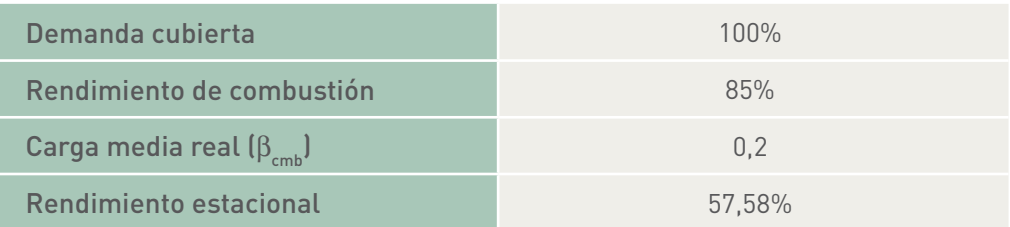

(*Opción sólo disponible en CE3 X Gran Terciario*) En aquellos casos donde se disponga la curva de funcionamiento del sistema generador de calor, se deberán conocer los siguientes parámetros:

- Potencia nominal de la caldera (kW).
- Rendimiento de la caldera a plana carga (%).
- Factor de carga parcial mínimo ( $f_{cp}\bigl)_{min}$  (-).
- Factor de carga parcial mínimo ( $f_{cp}$ <sub>max</sub> (-).
- Temperatura mínima de impulsión del sistema de generación (ºC).
- Temperatura máxima de impulsión del sistema de generación (ºC).
- Temperatura de impulsión al circuito de distribución de calefacción/climatización/ACS (ºC).
- La definición de la curva de rendimiento del equipo de combustión según la carga parcial de funcionamiento. El programa incluye una serie de curvas del rendimiento a carga parcial en función de la tipología del mismo:
	- Caldera convencional de combustión

*Ecuación 3. Curva modificadora del rendimiento nominal de una caldera convencional de combustión*

 $Eff = A_0 + A_1 \cdot f_{cp} + A_2 \cdot f_{cp}^2 + A_3$  $\cdot f_{cp}^{2} + A_{3} \cdot f_{cp}^{3}$ *3* •

#### *Tabla 35. Valores por defecto de la curva de rendimiento de una caldera convencional de combustión*

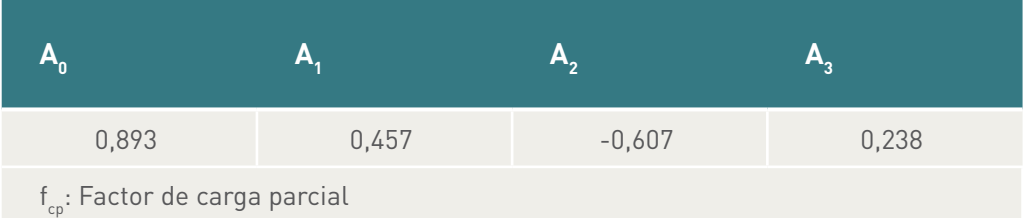

*Fuente: Energy Plus datasets.*

– Caldera de baja temperatura de combustión

*Ecuación 4. Curva modificadora del rendimiento nominal de una caldera de baja temperatura*

 $Eff = A_{0} + A_{1} \cdot f_{cp} + A_{2} \cdot f_{cp}^{2} + A_{3} \cdot f_{w}$  $\cdot f_{cp}^2 + A_3 \cdot J_w + A_4 \cdot J_w^2 + A_5 \cdot f_{cp} \cdot J_w + A_5 \cdot f_{cp}^3 \cdot A_7 \cdot J_w^3 + A_8 \cdot f_{cp}^2 \cdot J_w + A_8 \cdot f_{cp} \cdot J_w^2$ 

*Tabla 36. Valores por defecto de la curva de rendimiento de una caldera convencional de combustión*

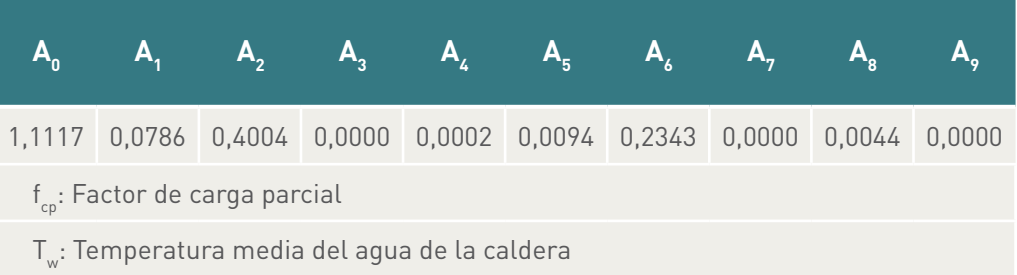

*Fuente: Energy Plus datasets.*

– Caldera de condensación de combustión

*Ecuación 5. Curva modificadora del rendimiento nominal de una caldera de condensación*

$$
Eff = A_{0} + A_{1} \cdot f_{cp} + A_{2} \cdot f_{cp}^{2} + A_{3} \cdot T_{w} + A_{4} \cdot T_{w}^{2} + A_{5} \cdot f_{cp} \cdot T_{w}
$$

#### *Tabla 37. Valores por defecto de la curva de rendimiento de una caldera convencional de combustión*

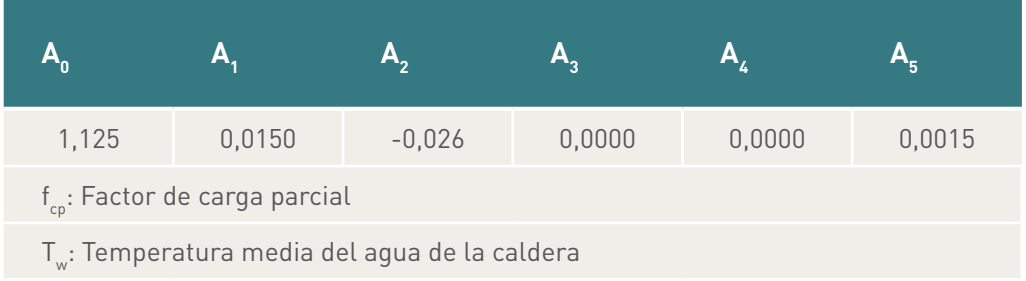

*Fuente: Energy Plus datasets.*

Los sistemas de producción de calor pueden proporcionar servicio en los siguientes sistemas térmicos del edificio:

- Sistema de producción de agua caliente sanitaria (ACS).
- Sistema de sólo calefacción.
- Sistema mixto de calefacción y producción de agua caliente sanitaria.

#### 4.2.2 Sistema de producción de calor mediante ciclos de compresión

Los equipos de generación de calor mediante ciclo de compresión que se plantean para producir la energía térmica necesaria son los siguientes:

- Bombas de calor en cualquiera de las siguientes modalidades:
	- Bomba de calor aire/aire solo calor.
	- Bomba de calor aire/agua solo calor.
	- Bomba de calor agua/agua solo calor.
	- Bomba de calor agua/aire solo calor.
	- Bomba de calor geotérmica solo calor.

Para la definición de los sistemas de generación de calor por combustión se deben obtener los siguientes parámetros:

- Tipo de combustible utilizado por el generador:
	- Carbón.
	- Biocarburante.
	- Biomasa.
	- Electricidad.
	- Gas natural.
	- Gases Licuados del Petróleo (GLP).
	- Gasóleo.
- En aquellos casos en los que un equipo generador de calor no cubra la totalidad de la demanda requerida y existan (o no) varios equipos dentro del sistema generador de calor (por ejemplo, una bomba de calor y resistencia eléctrica de apoyo), se deberá asignar el porcentaje de la demanda térmica que suministra cada equipo, bien en términos de tanto por ciento o bien en términos de superficie cubierta por cada uno.
- Se debe calcular el rendimiento estacional del sistema de producción de calor. Este rendimiento puede ser obtenido, en aquellos sistemas que posean un sistema de adquisición de datos del sistema térmico, relacionando la energía suministrada a la instalación por el sistema y el consumo que ha necesitado para esa entrega en un período de tiempo que se considere representativo para tal fin. Igualmente, este rendimiento se podrá calcular, de forma justificada por el técnico-certificador y en aquellos casos en los que se disponga de suficiente información, por medios analíticos. Para aquellas situaciones donde no se disponga de información suficiente, se deberá estimar este rendimiento estacional. Para ello se deberá conocer el rendimiento nominal del sistema generador (COP) y su año de puesta en servicio en la instalación.

• En el caso de que existan varios equipos de generación de calor, se deberá conocer la potencia nominal y rendimiento nominal (COP) de cada uno.

#### *Tabla 38. Valores por defecto del sistema de producción de calor por compresión en su definición por valores estimados*

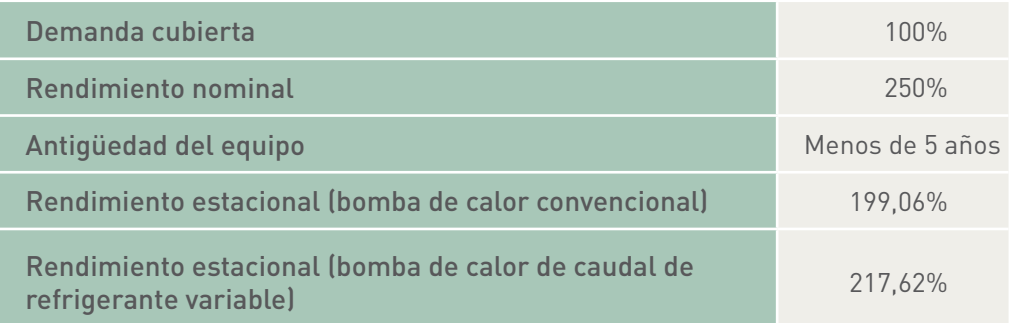

*(Opción sólo disponible en CE3 X Gran Terciario)* En aquellos casos donde se disponga la curva de funcionamiento del sistema de calor por compresión, se deberán conocer, además, los parámetros de la curva de rendimiento del equipo según la carga parcial de funcionamiento y según las temperaturas de los focos entre los que trabaja. El programa incluye una serie de curvas del rendimiento a carga parcial en función de la tipología del mismo:

- Bomba de calor de caudal constante en modo calor:
	- Curva de ajustes del rendimiento de la bomba de calor según carga parcial

*Ecuación 6. Curva de rendimiento de una bomba de calor de caudal constante en modo calor en función de su carga parcial*

$$
\text{conCal\_FCP} = A_0 + A_1 \cdot f_{cp} + A_2 \cdot f_{cp}^2 + A_3 \cdot f_{cp}^3
$$

*Tabla 39. Valores por defecto de la curva de rendimiento, según su carga parcial, de una bomba de calor de caudal constante en modo calor*

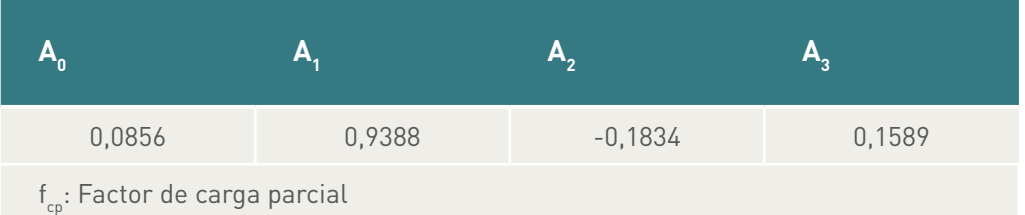

*Fuente: CALENER VYP.*

– Curva de ajustes del rendimiento de la bomba de calor según temperatura de los focos

*Ecuación 7. Curva de rendimiento de una bomba de calor de caudal constante en modo calor en función de las temperaturas de los focos*

 $\mathcal{L}$  *conCal\_T* =  $B^{}_{0}$  +  $B^{}_{1}$   $\cdot$   $t^{}_{int}$  +  $B^{}_{2}$   $\cdot$   $t^2_{int}$  +  $B^{}_{3}$   $t^{}_{hext}$  $\cdot$   $t_{int}^2$  +  $B_3$  •  $t_{hext}$  +  $B_4$  •  $t_{hext}^2$  +  $B_5$  •  $t_{int}$  •  $t_{hext}$ 

*Tabla 40. Valores por defecto de la curva de rendimiento, según la temperatura de los focos, de una bomba de calor de caudal constante en modo calor*

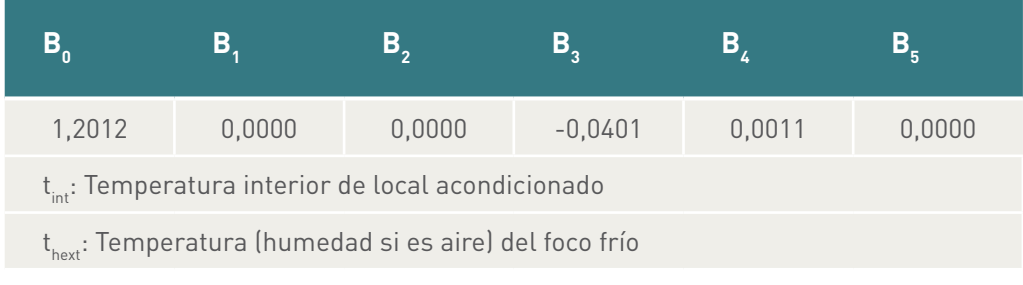

*Fuente: CALENER VYP.*

- Bomba de calor de caudal variable en modo calor:
	- Curva de ajustes del rendimiento de la bomba de calor según carga parcial
	- *Ecuación 8. Curva de rendimiento de una bomba de calor de caudal variable en modo calor en función de su carga parcial*

 $conCal\_FCP = A_{\theta} + A_{\tau} \cdot f_{cp} + A_{2} \cdot f_{cp}^{2} + A_{3} \cdot f_{cp}^{3}$  $2f^2 + A$ <sup>3</sup>

#### *Tabla 41. Valores por defecto de la curva de rendimiento, según su carga parcial, de una bomba de calor de variable en modo calor*

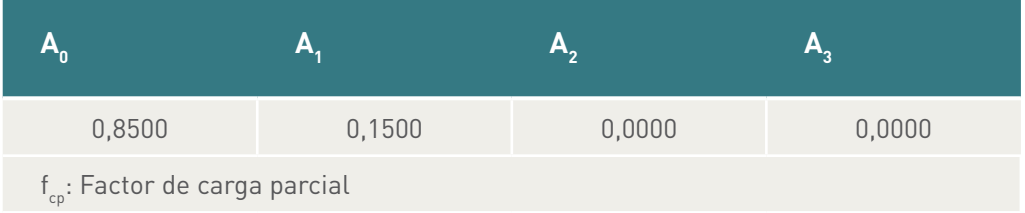

*Fuente: Energy Plus datasets.*

– Curva de ajustes del rendimiento de la bomba de calor según temperatura de los focos

*Ecuación 9. Curva de rendimiento de una bomba de calor de caudal variable en modo calor en función de las temperaturas de los focos*

 $\mathcal{L}$ *conCal\_T* =  $B^{}_{0}$  +  $B^{}_{1}$   $\cdot$   $t^{}_{int}$  +  $B^{}_{2}$   $\cdot$   $t^2_{int}$  +  $B^{}_{3}$   $\cdot$   $t^{}_{hext}$  $\cdot$   $t_{int}^2$  +  $B_3$   $\cdot$   $t_{hext}$  +  $B_4$   $\cdot$   $t_{hext}^2$  +  $B_5$   $\cdot$   $t_{int}$   $\cdot$   $t_{hext}$  *Tabla 42. Valores por defecto de la curva de rendimiento, según la temperatura del foco frío, de una bomba de calor de caudal variable en modo calor*

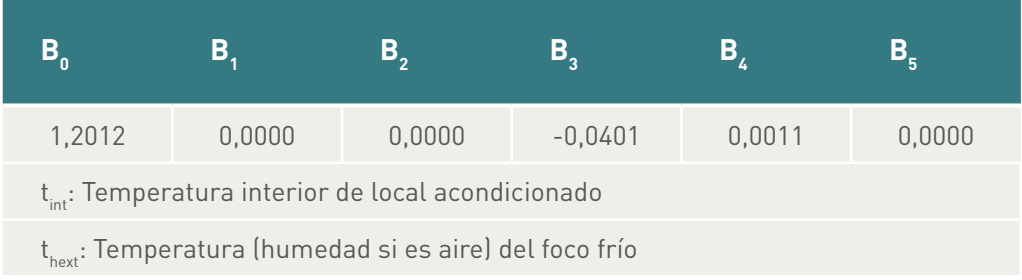

#### *Fuente: Energy Plus datasets.*

Estos sistemas de producción de calor pueden proporcionar servicio en los siguientes sistemas térmicos del edificio:

- Sistema de producción de agua caliente sanitaria (ACS).
- Sistema de sólo calefacción.
- Sistema mixto de calefacción y producción de agua caliente sanitaria.

#### 4.2.3 Sistema de producción de calor mediante efecto Joule

Los equipos de generación de calor por efecto Joule mediante ciclo de compresión que se plantean para producir la energía térmica necesaria son los siguientes:

- Bombas de calor en cualquiera de las siguientes modalidades:
	- Calderas eléctricas.
	- Resistencias eléctricas.

Para la definición de los sistemas de generación de calor por combustión se deben obtener los siguientes parámetros:

- Tipo de combustible utilizado por el generador:
	- Electricidad.
- En aquellos casos en los que un equipo generador de calor no cubra la totalidad de la demanda requerida y existan (o no) varios equipos dentro del sistema generador de calor (por ejemplo, una bomba de calor y resistencia eléctrica de apoyo), se deberá asignar el porcentaje de la demanda térmica que suministra cada equipo, bien en términos de tanto por ciento o bien en términos de superficie cubierta por cada uno.
- Se debe calcular el rendimiento estacional del sistema de producción de calor. Este rendimiento puede ser obtenido, en aquellos sistemas que posean un sistema de adquisición de datos del sistema térmico, relacionando la energía suministrada a la instalación por el sistema y el consumo que ha necesitado para esa entrega en un período de tiempo que se considere representativo para tal fin. Igualmente, este rendimiento se podrá calcular, de forma justificada por el técnico-certificador y en aquellos casos en los que se disponga de suficiente información, por medios analíticos. Para aquellas situaciones donde no se disponga de información suficiente, se deberá estimar este rendimiento estacional. Para ello se deberá conocer el rendimiento nominal del sistema generador y su año de puesta en servicio en la instalación.

Estos sistemas de producción de calor pueden proporcionar servicio en los siguientes sistemas térmicos del edificio:

- Sistema de producción de agua caliente sanitaria (ACS).
- Sistema de sólo calefacción.
- Sistema mixto de calefacción y producción de agua caliente sanitaria.

#### 4.2.4 Sistema de acumulación de energía térmica

En ciertos sistemas térmicos se incorporan sistemas de acumulación de energía térmica para mitigar el desfase temporal entre la producción de energía térmica y el momento de solicitación de la demanda.

En el procedimiento de certificación de edificios existentes se contempla la incorporación del sistema de acumulación de los sistemas de agua caliente sanitaria y en los sistemas de contribución de energías de fuentes renovables, las demandas de agua caliente sanitaria y refrigeración.

Para la definición de estos sistemas se deberá tener en cuenta los siguientes parámetros de la instalación a certificar:

- Volumen de acumulación. Se debe conocer el volumen de acumulación. En caso de que el sistema de acumulación esté compuesto por varios acumuladores, se considera como volumen de acumulación la suma de todos ellos. El volumen debe ir expresado en litros (l).
- Temperatura de consigna alta: temperatura por encima de la cual el sistema de regulación y/o control detendrá la producción de calor del sistema de generación de calor asociado a la acumulación. Debe ir expresado en grados centígrados (ºC).
- Temperatura de consigna baja: temperatura por debajo de la cual el sistema de regulación y/o control activará el sistema de generación de calor asociado a la acumulación para suministrar energía. Debe ir expresado en grados centígrados (ºC).
- Coeficiente global de pérdidas: este parámetro se debe conocer para el cálculo de las pérdidas térmicas del acumulador. Este coeficiente puede ser determinado de forma directa, expresándolo en vatios por grado Kelvin (W/K), o bien de forma indirecta partiendo de las características del aislamiento de la acumulación. Para ello se debe conocer el espesor del aislamiento, expresado en milímetros (mm), y el tipo de material del que está compuesto el aislamiento. El acumulador se considerará no aislado en aquellos casos en los que no se calcule el valor de UA.

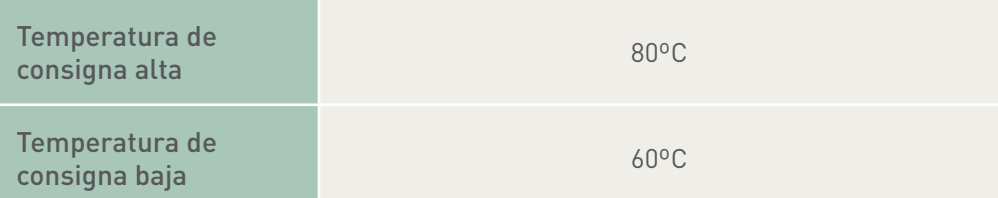

#### *Tabla 43. Valores por defecto del sistema de acumulación de agua caliente sanitaria*

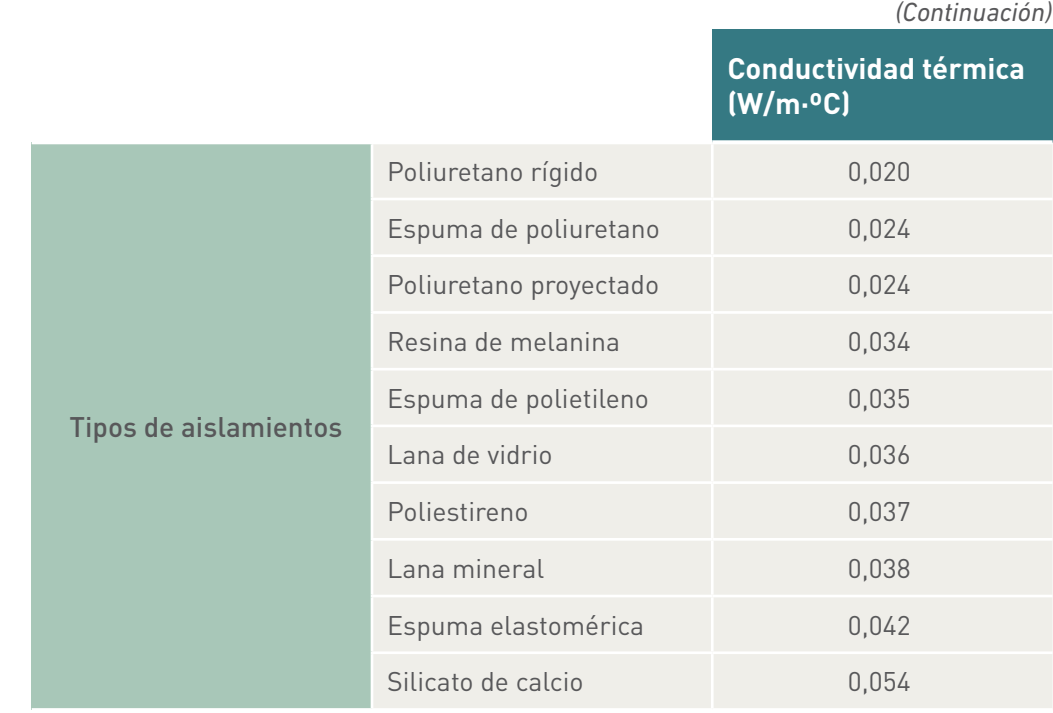

*(Opción sólo disponible en CE3 X Gran Terciario)* En aquellos casos donde se disponga la curva de funcionamiento del sistema de frío por compresión, se deberán conocer, además, los parámetros de la curva de rendimiento del equipo según la carga parcial de funcionamiento y según las temperaturas de los focos entre los que trabaja. El programa incluye una serie de curvas de rendimiento a carga parcial en función de la tipología del mismo:

- Bomba de calor de caudal constante en modo frío:
	- Curva de ajustes del rendimiento de la bomba de calor según carga parcial
		- *Ecuación 10. Curva de rendimiento de una bomba de calor de caudal constante en modo frío en función de su carga parcial*

 $conRef\_FCP = A_{\scriptscriptstyle{0}} + A_{\scriptscriptstyle{1}} \cdot f_{\scriptscriptstyle{cp}} + A_{\scriptscriptstyle{2}} \cdot f_{\scriptscriptstyle{cp}}^{\scriptscriptstyle{2}} + A_{\scriptscriptstyle{3}} \cdot f_{\scriptscriptstyle{cp}}^{\scriptscriptstyle{2}}$  $2f^2 + A_2 f^3$ 

*Tabla 44. Valores por defecto de la curva de rendimiento, según su carga parcial, de una bomba de calor de caudal constante en modo frío*

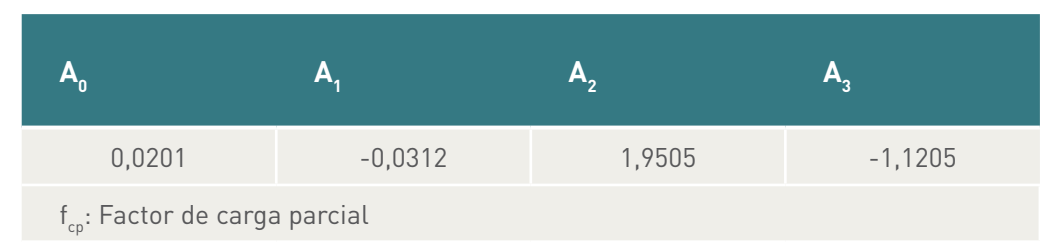

*Fuente: CALENER VYP.*

– Curva de ajustes del rendimiento de la bomba de calor según temperatura de los focos

*Ecuación 11. Curva de rendimiento de una bomba de calor de caudal constante en modo frío, en función de las temperaturas de los focos*

 $conRef_{-}$   $T = B_{0} + B_{1} \cdot t_{init} + B_{2} \cdot t_{init}^{2} + B_{3} \cdot t_{ext}$  $\cdot$   $t_{\textit{hint}}^2$  +  $B_3$   $\cdot$   $t_{\textit{ext}}$  +  $B_4$   $\cdot$   $\cdot$   $t_{\textit{ext}}$  +  $B_5$   $\cdot$   $t_{\textit{hint}}$   $\cdot$   $t_{\textit{ext}}$ 

*Tabla 45. Valores por defecto de la curva de rendimiento según la temperatura de los focos de una bomba de calor de caudal constante en modo frío*

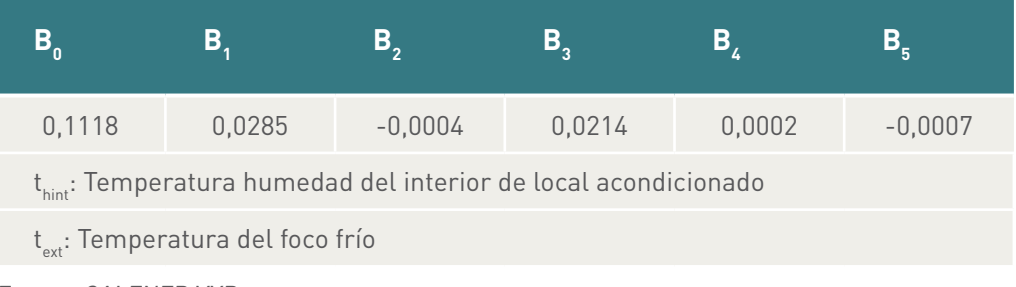

*Fuente: CALENER VYP.*

- Bomba de calor de caudal variable en modo frío:
	- Curva de ajustes del rendimiento de la bomba de calor según carga parcial

*Ecuación 12. Curva de rendimiento de una bomba de calor de caudal variable en modo frío, en función de su carga parcial*

 $conRef\_FCP = A_{\scriptscriptstyle{0}} + A_{\scriptscriptstyle{1}} \cdot f_{\scriptscriptstyle{cp}} + A_{\scriptscriptstyle{2}} \cdot f_{\scriptscriptstyle{cp}}^{\scriptscriptstyle{2}} + A_{\scriptscriptstyle{3}} \cdot f_{\scriptscriptstyle{cp}}^{\scriptscriptstyle{2}}$  $2f^2 + A$   $2f^3$ 

*Tabla 46. Valores por defecto de la curva de rendimiento, según su carga parcial, de una bomba de calor de variable en modo frío*

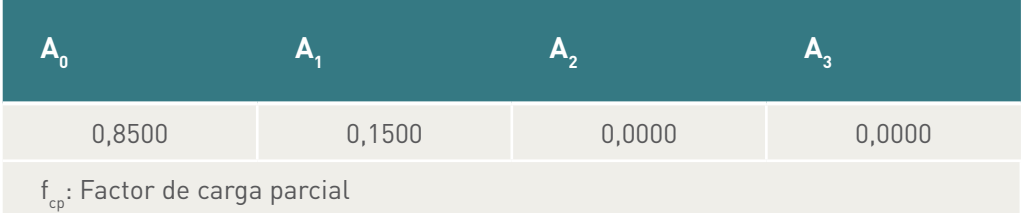

*Fuente: Energy Plus datasets.*

– Curva de ajustes del rendimiento de la bomba de calor según temperatura de los focos

*Ecuación 13. Curva de rendimiento de una bomba de calor de caudal variable en modo frío, en función de las temperaturas de los focos*

 $conRef\_T = B_0 + B_1 \cdot t_{init} + B_2 \cdot t_{init}^2 + B_3 \cdot t_{ext}$  $\cdot$   $t_{\text{hint}}^2$  +  $B_{\textit{2}}$   $\cdot$   $t_{\text{ ext}}$  +  $B_{\textit{4}}$   $\cdot$   $\cdot$   $t_{\text{ ext}}$  +  $B_{\textit{5}}$   $\cdot$   $t_{\text{ point }}$   $\cdot$   $\cdot$  *Tabla 47. Valores por defecto de la curva de rendimiento, según la temperatura del foco frío, de una bomba de calor de caudal variable en modo frío*

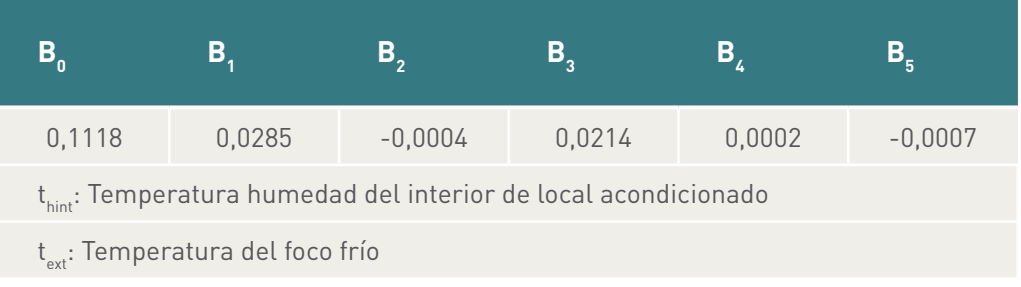

*Fuente: Energy Plus datasets.*

Estos sistemas de acumulación pueden proporcionar servicio en los siguientes sistemas térmicos del edificio:

• Sistema de producción de agua caliente sanitaria (ACS).

#### 4.2.5 Sistema de producción de frío mediante ciclos de compresión

Los equipos de generación de frío mediante ciclo de compresión que se plantean para producir la energía frigorífica necesaria son los siguientes:

- Equipos de expansión directa.
- Enfriadoras de agua.

Para la definición de los sistemas de generación de frío mediante compresión se deben obtener los siguientes parámetros:

- Tipo de combustible utilizado por el generador:
	- Carbón.
	- Biocarburante.
	- Biomasa.
	- Electricidad.
	- Gas natural.
	- Gases Licuados del Petróleo (GLP).
	- Gasóleo.
- En aquellos casos en los que un equipo generador de calor no cubra la totalidad de la demanda requerida y existan (o no) varios equipos dentro del sistema generador de calor (por ejemplo, una bomba de calor y resistencia eléctrica de apoyo), se deberá asignar el porcentaje de la demanda térmica que suministra cada equipo, bien en términos de tanto por ciento o bien en términos de superficie cubierta por cada uno.
- Se debe calcular el rendimiento estacional del sistema de producción de frío. Este rendimiento puede ser obtenido, en aquellos sistemas que posean un sistema de adquisición de datos del sistema térmico, relacionando la energía suministrada a la instalación por el sistema y el consumo que ha necesitado para esa entrega en un período de tiempo que se considere representativo para tal fin. Igualmente, este rendimiento se podrá calcular, de forma justificada por el técnico-certificador y en aquellos casos en los que se disponga de suficiente información, por

medios analíticos. Para aquellas situaciones donde no se disponga de información suficiente, se deberá estimar este rendimiento estacional. Para ello se deberá conocer el rendimiento nominal del sistema generador (COP) y su año de puesta en servicio en la instalación.

• En el caso de que existan varios equipos de generación de calor, se deberá conocer la potencia nominal y rendimiento nominal (COP) de cada uno.

*Tabla 48. Valores por defecto del sistema de producción de generación de frío por compresión en su definición por valores estimados*

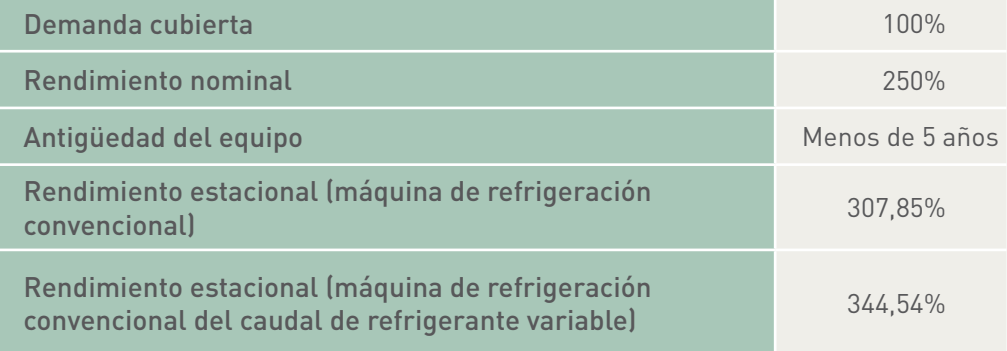

Estos sistemas de producción de frío pueden proporcionar servicio en los siguientes sistemas térmicos del edificio:

• Sistema de sólo refrigeración.

#### 4.2.6 Sistema de producción de calor y frío mediante ciclos de compresión

Los equipos de generación de calor y frío mediante ciclo de compresión que se plantean para producir la energía frigorífica necesaria son los siguientes:

- Bombas de calor en cualquier de las siguientes modalidades:
	- Bomba de calor aire/aire.
	- Bomba de calor aire/agua.
	- Bomba de calor agua/agua.
	- Bomba de calor agua/aire.
	- Bomba de calor geotérmica.

Para la definición de los sistemas de generación de frío mediante compresión se deben obtener los siguientes parámetros:

- Tipo de combustible utilizado por el generador:
	- Carbón.
	- Biocarburante.
	- Biomasa.
	- Electricidad.
	- Gas natural.
	- Gases Licuados del Petróleo (GLP).
	- Gasóleo.

Dado que los sistemas de producción presentan un comportamiento energético dependiendo de la demanda a la que atienden, se deberán conocer los siguientes parámetros para cada una de las demandas:

- En aquellos casos en los que un equipo generador de calor no cubra la totalidad de la demanda requerida y existan (o no) varios equipos dentro del sistema generador de calor (por ejemplo, una bomba de calor y resistencia eléctrica de apoyo), se deberá asignar el porcentaje de la demanda térmica que suministra cada equipo, bien en términos de tanto por ciento o bien en términos de superficie cubierta por cada uno.
- Se debe calcular el rendimiento estacional del sistema de producción de frío. Este rendimiento puede ser obtenido, en aquellos sistemas que posean un sistema de adquisición de datos del sistema térmico, relacionando la energía suministrada a la instalación por el sistema y el consumo que ha necesitado para esa entrega en un período de tiempo que se considere representativo para tal fin. Igualmente, este rendimiento se podrá calcular, de forma justificada por el técnico-certificador y en aquellos casos en los que se disponga de suficiente información, por medios analíticos. Para aquellas situaciones donde no se disponga de información suficiente, se deberá estimar este rendimiento estacional. Para ello se deberá conocer el rendimiento nominal del sistema generador (COP) y su año de puesta en servicio en la instalación.

| Demanda cubierta                                                           | $100\%$         |         |
|----------------------------------------------------------------------------|-----------------|---------|
| Rendimiento nominal                                                        | 250%            |         |
| Antiquedad del equipo                                                      | Menos de 5 años |         |
| Rendimiento estacional<br>(bomba de calor convencional)                    | Calor           | 199,06% |
|                                                                            | Frío            | 307,85% |
| Rendimiento estacional (bomba de calor<br>caudal de refrigerante variable) | Calor           | 217,62% |
|                                                                            | Frío            | 344,54% |

*Tabla 49. Valores por defecto del sistema de producción de generación de calor y frío por compresión en su definición por valores estimados*

Estos sistemas de producción de frío pueden proporcionar servicio en los siguientes sistemas térmicos del edificio:

• Sistema de calefacción y refrigeración.

#### 4.2.7 Sistema de producción de calor y/o frío mediante equipos de rendimiento constante

Debido a la amplia casuística presentada en el sector constructivo en lo relativo a tipología de instalaciones, resulta inviable la elaboración de una metodología de definición para la totalidad de estas tipologías. Por ello, aquellos sistemas de generación de calor que no puedan ser descritos por ninguno de los anteriores procedimientos deberán ser definidos únicamente a través de un rendimiento medio estacional constante. Dicho rendimiento medio estacional constante deberá ser calculado por los medios que el técnico-certificador considere oportunos, debiéndose justificar debidamente.

Estos sistemas de producción de frío pueden proporcionar servicio en los siguientes sistemas térmicos del edificio:

- Sistema de producción de agua caliente sanitaria (ACS).
- Sistema de sólo calefacción.
- Sistema de sólo refrigeración.
- Sistema de calefacción y refrigeración.
- Sistema mixto de calefacción y producción de agua caliente sanitaria.
- Sistema mixto de climatización y producción de agua caliente sanitaria.

#### 4.2.8 Sistema solares térmicos

Con el objetivo de reducir el consumo de energías convencionales, y por extensión las emisiones emitidas al medio ambiente, existen sistemas energéticos en el ámbito de la edificación que contribuyen a este propósito.

Los sistemas solares térmicos pueden contribuir tanto a las demandas de agua caliente sanitaria, como a las de calefacción y refrigeración. Para poder asignar dichas contribuciones se deberá conocer la producción anual del sistema solar asignada a cada una de estas demandas.

Estas contribuciones anuales pueden ser obtenidas, en aquellos sistemas que posean un sistema de adquisición de datos del sistema térmico, relacionando la energía suministrada anual a la instalación por el sistema. Se deberá expresar en términos de porcentaje cubierto de la demanda energética a la cual contribuye (%).

## **4.3 Sistemas de producción de energía eléctrica**

Los equipos de generación de energía eléctrica pueden ser aquellos que aprovechan para tal fin fuentes de origen renovable, como la energía solar o la energía eólica, o aquellos denominados de cogeneración, o microcogeneración según la potencia, a partir de fuentes energéticas de origen renovable o no, productores de energía eléctrica mediante procesos de combustión. Estos sistemas ofrecen la posibilidad de aprovechar la energía calorífica desprendida de los productos de la combustión para las demandas térmicas del edificio.

- Para los sistemas fotovoltaicos y eólicos se deberá conocer la producción eléctrica anual, expresada en kilovatios hora (kWh). Esta contribución anual puede ser obtenida, en aquellos sistemas que posean un sistema de adquisición de datos del sistema fotovoltaico/eólico, relacionando la energía suministrada anual a la instalación o a la red eléctrica general. En el caso de que la instalación se encuentre conectada a la red eléctrica general se podrá obtener esta producción a partir de las facturas energéticas de la compañía eléctrica correspondiente.
- Para los sistemas de cogeneración (m-Cogeneración) se deberá igualmente conocer la producción anual de energía térmica y eléctrica, expresada en kilovatios·hora (kWh). Estas contribuciones anuales pueden ser obtenidas, en

aquellos sistemas que posean un sistema de adquisición de datos del sistema, relacionando la energía suministrada anual a la instalación o a la red eléctrica general.

Si no se dispone de equipos de medida y en el caso de que la instalación se encuentre conectada a la red eléctrica general, se podrá obtener esta producción a partir de las facturas energéticas de la compañía eléctrica correspondiente. La contabilización del aprovechamiento térmico del sistema se deberá justificar por los métodos técnicos correspondientes según el criterio del técnico-certificador.

## **4.4 Sistemas de iluminación (sólo CE3 X PT y CE3 X GT)**

Para definir los sistemas de iluminación que equipan el edificio se deberá definir, en primer lugar, la actividad que se realiza en el edificio y si el sistema de iluminación a definir desempeña una función de representación según lo establecido en el documento básico del HE3 del Código Técnico de la Edificación.

Se deberá conocer las diferentes tipologías de iluminación, en caso de que exista más de una, así como la potencia eléctrica total del sistema eléctrico asociado a cada una de estas tipologías.

Igualmente se deberá conocer la iluminación media horizontal que proporciona cada una de las tipologías de iluminación que posea el edificio.

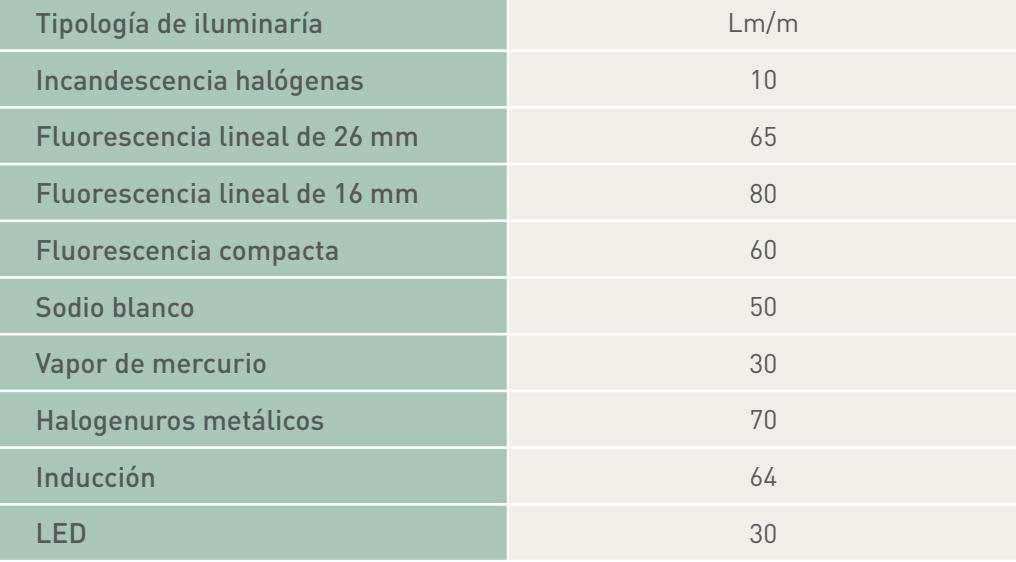

#### *Tabla 50. Valores por defecto del sistema de iluminación*

## **4.5 Sistemas de ventilación (aire primario, sólo C3 X PT y C3 X GT)**

Se deberá obtener el caudal de ventilación, es decir, el caudal de aire de salubridad. Si además el sistema de climatización posee un recuperador de calor, se deberá conocer el rendimiento de dicho recuperador.

## **4.6 Sistemas auxiliares de climatización (ventiladores) (sólo C3 X GT)**

Para aquellos sistemas de climatización que toda o parte de su demanda sea suministrada por aire, se deberá conocer las características de los ventiladores encargados de proveer el caudal de aire solicitado. Para ello se deberá obtener la siguiente información de cada ventilador:

- Caudal suministrado constante o variable.
- Si el ventilador es de caudal constante, se deberá obtener el consumo real anual eléctrico. En caso de no existir la posibilidad de conocer este consumo, se deberá estimar a partir de la potencia eléctrica del motor y sus horas de funcionamiento anual.
- Se debe distinguir si el ventilador funciona únicamente recirculando el aire de un espacio habitable, por ejemplo el ventilador de un fancoils, por lo que su funcionamiento depende directamente de la demanda térmica de dicho espacio. Si por el contrario el ventilador impulsa un caudal de aire compuesto, total o en parte, por aire primario de salubridad, como puede ser el ventilador de una unidad de tratamiento de aire, el funcionamiento del ventilador dependerá del caudal de aire primario que necesite el espacio a climatizar, independientemente de la demanda térmica que solicite en ese momento.
- Si el ventilador trabaja con un caudal de aire variable, se deberá definir la potencia eléctrica consumida a distintos caudales, a través de su curva característica, o bien por escalones/velocidad de funcionamiento del ventilador.

#### *Ecuación 14. Potencia eléctrica consumida por un ventilador de caudal variable en función de su carga parcial de funcionamiento.*

PotenciaConsumida = PotenciaEléctricaNominal • (C,+C, • f<sub>c</sub>,+ C, • f $_{c,p}^2$ +C, •  $t_{cp}^3$ )

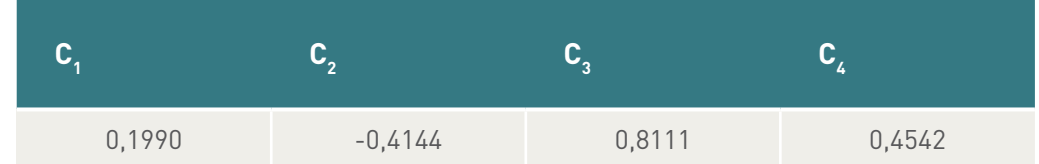

#### *Tabla 51. Valores por defecto de la potencia eléctrica consumida a distintos caudales*

*Fuente: Equest.*

#### 4.6.1 Sistemas auxiliares de climatización (equipos de bombeo) (sólo C3 X GT)

Para aquellos sistemas de climatización que toda o parte de su demanda sea suministrada por un circuito de agua o un fluido caloportador líquido, se deberá conocer las características de las bombas circuladoras encargados de proveer el caudal de líquido solicitado. Para ello se deberá obtener la siguiente información de cada bomba:

- Caudal suministrado constante o variable.
- Si la bomba es de caudal constante, se deberá obtener el consumo real anual eléctrico. En caso de no existir la posibilidad de conocer este consumo, se deberá estimar a partir de la potencia eléctrica del motor y sus horas de funcionamiento anual.
- Se debe distinguir si la bomba funciona únicamente alimentado un dispositivo de un espacio habitable, cuyo funcionamiento depende únicamente de la demanda de dicho espacio, como puede ser un fancoils. Si por el contrario la bomba impulsa un caudal de agua a una batería de aire que trata el aire primario del edificio, como pueden ser las batería de agua de calor y/o frío de una unidad de tratamiento de aire, el funcionamiento de la bomba dependerá del caudal de aire primario que necesite el espacio a climatizar, independientemente de la demanda térmica que solicite en ese momento, y si existen medidas de eficiencia energética, como el freecooling.
- Si la bomba trabaja con un caudal de aire variable, se deberá definir la potencia eléctrica consumida a distintos caudales, a través de su curva característica, bien por escalones/velocidad de funcionamiento de la bomba.

#### *Ecuación 15. Potencia eléctrica consumida por una bomba de caudal variable en función de su carga parcial de funcionamiento*

PotenciaConsumida = PotenciaEléctricaNominal • (C,+C, • f<sub>c</sub>,+ C, • f $_{c,p}^2$ +C, •  $t_{cp}^3$ )

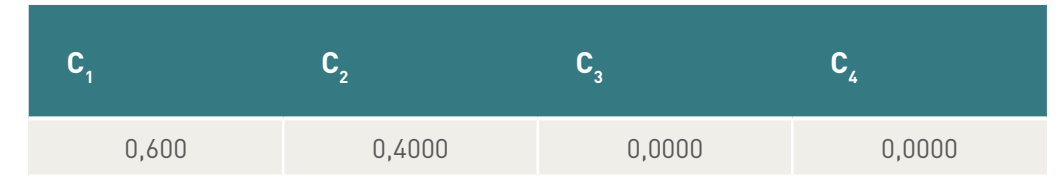

#### *Tabla 52. Valores por defecto de la potencia eléctrica consumida a distintos caudales*

*Fuente: Equest.*

## **4.7 Sistemas auxiliares de climatización (sistemas de disipación) (sólo C3 X GT)**

Para evaluar el consumo de los sistemas de disipación asociados a máquinas enfriadoras, como pueden ser torres de refrigeración, se deberá conocer el consumo eléctrico de dicho sistema disipativo, mediante uno de estos métodos:

- En aquellos sistemas que posean un sistema de adquisición de datos del sistema de disipación, mediante dichos datos.
- En aquellos casos donde no se disponga de información directa para calcular el consumo eléctrico, se deberá obtener la potencia eléctrica instalada del sistema disipativo, así como el número de horas anuales que ha funcionado a dicha potencia.
- Si el equipo de condensación contiene ventiladores de caudal variable se deberá definir la potencia eléctrica consumida a distintos caudales, a través de su curva característica, o bien por escalones/velocidad de funcionamiento del ventilador.

*Ecuación 16. Potencia eléctrica consumida por una torre de refrigeración de caudal variable en función de su carga parcial de funcionamiento*

PotenciaConsumida = PotenciaEléctricaNominal •(C,+C, • f<sub>c</sub>,+ C, • f $_c^2$ +C, •  $t_{cp}^3$ 

#### *Tabla 53. Valores por defecto de la potencia eléctrica consumida a distintos caudales*

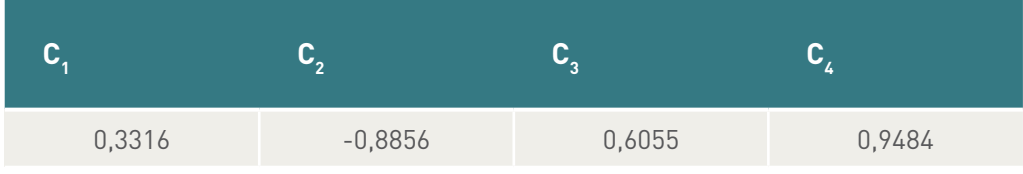

*Fuente: Equest.*

## **4.8 Cuadro resumen de instalaciones**

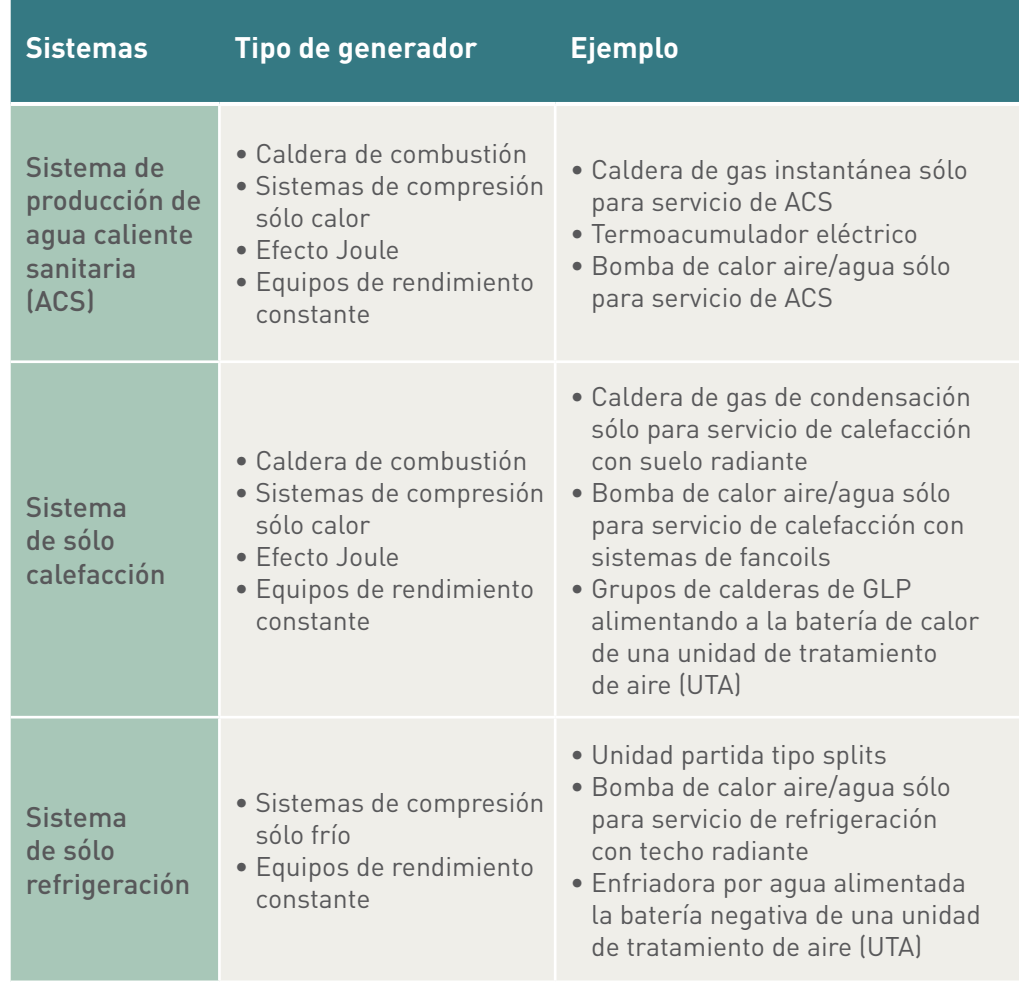

*(Continuación)*

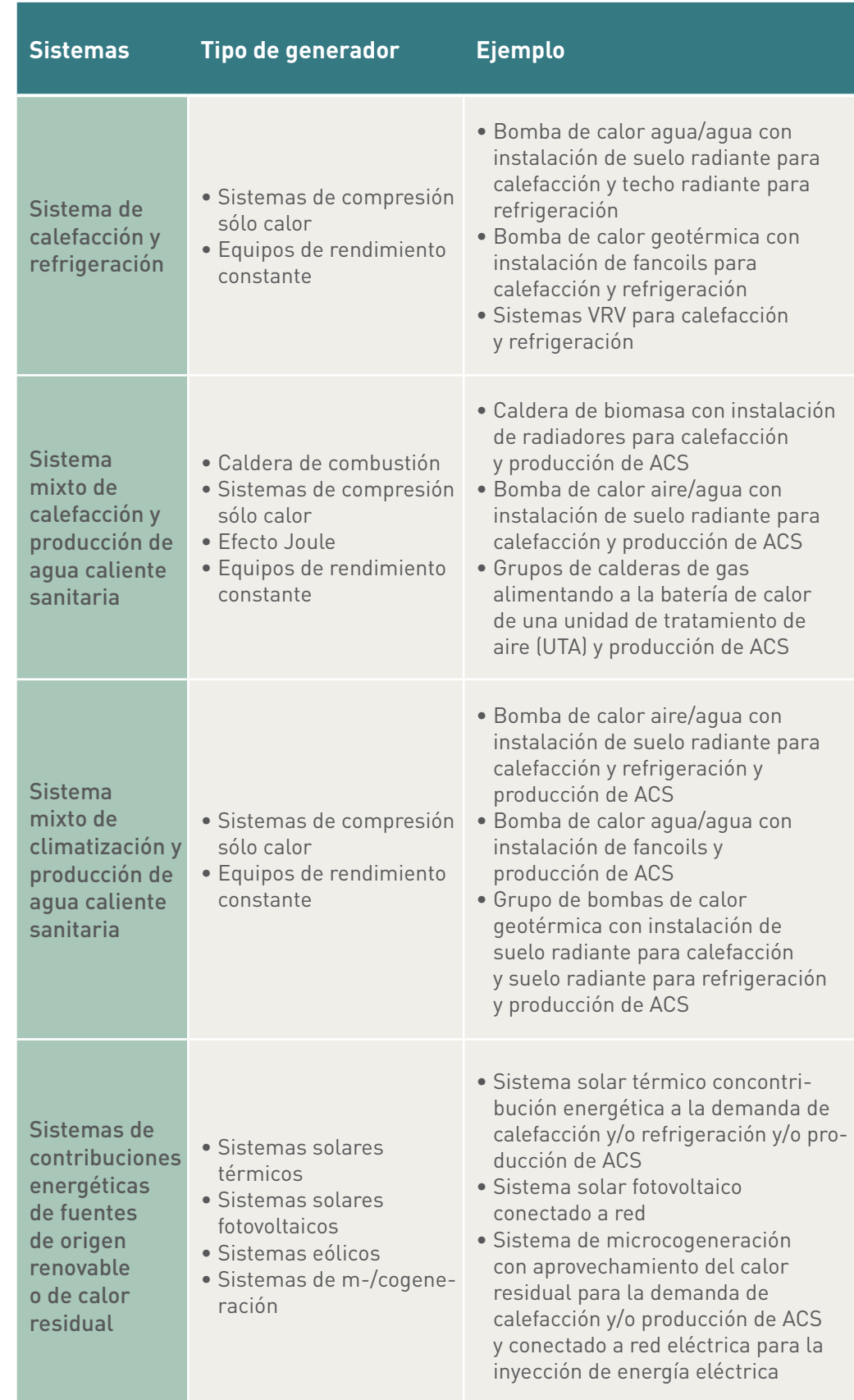

## Apéndices

# Apéndice I. Valores de puentes térmicos

De acuerdo con la clasificación realizada en el Catálogo de elementos constructivos del Código Técnico, se dispone de una serie de detalles constructivos de cada uno de los tipos de puente térmico, con sus correspondientes valores de los parámetros característicos, conductividad térmica lineal, Ψ, y factor de temperatura superficial interior, f.

Para el cálculo de dichos valores se han considerado las siguientes características:

- $R_{si} = 0.13 \text{ m}^2$ K/W y  $R_{se} = 0.04 \text{ m}^2$ K/W; salvo en el caso de cubiertas planas en el cálculo se ha supuesto  $R_{si} = 0.1 \text{ m}^2 \text{K/W}$  y  $R_{se} = 0.04 \text{ m}^2 \text{K/W}$ .
- Pilares de hormigón armado de 30x30 cm.
- En los casos de fachada de doble hoja:
	- ½ hoja de ladrillo perforado al exterior.
	- Cámara de aire ligeramente ventilada de 4 cm en los casos que poseen cámara de aire ventilada.
	- Hoja interior de tabicón de ladrillo hueco doble.
- Para todos los casos se considera una resistencia para el aislamiento térmico de los cerramientos RAT=1 m²K/W.
- En el caso de pilares trasdosados por aislante, la resistencia térmica de dicho aislante se considera RAT=0,5 m²K/W.
- Las soluciones de fachada de una hoja sin aislamiento se consideran de bloque cerámico de ladrillo perforado de un espesor de 24 cm.
- Se consideran los marcos de las carpinterías del tipo metálicos sin rotura de puente térmico con una transmitancia térmica Um=5,7 W/m²K.
- Se ha considerado la caja de persiana sin aislamiento. La información obtenida es para cajas de persiana de madera.
- Los forjados interiores, de suelo y de cubierta se consideran de 25 cm de espesor.
- Las soleras se consideran de 15 cm de espesor.

### *Pilar integrado en fachada*

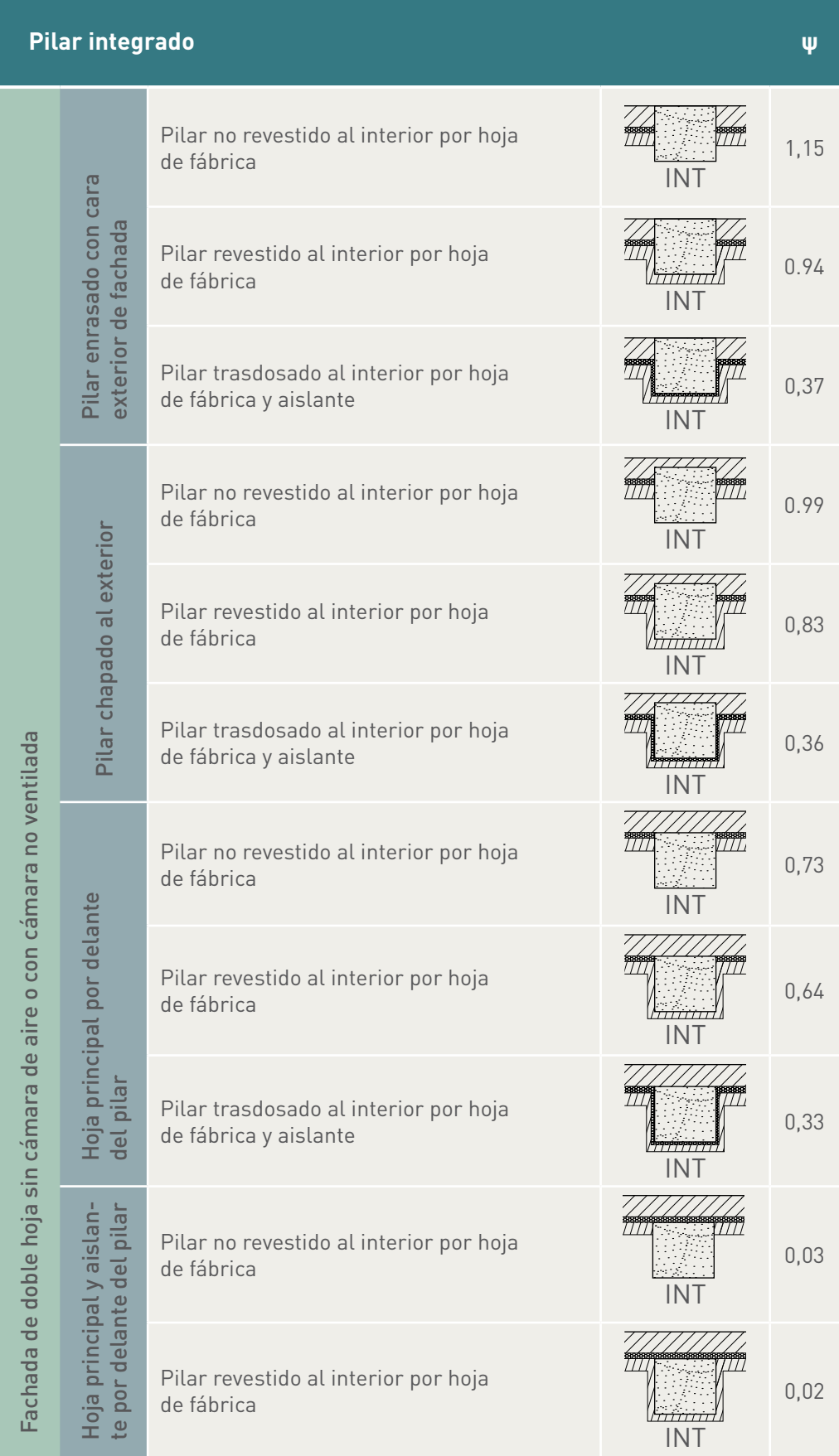

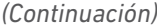

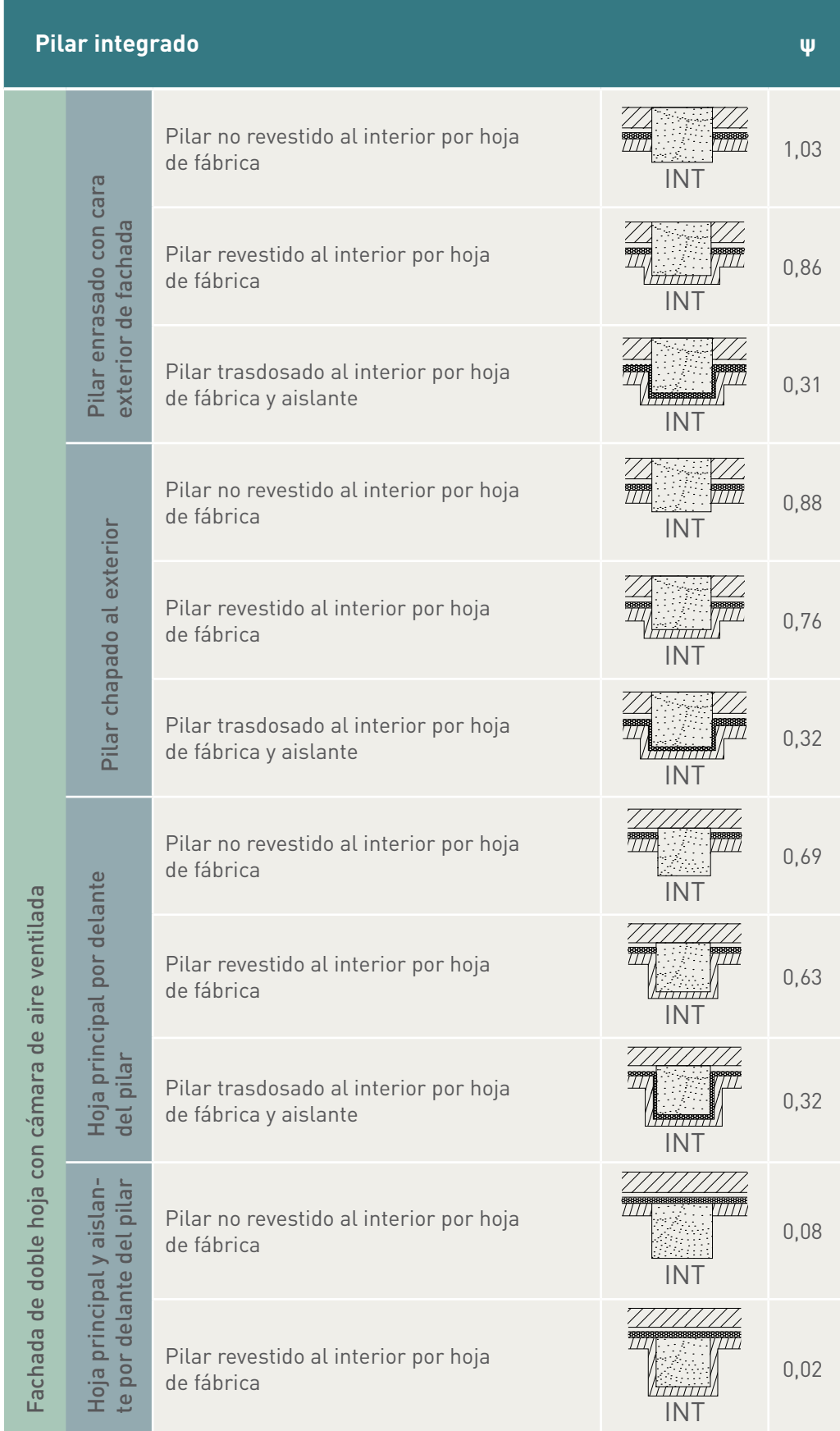

*(Continuación)*

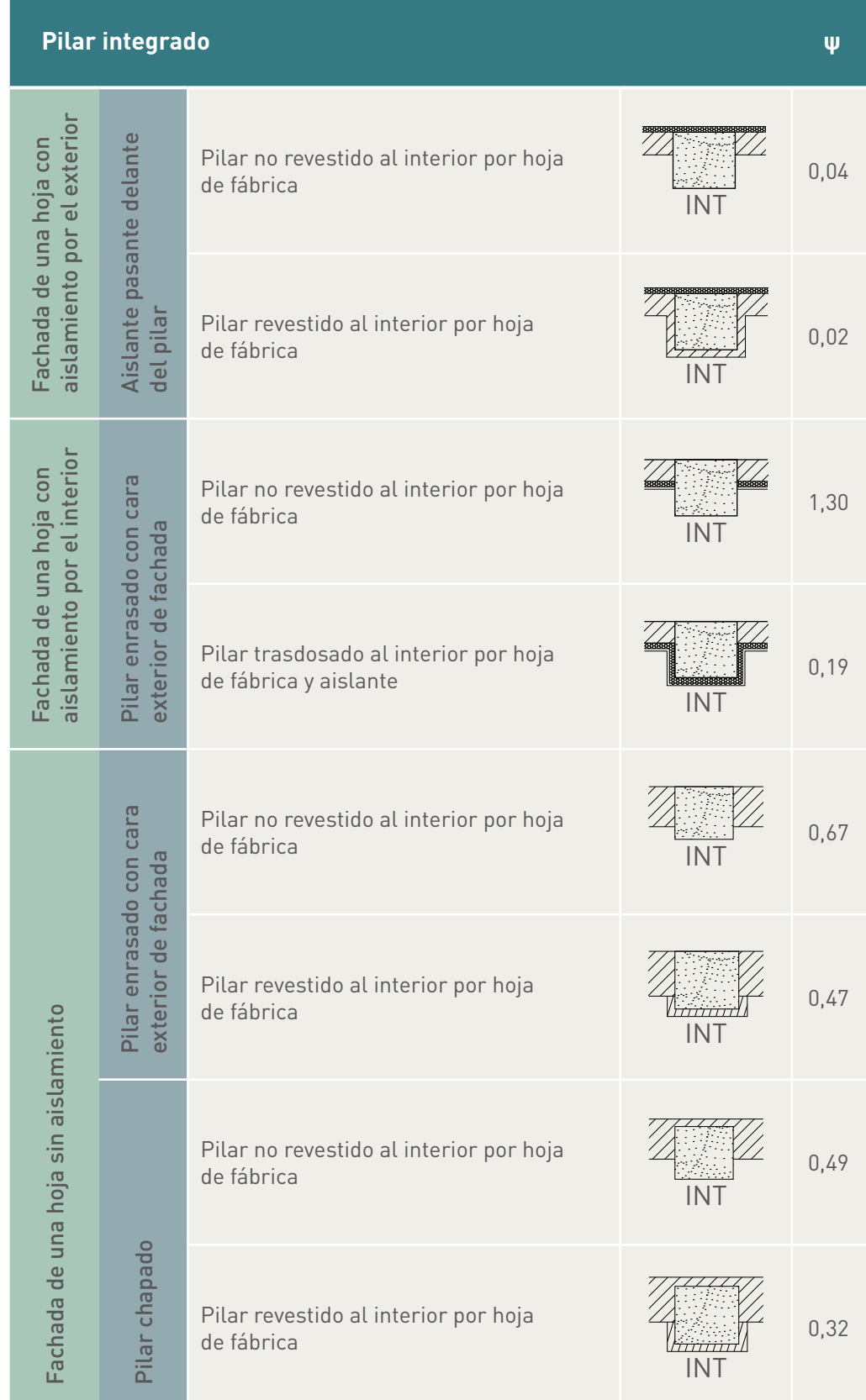

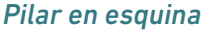

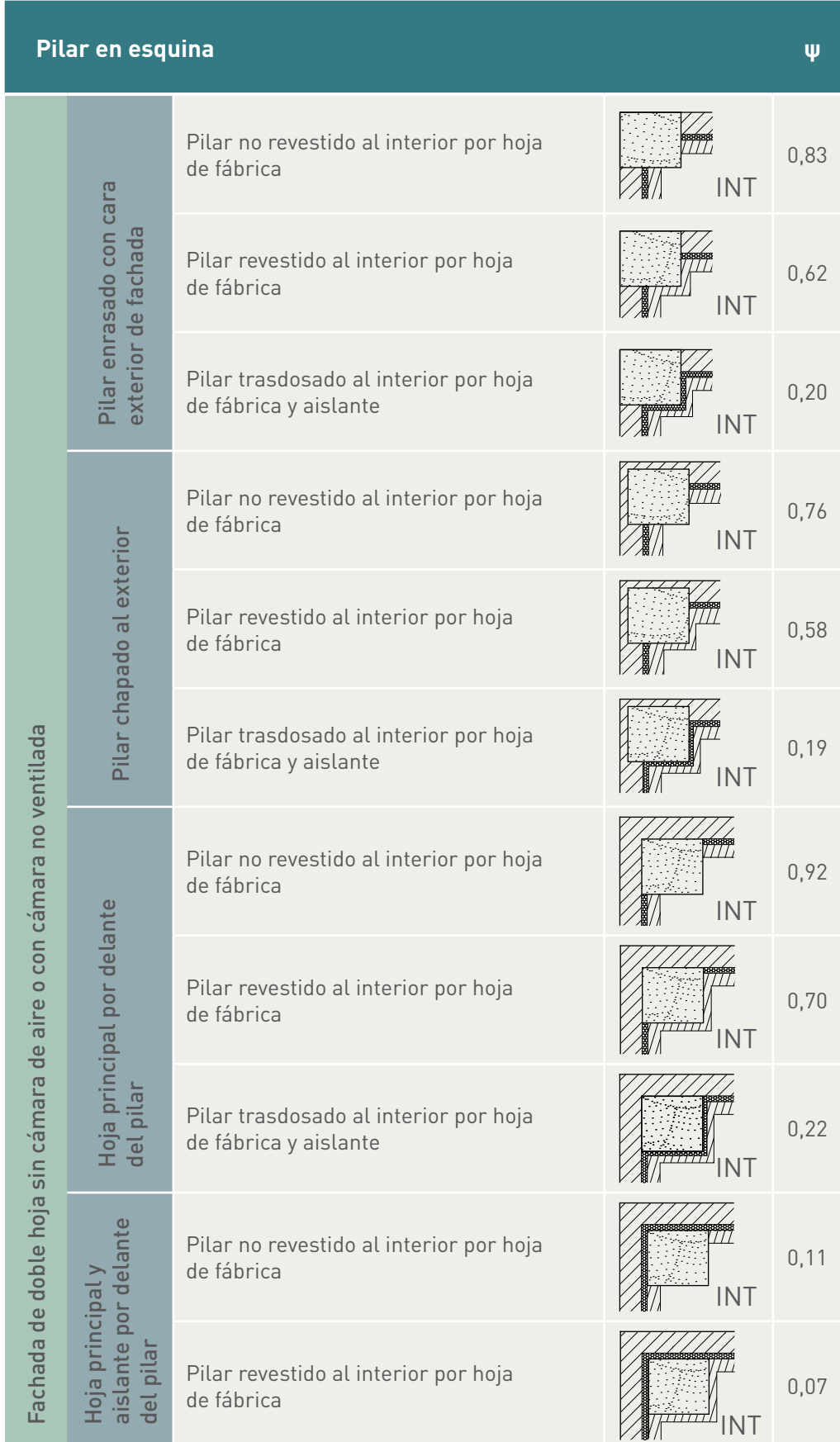

*(Continuación)*

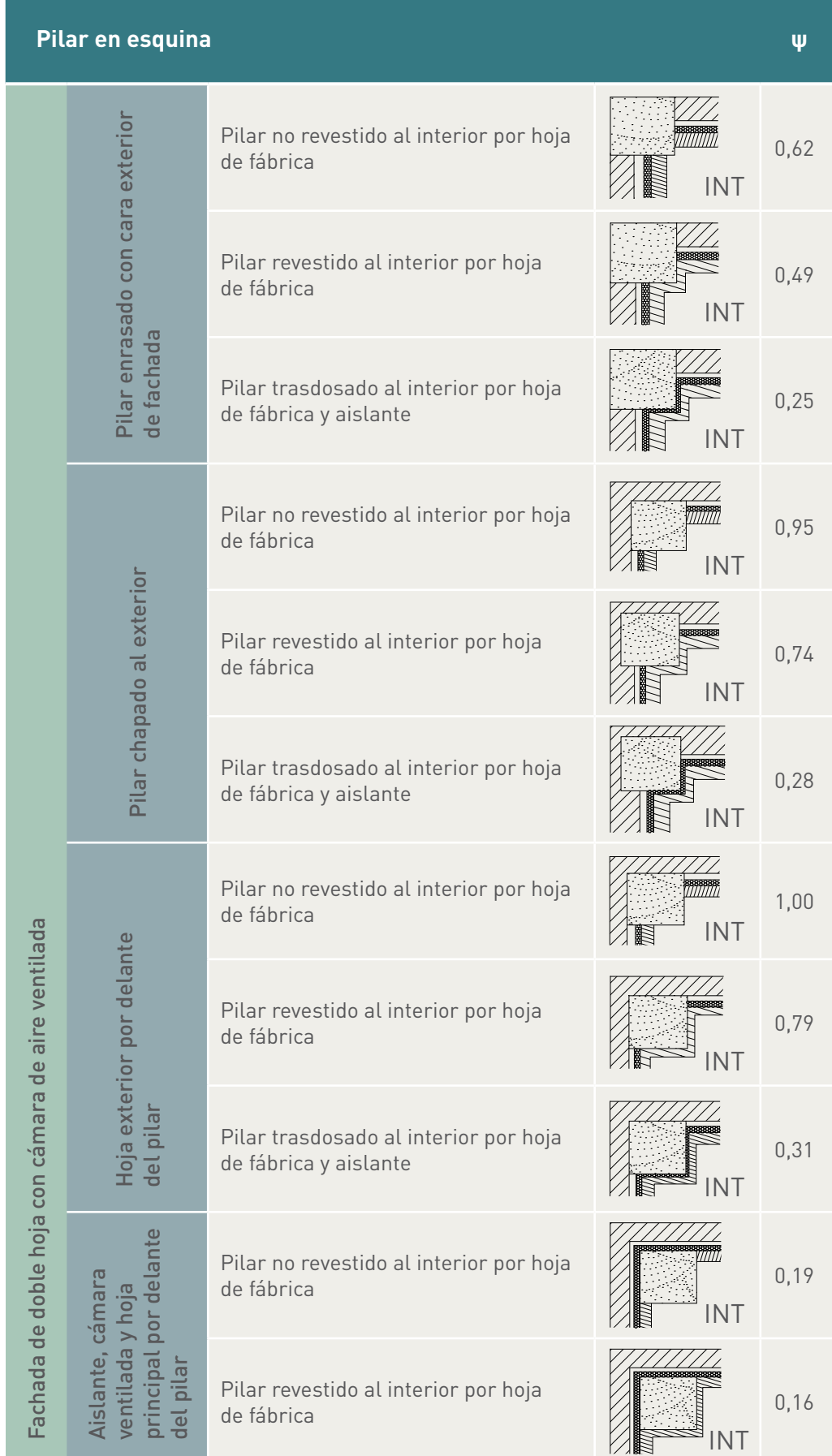
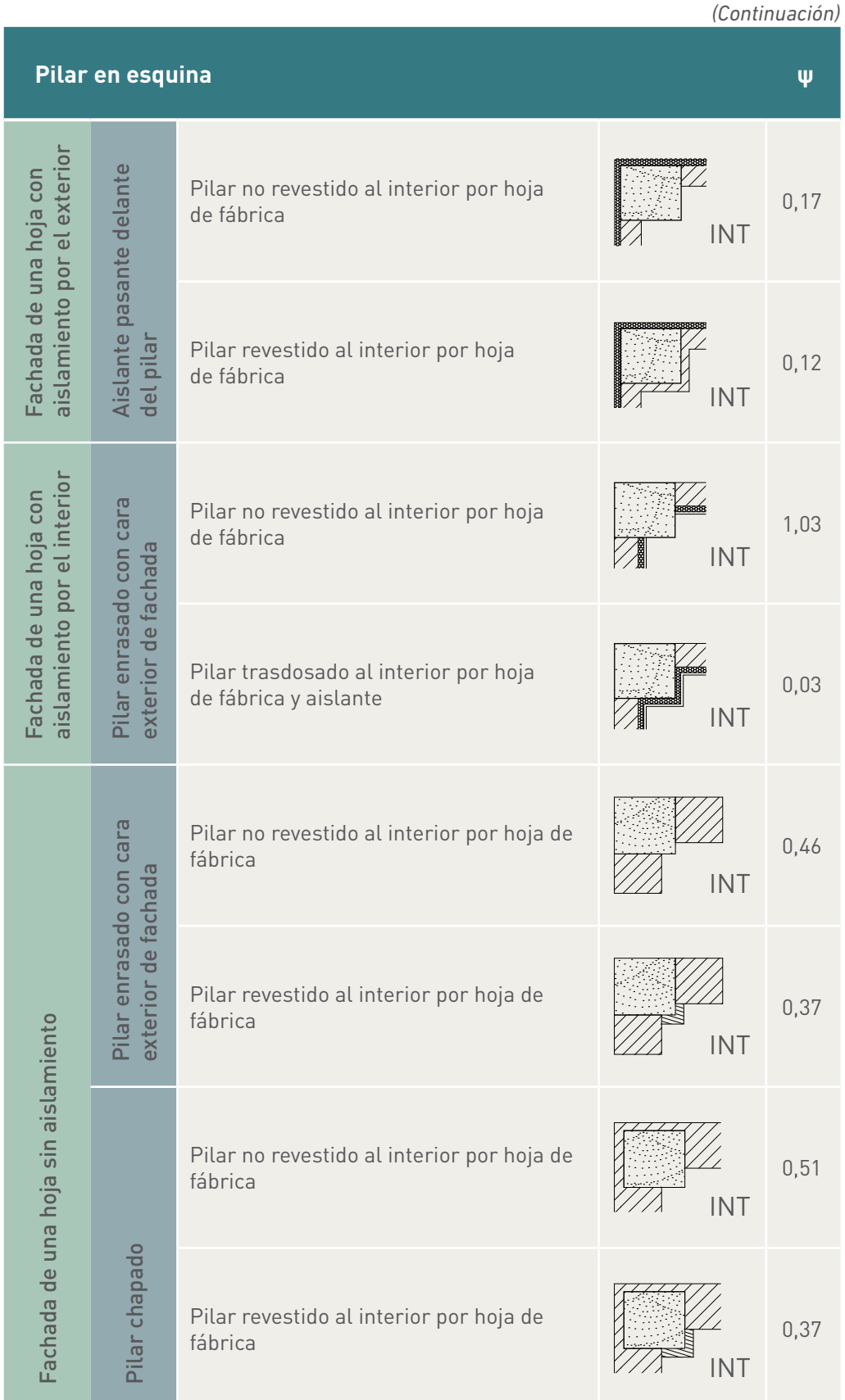

### *Jambas*

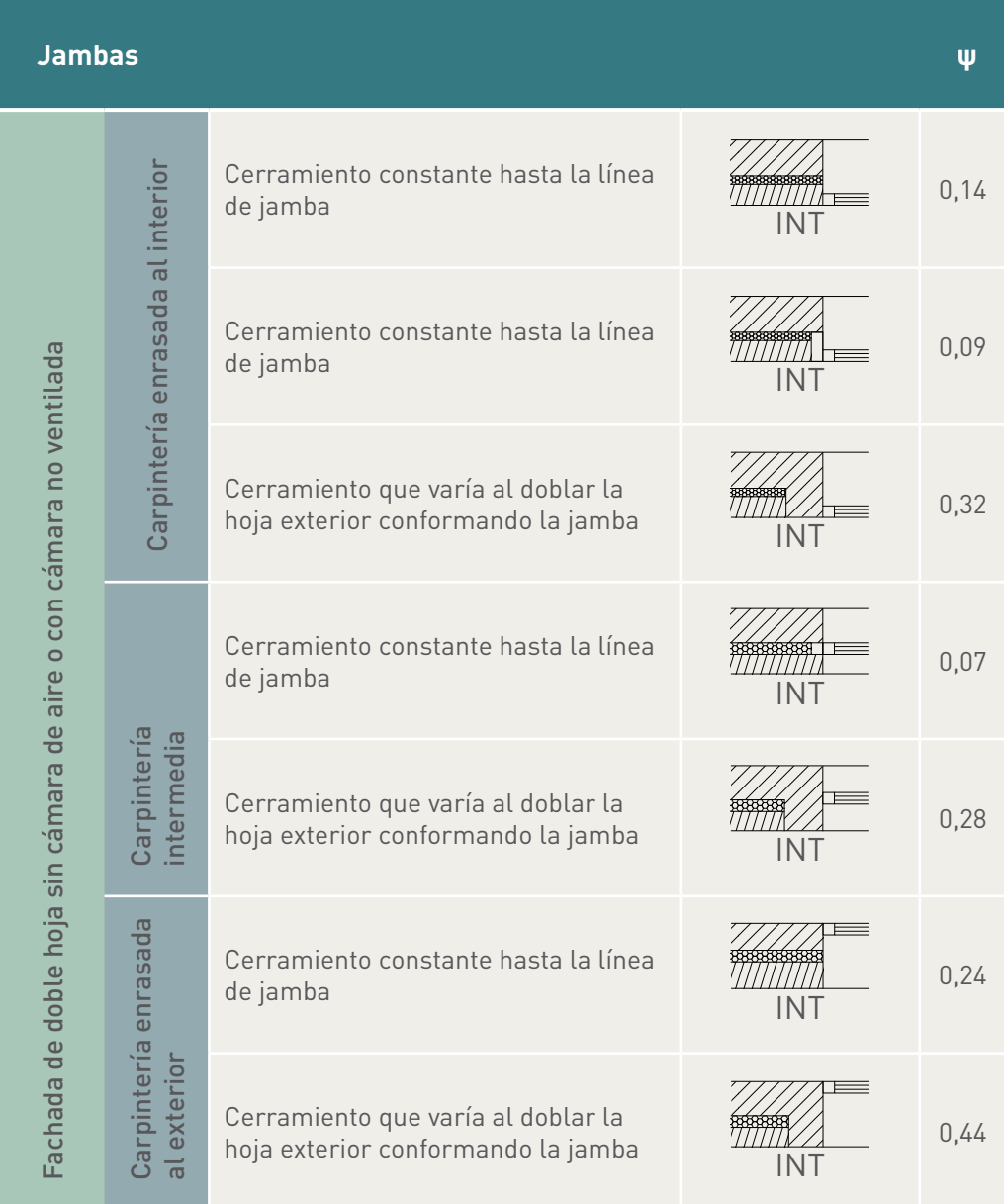

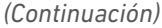

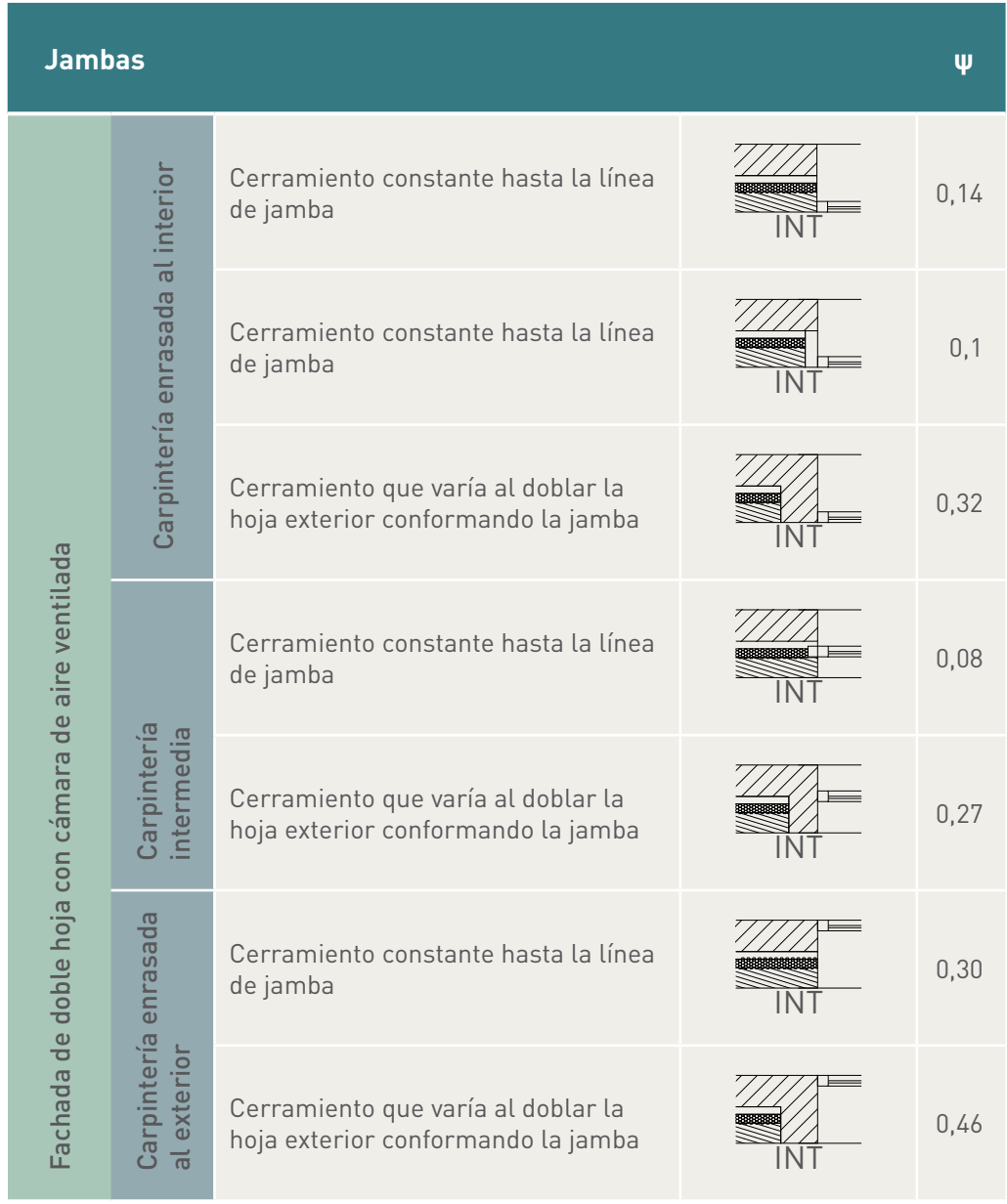

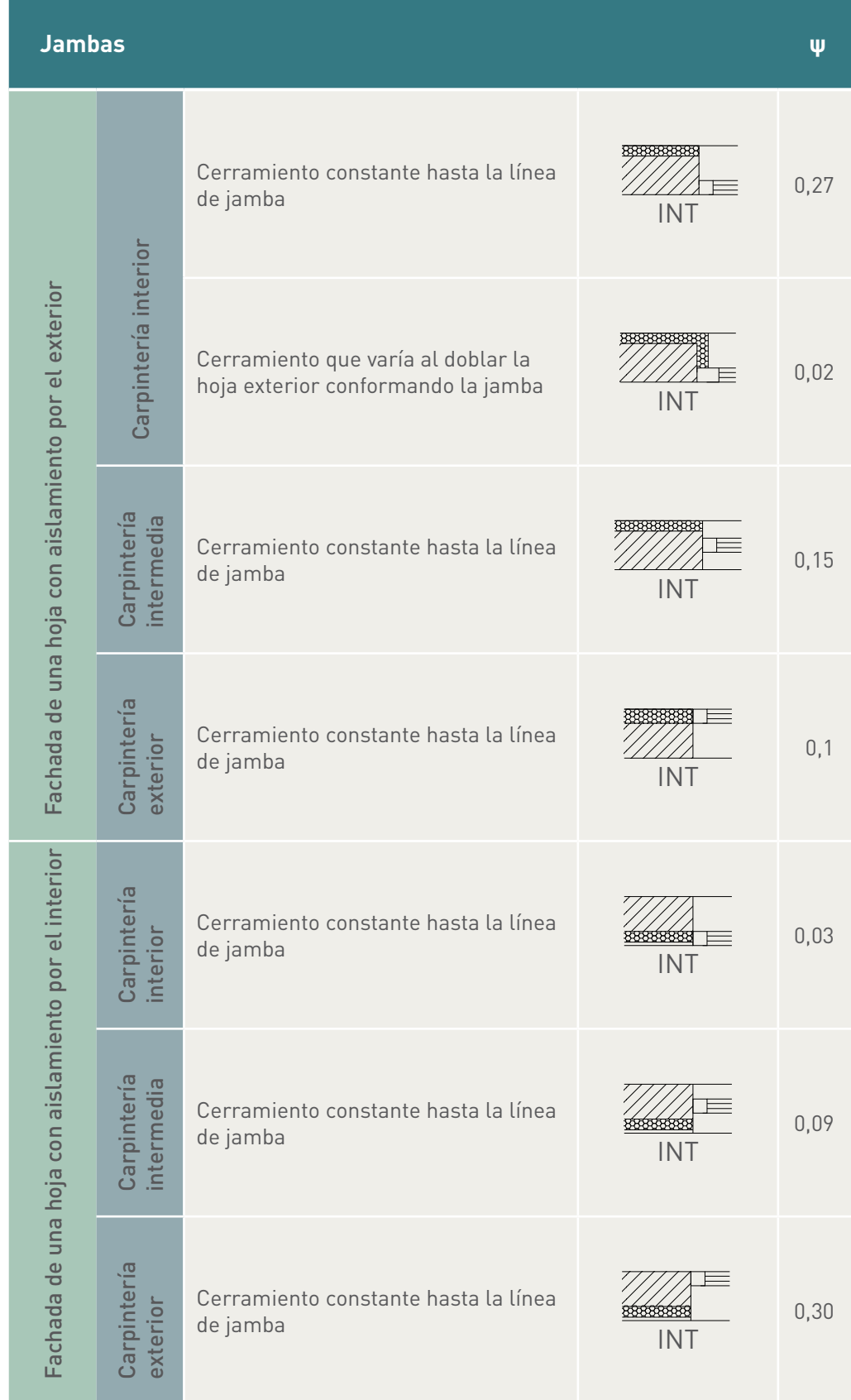

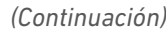

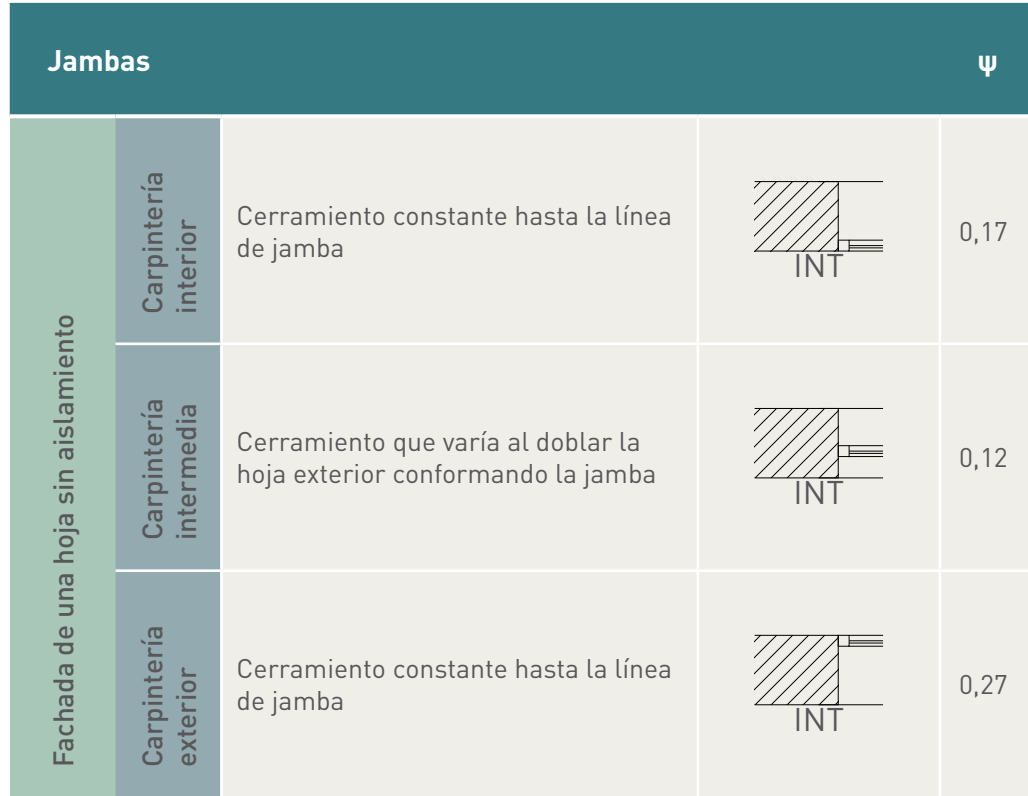

### *Dintel*

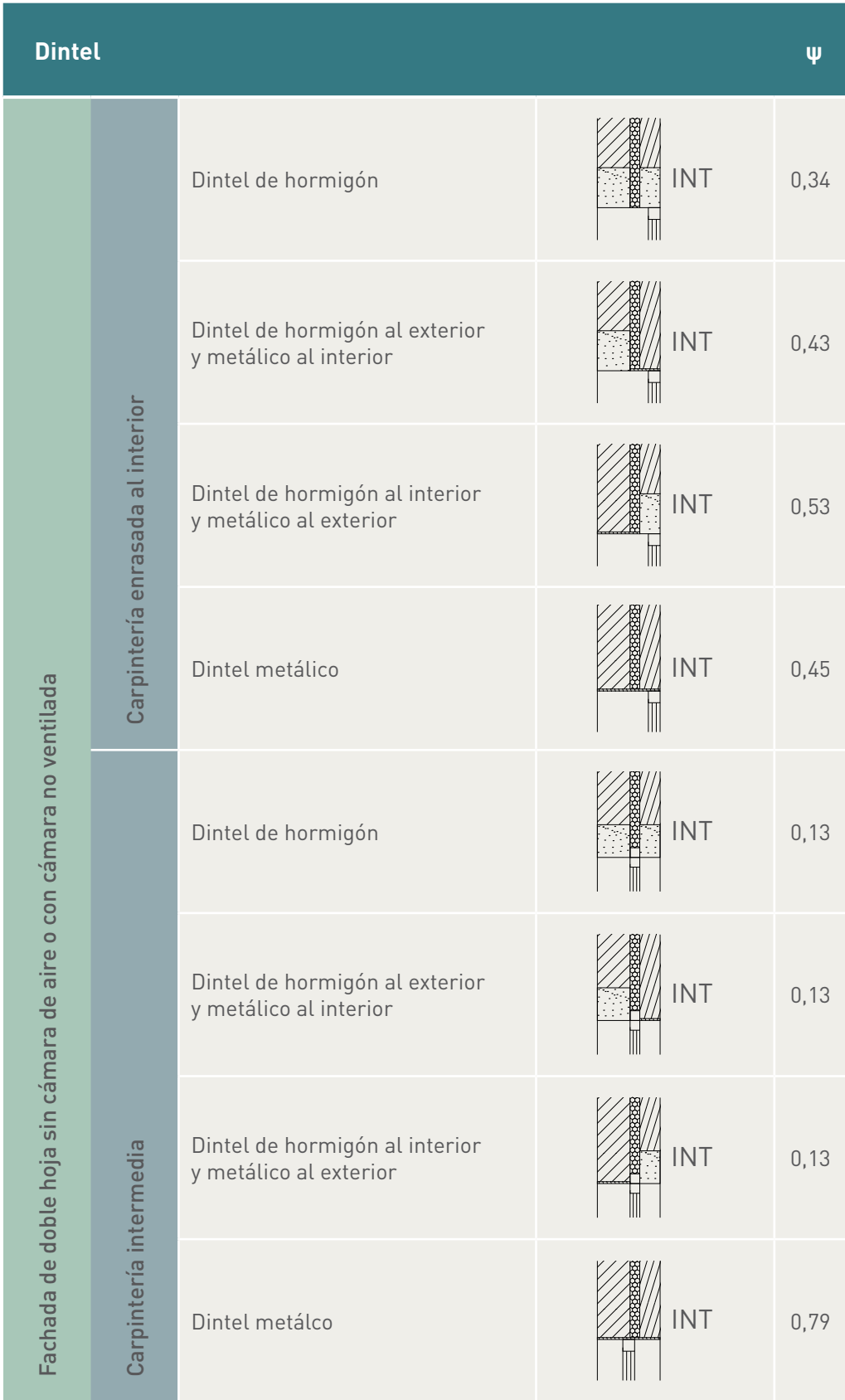

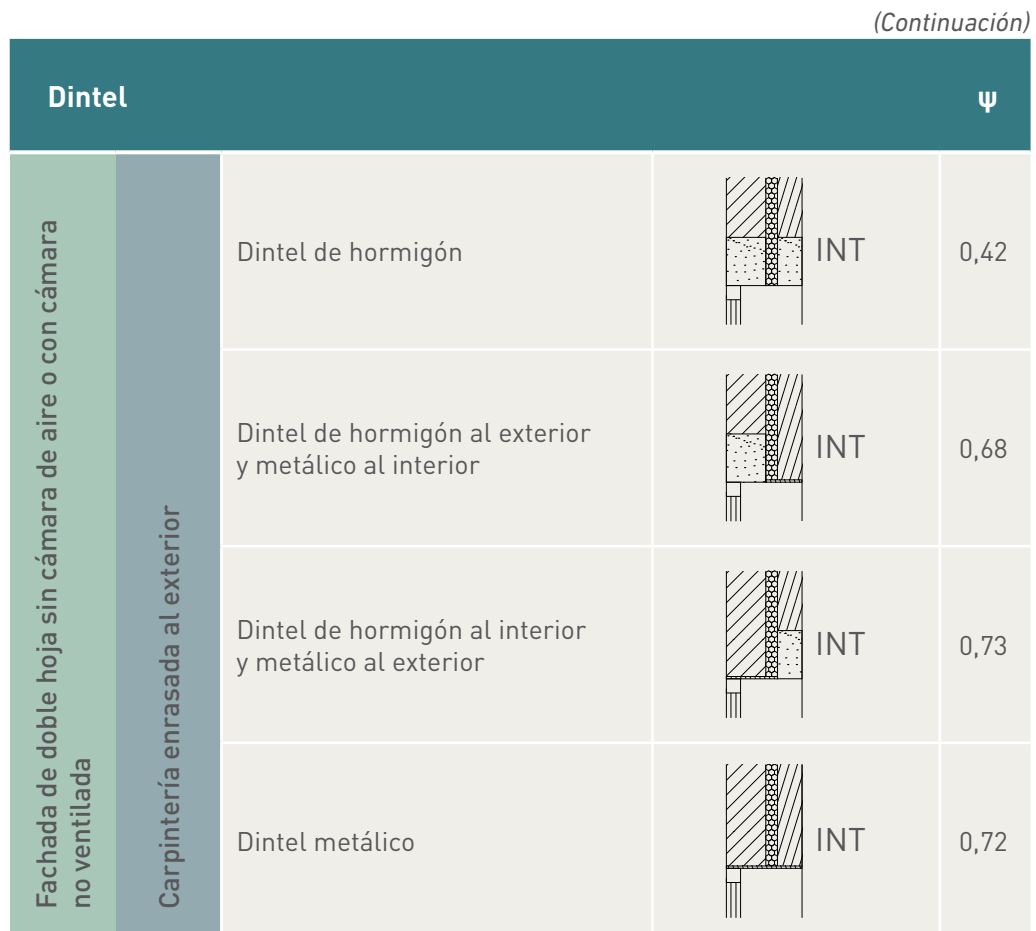

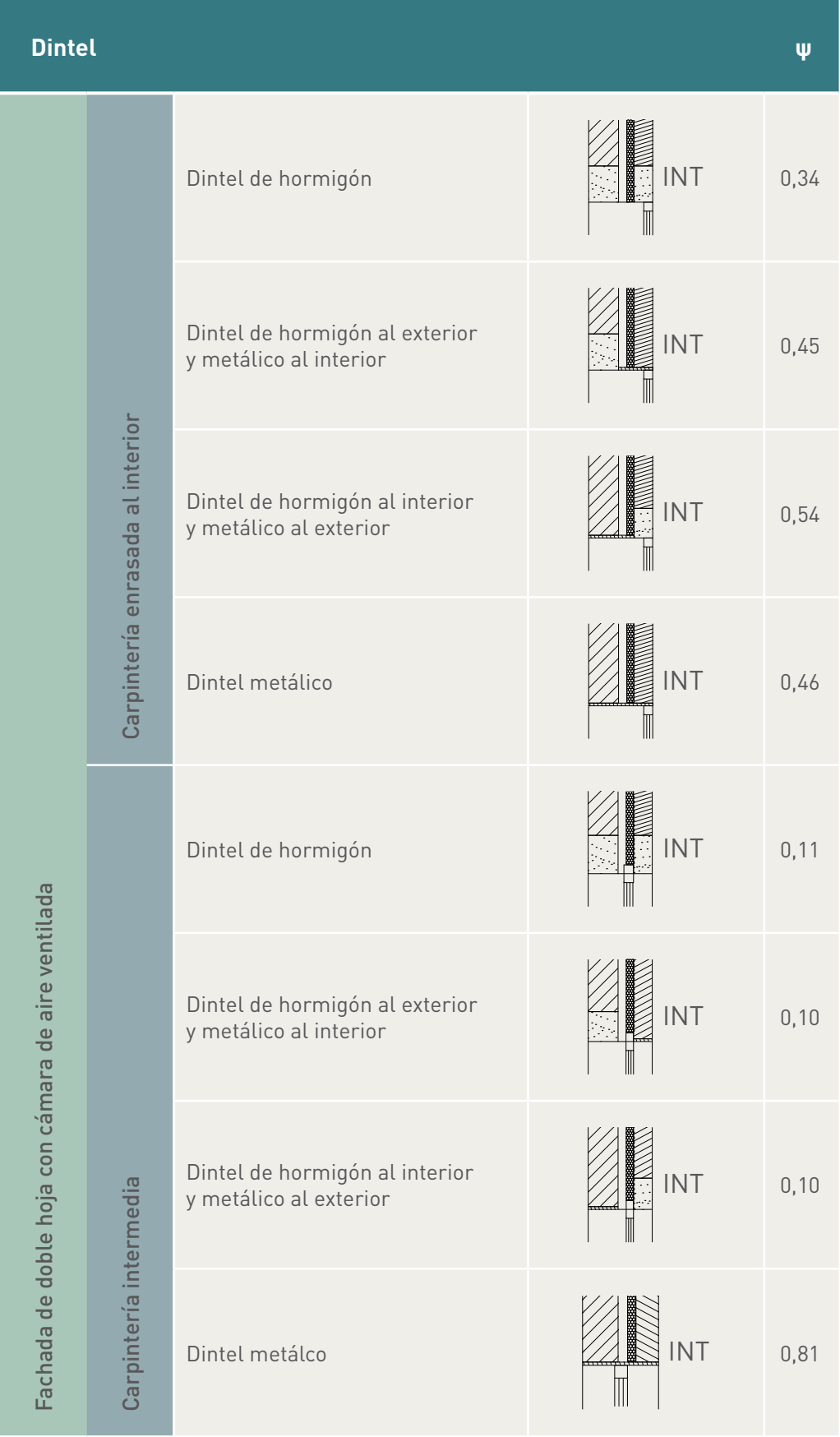

114

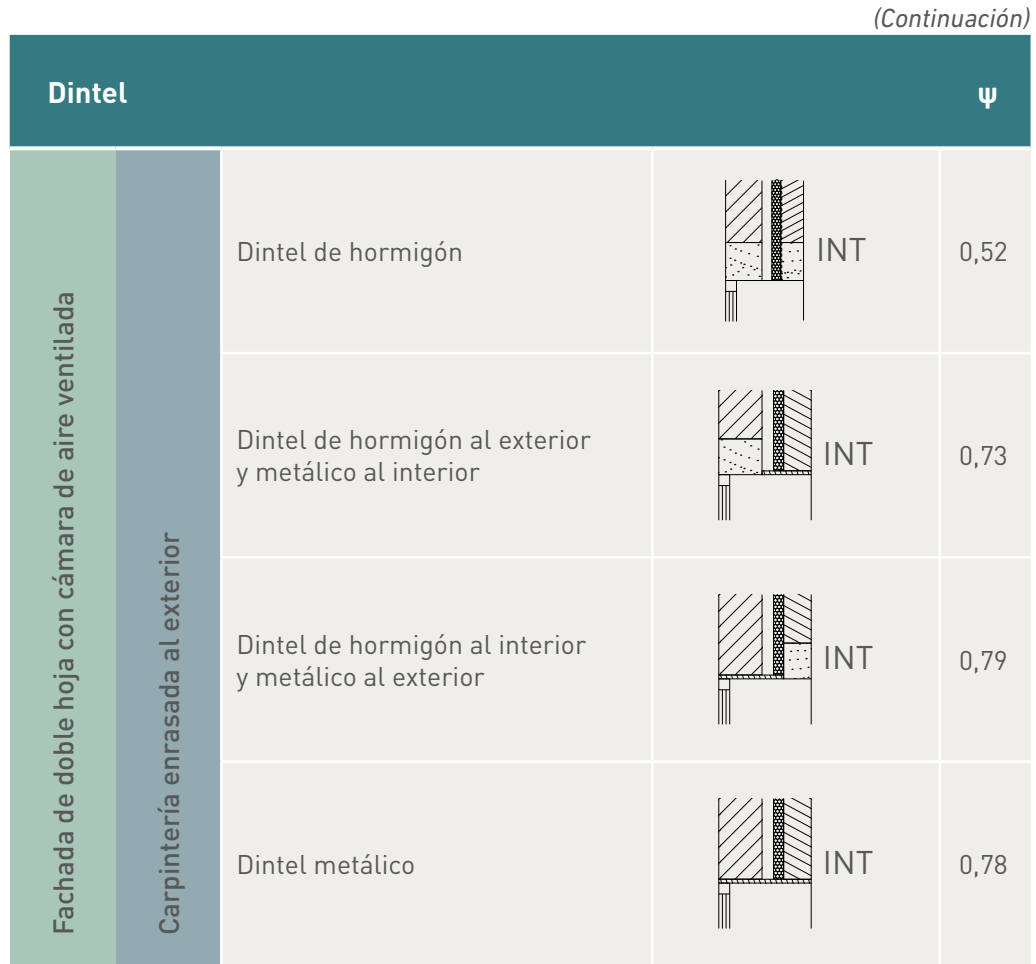

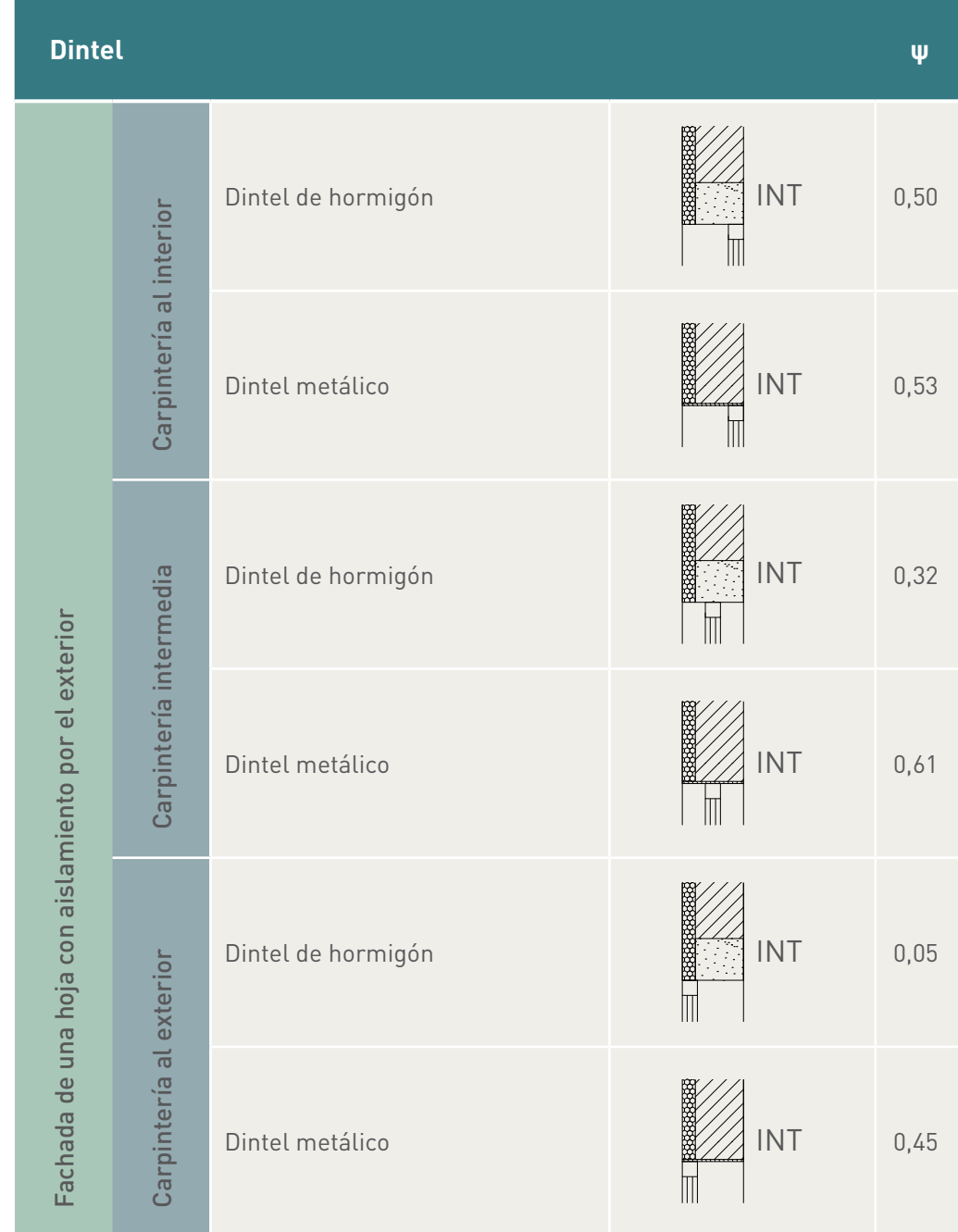

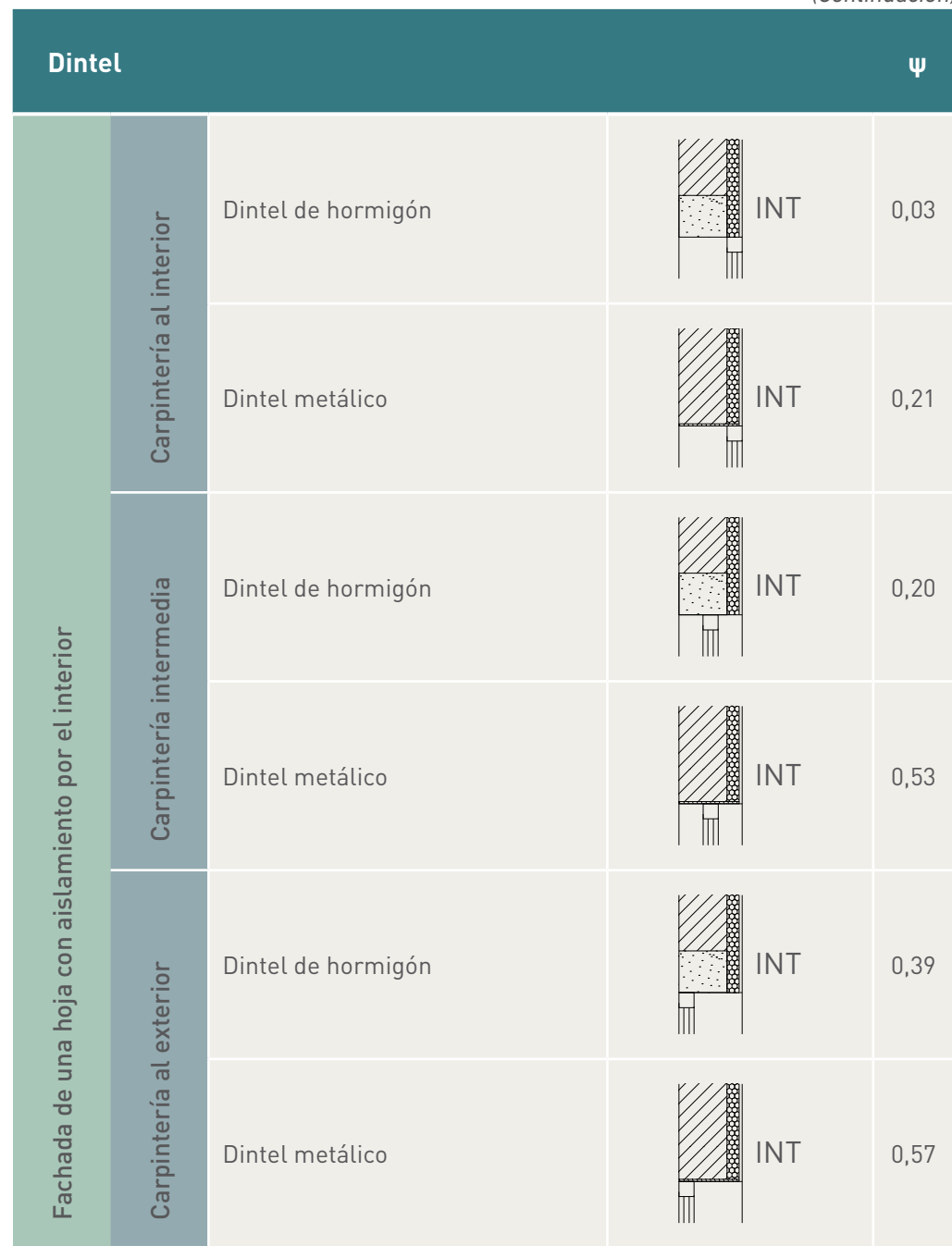

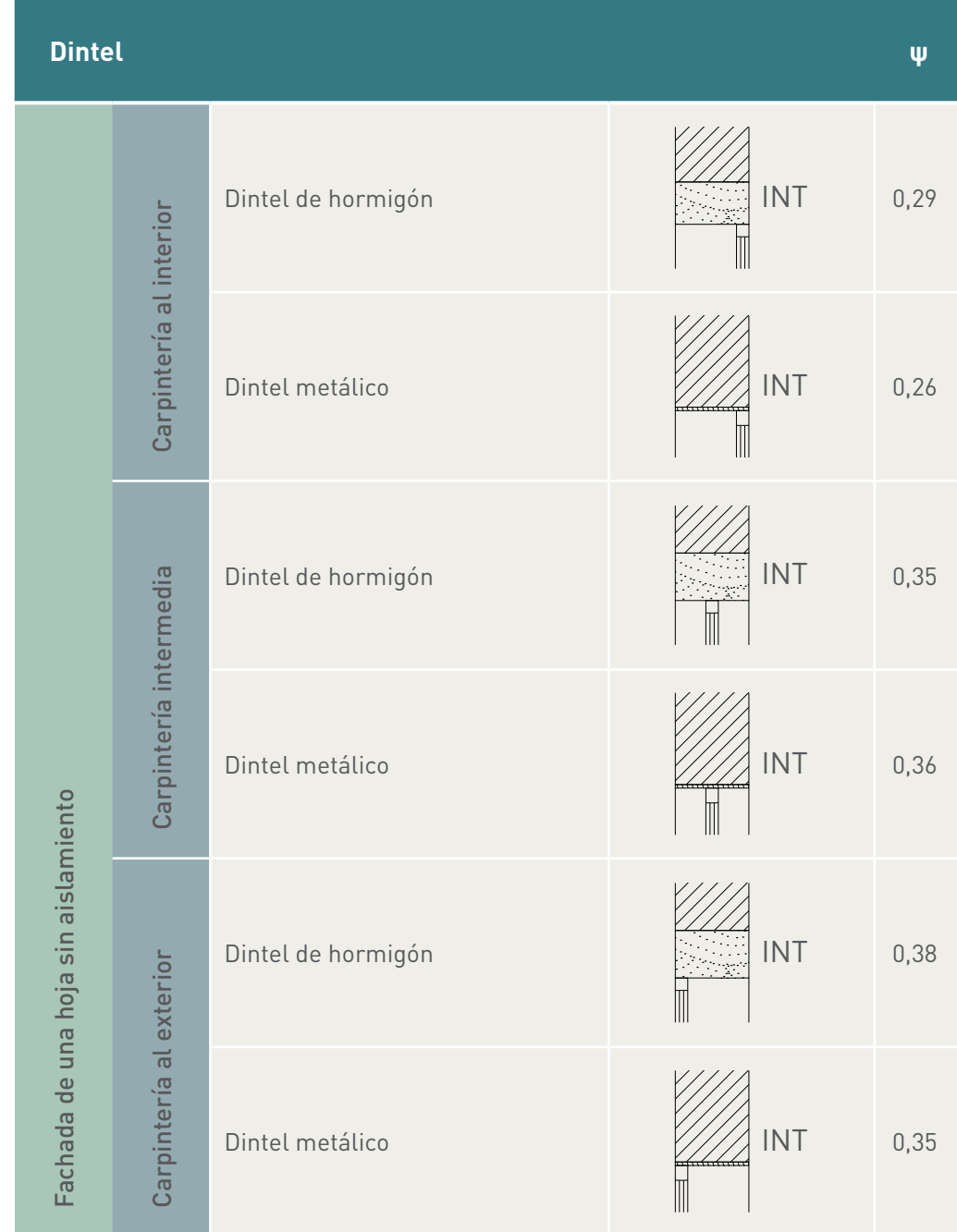

### *Alféizar*

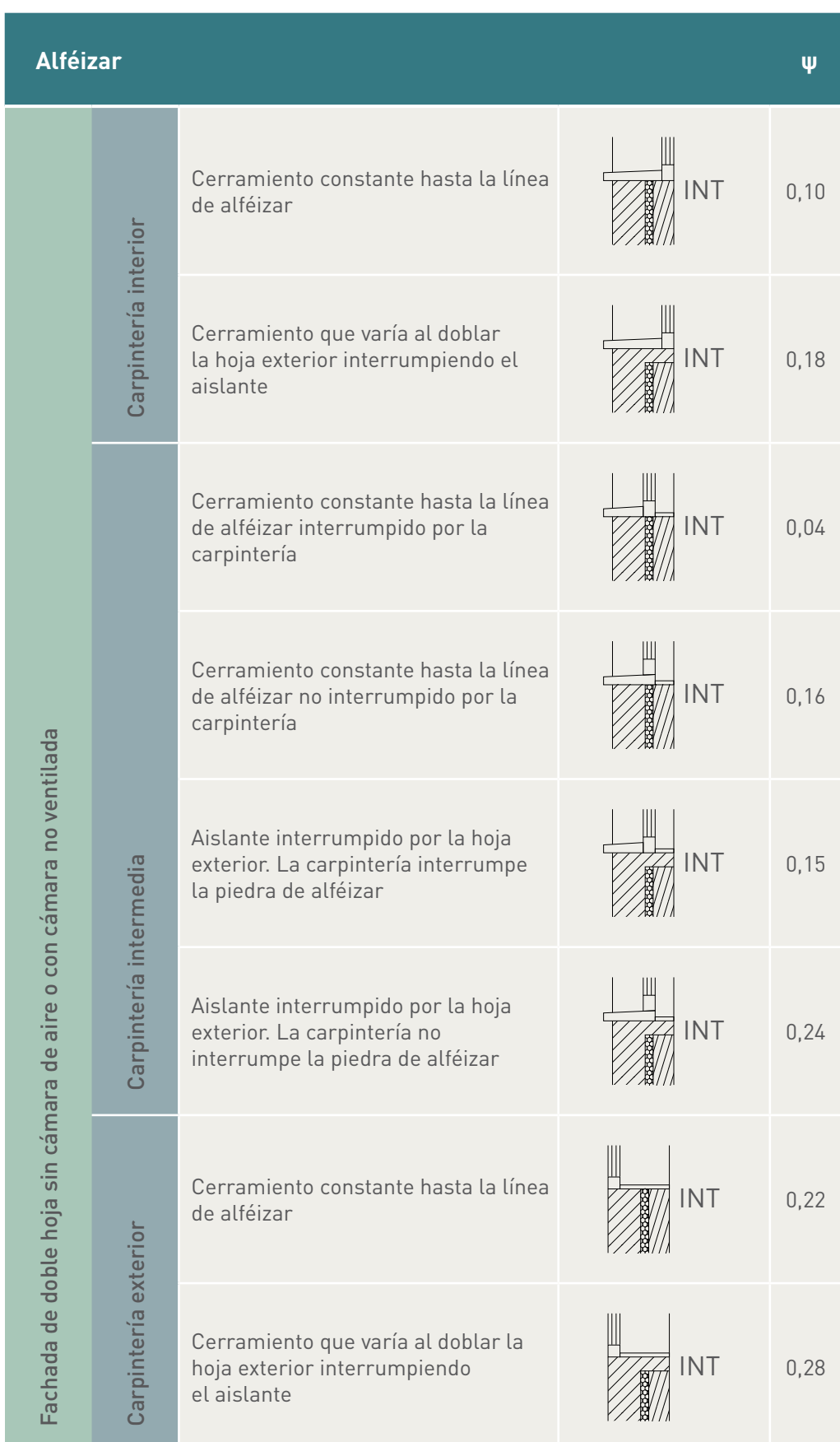

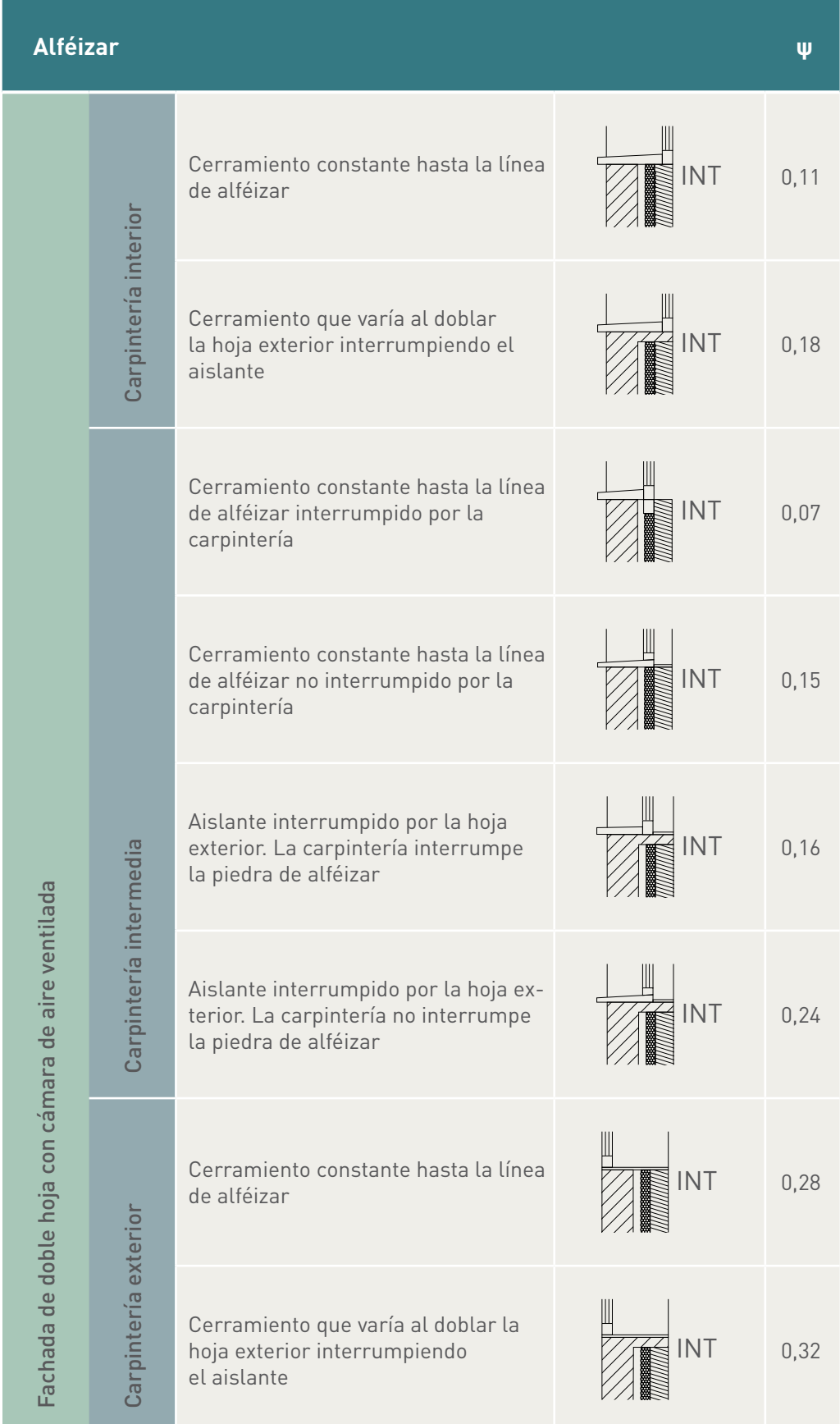

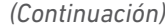

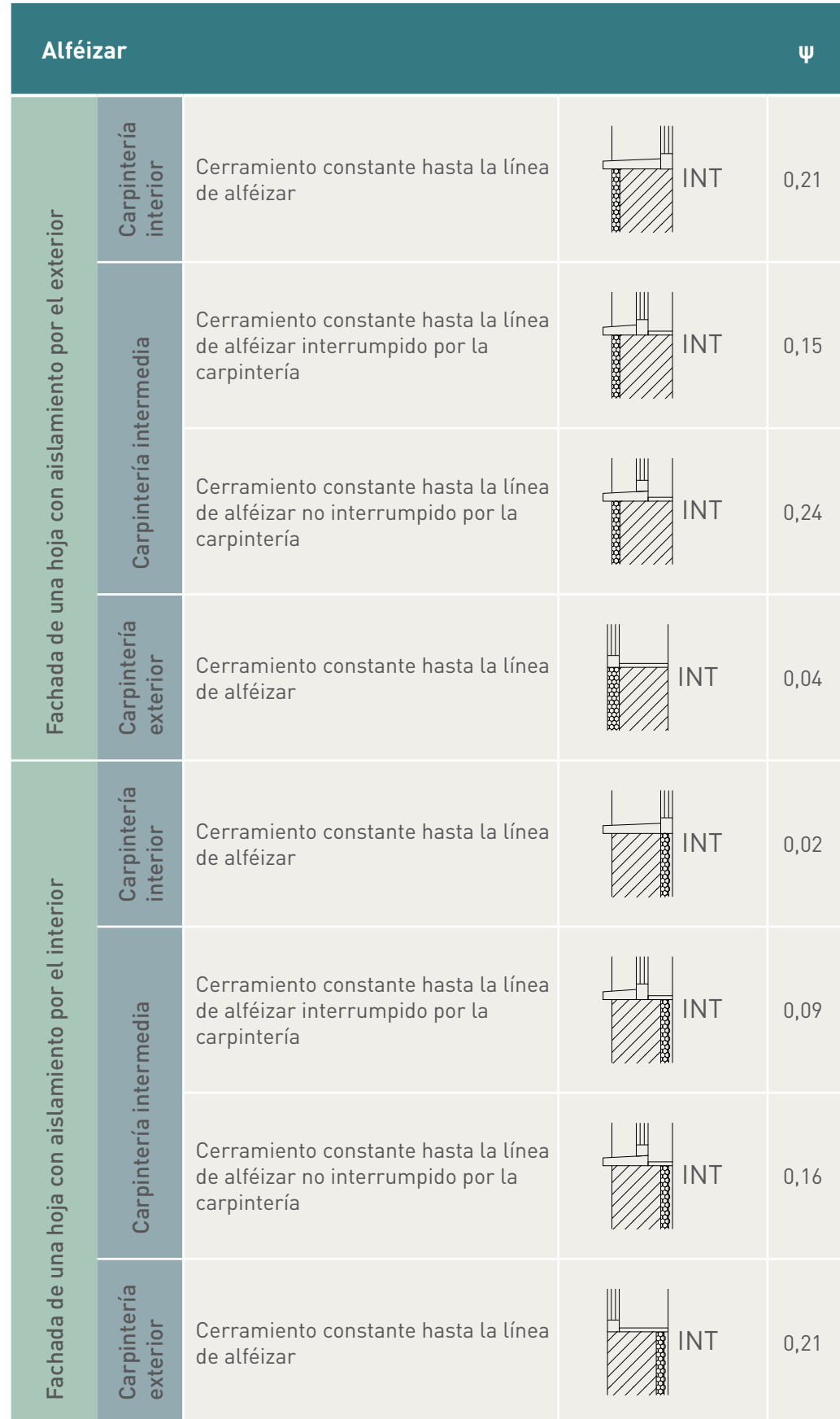

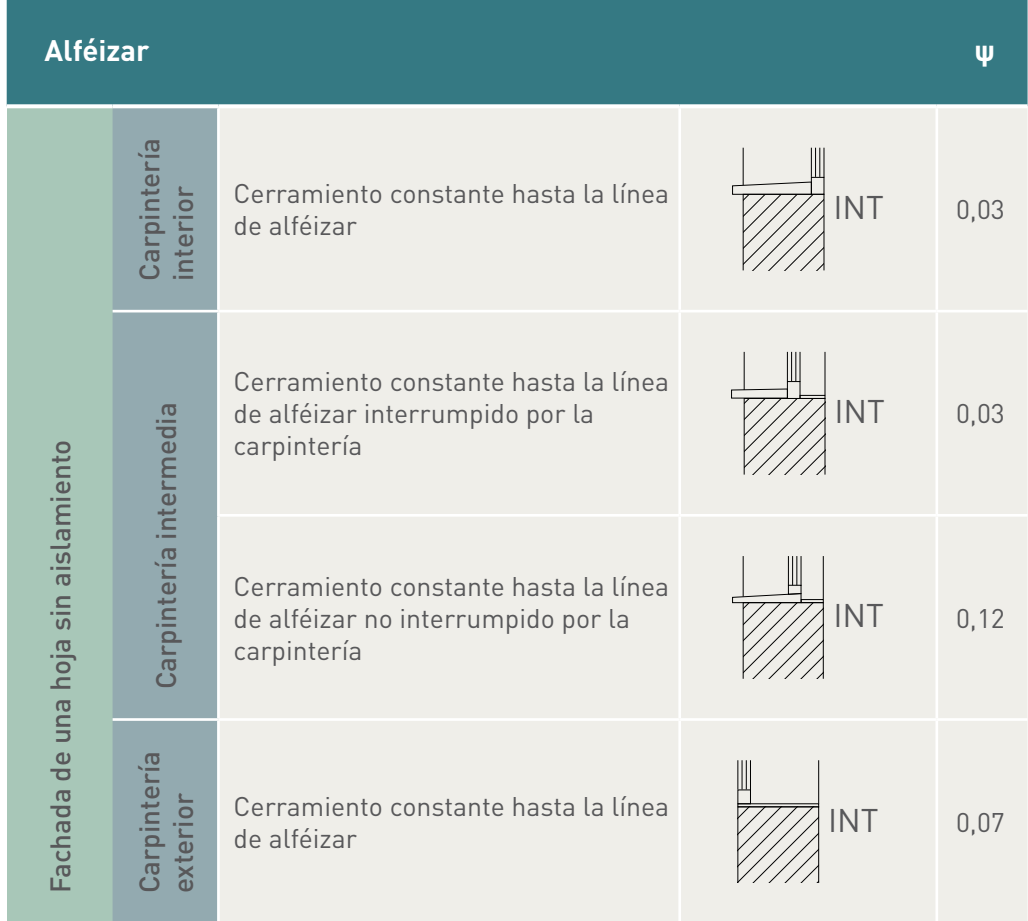

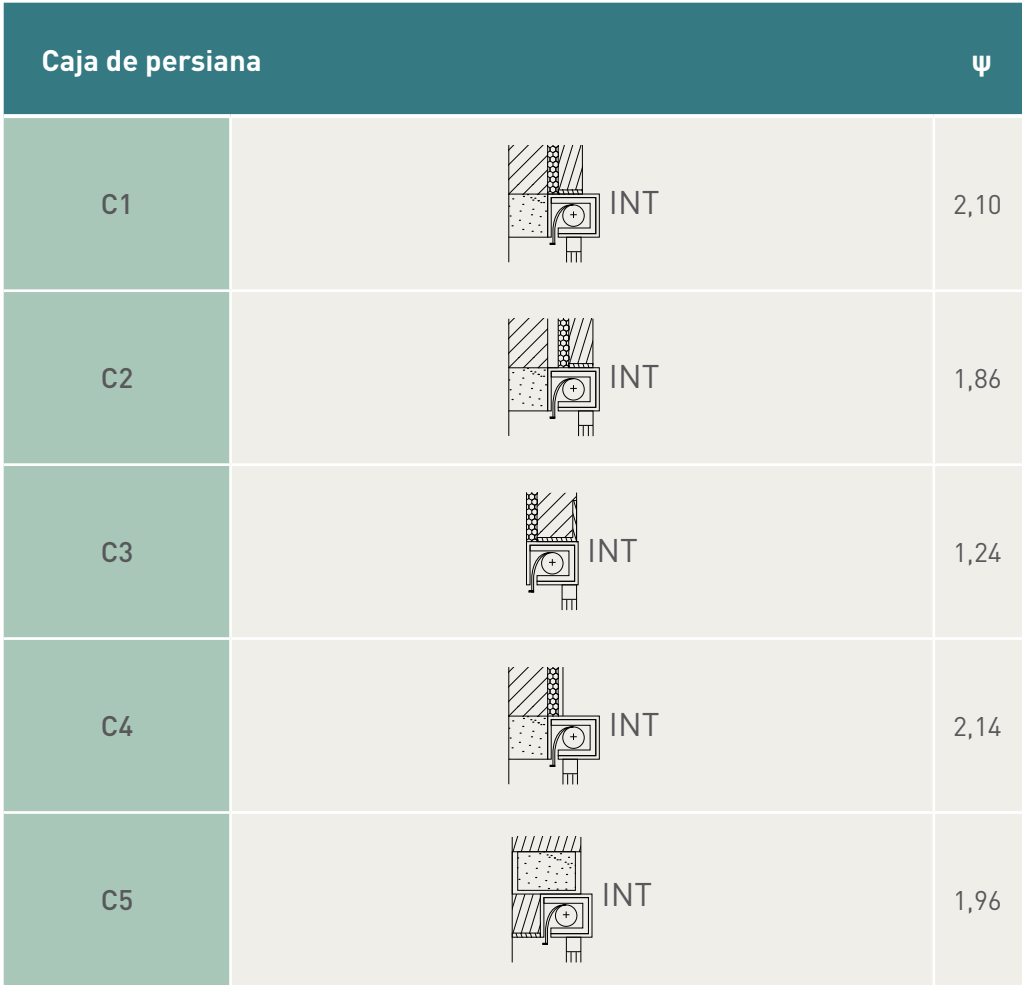

# *Caja de persiana*

# *Encuentro de fachada con forjado (FO)*

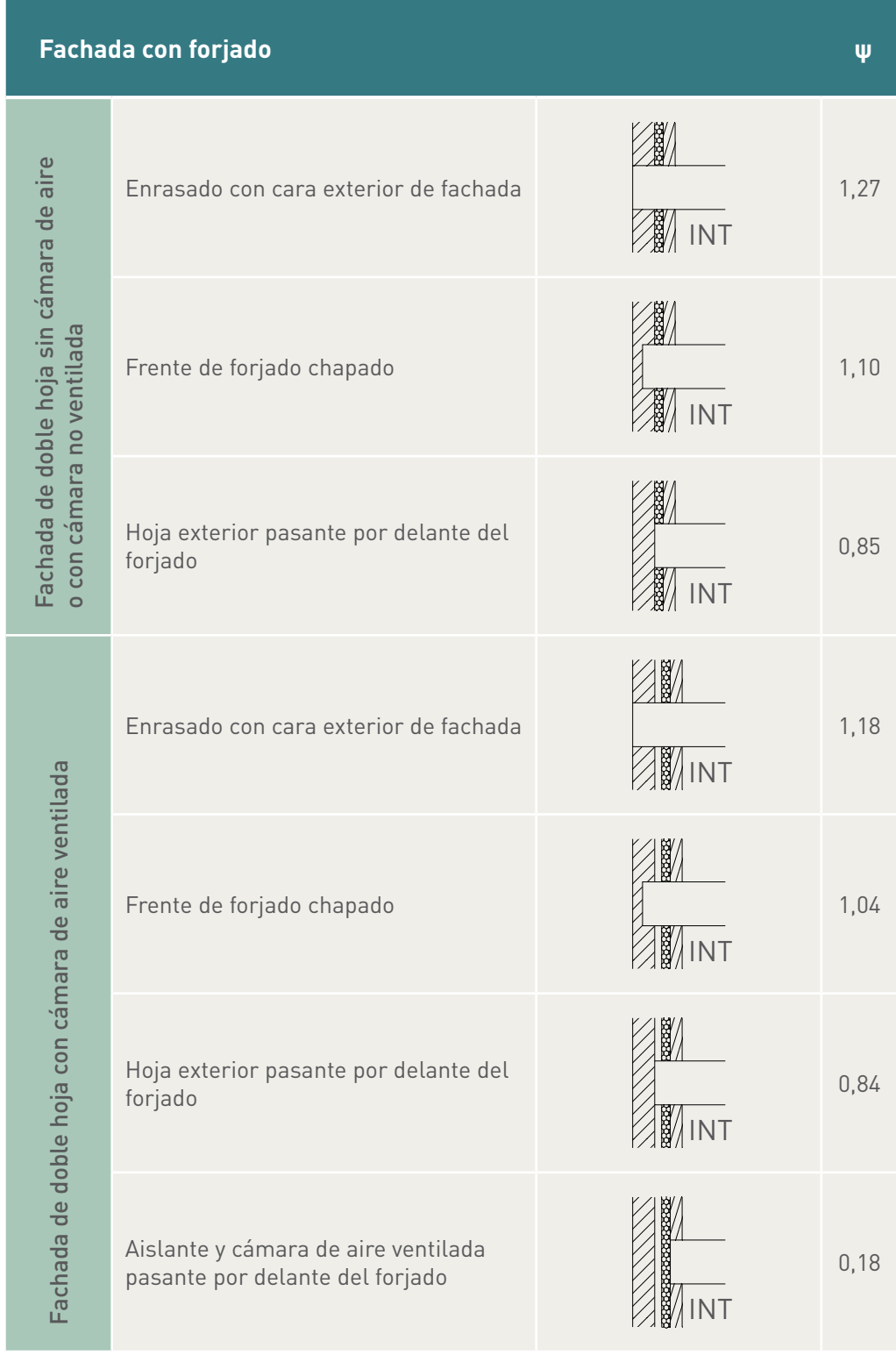

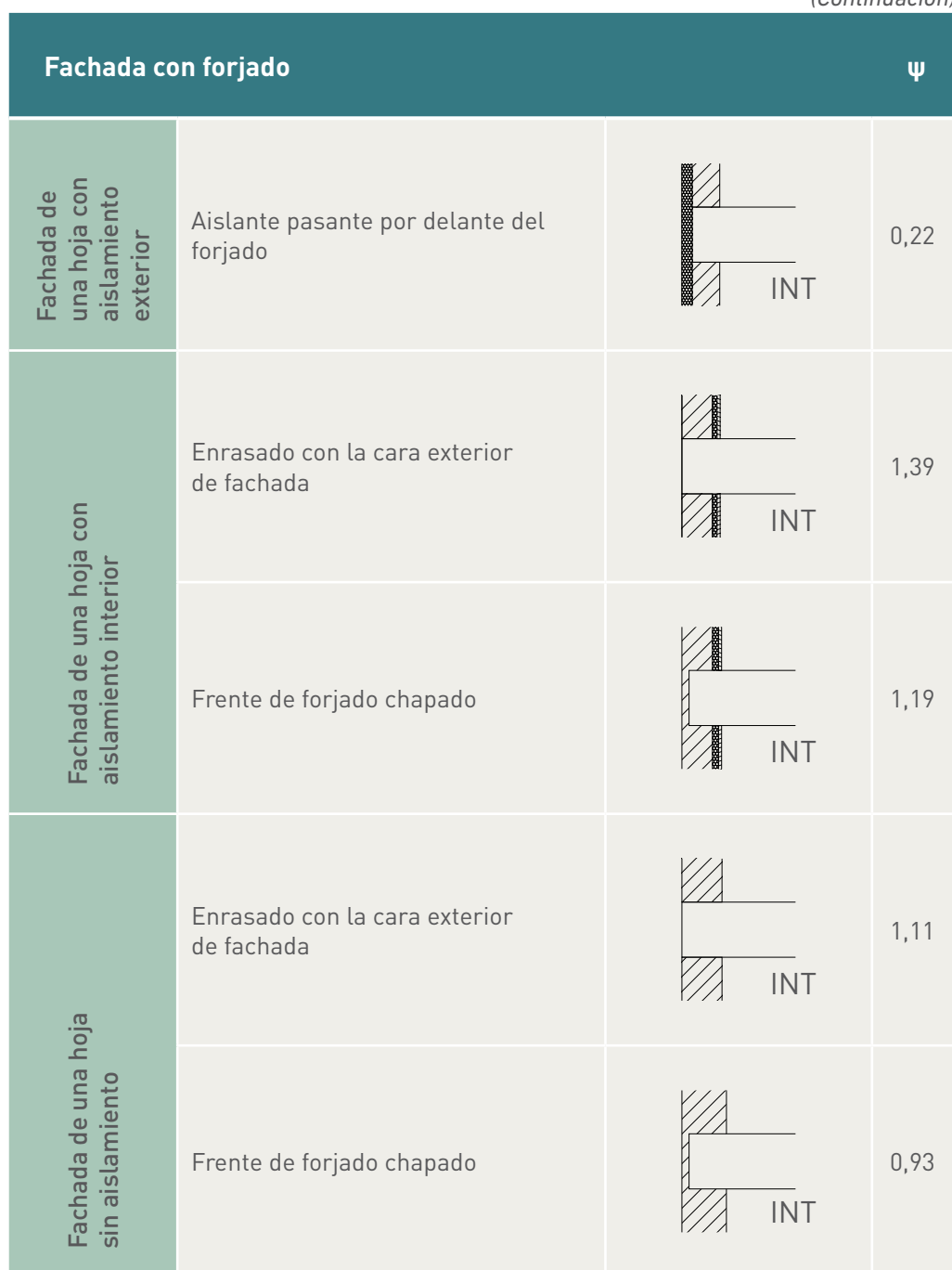

### *Encuentro de fachada con voladizo (FV)*

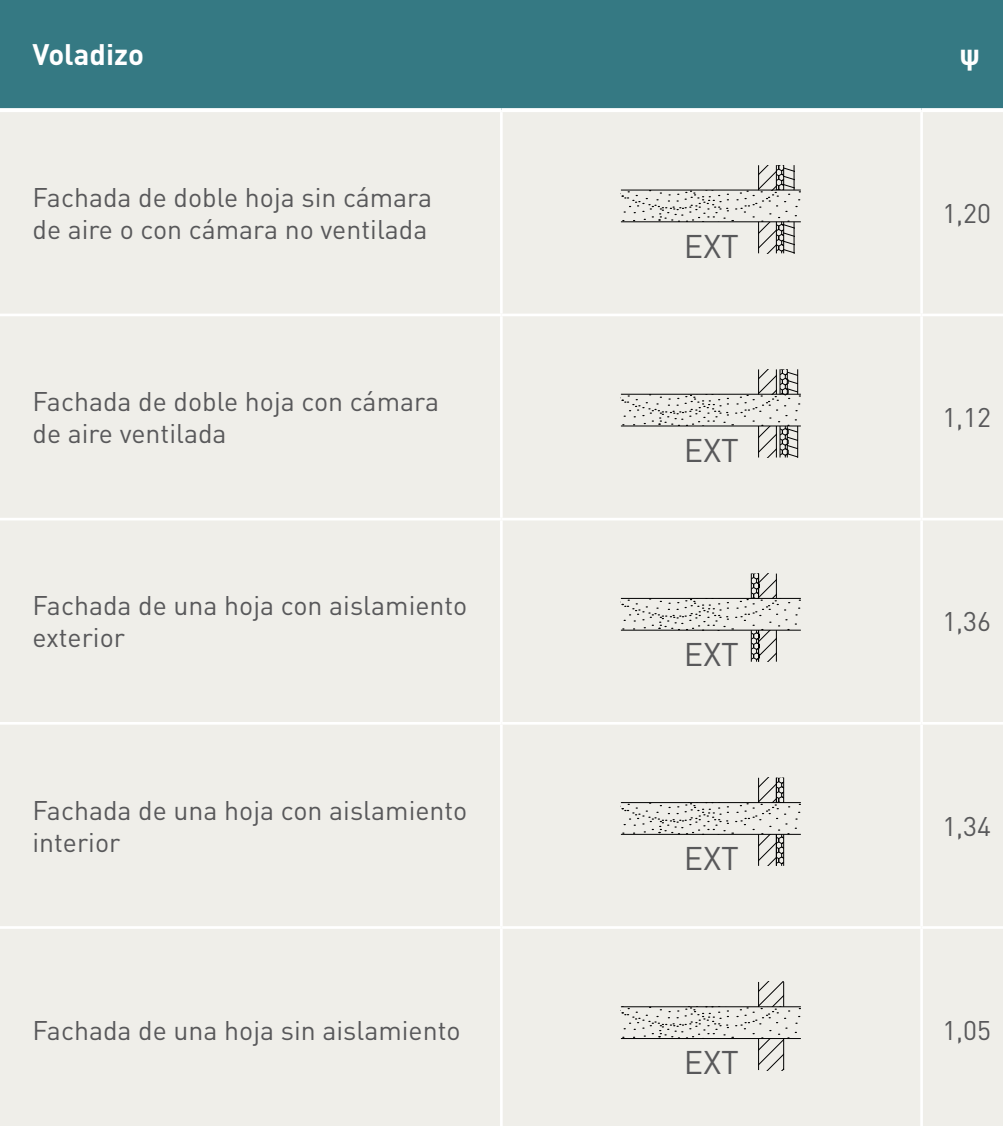

| <b>Cubierta plana</b>                                                          |                                                               |                       |                  | ψ    |
|--------------------------------------------------------------------------------|---------------------------------------------------------------|-----------------------|------------------|------|
| con cámara no ventilada<br>$\circ$<br>Fachada de doble hoja sin cámara de aire | Enrasado con cara exterior<br>de fachada                      | Cubierta sin ventilar |                  | 0,84 |
|                                                                                |                                                               | Cubierta ventilada    | <b>INT</b>       | 0,96 |
|                                                                                | Frente de forjado chapado                                     | Cubierta sin ventilar | <b>INT</b>       | 0,76 |
|                                                                                |                                                               | Cubierta ventilada    | <b>INT</b>       | 0,91 |
|                                                                                | ior pasante por                                               | Cubierta sin ventilar | <b>INT</b>       | 0,65 |
|                                                                                | e forjado<br>Hoja exter<br>delante de                         | Cubierta ventilada    | ИE<br><b>INT</b> | 0,81 |
|                                                                                | Hoja exterior y aislante<br>pasante por delante<br>de forjado | Cubierta sin ventilar | <b>INT</b>       | 0,28 |
|                                                                                |                                                               | Cubierta ventilada    | <b>INT</b>       | 0,42 |

*Encuentro de fachada con cubierta plana (QP)*

*(Continuación)*

|                                            | Cubierta plana                                                |                       |                 | Ψ    |
|--------------------------------------------|---------------------------------------------------------------|-----------------------|-----------------|------|
| Fachada de doble hoja con cámara ventilada | Enrasado con cara exterior<br>de fachada                      | Cubierta sin ventilar | INT<br>m        | 0,80 |
|                                            |                                                               | Cubierta ventilada    | <b>INT</b><br>m | 0,91 |
|                                            | Frente de forjado chapado                                     | Cubierta sin ventilar | <b>INT</b>      | 0,73 |
|                                            |                                                               | Cubierta ventilada    | <b>INT</b>      | 0,86 |
|                                            | erior pasante por<br>de forjado<br>Hoja ext<br>delante        | Cubierta sin ventilar | <b>INT</b>      | 0,63 |
|                                            |                                                               | Cubierta ventilada    | 戸<br>INT<br>m   | 0,79 |
|                                            | Hoja exterior y aislante<br>pasante por delante<br>de forjado | Cubierta sin ventilar | <b>INT</b>      | 0,28 |
|                                            |                                                               | Cubierta ventilada    | <b>INT</b>      | 0,41 |

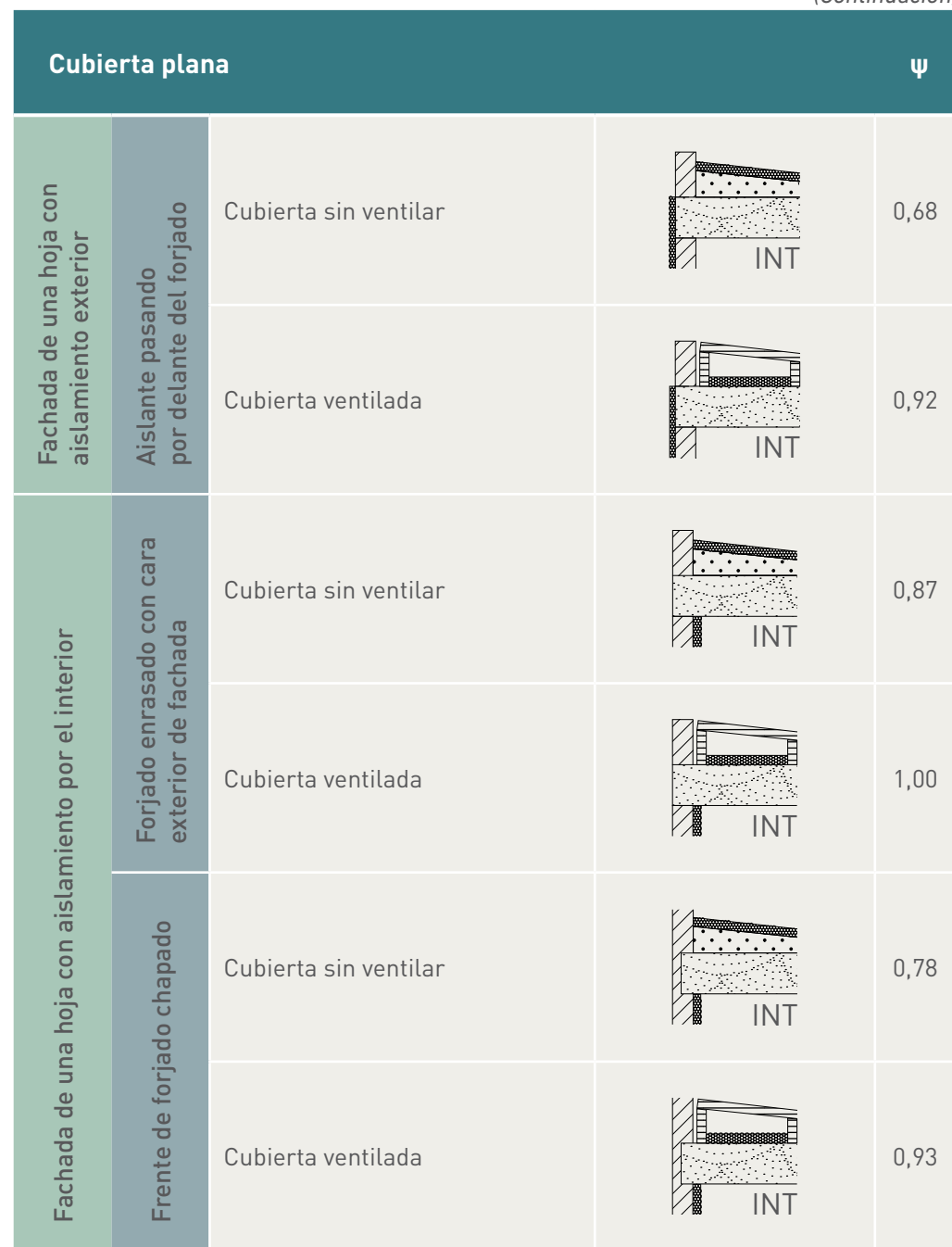

*(Continuación)*

|                                     |  | Cubierta plana                                   |                    |            | Ψ    |
|-------------------------------------|--|--------------------------------------------------|--------------------|------------|------|
| Fachada de una hoja sin aislamiento |  | Cubierta sin ventilar                            | INT                | 0,81       |      |
|                                     |  | Forjado enrasado con cara<br>exterior de fachada | Cubierta ventilada | <b>INT</b> | 1,10 |
|                                     |  | Cubierta sin ventilar                            | <b>INT</b>         | 0,73       |      |
|                                     |  | Frente de forjado chapado                        | Cubierta ventilada |            | 1,04 |

# *Encuentro de fachada en esquina (E)*

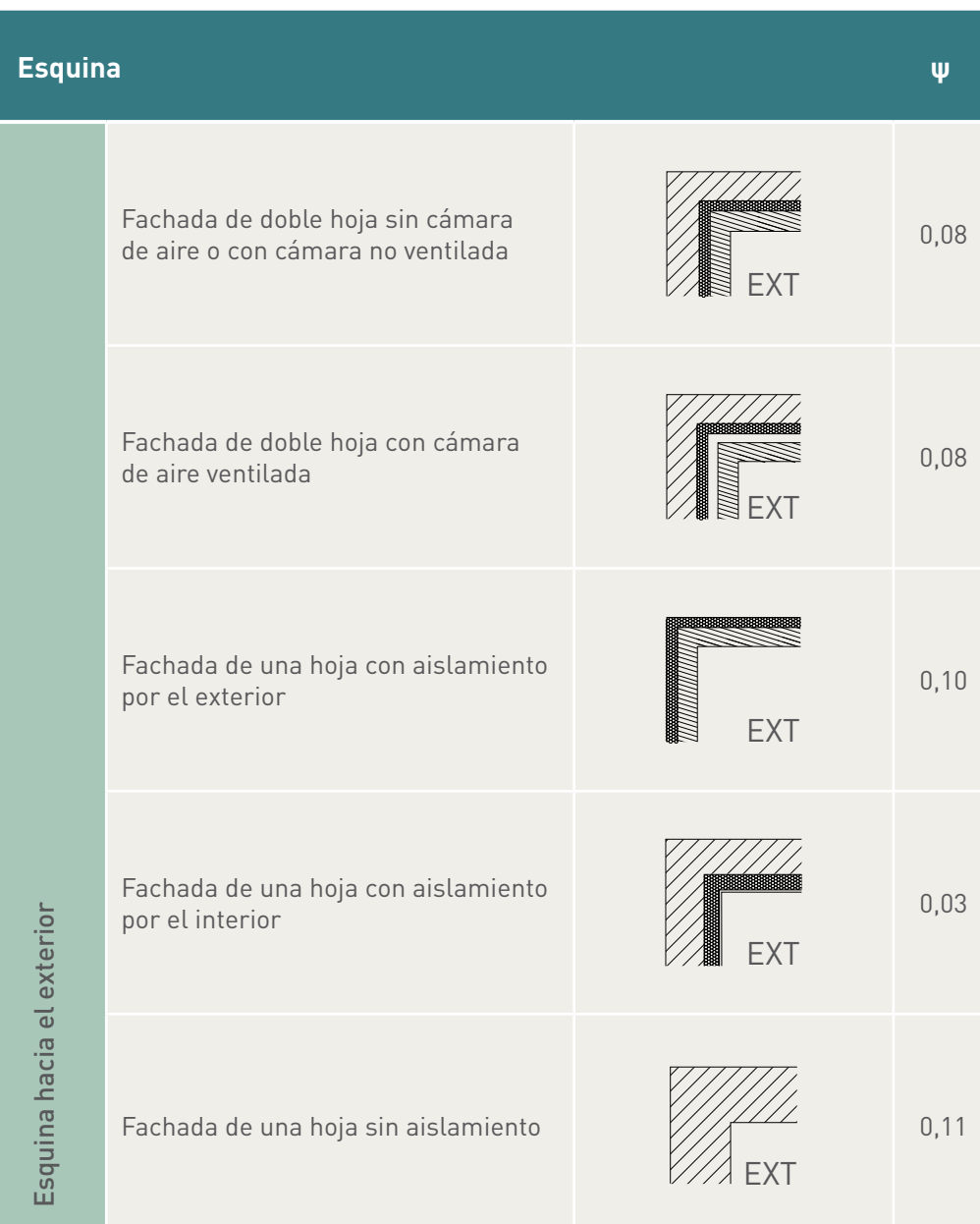

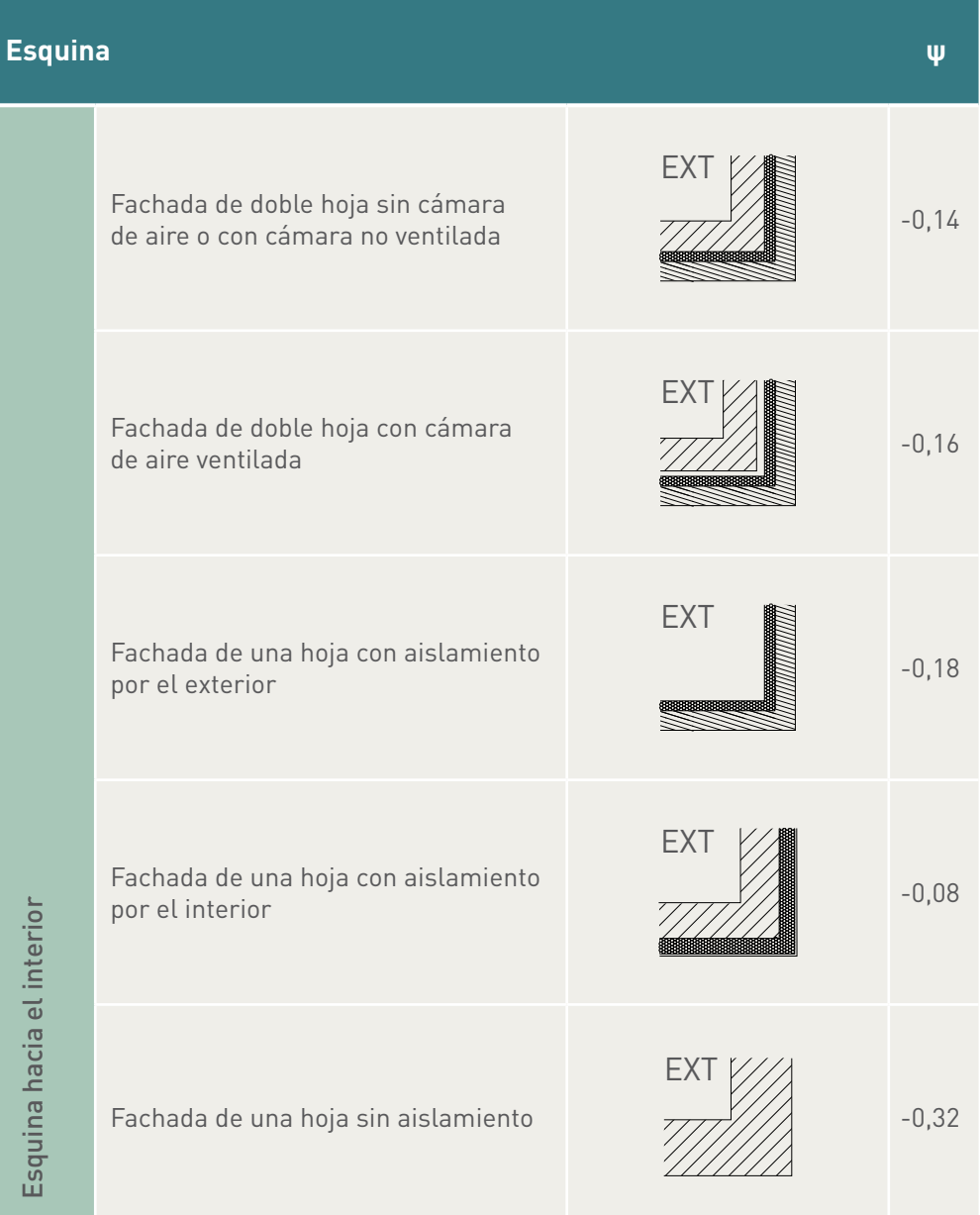

|                          |                                                                                   | Suelo en contacto con el aire                          |                                                                                 | ψ    |
|--------------------------|-----------------------------------------------------------------------------------|--------------------------------------------------------|---------------------------------------------------------------------------------|------|
| Aislante por el interior | aire<br>Fachada de doble hoja sin cámara de<br>con cámara no ventilada<br>$\circ$ | Forjado enrasado con la cara<br>exterior de la fachada | <b>INT</b>                                                                      | 0,18 |
|                          |                                                                                   | Frente del forjado chapado                             | <b>INT</b><br>3333333333333333333333<br>$\mathcal{L}^{\text{max}}_{\text{max}}$ | 0,18 |
|                          |                                                                                   | Hoja exterior pasante por delante<br>del forjado       | <b>INT</b><br>333333333333333333                                                | 0,17 |
|                          | aire<br>Fachada de doble hoja con cámara de<br>ventilada                          | Forjado enrasado con la cara<br>exterior de la fachada | <b>INT</b>                                                                      | 0,18 |
|                          |                                                                                   | Frente del forjado chapado                             | <b>INT</b>                                                                      | 0,18 |
|                          |                                                                                   | Hoja exterior pasante por delante<br>del forjado       | <b>INT</b>                                                                      | 0,18 |

*Encuentro de fachada con suelo en contacto con el aire (FA)*

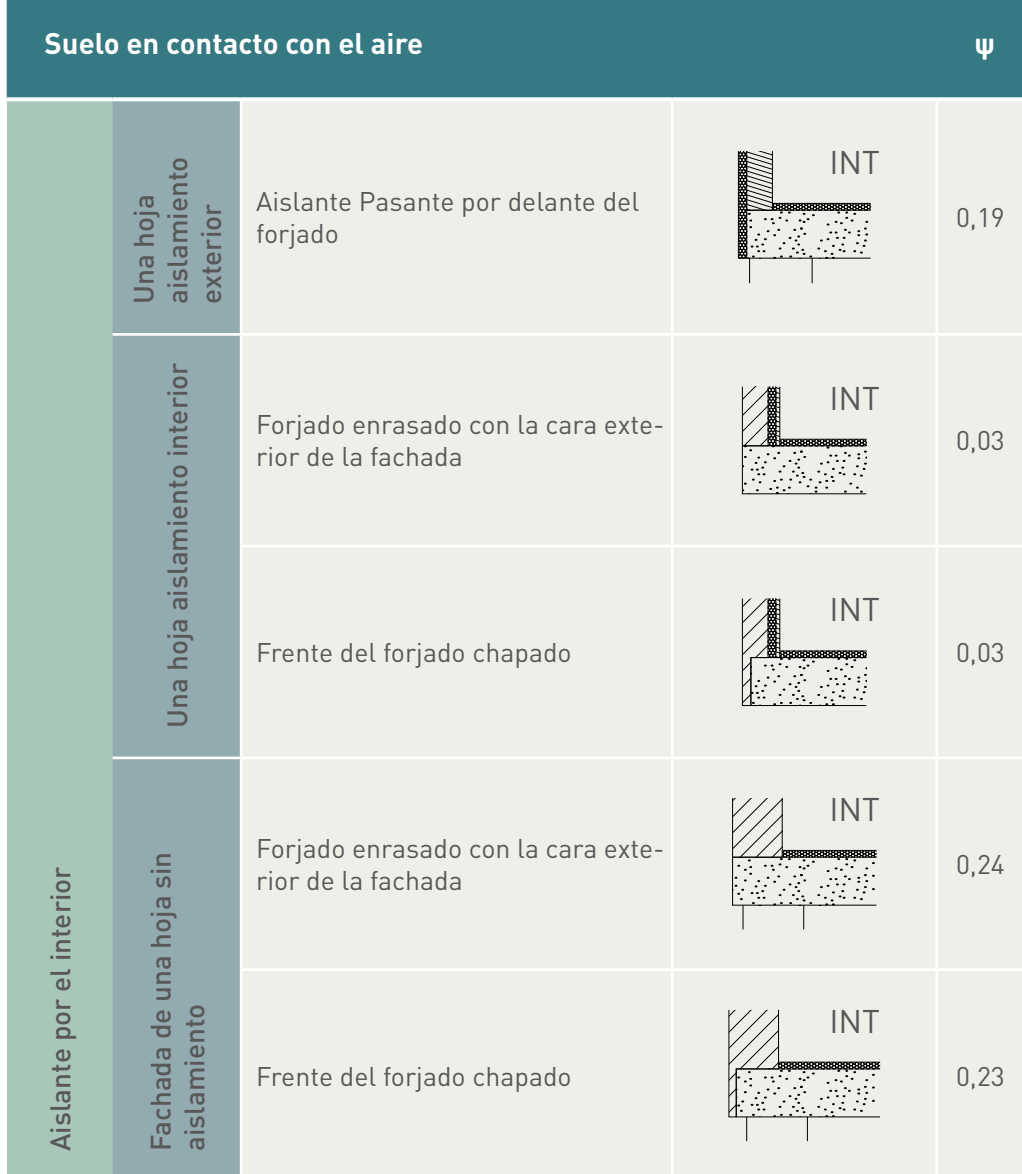

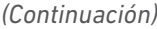

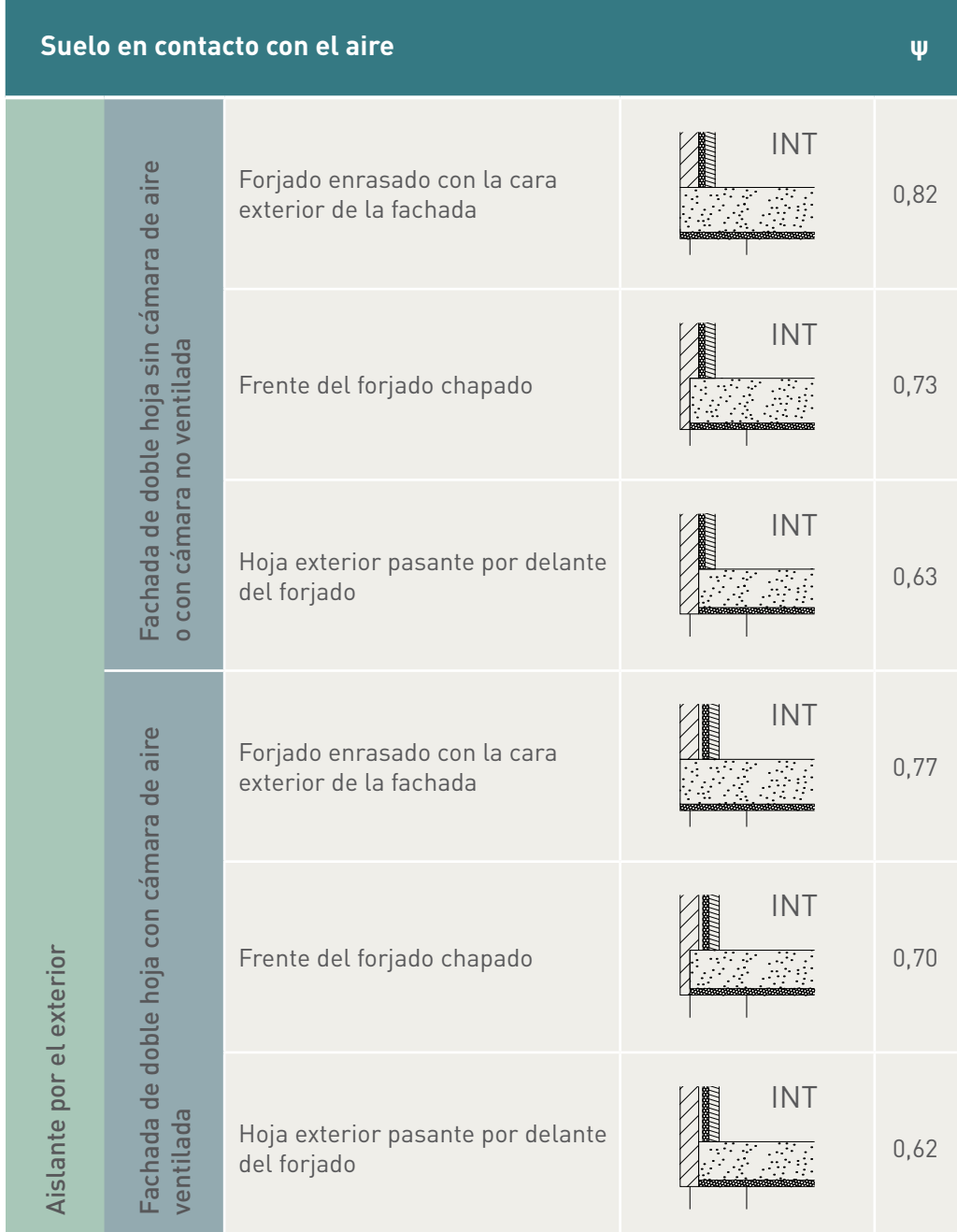

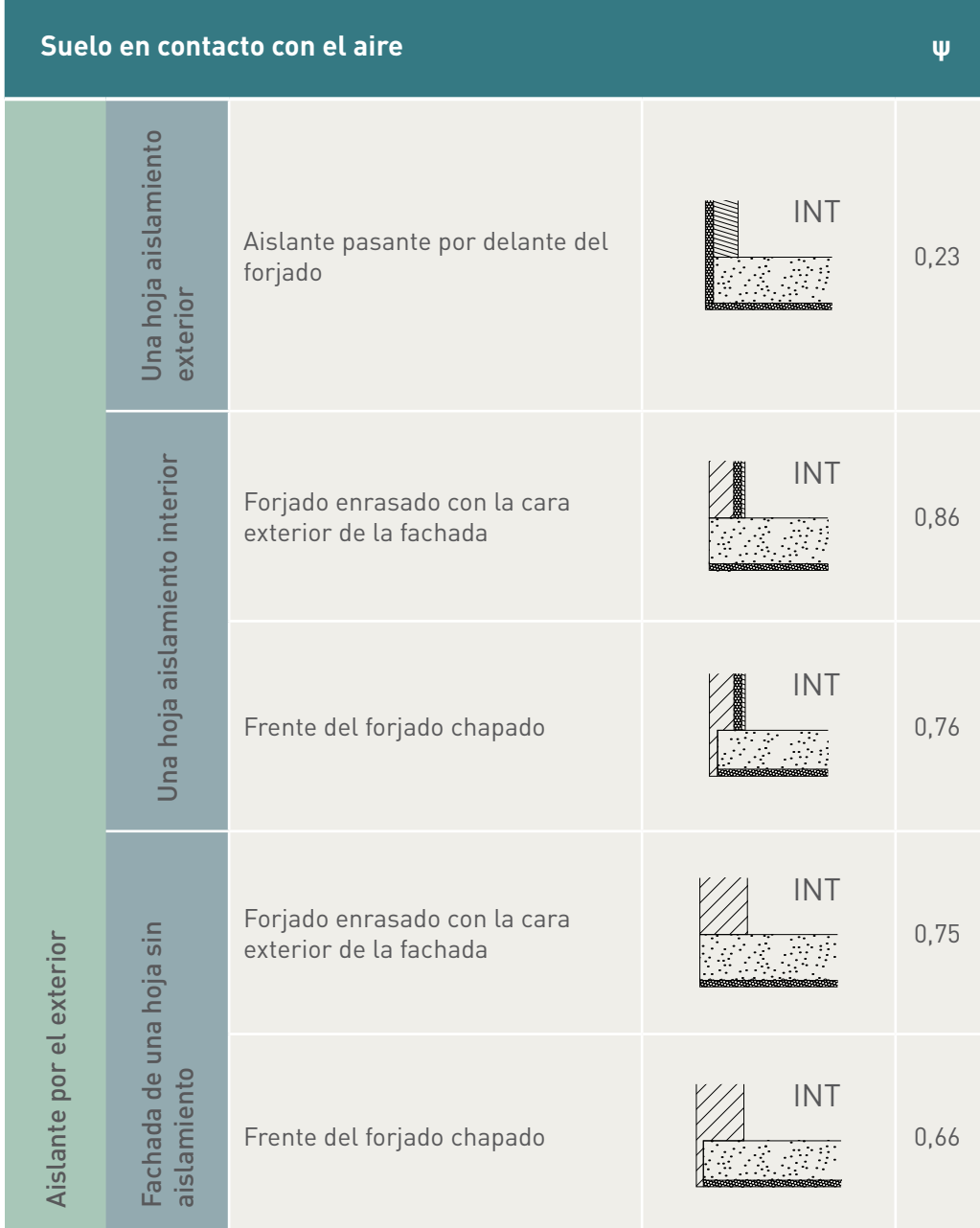

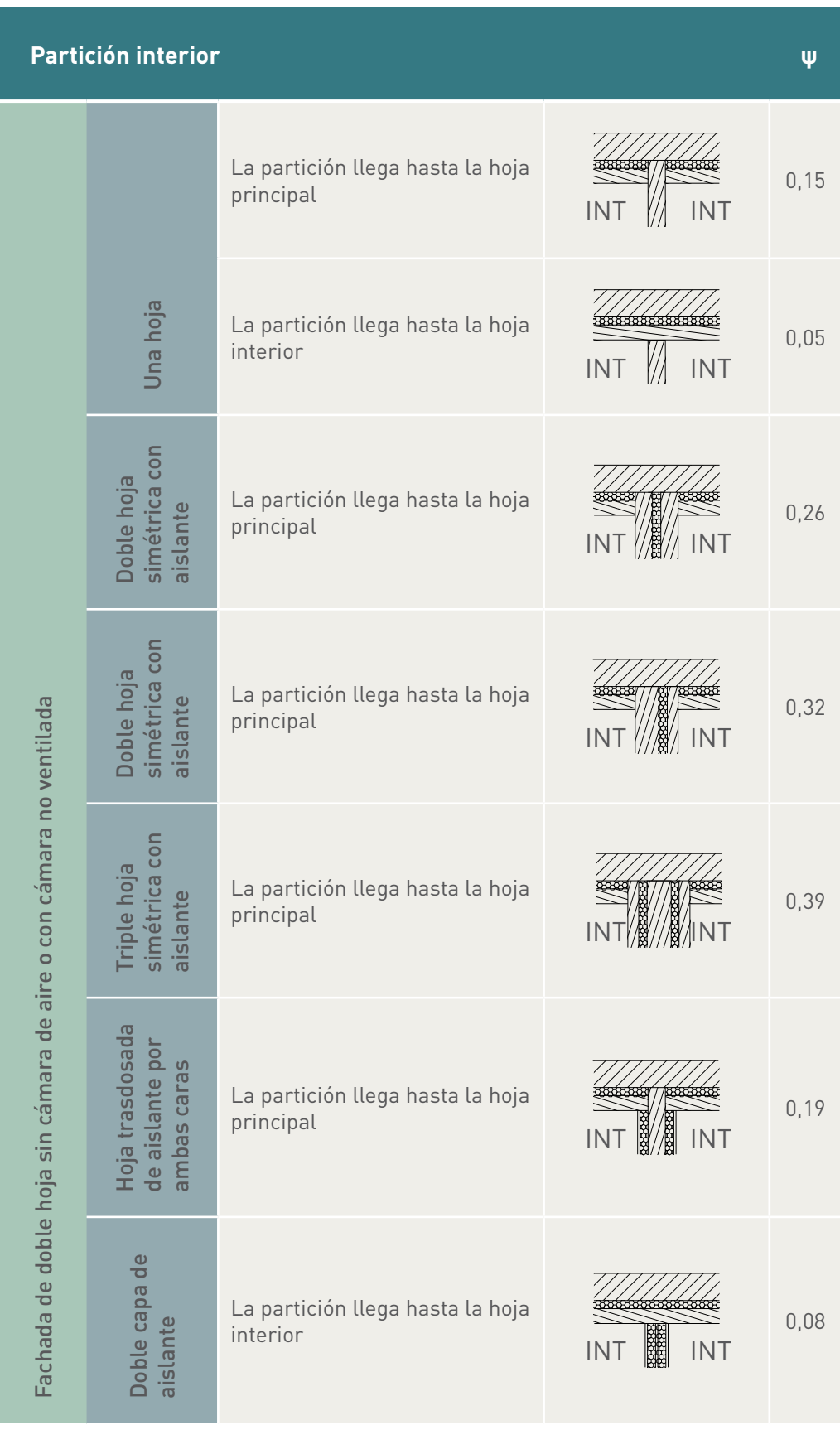

# *Encuentro de fachada con partición interior (I)*

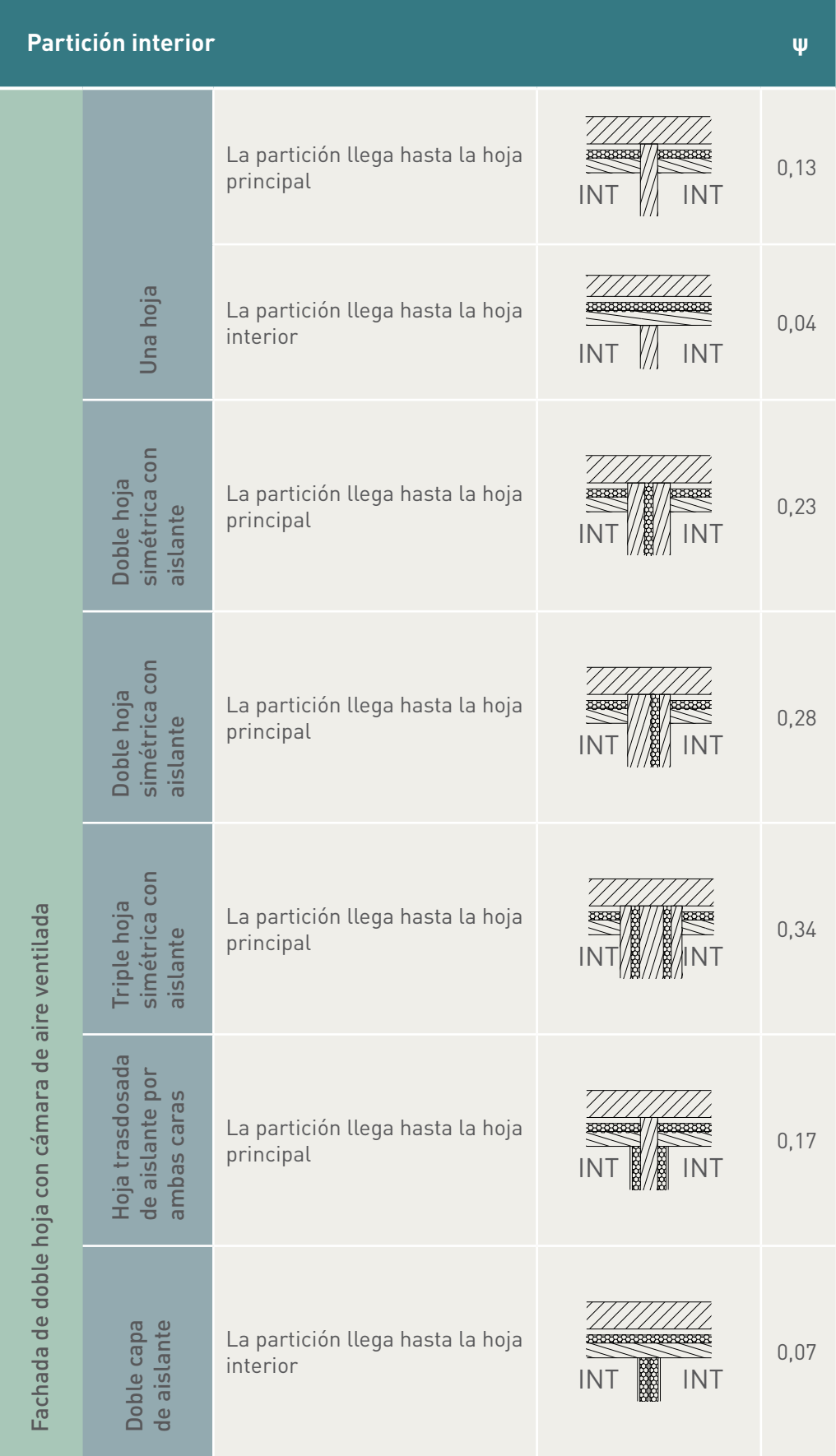

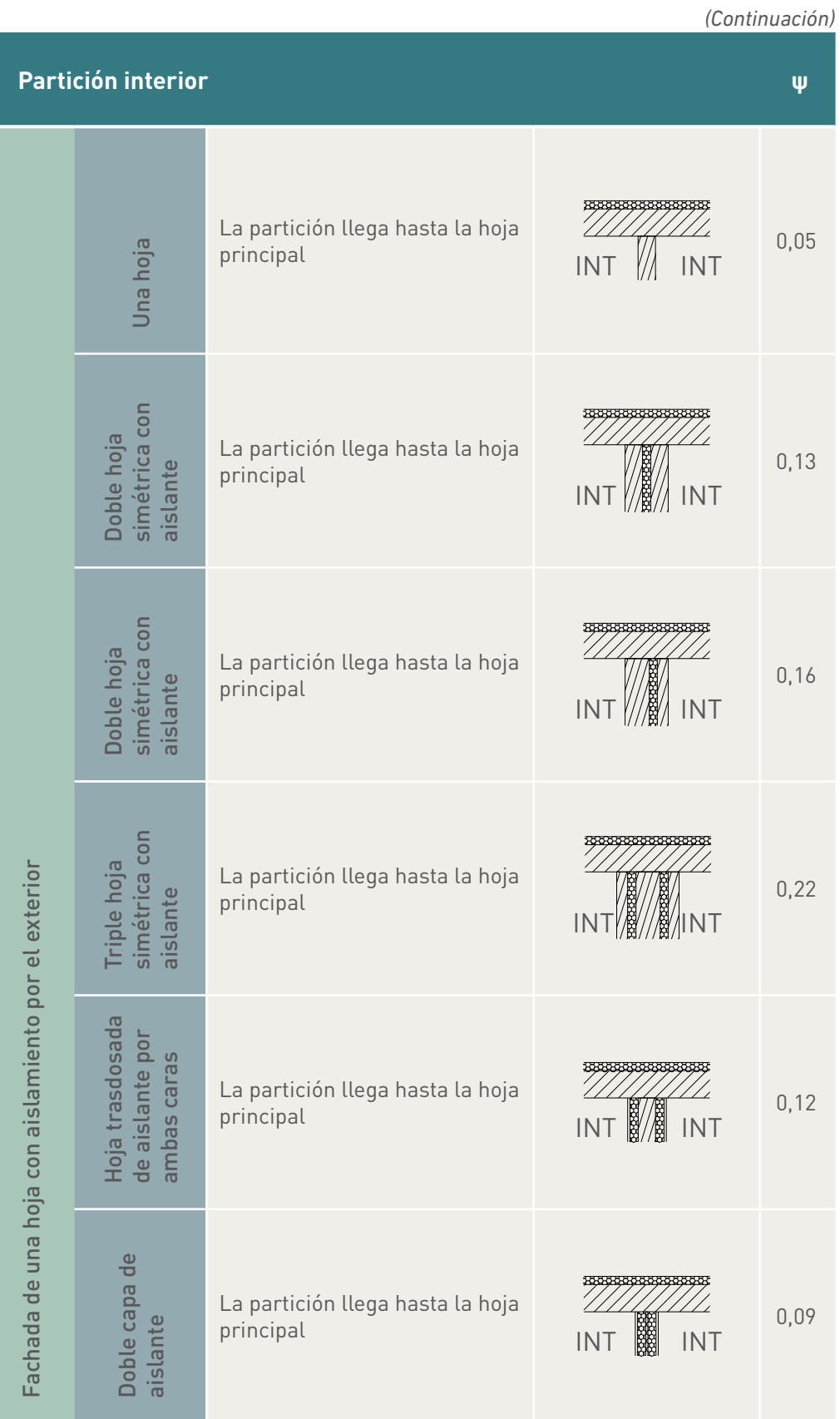

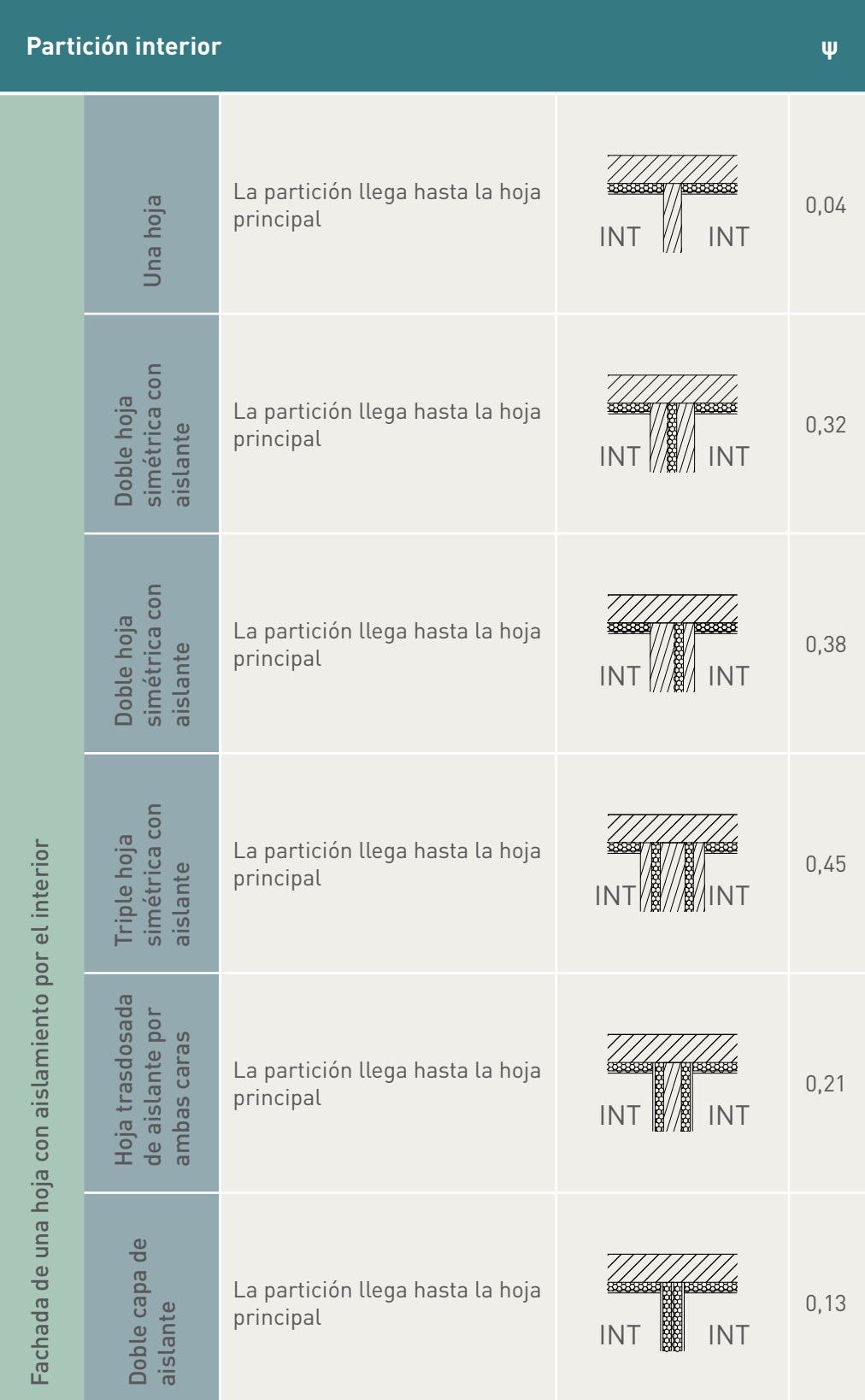

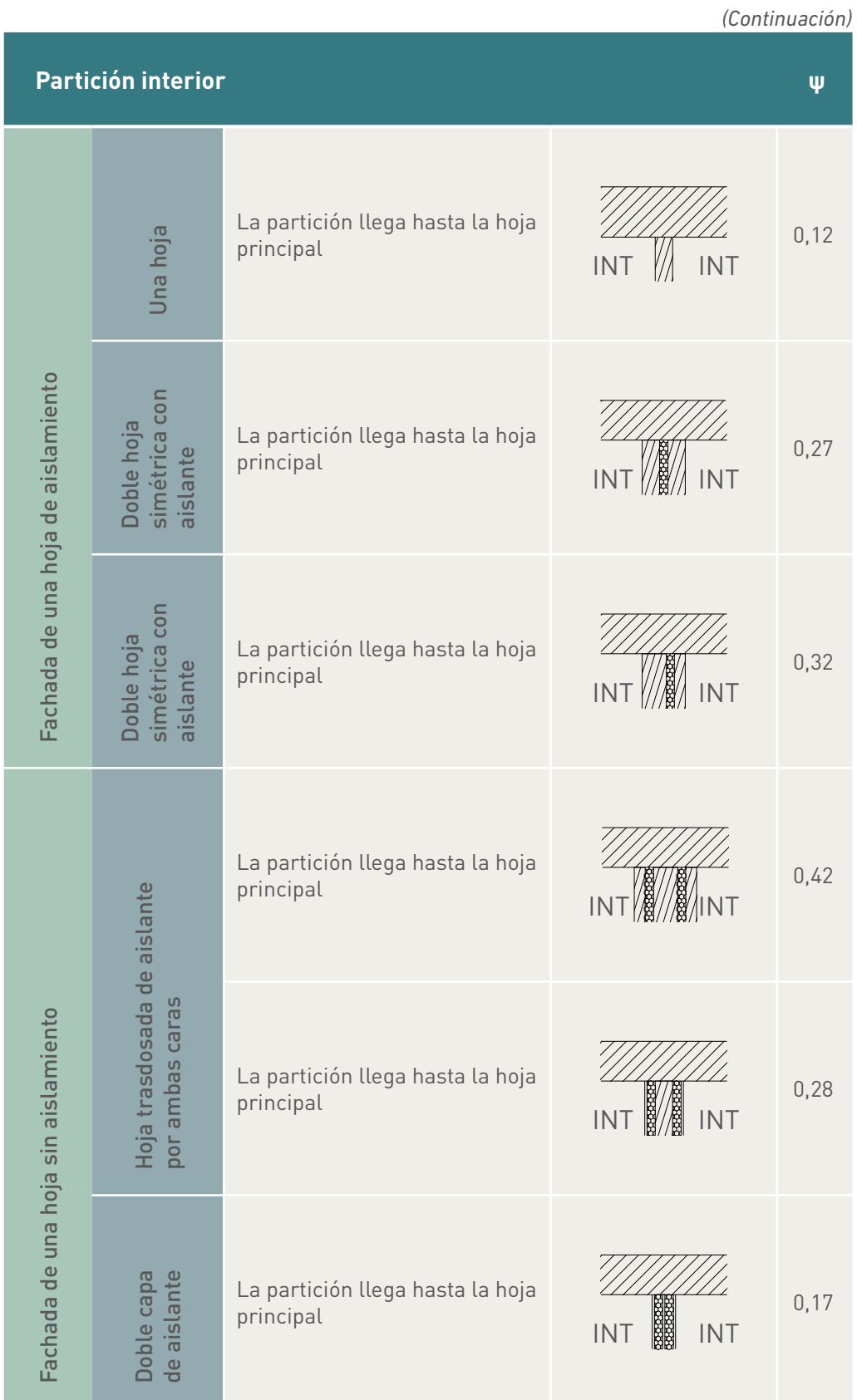
# Apéndice II. Documento de diseño de la aplicación CE3 X

# **Introducción**

En este documento de diseño de la herramienta CE3 X para la calificación energética de edificios existentes se tratará de recoger todo el proceso de desarrollo de una aplicación tipo Desktop aislada. Para el correcto manejo del sistema el usuario final deberá tener la cualificación necesaria para poder medir un edificio e introducir sus datos de forma coherente en la aplicación para que ésta devuelva los resultados relacionados con el edificio en estudio. Cabe destacar que en este documento no se explicará el complejo proceso de la calificación energética ni muchos otros conceptos relacionados con ella, simplemente se trata del documento de diseño básico de una aplicación software. Para explicaciones más detalladas del proceso de calificación o de cómo trata el programa algunos aspectos técnicos de dicho proceso deberá remitirse a los manuales de usuario o al manual técnico de la aplicación.

# **Tipología de la aplicación**

Desktop aislada. No es necesario ningún componente extra para el correcto funcionamiento de la aplicación en un ordenador que cumpla los requisitos mínimos de sistema recomendados por el equipo de desarrollo. La aplicación trabaja en un entorno local por lo que tampoco es necesaria una conexión a internet para utilizar la herramienta.

# **Tecnología de desarrollo**

Para el desarrollo de la aplicación se utiliza el lenguaje de cuarta generación Python en su versión 2.5. Desde el equipo de desarrollo de la aplicación creemos que este lenguaje nos proporciona todo lo necesario para la correcta implementación de la herramienta, ya que dispone de multitud de módulos de cálculo numérico necesarios para obtener los resultados de la calificación energética así como un buen framework con el que desarrollar el interfaz gráfico del sistema. De las diferentes plataformas disponibles para un desarrollo en este lenguaje de programación nos decidimos por Cpython, fundamentalmente por ser la plataforma en la que el equipo de desarrollo tenía una mayor experiencia, además integra el framework wxPython con el que el equipo de desarrollo ya había desarrollado algunas aplicaciones sencillas y conocíamos de antemano que nos aportaba todo lo necesario para desarrollar fácilmente el interfaz gráfico de usuario necesario para la aplicación.

# Desarrollo de los casos de uso de CE<sup>3</sup>X

General (Interacción 0)

## *Figura 1. Diagrama casos de uso general*

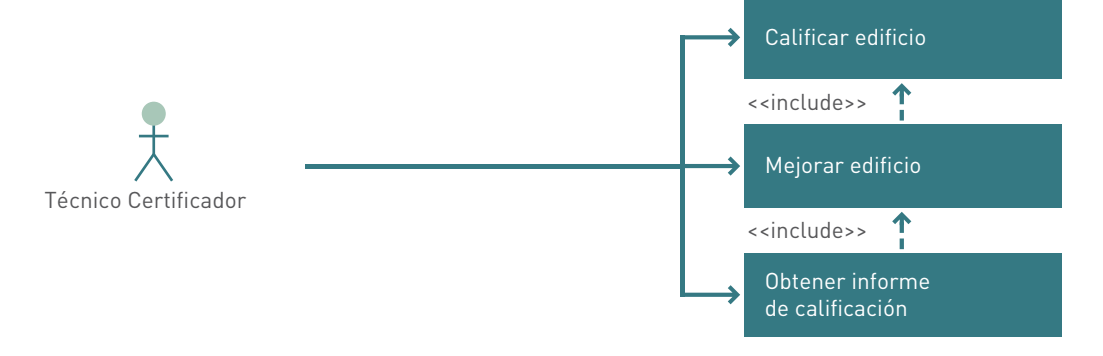

**Actor principal:** técnico certificador de edificios.

**Actores secundarios:** no hay.

**Personal involucrado e intereses:** el técnico certificador que desea conocer la calificación energética de un edificio concreto.

**Precondiciones:** el técnico certificador ha debido realizar correctamente la medición del edificio para poder introducir en la aplicación todos los datos necesarios para obtener la calificación energética.

**Poscondiciones:** el sistema devolverá la etiqueta energética del edificio una vez introducidos todos los datos necesarios.

#### **Flujo básico:**

- El técnico certificador arranca el sistema.
- El técnico certificador introduce todos los datos necesarios.
- El técnico certificador obtiene la calificación energética.
- El técnico certificador decide un plan de mejoras para que al aplicarlas al edificio este obtenga una mejor calificación.
- Se obtiene el informe de calificación energética del edificio.

**Flujos alternativos:** tratar de obtener la calificación con datos insuficientes.

# Utilización de la herramienta para calificar un edificio

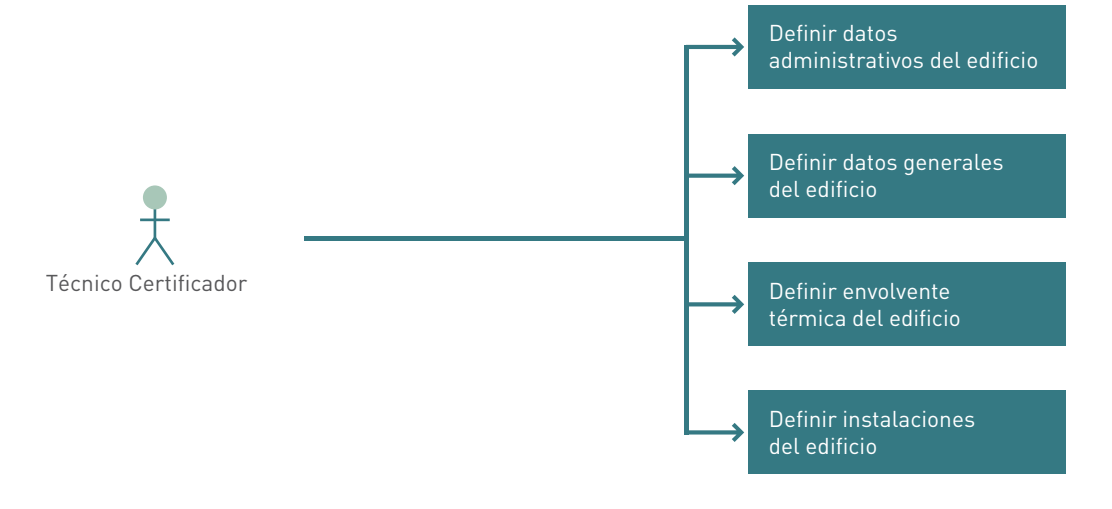

#### *FIgura 2. Diagrama casos de uso calificación de un edificio*

**Actor principal:** técnico certificador de edificios.

## **Actores secundarios:** no hay.

**Personal involucrado e intereses:** el técnico certificador que desea introducir todos los datos necesarios de un edificio concreto para obtener su calificación energética.

**Precondiciones:** el técnico certificador ha debido realizar correctamente la medición del edificio para poder introducir en la aplicación todos los datos necesarios para obtener la calificación energética.

**Poscondiciones:** el sistema devolverá la etiqueta energética del edificio una vez introducidos todos los datos necesarios.

## **Flujo básico:**

- Definir datos administrativos.
- Definir datos generales.
- Definir envolvente térmica.
- Definir instalaciones.

**Flujos alternativos:** tratar de obtener la calificación con datos generales, de envolvente o de instalaciones insuficientes.

# Utilización de la herramienta para definir la envolvente térmica

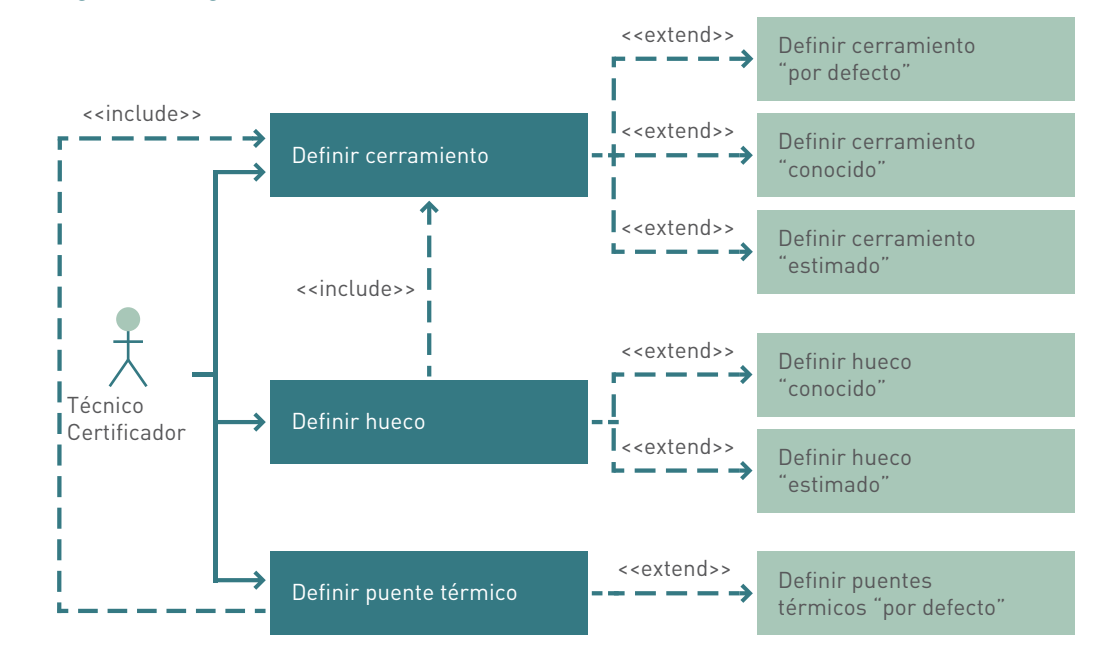

#### *Figura 3. Diagrama casos de uso envolvente térmica*

**Actor principal**: técnico certificador de edificios.

**Actores secundarios:** no hay.

**Personal involucrado e intereses:** el técnico certificador que desea introducir todos los datos necesarios de la envolvente térmica del edificio en estudio.

**Precondiciones:** el técnico certificador ha debido completar las fichas de medición de la envolvente térmica.

**Poscondiciones:** el sistema simulará un edificio con las características de la envolvente térmica introducidas.

# **Flujo básico:**

- Definir cerramientos que componen la envolvente térmica: según la información disponible lo haremos de forma "conocida", "estimada" o "por defecto".
- Definir los huecos asociados a los cerramientos exteriores: según la información disponible lo haremos de forma "conocida" o "estimada."
- Definir los puentes térmicos: según la información disponible lo haremos de forma "conocida" o "por defecto."

#### **Flujos alternativos:**

- No definir huecos, o tratar de hacerlo sin haber definido aún ningún cerramiento exterior.
- No definir puentes térmicos, o tratar de hacerlo sin haber definido ningún cerramiento.

# Utilización de la herramienta para definir cerramientos

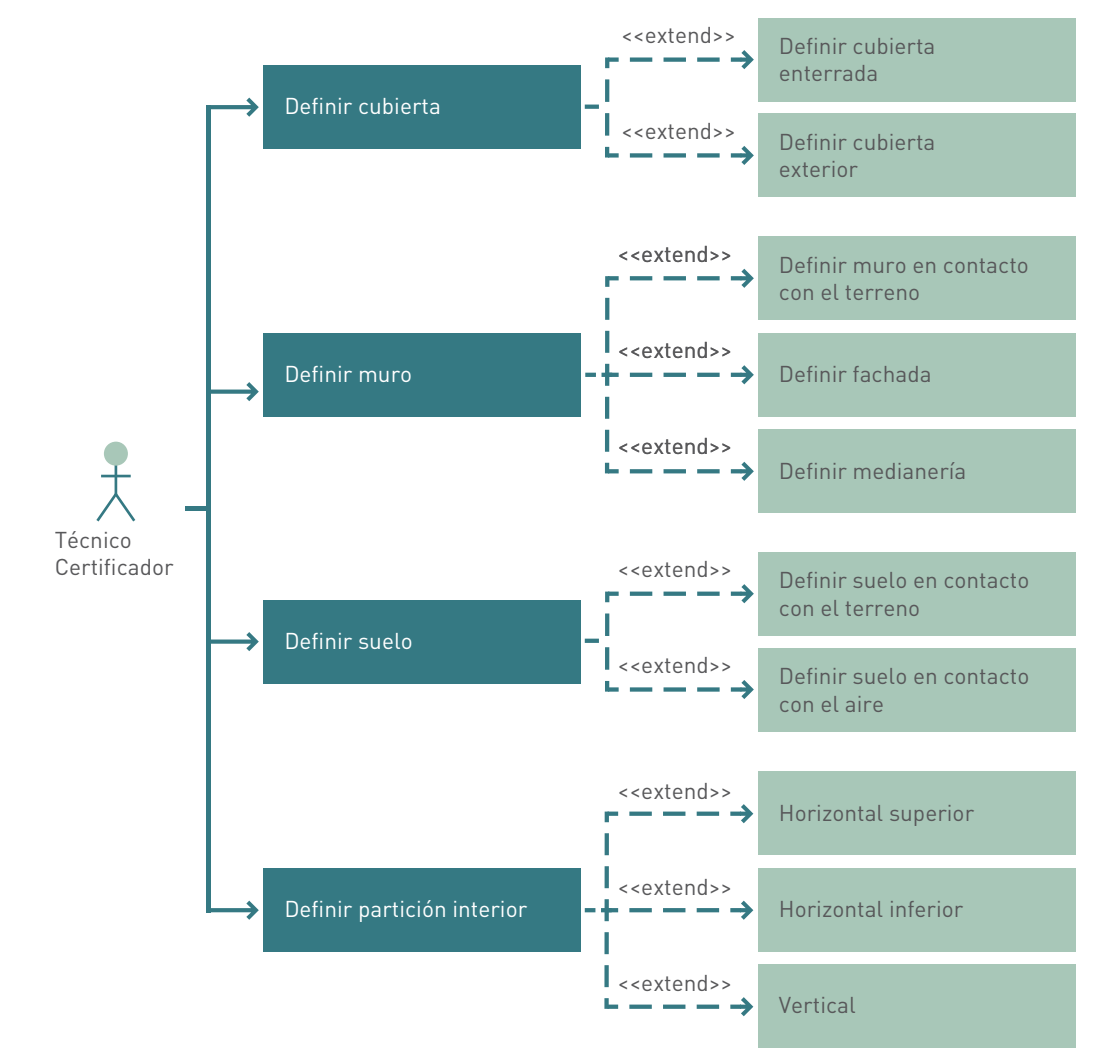

*Figura 4. Diagrama casos de uso definición de cerramientos*

**Actor principal:** técnico certificador de edificios.

**Actores secundarios:** no hay.

**Personal involucrado e intereses:** el técnico certificador que desea introducir todos los datos necesarios de los cerramientos de la envolvente térmica.

**Precondiciones:** el técnico certificador ha debido completar las fichas de medición de los cerramientos que componen la envolvente térmica.

**Poscondiciones:** el sistema simulará un edificio con las características de los cerramientos introducidos.

## **Flujo básico:**

- Definir cubiertas: según la información disponible lo haremos de forma "conocida", "estimada" o "por defecto".
- Definir muros: según la información disponible lo haremos de forma "conocida", "estimada" o "por defecto".
- Definir suelos: según la información disponible lo haremos de forma "conocida", "estimada" o "por defecto".
- Definir particiones interiores: según la información disponible lo haremos de forma "conocida", "estimada" o "por defecto".

**Flujos alternativos:** no definir cerramientos.

#### Utilización de la herramienta para definir las instalaciones

#### *Figura 5. Diagrama casos de uso instalaciones*

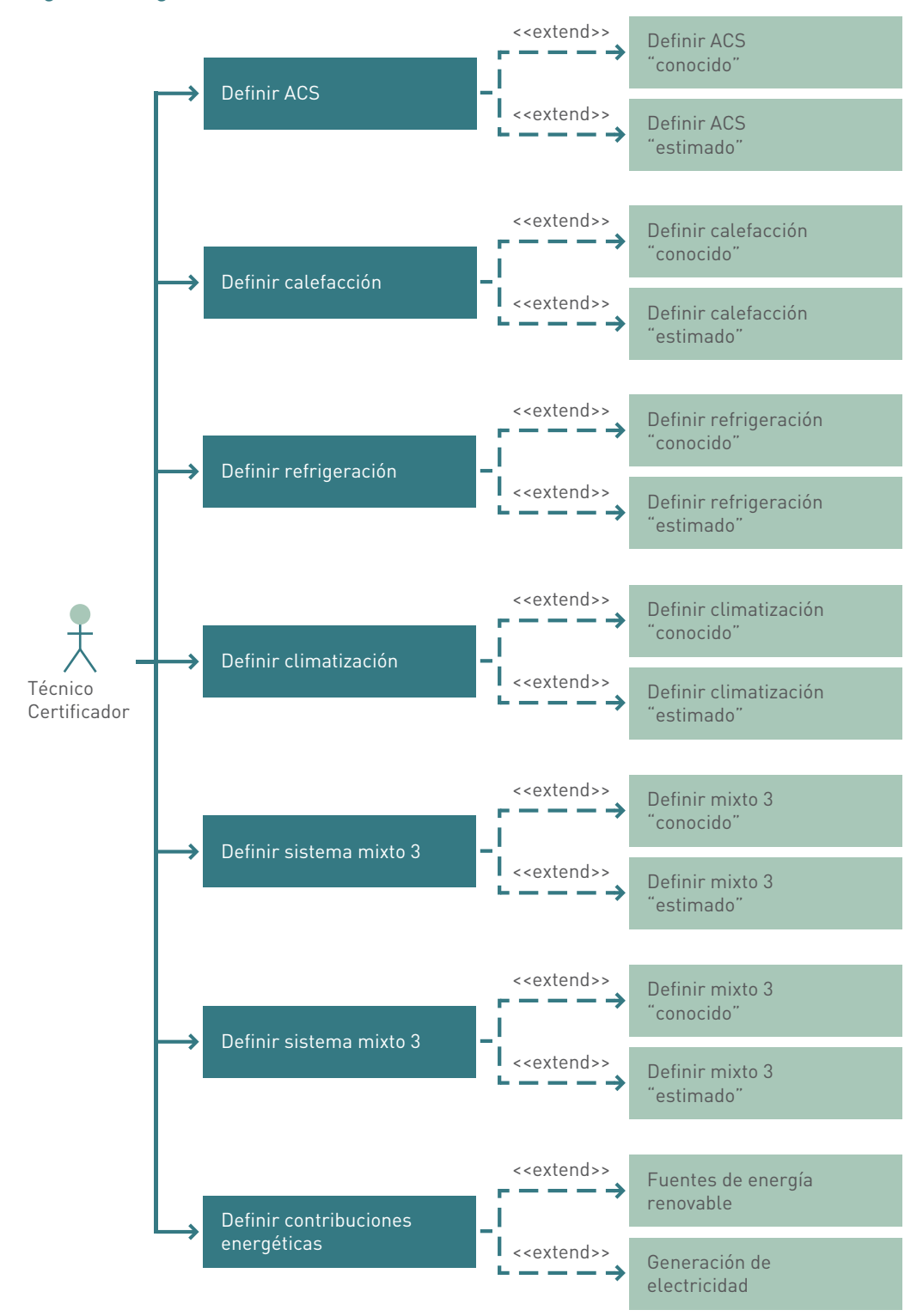

**Actor principal:** técnico certificador de edificios.

**Actores secundarios:** no hay.

**Personal involucrado e intereses:** el técnico certificador que desea introducir todos los datos necesarios de las instalaciones del edificio.

**Precondiciones:** el técnico certificador ha debido completar las fichas de medición de todas las instalaciones del edificio.

**Poscondiciones:** el sistema simulará un edificio con las características de las instalaciones introducidas.

#### **Flujo básico:**

- Definir ACS: según la información disponible lo haremos de forma "conocida" o "estimada".
- Definir calefacción: según la información disponible lo haremos de forma "conocida" o "estimada".
- Definir refrigeración: según la información disponible lo haremos de forma "conocida" o "estimada".
- Definir climatización: según la información disponible lo haremos de forma "conocida" o "estimada".
- Definir mixto2: según la información disponible lo haremos de forma "conocida" o "estimada".
- Definir mixto3: según la información disponible lo haremos de forma "conocida" o "estimada".
- Definir contribuciones.

**Flujos alternativos:** tratar de obtener la calificación sin la correcta definición de al menos la instalación de ACS. En caso de existir demandas de calefacción o refrigeración y de que no exista una instalación que las satisfaga, el programa simulará instalaciones por defecto para calcular la calificación.

## Utilización de la herramienta para mejorar un edificio

#### *Figura 6. Diagrama casos de uso mejoras de un edificio*

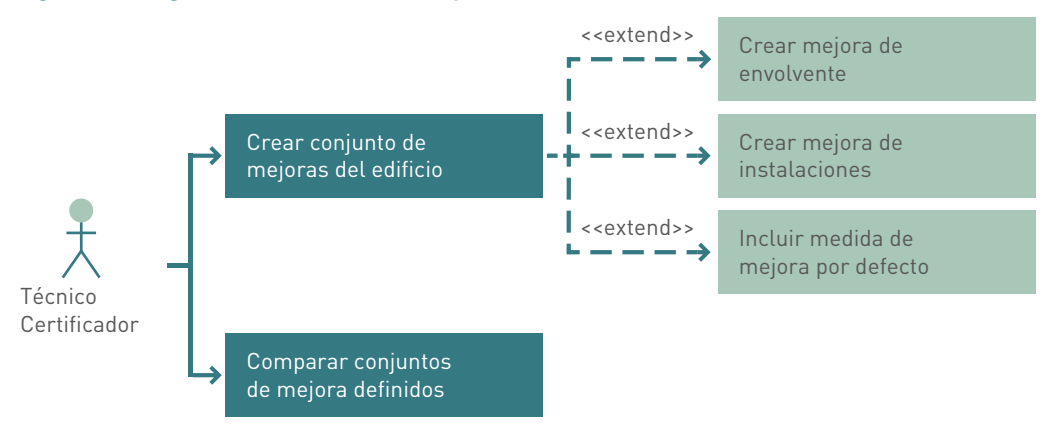

**Actor principal:** técnico certificador de edificios.

**Actores secundarios:** no hay.

**Personal involucrado e intereses:** el técnico certificador que una vez ha calificado el edificio desea proponer algunas medidas de mejora que consigan mejorar la calificación energética del edificio en estudio.

**Precondiciones:** el técnico certificador ha calificado el edificio con la herramienta.

**Poscondiciones:** el sistema simulará un edificio por cada conjunto de medidas de mejora que defina el usuario, con las características del edificio original y con las mejoras definidas. De esta manera podremos comparar los resultados obtenidos.

## **Flujo básico:**

- El técnico certificador ha calificado el edificio.
- El técnico certificar define tantos conjuntos de medidas como estime oportuno.
- El sistema crea tablas comparativas de resultados, entre cada conjunto de mejoras definido y el edificio original, así como de todos los conjuntos definidos entre sí.

**Flujos alternativos:** tratar de mejorar el edificio si todavía no hay datos suficientes para su calificación.

Tratar de incluir mejoras repetidas sobre un mismo conjunto de medidas.

#### Diagramas de secuencia de los casos de uso

## Definir datos administrativos del edificio

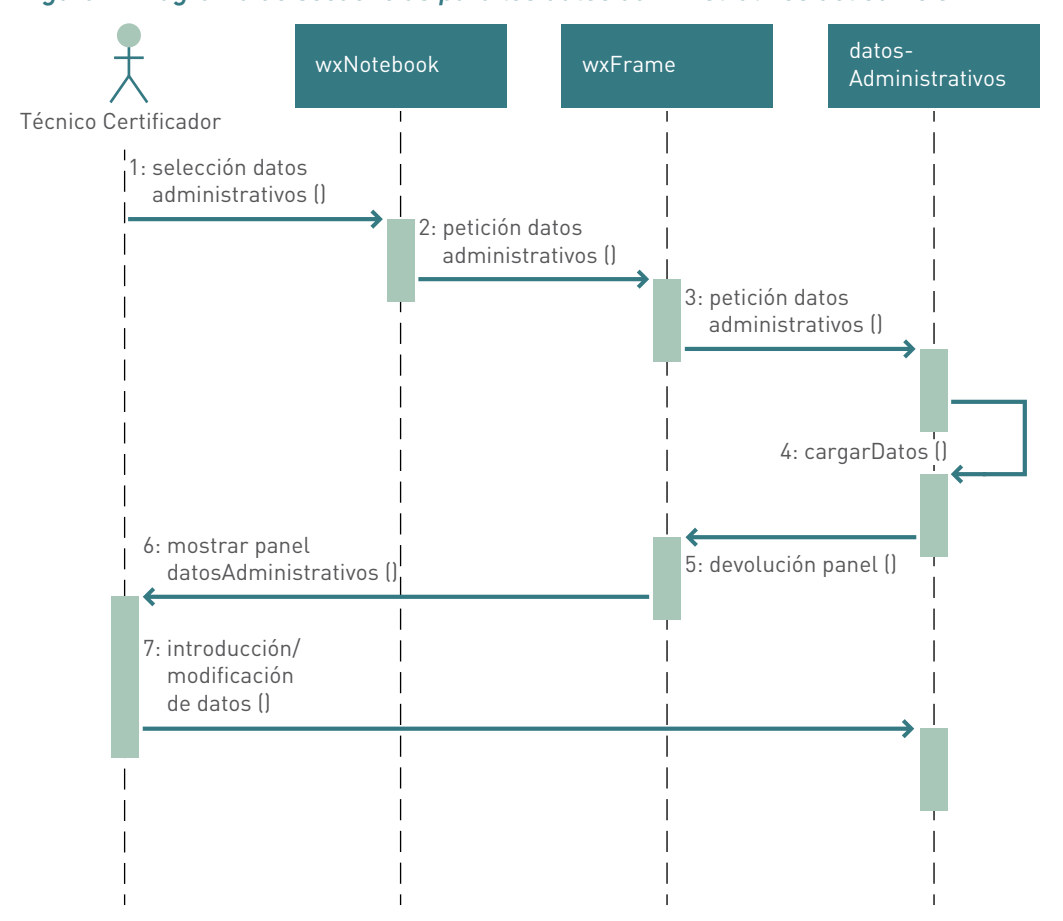

#### *Figura 7. Diagrama de secuencias para los datos administrativos del edificio*

# Definir datos generales del edificio

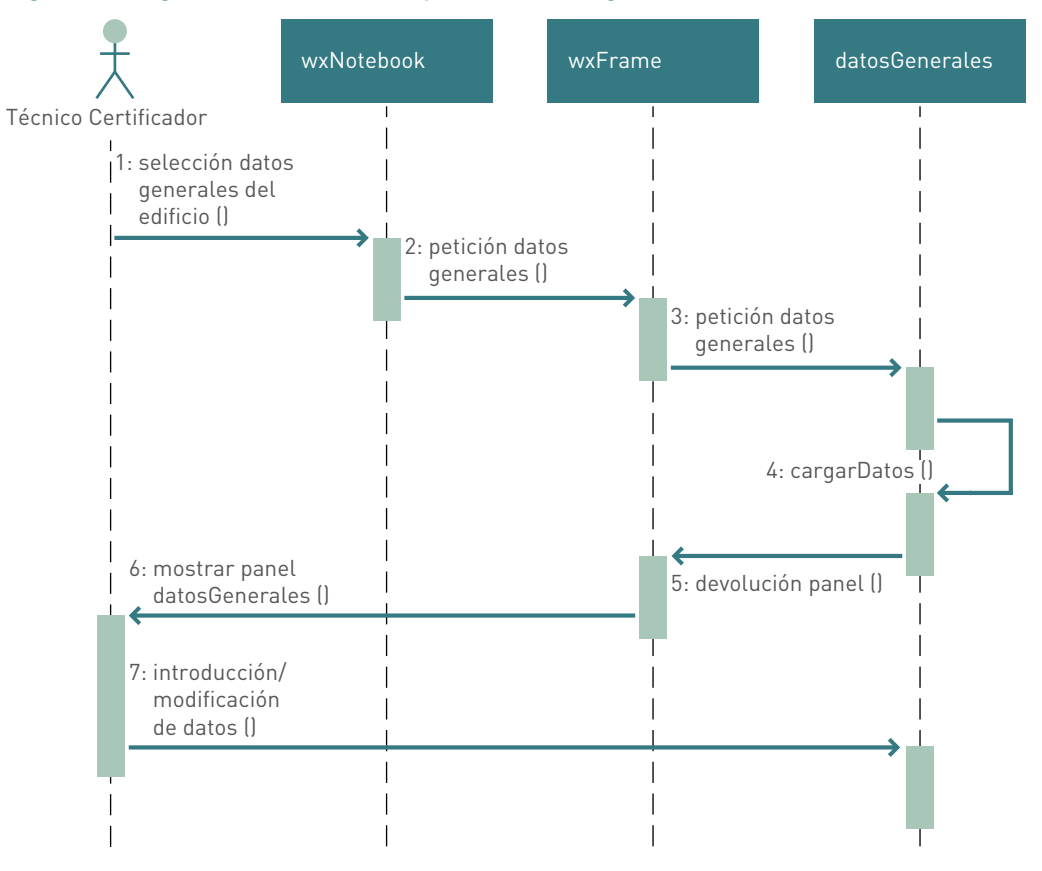

*Figura 8. Diagrama de secuencias para los datos generales del edificio*

# Definir envolvente térmica del edificio

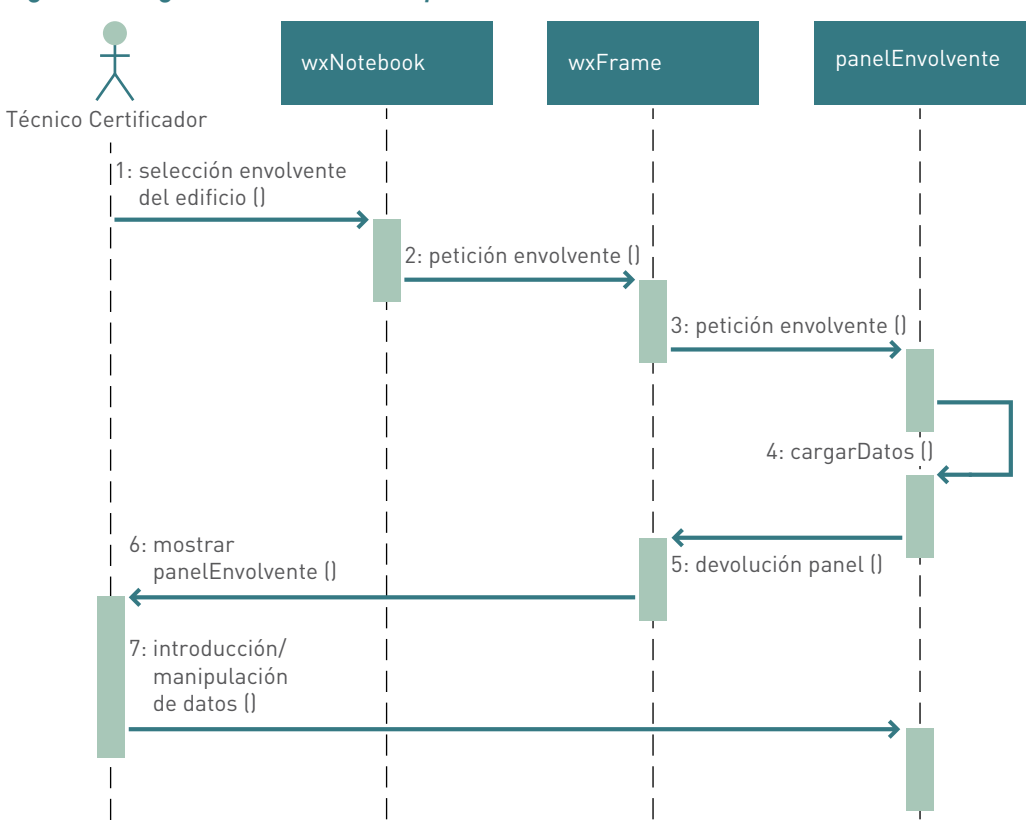

# *Figura 9. Diagrama de secuencias para la envolvente térmica*

# Definir instalaciones del edificio

# *Figura 10. Diagrama de secuencias para las instalaciones del edificio*

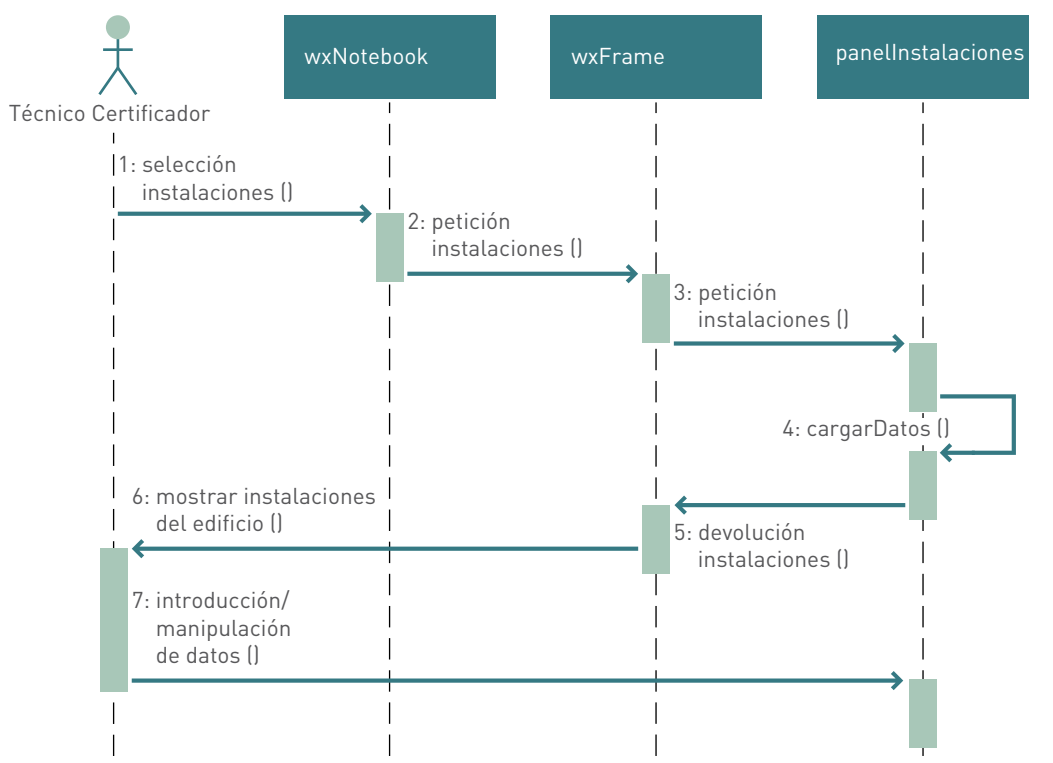

Definir elementos de la envolvente térmica (cerramientos, huecos o puentes térmicos)

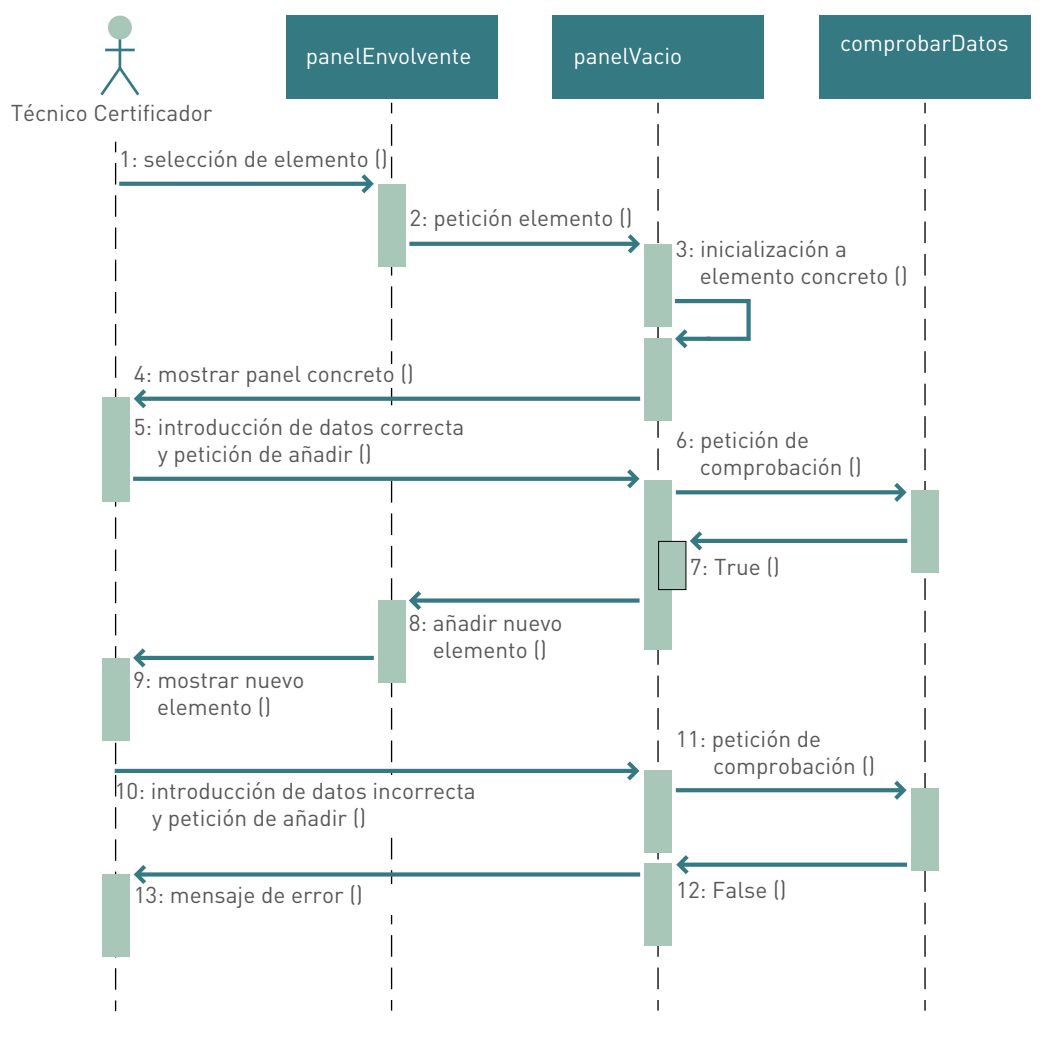

*Figura 11. Diagrama de secuencias, elementos de la envolvente térmica*

Definir elementos de las instalaciones del edificio (ACS, calefacción, refrigeración, climatización, equipos mixtos o contribuciones energéticas)

panelInstalaciones panelVacio comprobarDatos 1: selección de elemento () 2: petición elemento () 3: inicialización a elemento concreto () 8: añadir nuevo elemento () 9: mostrar nuevo elemento () 4: mostrar panel concreto () 13: mensaje de error () 5: introducción de datos correcta y petición de añadir ()<br>
y petición de añadir ()<br>
de comprehación de añadir () comprobación () 11: petición de comprobación () 12: False () 7: True () Técnico Certificador 10: introducción de datos incorrecta y petición de añadir ()

*Figura 12. Diagrama de secuencias para los elementos de las instalaciones del edificio*

# Calificar edificio

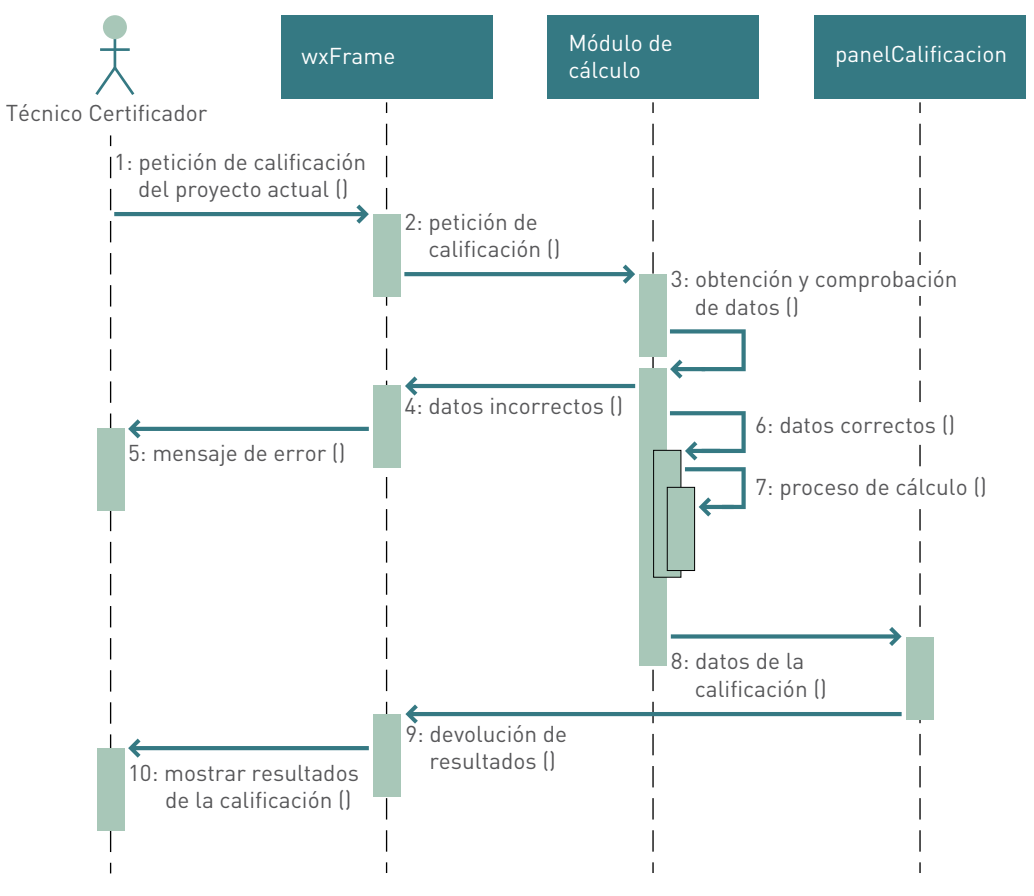

*Figura 13. Diagrama de secuencias para la calificación del edificio*

## Clases resultantes del estudio de los casos de uso

#### wxFrame

# *Figura 14. Clase wxFrame1*

wxFrame1 .<br>panelDatoskdministrativos panelDatosAdministr<br>panelDatosGenerale:<br>panelEnvolvente<br>panelNedidasNejora panelAnalisisEconomico panelanaisis<br>Economics<br>Lamano\_defecto<br>Cansion\_defecto<br>datosSombras<br>nutvolistadoSombras<br>patronSombrasPorDefecto<br>listadoCerramientos notebook1<br>ToolBar<br>botonMejoras11<br>botonEconomico11 menuFile menuHelp menuCalifican menuCalificar<br>menuElementosConstructivos<br>menuBari<br>configuracionInforme<br>calificacion<br>panelCalificacion ventanaSombras<br>dlg dig<br>filename<br>libreriaVidriosNarcos<br>programa cogerPlugins<br>
init\_coll\_menuBari\_Benus<br>
init\_coll\_menuBari\_Benus<br>
init\_coll\_menuFile\_Items<br>
init\_coll\_menuFile\_Items<br>
init\_coll\_menuPile\_Items<br>
init\_coll\_menuCalificar\_Items<br>
init\_coll\_menuCalificar\_Items<br>
init\_utils<br>
init cogerPlugins OnAnalisisEconomic DefinirObstaculosRemotos OnSombrasClose onsomerators<br>DefinitVentamas<br>DefinitVentamas<br>DefinitComposicionCerramientos<br>DefinitPT OnCerraClose<br>OnHenuFileOpenNuevo OnHenuFileOpenNuevo<br>OnHenuFileSaveaSenu<br>OnHenuFileSaveMenu<br>OnHenuFileExitHenu<br>OnHenuFileOpenHenu<br>Init

Es la clase principal del programa, desde la que se desarrolla toda la interfaz gráfica y sobre la que se apoyan los módulos implementados posteriormente.

Está compuesta por el wxNotebook, del cual cuelgan cada uno de los paneles del programa además del menú (menuFile, menuHelp, menuCalificar, menuElementosConstructivos).

Además integra los métodos necesarios para cumplir con todos los requisitos impuestos por los casos de uso.

Se sirve del paquete "tips", para crear la ayuda de todos los elementos del interfaz gráfico.

Librerías de Python necesarias para la implementación: "wx, os, sys, pickle, tempfile".

# wxNotebook1

#### *Figura 15. Clase wxNotebook*

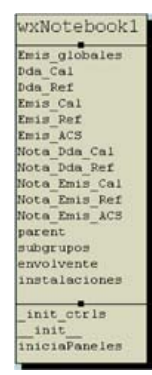

Componente del wxFrame que integra las pestañas de cada uno de los paneles que conforman el interfaz gráfico de la aplicación.

El método "iniciaPaneles", se encarga de iniciar todos los paneles que necesita la aplicación.

Librerías de Python necesarias para la implementación: "wx, os, sys".

# panelDatosAdministrativos

# *Figura 16. Clase panelDatosAdministrativos*

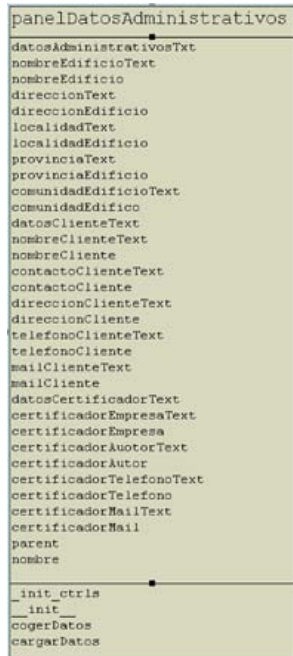

Primera hoja del wxNotebook. Dispone de los campos necesarios para introducir todos los datos administrativos del edificio en estudio.

El método "cogerDatos", devuelve todos los datos introducidos en el panel para su tratamiento posterior.

El método "cargarDatos", inicia los campos del panel con un conjunto de datos (vacío o no).

Librerías de Python necesarias para la implementación:"wx".

# panelDatosGenerales

# *Figura 17. Clase panelDatosGenerales*

panelDatosGenerales datosGeneralesText<br>normativaText datosGeneralesText<br>noncontrativalesText<br>noncontrativalesText<br>noncontrativalesText<br>noncontrativalesText<br>noncontrativalesText<br>noncontrativalesText<br>noncontrativalesText<br>noncontrativalesText<br>noncontrativalesText<br>noncontratival consumo<br>ACSUnidade<br>superficie<br>superficie<br>alturaledialibre<br>numeroPlantas<br>consumo<br>saparticiones<br>hiouerDoorCheck<br>BDTText<br>QSOCuadro<br>QSOCuadro<br>QSOCuadro<br>NText<br>NTExt **CONCORATION CONTINUES**<br>CONTINUES<br>CONTINUES<br>ImagenButton<br>ImagenButton<br>Than anno Button<br>INE<br>magenary and Continues<br>and Continues<br>directions<br>condificated provincial<br>condifications<br>condifications<br>or condifications<br>of the cond nombre nombre<br>
infambioSuperficie<br>
CanchioSuperficie<br>
cargaImagenGuardada<br>
onImagenButton<br>
onNormativaHelpButton onNormativaHelpButton<br>
onHE1<br>
onHE1<br>
onHE1<br>
onFrovinciaChoice<br>
onCiudadChoice<br>
onCiudadChoice<br>
init\_vectors<br>
exportarDatos<br>
OnBiowerDoorCheck<br>
init\_<br>
init\_ Omsiouerproof<br>CogerDatos<br>CargarDatos<br>CandctualizarArraysEnvolvente<br>CondctualizarArraysEnstalaciones<br>CalculoNuevosRendimientosEstacionales

Segunda hoja del wxNotebook. Dispone de los campos necesarios para introducir todos los datos generales del edificio en estudio.

El método "cogerDatos", devuelve todos los datos introducidos en el panel para su tratamiento posterior.

El método "cargarDatos", inicia los campos del panel con un conjunto de datos (vacío o no).

Librerías Python necesarias para la implementación: "wx, os, sys, copy".

# panelEnvolvente

# *Figura 18. Clase panelEnvolvente*

## panelEnvolvente

arbolCerramientos nuevoSubgrupo panelElegirObjeto  $plane 12$ panelBotones vistaClasica cerramientos ventanas puentesTermicos submenu iconosArbol parent nombre vistaNormal

#### init ctrls init vectors OnArbolItemRightClick onPopMenu OnNuevoSubgrupo OnArbolCerramientos raizEnArbol cargarArbol recargaArbol iniciaIconosArbol init cogerDatos cargarDatos

Tercera hoja del "wxNotebook". Dispone de todo lo necesario para introducir la envolvente térmica del edificio en estudio.

El atributo "panelElegirObjeto", es un panel que dependiendo de la opción que tenga seleccionada hace que se modifique el atributo "panel2".

El atributo panel2, se sirve de algunos componentes del paquete "Envolvente" así como de la selección hecha en "panelElegirObjto" para iniciarse de una forma u otra.

Los atributos "cerramientos", "ventanas" y "puentes-Termicos" recogen la información de los elementos de la envolvente definidos hasta el momento.

El atributo "arbolCerramientos" nos muestra los elementos de la envolvente que han sido definidos para el edificio (contenido de "cerramientos", "ventanas" y "puentesTermicos").

El método "cogerDatos", devuelve todos los datos introducidos en el panel para su tratamiento posterior.

El método "cargarDatos", inicia los campos del panel con un conjunto de datos (vacío o no).

Librerías de Python necesarias para la implementación: "wx, os, sys".

# panelInstalaciones

## *Figura 19. Clase panelInstalaciones*

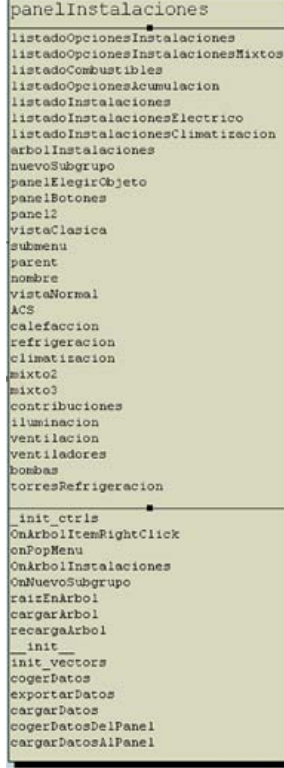

Cuarta hoja del "wxNotebook". Dispone de todo lo necesario para introducir las instalaciones del edificio en estudio.

El atributo "panelElegirObjeto", es un panel que dependiendo de la opción que tenga seleccionada hace que se modifique el atributo "panel2".

El atributo panel2, se sirve de algunos componentes del paquete "Instalaciones" así como de la selección hecha en "panelElegirObjto" para iniciarse de una forma u otra.

Los atributos "ACS", "calefaccion", "refrigeracion", "climatizacion", "mixto2", "mixto3" y "contribuciones" recogen la información de las instalaciones definidas hasta el momento.

El atributo "arbolInstalaciones" nos muestra las instalaciones que han sido definidas para el edificio (contenido de "ACS", "calefaccion", "refrigeracion", "climatizacion", "mixto2", "mixto3" y "contribuciones").

El método "cogerDatos", devuelve todos los datos introducidos en el panel para su tratamiento posterior.

El método "cargarDatos", inicia los campos del panel con un conjunto de datos (vacío o no).

Librerías de Python necesarias para la implementación: "wx, os, sys".

# panelCalificacion

# *Figura 20. Clase panelCalificacion*

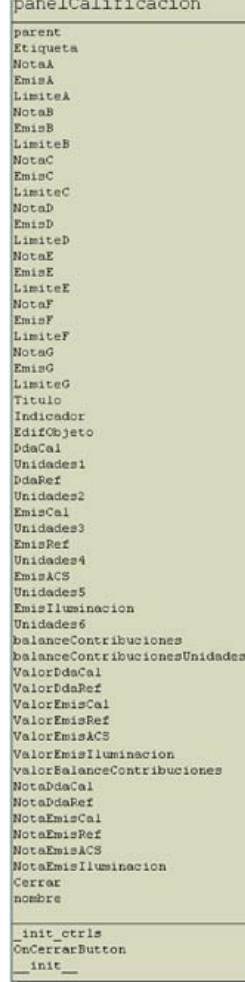

Panel que se genera en tiempo de ejecución cuando el usuario califica satisfactoriamente el edificio en estudio.

El panel crea la etiqueta de eficiencia energética ajustada a la nota obtenida en el proceso de calificación.

El manejador de evento "onCerrarButton" permite cerrar el panel en cualquier momento en tiempo de ejecución.

Librerías de Python necesarias para la implementación: "wx, os, sys, re, fpformat, shutil, string, math".

# ayudaDatosGenerales

# *Figura 21. Clase ayudaDatosGenerales*

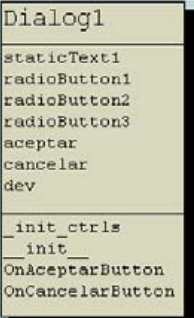

Cuadro de diálogo para facilitar la selección de "Normativa Vigente" en panelDatosGenerales.

"OnAceptarButton", devuelve la opción de panelDatosGenerales. anoConstruccionChoice en función del radioButton seleccionado.

"OnCancelarButton", devuelve "False."

Librerías de Python necesarias para la implementación: "wx".

# datosEdificio

## *Figura 22. Clase datosEdificio*

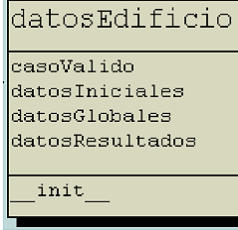

Clase de la cual se genera un objeto en tiempo de ejecución que nos devolverá el resultado de la calificación energética si el sistema tiene datos suficientes para realizar todo el cálculo.

En caso contrario devolverá qué datos son necesarios introducir o modificar. Se compone de tres objetos de cálculo (datosIniciales, datosGlobales y datosResultados) y de uno de control (casoValido).

Librerías necesarias: limitesCTE, factores\_k\_ventanas, calcularCalificacion, funcionFactorSombra, calcularPerdidasSombras, calculo\_infiltraciones, funcionAnalisis, funciones\_interpolar, funcionIluminacionNatural.

Librerías de Python necesarias para la implementación: "wx, os, sys, pickle, copy".

# datosEdificioIniciales

#### *Figura 23. Clase datosEdificioIniciales*

datosEdificioIniciales ENGLESSMATTEL<br>Frograma<br>Subgrupos tipoEdificio tipodificio<br>conaEE1<br>sonaEE1<br>alura<br>alura<br>alura<br>alura constructiones<br>masaParticiones<br>extrapenimular<br>BlowerDoorTest<br>edificioExentoHE4<br>edificioExentoHE4 contribMinima<br>contribMinima<br>datosPanelDatosGenerales<br>cerramientos ventanas<br>
ventanas<br>
FT<br>
sistemarGalefaction<br>
sistemarGalefaction<br>
sistemarGalefaction<br>
sistemarGalefaction<br>
sistemarGalefaction<br>
sistemarGalefaction<br>
certic practices<br>
certic practices<br>
certic practices<br>
certic practices<br> ventan init\_<br>valoresDatosEdificio ValoresDatosEdificio<br>ValoresEnvolvente<br>sacarArraysInstalaciones

Clase de la cual se genera un objeto en tiempo de ejecución al crearse la instancia de la clase datosEdificio.

Se encarga de recoger los datos necesarios y comenzar los cálculos de la calificación.

Librerías de Python necesarias para la implementación: "wx, os, sys, pickle, copy".

# datosEdificioGlobales

# *Figura 24. Clase datosEdificioGlobales*

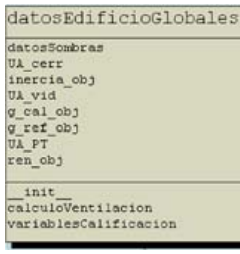

Clase de la cual se genera un objeto en tiempo de ejecución al generarse las instancias de las clases datosEdificio y datosEdificioIniciales.

Continúa con los cálculos de la calificación.

Librerías de Python necesarias para la implementación: "wx, os, sys, pickle, copy".

# datosEdificioResultados

# *Figura 25. Clase datosEdificioResultados*

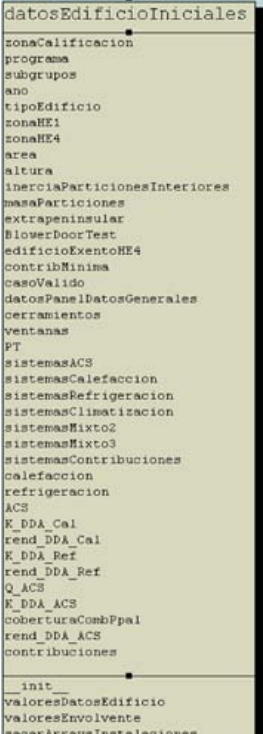

Clase de la cual se genera un objeto en tiempo de ejecución al generarse las instancias de las clases datosEdificio, datosEdificioIniciales y datosEdificioGlobales.

Termina el proceso de cálculo y almacena los resultados.

Librerías de Python necesarias para la implementación: "wx, os, sys, pickle, copy".

## panelMedidasMejora

# *Figura 26.Clase panelMedidasMejora*

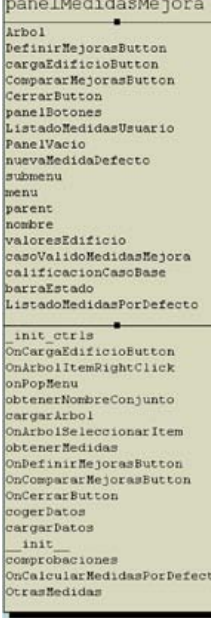

Panel que se genera en tiempo de ejecución y se cuelga en la última página del wxNotebook.

Para iniciarse correctamente, primero califica el edificio en estudio y genera 22 medidas de mejora por defecto modificando algunas características del edificio en estudio y volviendo a someter al "nuevo edificio" al proceso de calificación.

El atributo "PanelVacio" se sirve de algunos componentes del paquete "MedidasDeMejora", para iniciarse de una forma u otra en función de las acciones del usuario.

El método "cogerDatos", devuelve todos los datos introducidos en el panel para su tratamiento posterior.

El método "cargarDatos", inicia los campos del panel con un conjunto de datos (vacío o no).

El manejador de evento "onCerrarButton" permite cerrar el panel en cualquier momento en tiempo de ejecución.

El atributo "Arbol" nos muestra los conjuntos de medidas de mejora que han sido definidos para el edificio y todas las medidas de mejora calculadas por defecto que mejoran la calificación obtenida por el edificio en estudio.

Las medidas de mejora por defecto pueden ser añadidas a un conjunto de mejoras en cualquier momento.

Librerías de Python necesarias para la implementación: "wx, os, sys, copy".

# chequeoInforme

#### *Figura 27. Clase chequeoInforme*

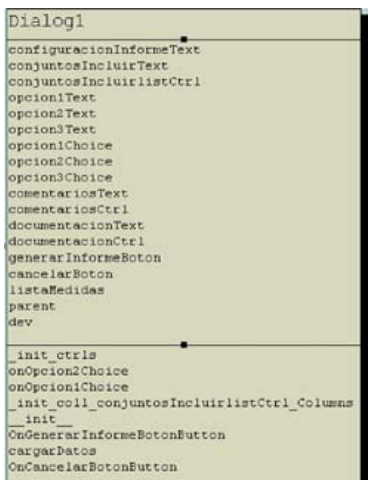

Cuadro de diálogo para configurar el Informe de Calificación Energética que genera la aplicación.

Permite al usuario elegir qué conjuntos de medidas de mejora definidos desea incluir en el informe, incluir comentarios y especificar la documentación adjunta necesaria para la validez del certificado.

Librerías de Python necesarias para la implementación: "wx".

# generaInforme

# *Figura 28. Clase generaInforme*

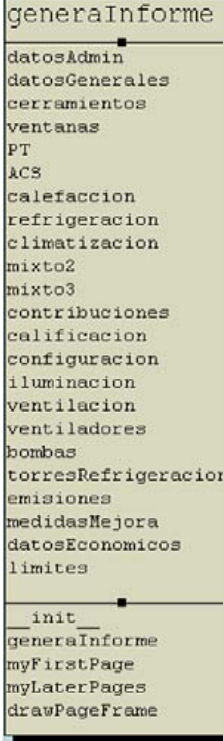

Genera en un documento .pdf el informe de calificación energética.

Librerías de Python necesarias para la implementación: "wx, os, sys, reportlab, textwrap, Image, time, datetime, operator, tempfile".

# Etiqueta

# *Figura 29. Clase Etiqueta*

Genera la etiqueta de calificación energética para el informe.

 $\overline{\text{categorical}}$ emisiones<br>limites  $\frac{1}{\sqrt{1}}$  $\frac{1}{\text{draw}}$  $wrap$ 

Etiqueta

Librerías de Python necesarias para la implementación: "reportlab, Image".

# **EtiquetaMedidas**

# *Figura 30. Clase EtiquetaMedidas*

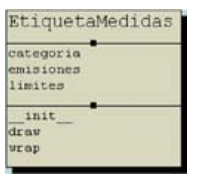

Genera las etiquetas de calificación energética de la medidas de mejora que se incluyan en el informe.

Librerías de Python necesarias para la implementación: "reportlab, Image".

# Diagrama de clases

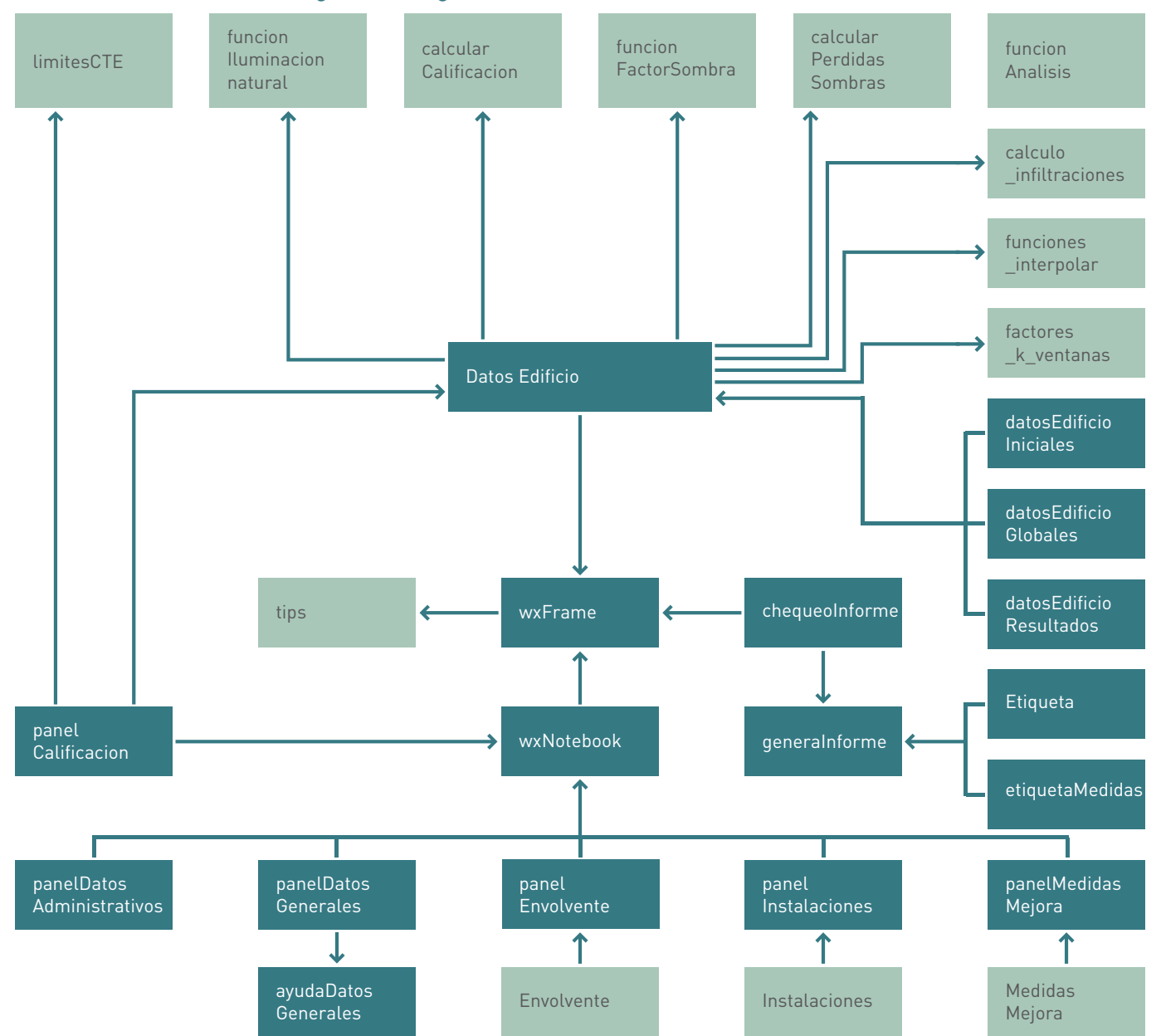

# *Figura 31. Diagrama de clases referente a las clases anteriores*

# Clases del módulo "envolvente"

# definirEnvolvente

# *Figura 32. Clase definirEnvolvente*

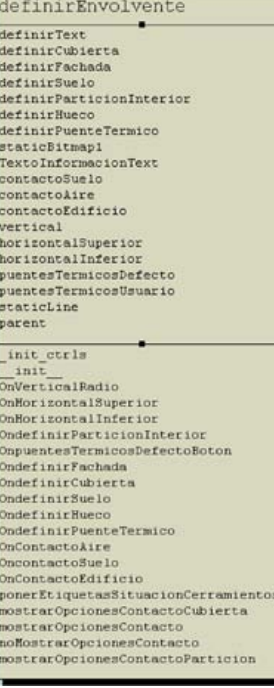

Muestra al usuario los diferentes componentes de la envolvente térmica que puede definir.

Cambia la instancia del interfaz "panel2" en función de los "radio buttons" seleccionados.

Librerías de Python necesarias para la implementación: "wx, os, sys".

# panelBotones

# *Figura 33. Clase panelBotones*

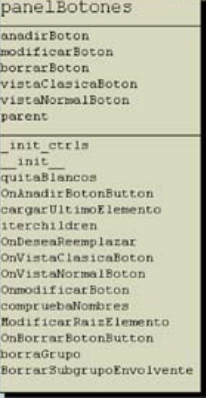

Panel que muestra los botones "añadir", "modificar" y "borrar" para que el usuario gestione los elementos que forman la envolvente térmica del edificio.

Se implementan las acciones de dichos botones en sus eventos asociados, diferenciando los distintos tipos de componentes que forman la envolvente.

Librerías de Python necesarias para la implementación: "wx, copy".

# DialogoConfirma

# *Figura 34. Clase DialogoConfirma*

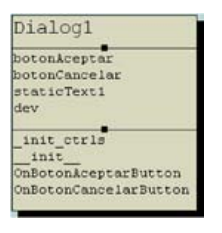

Clase de la cual se generan objetos en tiempo de ejecución para que el usuario confirme algunas de sus acciones que pueden ocasionar efectos no deseados en el proyecto en curso.

Devuelve "True" o "False" en función de la acción del usuario.

Librerías de Python necesarias para la implementación: "wx".

# Comprueba

# *Figura 35. Clase Comprueba*

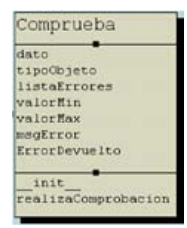

Clase utilizada por el interfaz "panel2", para comprobar que los datos introducidos por el usuario son correctos en los diversos componentes de la envolvente.

# tablasValores

# *Figura 36. Clase tablaValores*

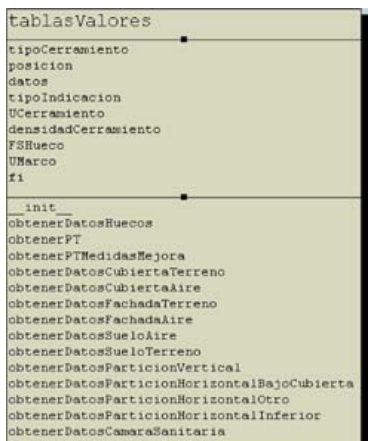

Clase utilizada por el interfaz "panel2" para la obtención del valor de transmitancia térmica de cada elemento de la envolvente en tiempo de ejecución según las acciones del usuario.

Librerías de Python necesarias para la implementación: "math".

# Diagrama de clases

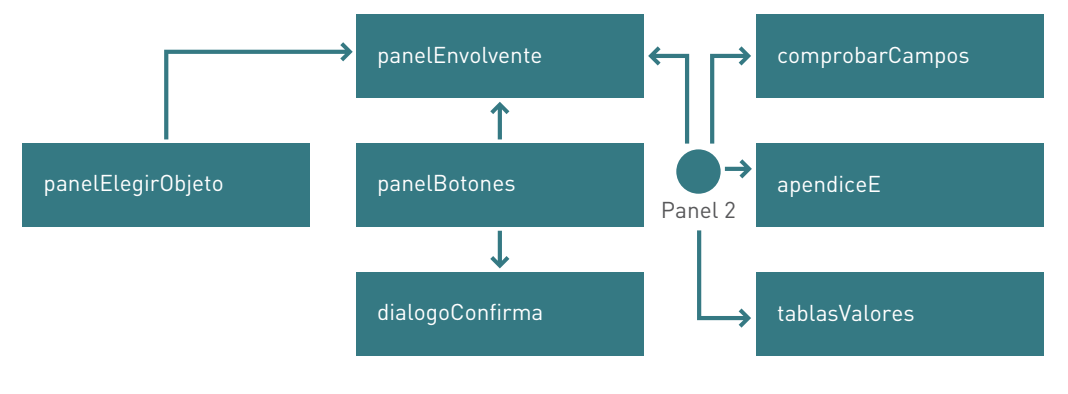

*Figura 37. Diagrama de clases referente a las clases anteriores*

# Extensión del diagrama de clases por el interfaz "panel2"

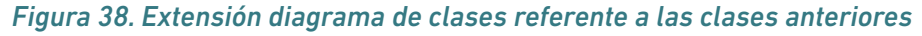

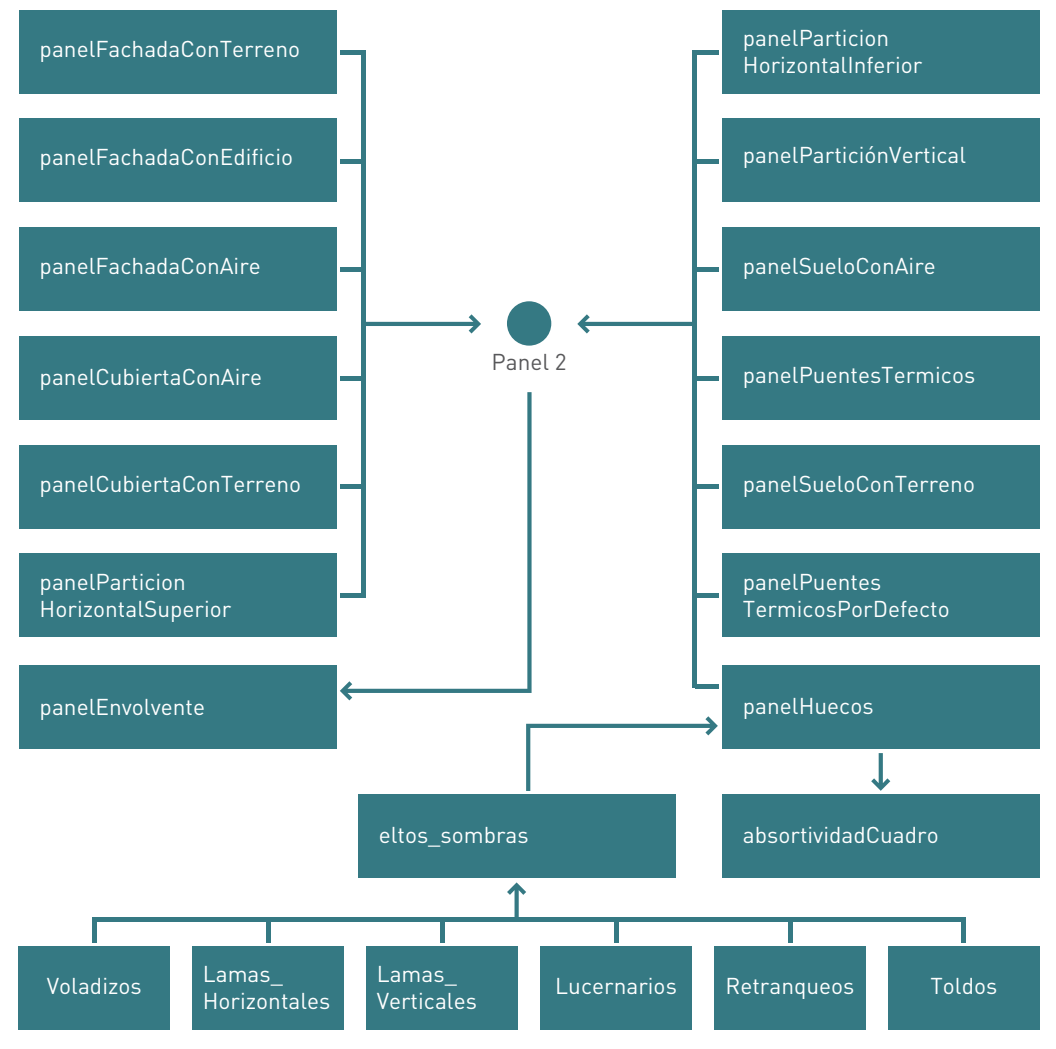

#### Las clases:

*"panelCubiertaConAire, panelCubiertaConTerreno, panelParticionVertical, panelParticionHorizontalSuperior, panelParticionHorizontalInferior, panelSueloConAire, panel-SueloConTerreno, panelFachadaConAire, panelFachadaConEdificio, panelFachadaCon-Terreno, panelPuentesTermicos y panelHuecos"*

recogen los datos necesarios para la definición de los componentes de la envolvente térmica en los modos "conocido", "estimado" y "por defecto" que recogen los casos de uso asociados.

# panelPuentesTermicosPorDefecto

#### *Figura 39. Clase panelPuentesTermicosPorDefecto*

panelPuentesTermicosPorDefecto definitText definitText<br>pilarEnfechada<br>pilarEnfecquina<br>contornoleNueco<br>capaFersiana<br>fachadaConForjado<br>fachadaConSolera<br>fachadaConSolera<br>capaFboton<br>barrarBoton<br>barrarBoton<br>parent init\_ctrls \_nnt\_ctris<br>clickarCheck<br>OnBorraTsutton<br>OnCargarButton<br>OnCargarPTDefecto<br>OnCargarPTDefecto OnCargaDeNuevo<br>OnCargaFiNoModificada oncargarinosoairicada<br>OnComprobarCerramientosSinPTporDefecto<br>OnCargaEnCerramientosSinPTdefecto

Genera para todos los cerramientos creados los puentes térmicos que el usuario selecciona de forma automática, asignando valores por defecto.

Además permite borrar los puentes térmicos que ya se hayan generado de esta forma.

Librerías de Python necesarias para la implementación: "wx, math".

# eltosSombras

# *Figura 40. Clase eltosSombras*

Dialog1 Dicalico<br>
Voladico<br>
Voladico<br>
Voladico<br>
Voladico<br>
Metranqueo B<br>
Retranqueo B<br>
Retranqueo B<br>
Retranqueo B<br>
Retranqueo B<br>
Lexma Metricalis BFTA<br>
Lexma Metricalis BFTA<br>
Toldos (pacolo Condo<br>
Toldos (pacolo Condo<br>
Toldos Prans  $\begin{tabular}{l} int_cctr1s\\ OnVoladizos\\ Onleftinivoladizos\\ Onleftiniveva \\ onleftinrule \\ \end{tabular}$ onierinirketranqueos<br>Contains Horizontales<br>Conbanas Verticales<br>Conbanas Verticales<br>ConbefinirLamas Verticales<br>ConbefinirToldos OnLucernarios<br>OnDefinirLucernarios OnPatronSombras OnAceptarButton<br>OnBorrarButton<br>init

Cuadro de diálogo que se crea en tiempo de ejecución para la definición de elementos de sombra que afectan a un hueco.

Nos permite la definición de lamas, voladizos, retranqueos, toldos o lucernarios.

Librerías de Python necesarias para la implementación: "wx".

# Clases del módulo "instalaciones"

# panelDefinirInstalaciones

## *Figura 41. Clase panelDefinirInstalaciones*

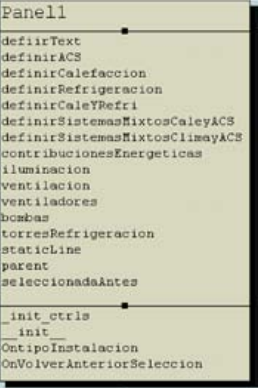

Muestra al usuario las diferentes instalaciones que puede definir.

Cambia la instancia del interfaz "panelVacio" en función de los "radio buttons" seleccionados.

Librerías de Python necesarias para la implementación: "wx".

# panelBotones

## *Figura 42. Clase panelBotones*

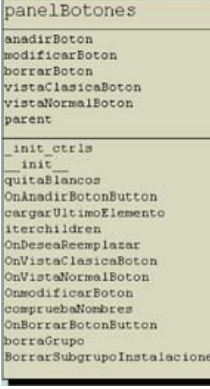

Panel que muestra los botones "añadir", "modificar" y "borrar" para que el usuario gestione los elementos que forman las instalaciones del edificio.

Se implementan las acciones de dichos botones en sus eventos asociados, diferenciando los distintos tipos de componentes que forman las instalaciones.

Librerías de Python necesarias para la implementación: "wx, copy".

# DialogoConfirma

# *Figura 43. Clase DialogoConfirma*

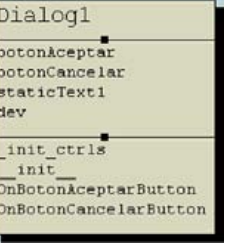

Clase de la cual se generan objetos en tiempo de ejecución para que el usuario confirme algunas de sus acciones que pueden ocasionar efectos no deseados en el proyecto en curso.

Devuelve "True" o "False" en función de la acción del usuario.

Librerías de Python necesarias para la implementación: "wx".

# Comprueba

#### *Figura 44. Clase Comprueba*

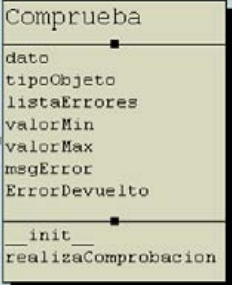

Clase utilizada por el interfaz "panel2", para comprobar que los datos introducidos por el usuario son correctos en los diversos componentes de las instalaciones.

# tablasValores

# *Figura 45. Clase tablaValores*

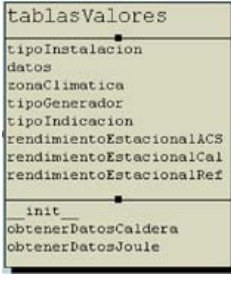

Clase utilizada por el interfaz "panel2" para la obtención del rendimiento estacional de cada instalación en tiempo de ejecución según las acciones del usuario.

Librerías de Python necesarias para la implementación: "math"

# Diagrama de clases

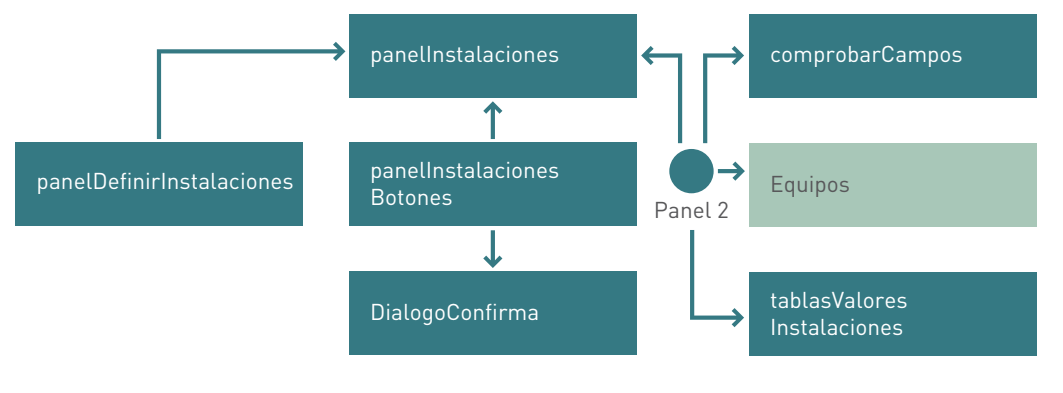

## *Figura 46. Diagrama de clases del módulo instalaciones*

# Extensión del diagrama de clases por el interfaz "panel2"

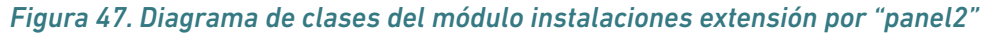

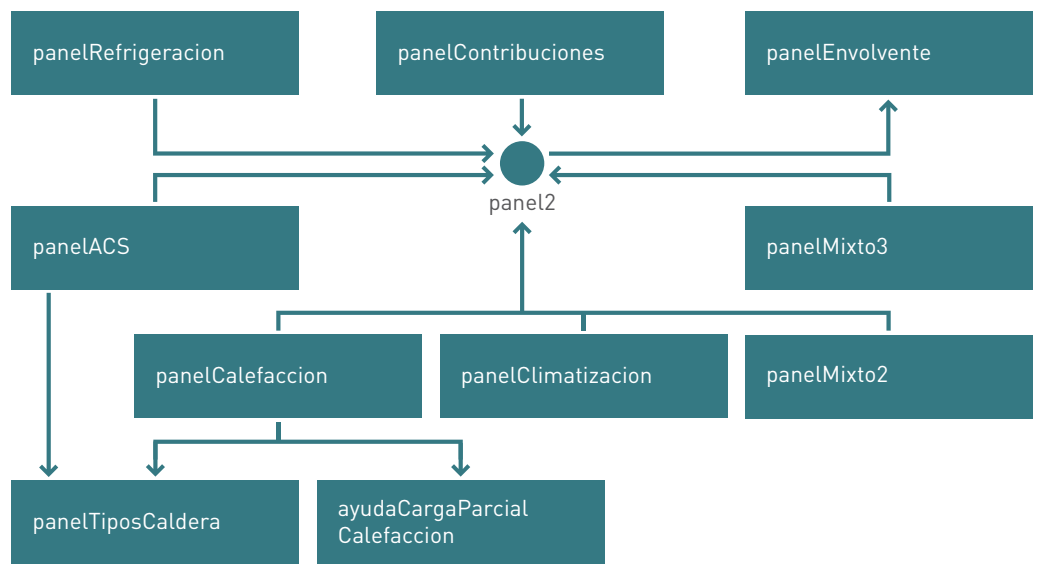

#### Las clases:

*"panelACS, panelCalefaccion, panelRefrigeracion, panelClimatizacion, panelMixto2, panelMixto3 y panelContribuciones"*

recogen los datos necesarios para la definición de cada tipo de instalación en los modos "conocido" y "estimado" que recogen los casos de uso asociados.

# panelTiposCaldera

#### *Figura 48. Clase panelTiposCaldera*

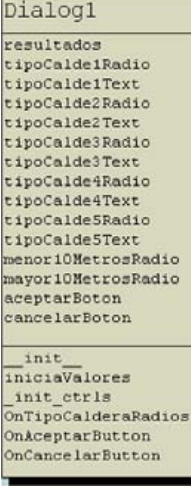

Ayuda al usuario a dar una definición más concreta del tipo de caldera que tiene el sistema de ACS o de calefacción que esté utilizando.

Librerías de Python necesarias para la implementación: "wx".

# ayudaCargaParcialCalefaccion

#### *Figura 49. Clase ayudaCargaParcialCalefaccion*

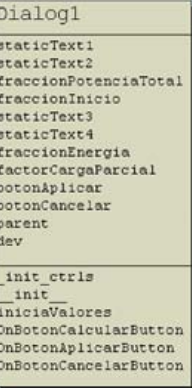

Ayuda al usuario a definir la carga parcial de una caldera de calefacción.

Librerías de Python necesarias para la implementación: "wx".

# Clases del módulo "medidasmejora"

# panelMedidasPorDefecto

#### *Figura 50. Clase panelMedidasPorDefecto*

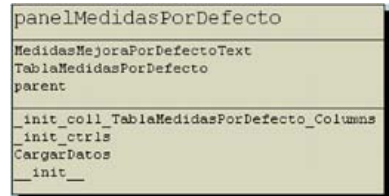

Panel que muestra los resultados de las medidas de mejora por defecto que calcula el programa a modo de tabla comparativa.

Librerías de Python necesarias para la implementación: "wx".

# panelCompararMejoras

## *Figura 51. Clase panelCompararMejora*

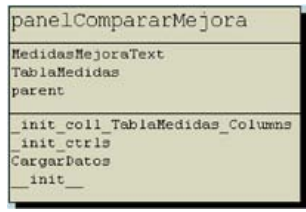

Panel que muestra en una tabla comparativa los resultados de los conjuntos de mejoras que el usuario ha definido.

Librerías de Python necesarias para la implementación: "wx".

#### panelBotones

#### *Figura 52. Clase panelBotones*

#### panelBotones

quardarBoton modificarBoton borrarBoton parent

init ctrls

init compruebaNombres OnAnadirBotonButton OnmodificarBoton OnBorrarBoton

Panel que muestra los botones "añadir", "modificar" y "borrar" para que el usuario gestione los conjuntos de medidas de mejora para el edificio en estudio.

Se implementan las acciones de dichos botones en sus eventos asociados.

Librerías de Python necesarias para la implementación: "wx".

# DialogoConfirma

#### *Figura 53. Clase DialogoConfirma*

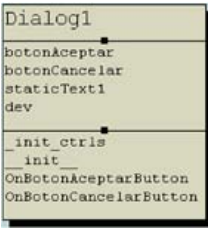

Clase de la cual se generan objetos en tiempo de ejecución para que el usuario confirme algunas de sus acciones que pueden ocasionar efectos no deseados en el proyecto en curso.

Devuelve "True" o "False" en función de la acción del usuario.

Librerías de Python necesarias para la implementación: "wx".

#### panelDefinirMedidasMejora

## *Figura 54. Clase panelDefinirMejora*

panelDefinirMedidasMejora Modificar Modificar<br>Borrar<br>DefinirNuevasMedidasText<br>DescripcionText<br>DescripcionCuadro<br>MejoraZnvolventeText MejoraMnvolventeText<br>MejoraMnvolventeChoice<br>DefinirMedidaMejoral<br>MejoraInstalacionesText<br>DefinirMedidaMejora<br>TablaMedidaMejora<br>TablaMedidaMejora<br>TablaMedidaMejora contuntoMedidasEnvolvente contuntoMedidasInstalaciones computed control and the control of the state and the state and the state and the state and the state of the state of the state of the state of the state of the state of the state of the state of the state of the state of sistemasACSMN parent \_init\_coll\_TablaMedidasMejora\_Column<br>\_init\_coll\_TablaResultados\_Columns<br>\_init\_ctrls<br>comprobarAislamiento comprobarHuecos comprobarPT comprobarri<br>OnDefinirMedidaMejoraButton1<br>OnDefinirMedidaMejoraButton2<br>recargarLista ompruebaNombres Pinchar\_TablaMedidasMejora<br>OnModificarButton OnBorrarButtor OnBorrarButton<br>recargarComparativaHedidas<br>\_\_init\_\_

Interfaz gráfico donde el usuario puede definir los conjuntos de medidas de mejora sobre el edificio en estudio.

Se le permite incorporar mejoras sobre la envolvente térmica o sobre las instalaciones.

Incorpora una tabla comparativa con los resultados de la calificación energética del edificio en estudio y dicho edificio con las medidas de mejora aplicadas.

Librerías Python necesarias para la implementación: "wx, copy".

# **grupoMedidasMejora**

## *Figura 55. Clase grupoMedidasMejora*

grupoMedidasMejora mejoras<br>cerramientosMejorados huecosMejorados puentesTermicosMejorados nombre<br>ahorro datosNuevoEdificio datosInstalaciones sistemasACSMM<br>sistemasCalefaccionMM sistemasRefrigeracionMM sistemasClimatizacionMM<br>sistemasMixto2MM sistemasMixto3MM<br>sistemasContribucionesMM sistemasIluminacionNM sistemasVentilacionMM sistemasVentiladoresMM sistemasBombasMM sistemasTorresRefrigeracionMM medidasMejoraEnvolvente

init obtenerEnvolvente obtenerInstalaciones obtenerNedidas incluirMedidas obtenerDatosLibreriaCerramientos obtenerDatosLibreriaVidrios obtenerPermeabilidadClase<br>obtenerUmarcoLibreria obtenerDatosDobleVentana calculos calcularkhorros

Clase encargada de crear un nuevo edificio a partir del edificio en estudio aplicándole las medidas de mejora que el usuario define.

Se crea un objeto en tiempo de ejecución que se encarga de copiar el edificio en estudio, y conforme el usuario define las medidas que quiere adoptar se modifica dicha copia y se obtiene la nueva calificación.

Estos datos se muestran en la tabla comparativa del "panelDefinirMedidasMejora". En caso de que el usuario decida almacenar el conjunto definido, se guarda una copia del objeto así creado.

Librerías Python necesarias para la implementación: "wx, os, sys, copy, pickle".

# ventanaHuecos

#### *Figura 56. Clase ventanaHuecos*

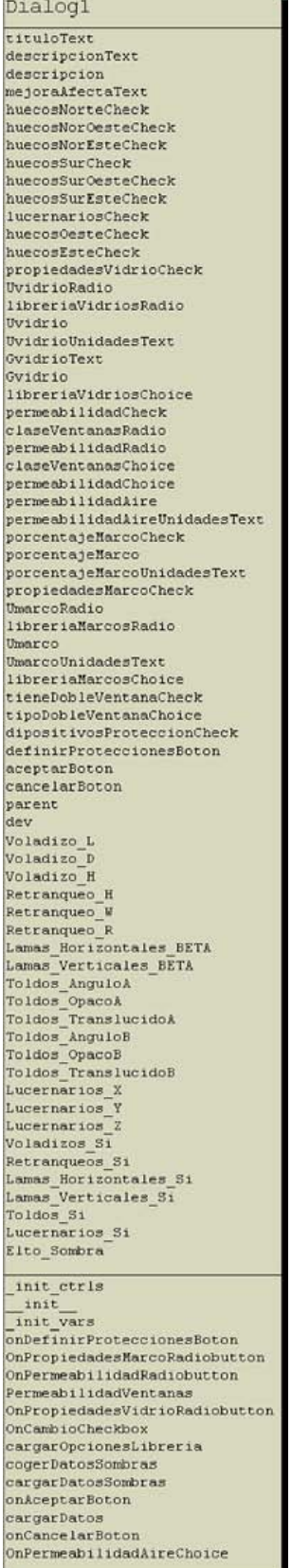

Cuadro de diálogo para definir las medidas de mejora individuales sobre los huecos del edificio (envolvente).

Permite al usuario seleccionar qué huecos desea mejorar y definir todas las nuevas características de los huecos seleccionados.

Una vez definida la medida de mejora el programa seguirá dos posibles líneas de ejecución:

- 1. Si se trata de primera medida de mejora incorporada al conjunto:
	- Crea objeto de la clase "grupoMedidasMejora".
	- Incorpora la nueva medida.
	- Calcula resultados.
- 2. Si no se trata de la primera medida de mejora incorporada al conjunto:
	- Incorpora la nueva medida al objeto de la clase "grupoMedidasMejora" correspondiente.
	- Calcula resultados.

Librerías de Python necesarias para la implementación: "wx".

# ventanaPT

 $-1$   $-1$ 

# *Figura 57. Clase ventanaPT*

ù.

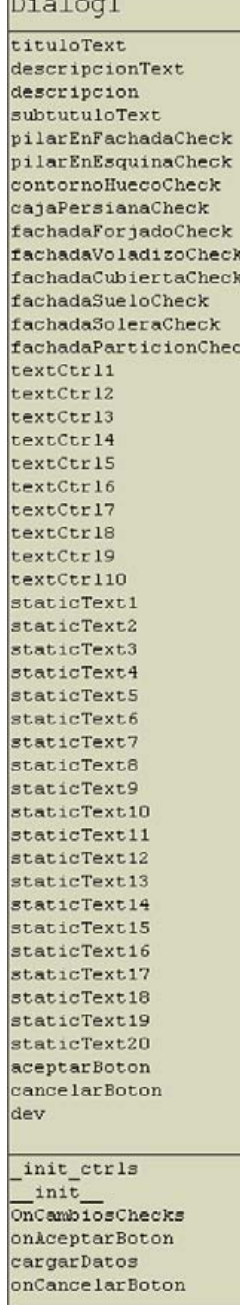

Cuadro de diálogo para definir las medidas de mejora individuales sobre los puentes térmicos del edificio (envolvente).

Permite al usuario seleccionar qué puentes térmicos desea mejorar y definir todas las nuevas características de los puentes térmicos seleccionados.

Una vez definida la medida de mejora el programa seguirá dos posibles líneas de ejecución:

- 1. Si se trata de primera medida de mejora incorporada al conjunto:
	- Crea objeto de la clase "grupoMedidasMejora".
	- Incorpora la nueva medida.
	- Calcula resultados.
- 2. Si no se trata de la primera medida de mejora incorporada al conjunto:
	- Incorpora la nueva medida al objeto de la clase "grupoMedidasMejora" correspondiente.
	- Calcula resultados.

Librerías de Python necesarias para la implementación: "wx".
# ventanaAislamiento

### *Figura 58. Clase ventanaAislamiento*

xt.

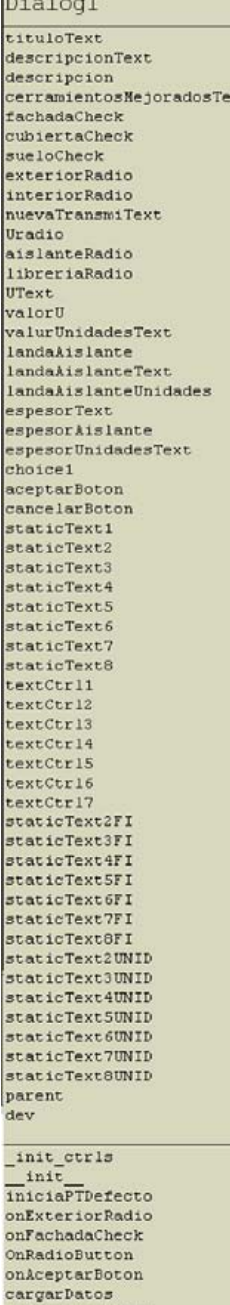

onCancelarBoton

Cuadro de diálogo para definir las medidas de mejora individuales sobre los cerramientos del edificio (envolvente). Más concretamente nos permite añadir capas de aislamiento sobre dichos cerramientos.

Permite al usuario seleccionar qué cerramientos desea aislar y definir las características de dicho aislamiento.

Una vez definida la medida de mejora el programa seguirá dos posibles líneas de ejecución:

- 1. Si se trata de primera medida de mejora incorporada al conjunto:
	- Crea objeto de la clase "grupoMedidasMejora".
	- Incorpora la nueva medida.
	- Calcula resultados.
- 2. Si no se trata de la primera medida de mejora incorporada al conjunto:
	- Incorpora la nueva medida al objeto de la clase "grupoMedidasMejora" correspondiente.
	- Calcula resultados.

Librerías de Python necesarias para la implementación: "wx".

# definicionInstalaciones

### *Figura 59. Clase definicionInstalaciones*

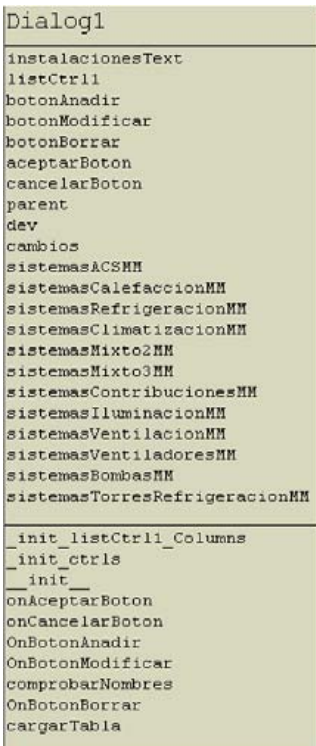

Cuadro de diálogo para definir las medidas de mejora que queremos hacer sobre las instalaciones del edificio en estudio.

La aplicación nos permite definir una única medida de mejora de instalaciones en cada conjunto de medidas de mejora definido. Esta clase nos permite modificar todas las instalaciones ya creadas, definir nuevas y borrar las ya existentes. De esta forma conseguimos que el usuario tenga total versatilidad en la nueva definición que quiera realizar de las instalaciones del edificio en estudio.

Para lograr toda esta funcionalidad se han desarrollado nuevos cuadros de diálogo para la definición o modificación de las instalaciones.

Una vez que el usuario termina, el programa actúa igual que en "ventanaPT", "ventanaHuecos" o "ventanaAislamiento".

Librerías de Python necesarias para la implementación: "wx".

# ventanaUniversal

### *Figura 60. Clase ventanaUniversal*

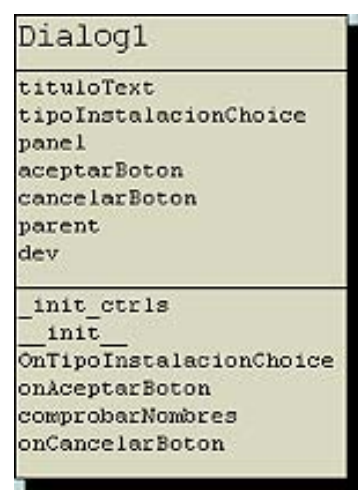

Cuadro de diálogo que permite al usuario definir las nuevas instalaciones para mejorar el edificio en estudio. Implementa un interfaz de recogida de datos en cambio en función del tipo de instalación nueva que el usuario desea introducir. El panel que va cambiando (atributo "panel"), se inicia con los paneles de recogida de datos de instalaciones.

Librerías de Python necesarias para la implementación: "wx".

Para implementar la modificación de las instalaciones ya introducidas en el edificio en estudio, nos valemos de los paneles de recogida de datos de instalaciones. Creamos un cuadro de diálogo en el que cargamos el panel correspondiente a la instalación a modificar con sus datos asociados. De esta forma, junto a la clase "ventanaUniversal" conseguimos que el usuario tenga un amplio abanico

de posibilidades a lo hora de mejorar las instalaciones del edificio. Las clases necesarias son:

*"ventanaACS, ventanaCalefaccion, ventanaRefrigeracion, ventanaClimatizacion, ventanaMixto2, ventanaMixto3 y ventanaContribuciones".* A continuación mostramos la composición de dichas clases:

# *Figura 61. Clase Dialog*

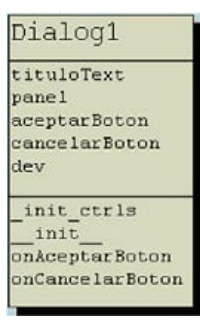

Donde el atributo "panel" es el panel de recogida de datos de instalaciones correspondiente a la instalación a modificar.

Librerías de Python necesarias para la implementación: "wx".

# Diagrama de clases del módulo "medidas de mejora"

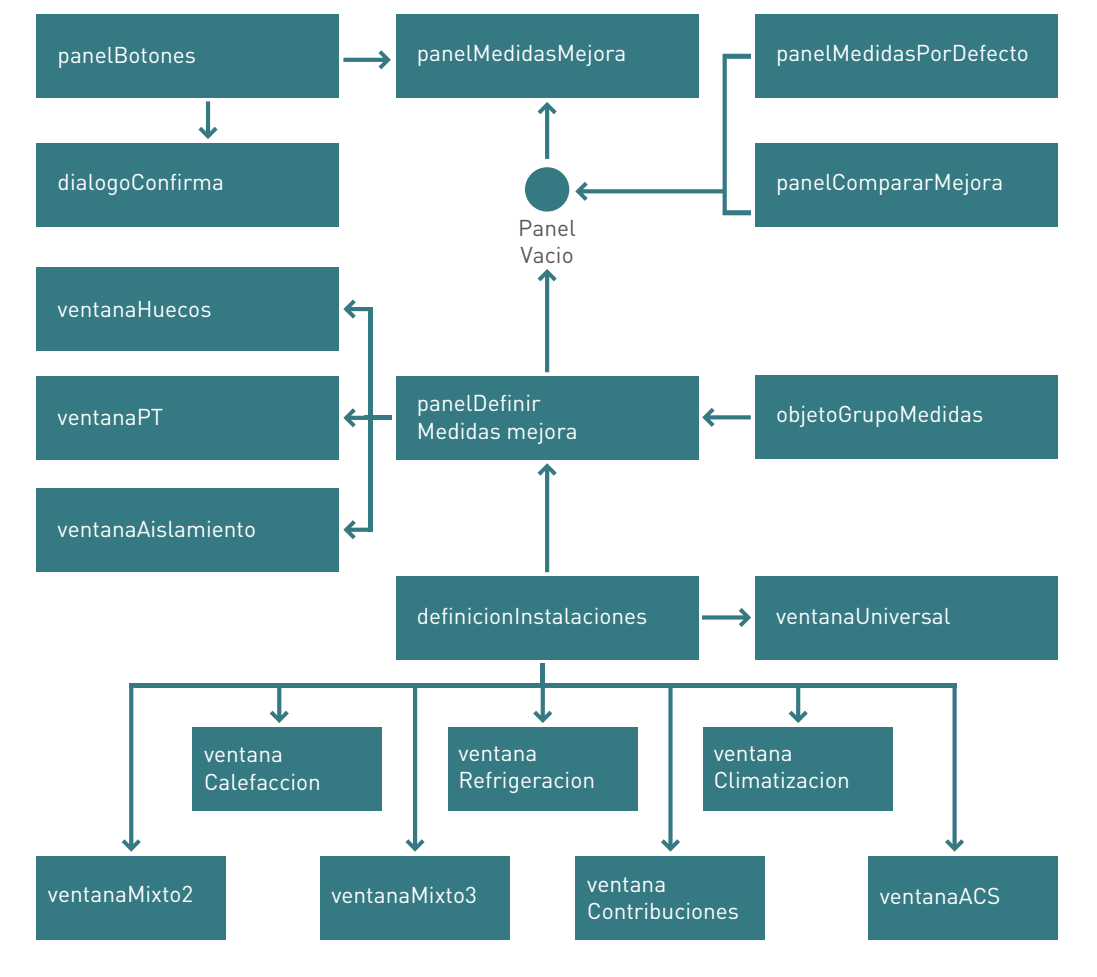

### *Figura 62. Diagrama de clase módulo de medidas*

# **Incorporación del módulo "Nuevo/Abrir/Guardar/Guardar Como"**

Dadas las características de la aplicación desarrollada es de vital importancia para los usuarios finales dar la posibilidad de guardar los proyectos que ha ido desarrollando con el programa para su posterior revisión o modificación. Por ello debemos incorporar a la aplicación un sistema que nos permita guardar en memoria los datos introducidos por el usuario en los distintos paneles de recogida de datos que la aplicación facilita (datos administrativos, datos generales, datos de la envolvente térmica y datos de instalaciones). Para ello haremos que el programa genere ficheros con extensión ".cex" en los que guardaremos toda esta información.

La aplicación ya cuenta con funciones en cada uno de sus módulos de recogida de datos para que sean tratados en toda la funcionalidad que incorpora, se trata de las funciones "cogerDatos" ya implementadas.

### Desarrollo de los nuevos casos de uso

### *Figura 63. Diagrama casos de uso proyectos*

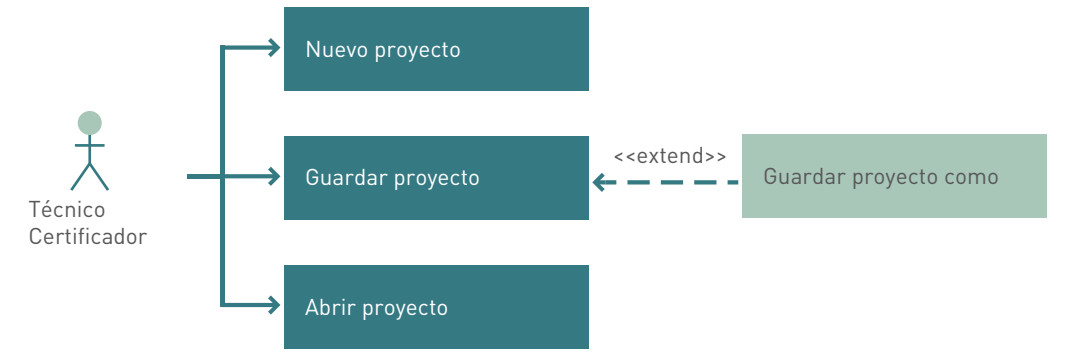

**Actor principal:** técnico certificador de edificios.

**Actores secundarios:** no hay.

**Personal involucrado e intereses:** el técnico certificador que necesita una forma de guardar la información introducida en el programa para ser revisada o modificada en un futuro.

**Precondiciones:** no hay.

**Poscondiciones:** el sistema responderá a los distintos casos de uso con la acción adecuada.

#### **Flujo básico:**

- Abrir un nuevo proyecto.
- Trabajar con la aplicación.
- Guardar el proyecto como en un punto determinado.

#### **Flujos alternativos:**

- Abrir un proyecto previamente guardado.
- Modificar el proyecto.
- Guardar o guardar como las modificaciones.

En cualquier momento el usuario puede decidir abrir un nuevo proyecto, lo que significa que la aplicación debe limpiar todos los registros.

## Diagramas de secuencia de los casos de uso

### Nuevo proyecto

# *Figura 64. Diagrama de secuencias para la creacion de un nuevo proyecto*

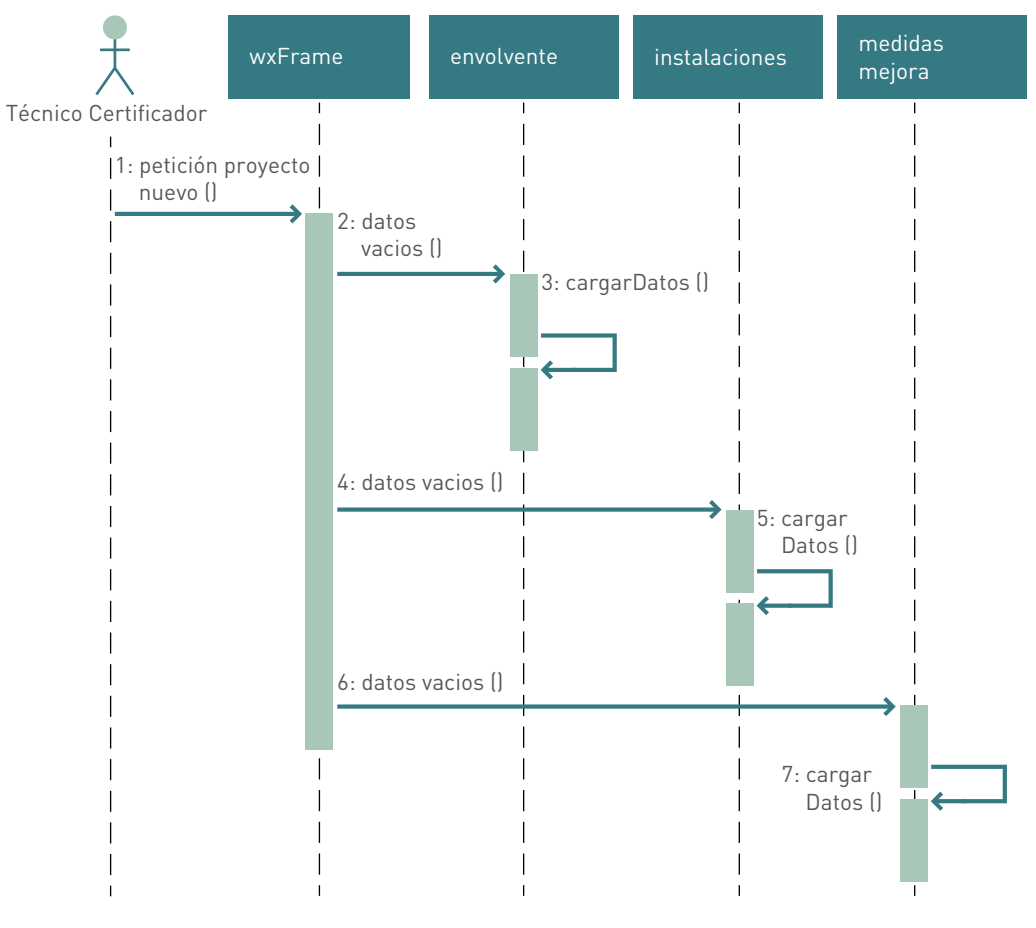

# Guardar proyecto

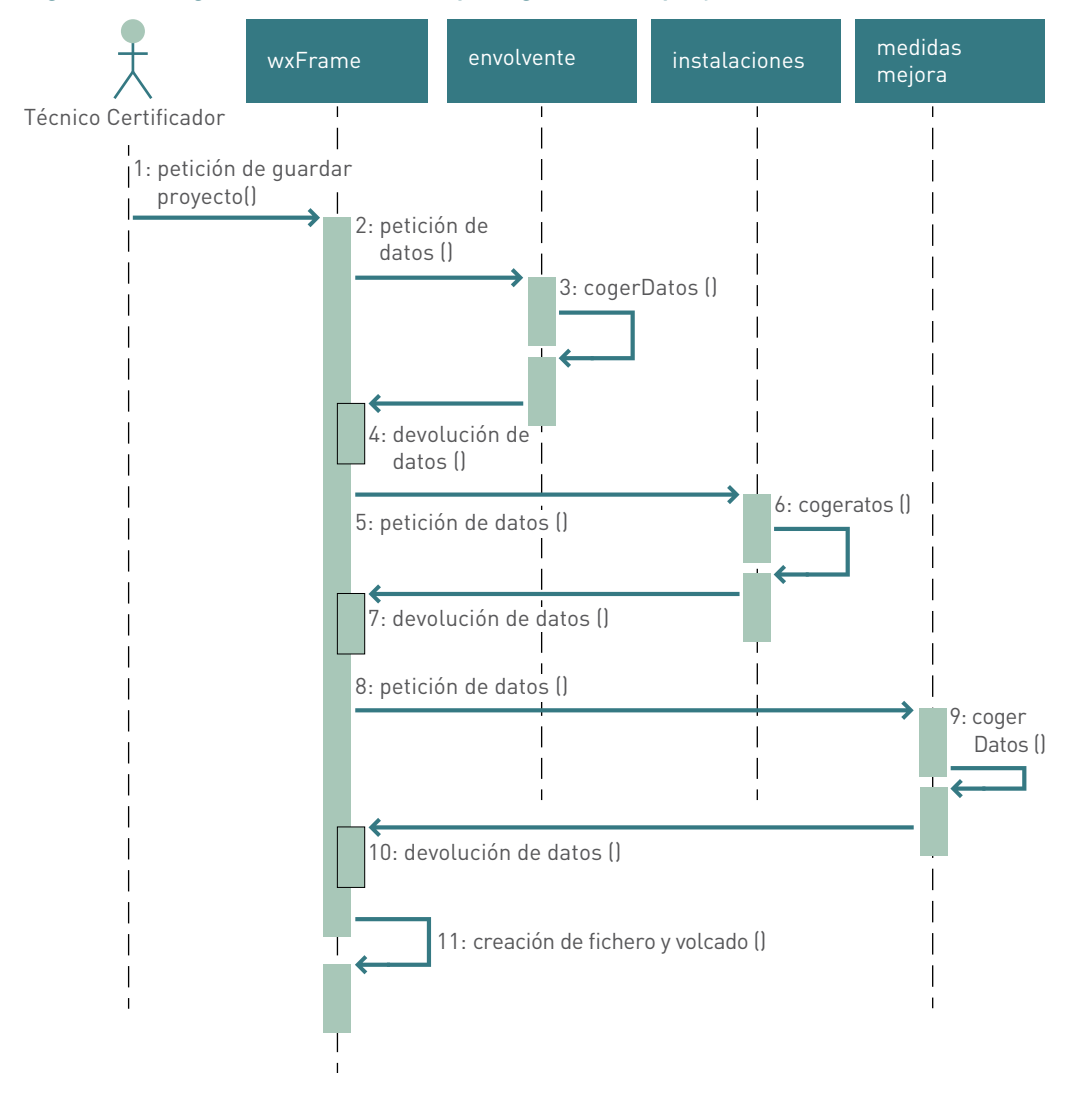

### *Figura 65. Diagrama de secuencias para guardar un proyecto*

### Abrir proyecto

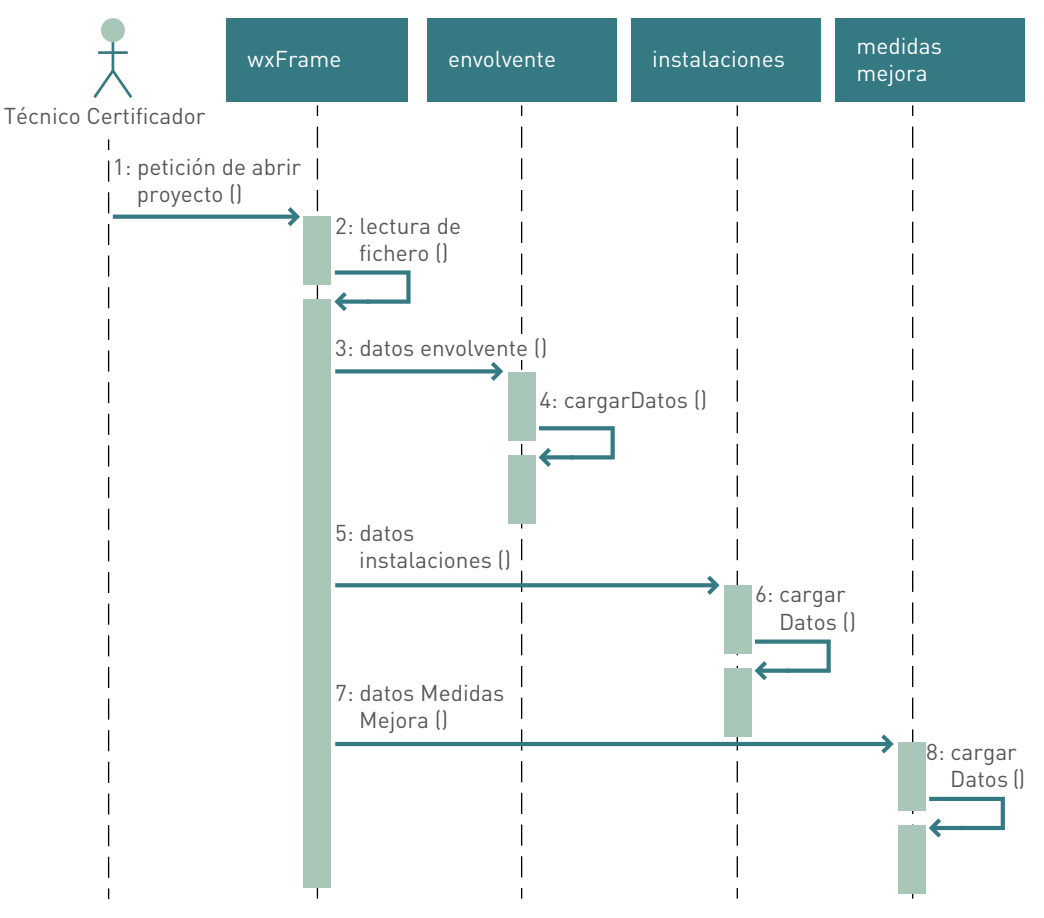

### *Figura 66. Diagrama de secuencias para abrir un proyecto*

### Implementación del módulo

Dada la arquitectura del sistema no es necesario el desarrollo de nuevas clases para gestionar los nuevos casos de uso que aparecen en la incorporación de este módulo. Simplemente incluiremos un nuevo elemento al menú ya existente en la clase "wxFrame" donde el usuario podrá seleccionar la acción que desea realizar, el manejador correspondiente al evento activado por el usuario será el encargado de realizar la acción oportuna. A continuación explicamos las funciones implementadas que se basan en el manejador de ficheros incluido en el lenguaje Python y en la librería "pickle" de "serialización" de datos para Python.

"self.filename": atributo para gestionar el nombre de archivo del proyecto en curso. Se inicia como una cadena vacía al iniciarse el programa.

"OnMenuFileOpenNuevo": función para abrir un proyecto en blanco. Reinicia el sistema para que todos los datos estén vacíos. El atributo "self.filename" toma como valor una cadena vacía.

"OnMenuFileSaveasMenu": función para guardar un proyecto cómo. Abre un objeto de la clase "wx.FileDialog" para que el usuario seleccione el archivo donde desea guardar el proyecto, realiza la recogida de datos y vuelca en el fichero todos los

datos serializados. El atributo "self.filename" toma el valor del nombre de fichero escogido por el usuario.

"OnMenuFileSaveMenu": función para guardar un proyecto. Si el atributo "self.filename" tiene como valor una cadena vacía, llama a la función "OnMenuFileSaveas-Menu", en caso contrario realiza la recogida de datos y vuelca sobre el fichero con nombre igual al valor de "self.filename" todos los datos serializados.

"OnMenuFileOpenMenu": función para abrir un proyecto previamente guardado. Abre un objeto de la clase "wx.FileDialog" para que el usuario seleccione el archivo del proyecto que desea abrir. Lee el fichero completo y carga en el programa todos los datos.

# Extensión de la aplicación para que trabaje con edificios de pequeño terciario y gran terciario

Una vez desarrollado todo el sistema para que trabaje con edificios residenciales, resulta relativamente sencillo desarrollar dos nuevas aplicaciones partiendo de la que ya tenemos que realicen la calificación energética de edificios de pequeño y gran terciario respectivamente. Se trata de edificios, por lo que la definición de la envolvente será exactamente la misma, sólo tendremos que recoger algún dato general extra y dar la posibilidad de que el usuario defina nuevos tipos de instalaciones que en la calificación de un edificio residencial no se tienen en cuenta.

El primer gran problema que nos encontramos en el análisis realizado para extender la aplicación es cómo debemos tratar los sistemas de iluminación en un edificio de gran terciario. Hasta ahora todos los componentes de la envolvente térmica o las instalaciones definidas pertenecían a todo el edificio, pero la iluminación en gran terciario debe ser tratada por zonas, por lo que debíamos idear una forma de zonificar el edificio para después asignar a cada zona su instalación de iluminación correspondiente.

Llegado este punto, nos dimos cuenta que pese a que en la aplicación ya desarrollada la zonificación no tenía ningún efecto sobre la ejecución del programa, resulta de gran utilidad de cara al usuario final poder organizar el edificio en diferentes zonas. Por lo que nuestro primer objetivo fue incluir un módulo que permitiese la zonificación del edificio.

# **Incorporación del módulo "zonificación"**

# Desarrollo de los nuevos casos de uso

### *Figura 67. Diagrama casos de uso para el módulo zonificación*

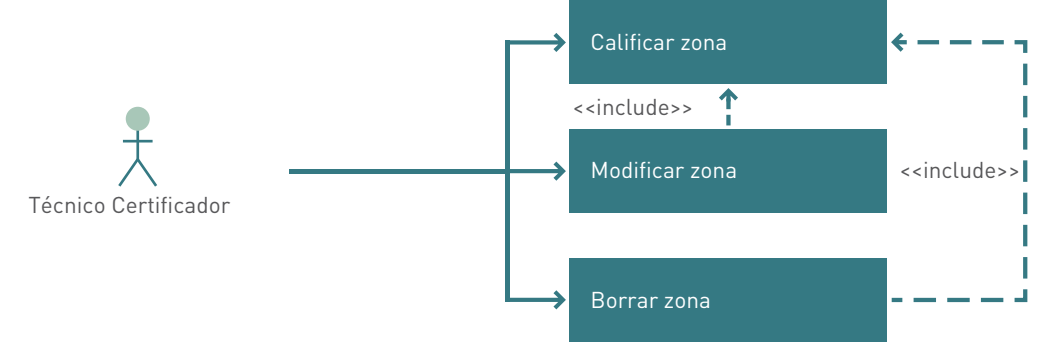

**Actor principal:** técnico certificador de edificios.

**Actores secundarios:** no hay.

**Personal involucrado e intereses:** el técnico certificador que desea gestionar la zonificación del edificio en estudio.

**Precondiciones:** definir la superficie útil habitable en los datos generales del edificio en estudio.

**Poscondiciones:** el sistema responderá creando, modificando o eliminando una zona de superficie concreta sobre el edificio en estudio.

### **Flujo básico:**

- Definir la superficie útil habitable del edificio.
- Definir las zonas que el usuario crea necesarias.
- Administrar zonas.

### **Flujos alternativos:**

Tratar de definir zonas sin haber definido la superficie útil habitable del edificio.

Tratar de borrar una zona con zonas que dependen de ella.

# Ampliación de los casos de uso ya existentes

Esta nueva funcionalidad nos obliga a extender los casos de uso definidos para la definición de la envolvente térmica y de las instalaciones del edificio. Ahora debemos diferenciar si el nuevo elemento que quiere incorporar el usuario pertenece al edificio en general o a una zona determinada.

# Diagramas de secuencia de los casos de uso

# Definir zona

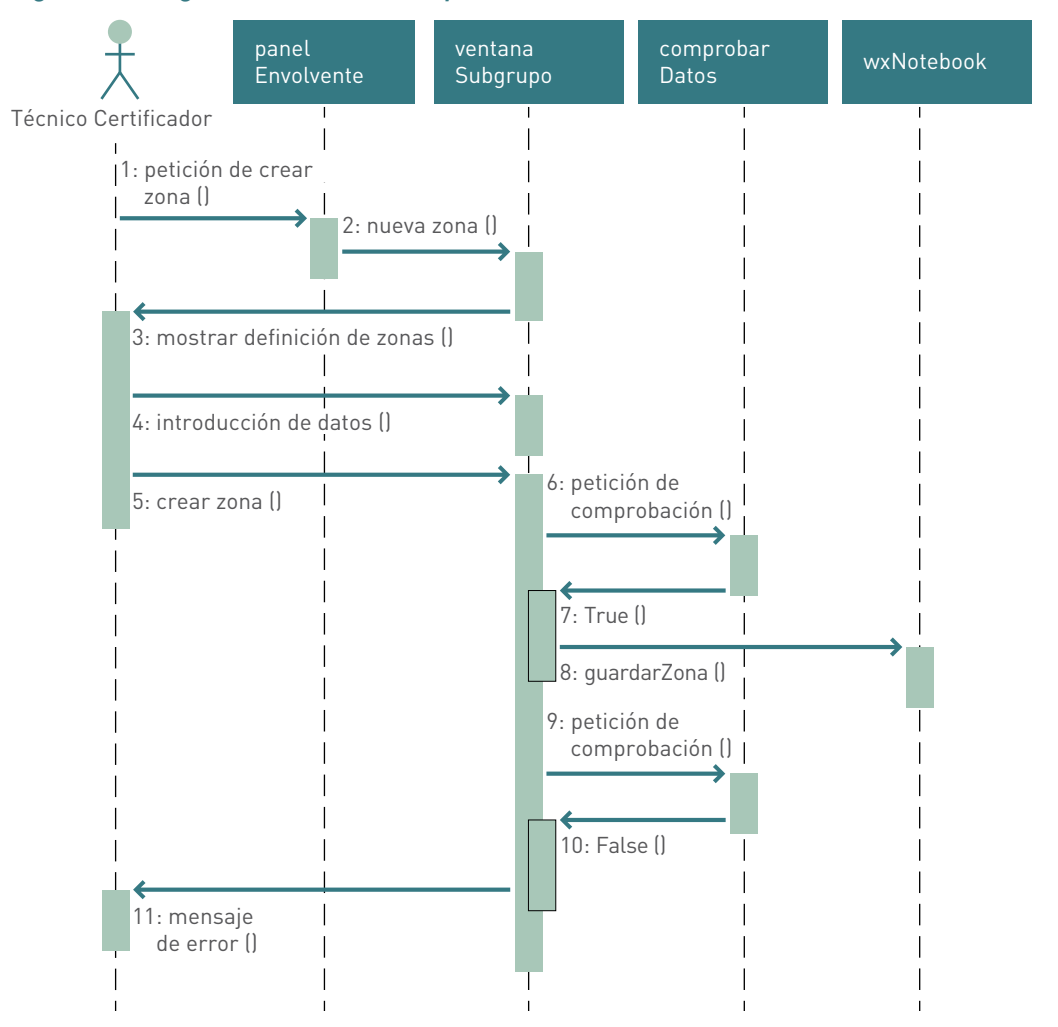

*Figura 68. Diagrama de secuencias para definir zonas*

Las zonas pueden definirse desde el panel de envolvente o desde el panel de instalaciones.

# Modificar zona

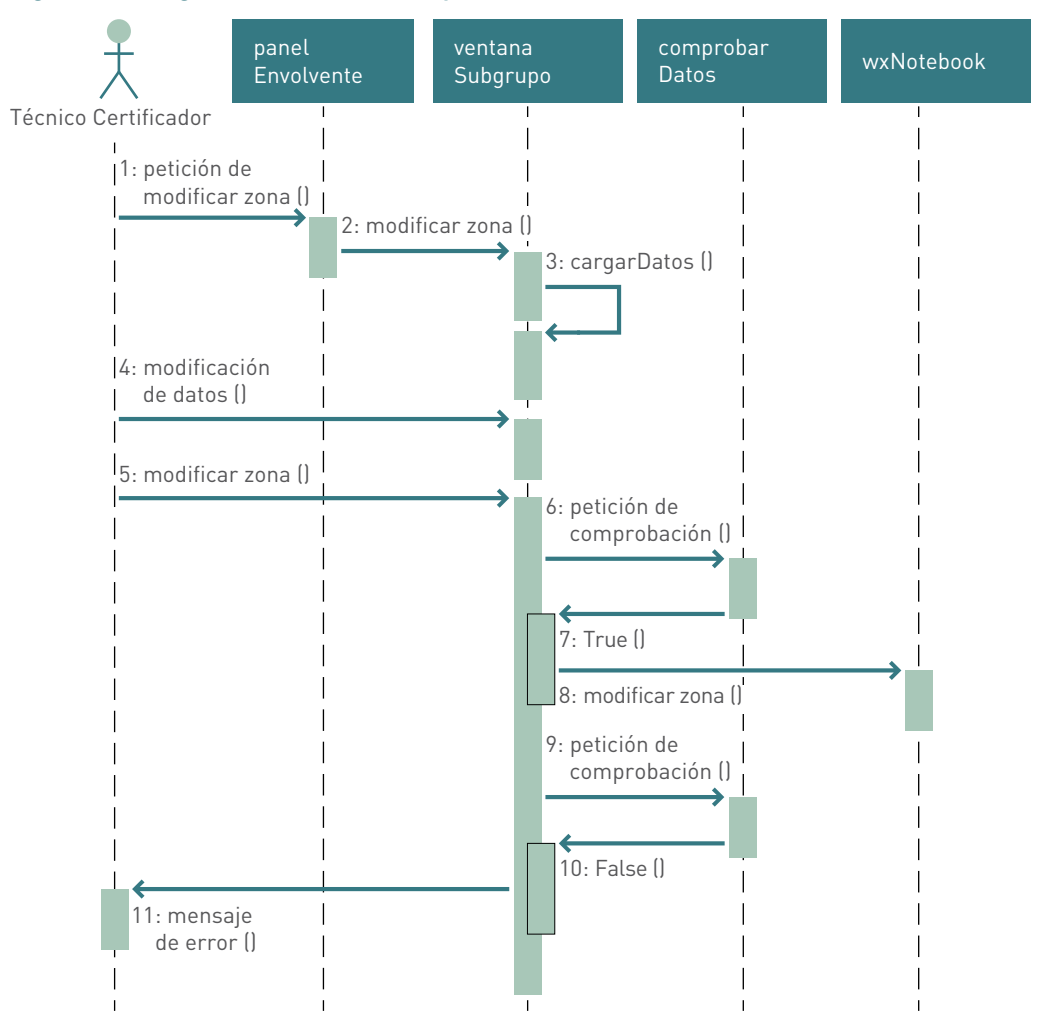

*Figura 69. Diagrama de secuencias para modificar zonas*

Las zonas pueden modificarse desde el panel de envolvente o desde el panel de instalaciones.

### Borrar zona

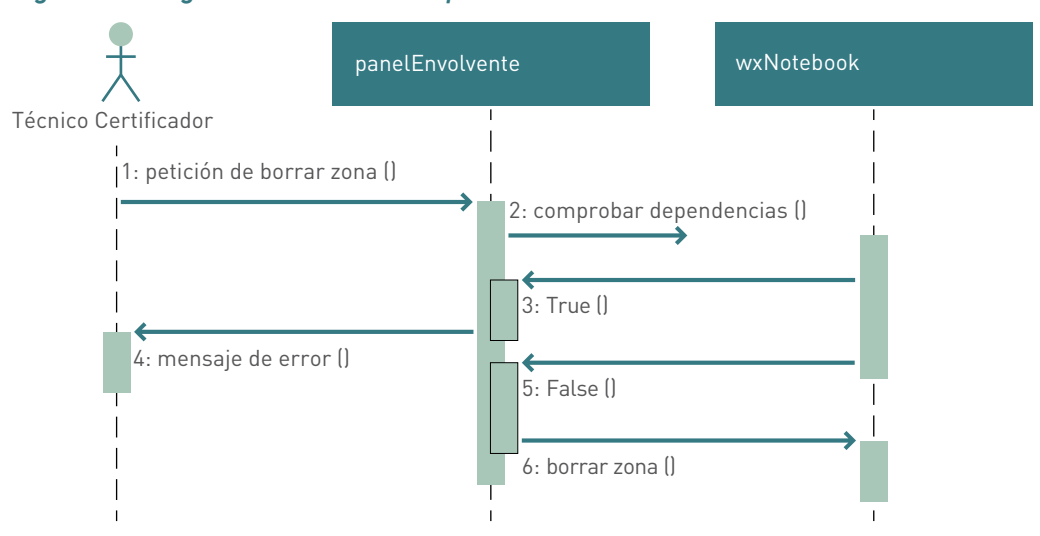

#### *Figura 70. Diagrama de secuencias para borrar zonas*

Las zonas pueden borrarse desde el panel de envolvente o desde el panel de instalaciones.

# Clases e implementación del módulo "zonificación"

### claseZona

# *Figura 71. Clase claseZona*

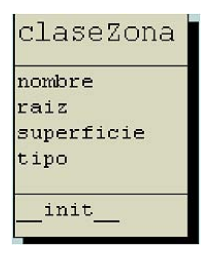

Clase que acumula los atributos necesarios para la definición de una nueva zona del edificio. Consta de nombre, raíz, superficie y tipo.

El argumento "raíz" es el que nos indica si la zona pertenece directamente al edificio en estudio o si por el contrario pertenece a una zona creada previamente.

# ventanaSubgrupo

### *Figura 72. Clase ventanaSubgrupo*

ventanaSubgrupo staticText1 nombreSubgrupoText nombreSubgrupo raizText raizchoice superficieSubgrupoText superficieSubgrupo unidadesSuperficieSubgrupoText botonAceptar botonCancelar parent  $ho1$ panelEnvolvente panelInstalaciones modo itemAntiguo listaErrores init ctrls init. OnRaizChoice elegirRaiz cargarRaices cogerDatos cargarDatos compruebaNombres onComprobarSuperficies onComprobarSuperficiesInferiores OnBotonAceptarButton

ModificarRaizElemento

OnBotonCancelarButton

ActualizarSuperficiesIluminacion

Cuadro de diálogo que permite al usuario definir una zona del edificio en cualquier momento, siempre y cuando haya definido en los datos generales del edificio la superficie útil habitable del mismo.

Librerías de Python necesarias para la implementación: "wx, copy".

Las zonas se pueden definir tanto desde instalaciones como desde envolvente térmica y da igual desde donde se creen, ya que afectarán y serán visibles desde ambas partes del programa. El mayor inconveniente de incorporar este módulo es que en la definición de cualquier elemento, tanto de la envolvente térmica como de las instalaciones, debemos saber si el usuario lo quiere incorporar al edificio en general o a una zona ya definida. Es por ello por lo que nos vemos obligados a incluir un nuevo elemento en los paneles de recogida de datos para realizar correctamente esta diferenciación. Incluimos entonces el atributo "raizChoice" de la clase "wx.Choice" en todas las implementaciones del interfaz "panelVacio" en los módulos de envolvente e instalaciones. De esta forma cada componente tiene un nuevo dato que debe ser almacenado para su posterior proceso.

# **Desarrollo de la nueva aplicación CEXPt, para la calificación energética de edificios de pequeño terciario**

Partiendo de la aplicación desarrollada para los edificios residenciales, de cara al usuario final, las únicas modificaciones son la incorporación al sistema de dos tipos nuevos de instalaciones (iluminación y aire primario) y algún dato extra en los datos generales del edificio. Esto nos lleva a que el interfaz gráfico de la nueva aplicación sea igual a la ya existente.

En cambio, el proceso interno de calificación del edificio que debe realizar el programa cambia completamente respecto al de residencial.

Por lo que las dos tareas fundamentales a realizar son:

- 1. Adaptar el nuevo interfaz gráfico.
- 2. Desarrollar el nuevo módulo de cálculo.

## Ampliación de los casos de uso ya existentes

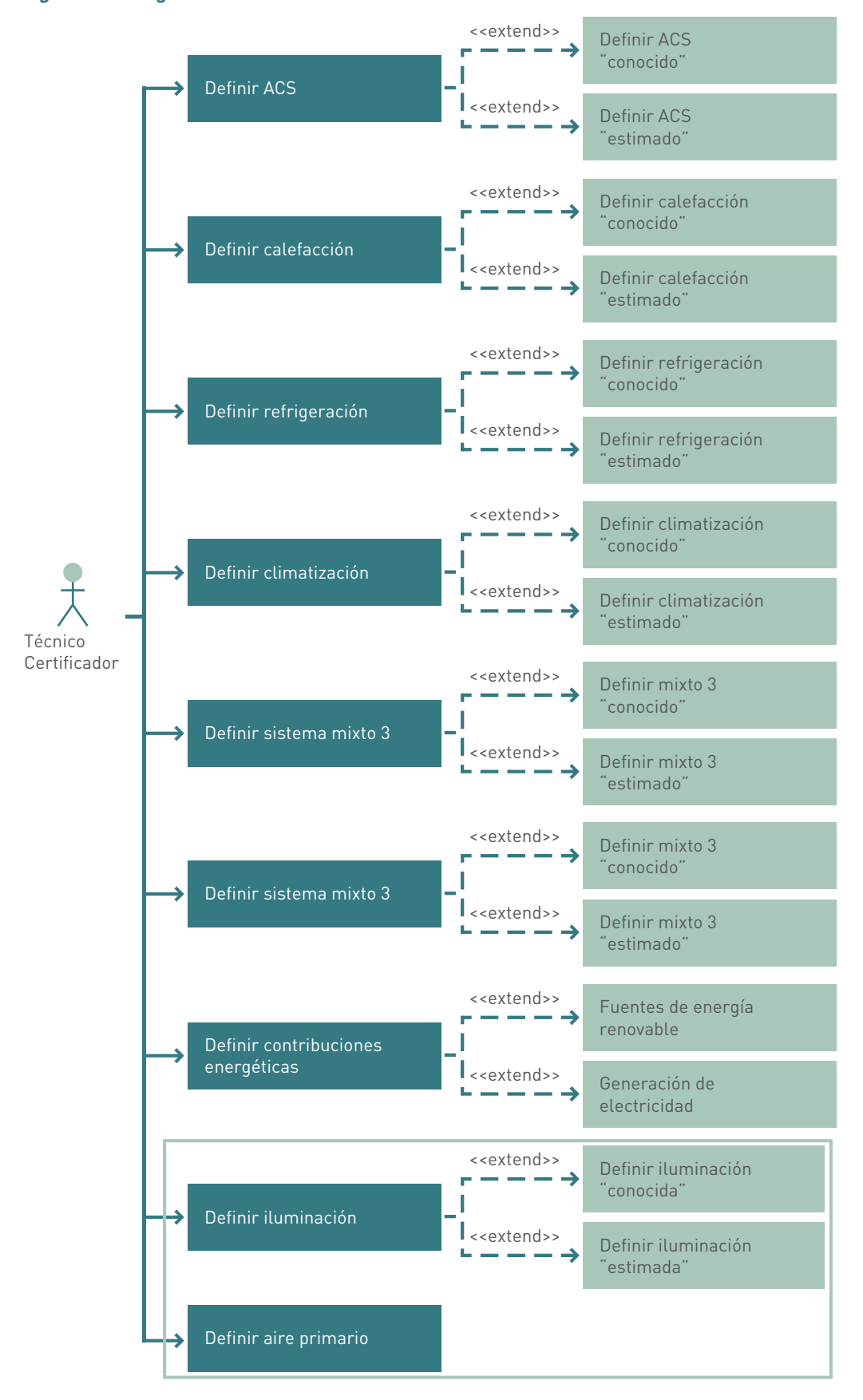

*Figura 73. Diagrama casos de uso técnico calificador*

**Actor principal:** técnico certificador de edificios.

**Actores secundarios:** no hay.

**Personal involucrado e intereses:** el técnico certificador que desea introducir todos los datos necesarios sobre la iluminación y ventilación del edificio.

**Precondiciones:** el técnico certificador ha debido completar las fichas de medición de las instalaciones de iluminación y ventilación del edificio.

**Poscondiciones:** el sistema simulará un edificio con las instalaciones definidas.

### **Flujo básico:**

- Definir la superficie útil habitable del edificio.
- Definir iluminación: según la información disponible lo haremos de forma "conocida" o "estimada".
- Definir ventilación.

### **Flujos alternativos:**

Tratar de definir una instalación de iluminación sin haber definido la superficie útil habitable en los datos generales del edificio.

### Ampliación de clases e implementación

### wxFramePt

#### *Figura 74. Clase wxFramaPt*

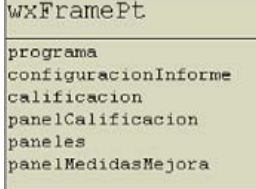

init OnGenerar Informe OnMenuCalifican PanelResultadosCalificacion \_init\_coll\_notebook1\_Pages OnMenuFileOpenNuevo OnMenuFileSaveasMenu OnMenuFileSaveMenu OnMenuFileOpenMenu

Clase que implementa la ventana principal de la nueva aplicación. Hereda de la clase "wx.Frame". Los métodos y atributos que posee sobrescriben a los de la clase padre quedando adaptados para su correcto funcionamiento en la aplicación nueva.

El atributo "programa", nos distingue si estamos en la versión de residencial o en la de pequeño terciario. Diferentes clases modifican su comportamiento en función del valor de esta variable.

Librerías de Python necesarias para la implementación: "wx, os, sys, pickle, tempfile".

### datosEdificioTerciario

### *Figura 75. Clase datosEdificioTerciario*

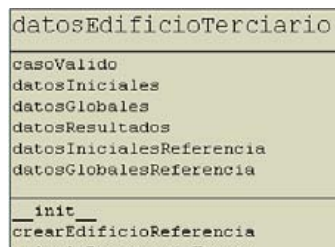

calculoPorcentajeHuecos procesaEnvolvente calculoIluminacionReferencia Clase de la cual se genera un objeto en tiempo de ejecución que nos devolverá el resultado de la calificación energética si el sistema tiene datos suficientes para realizar todo el cálculo.

En caso contrario devolverá qué datos son necesarios introducir o modificar. Se compone de cinco objetos de cálculo (datosIniciales, datosGlobales, datosResultados, datosInicialesReferencia y datos-GlobalesReferencia) y de uno de control (casoValido).

A diferencia de en residencial, para calificar energéticamente un edificio terciario debemos generar el edificio de referencia. Por eso debemos generar dos objetos extra para calcular las propiedades de dicho edificio de referencia.

Librerías de Python necesarias para la implementación: "os, sys, pickle, copy".

Librerías necesarias: *"limitesCTE, factores\_k\_ventanas, calcularCalificacion, funcionFactorSombra, calcularPerdidasSombras, calculo\_infiltraciones, funcionAnalisis, funciones\_interpolar, funcionIluminacionNatural".*

# datosEdificioInicialesTerciario

### *Figura 76. Clase datosEdificioInicialesTerciario*

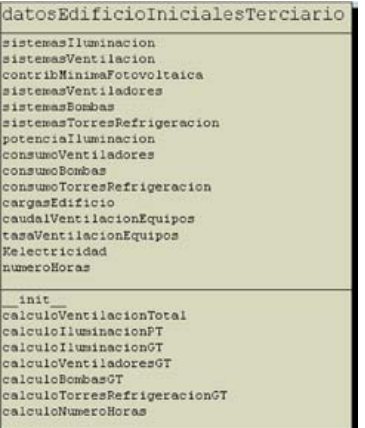

Hereda de la clase "datosEdificioIniciales" y completa su funcionalidad para recoger los datos necesarios y empezar a tratarlos en un edificio terciario.

Librerías de Python necesarias para la implementación: "os, sys, pickle, copy".

# datosEdificioResultadosTerciario

### *Figura 77. Clase datosEdificioResultadosTerciario*

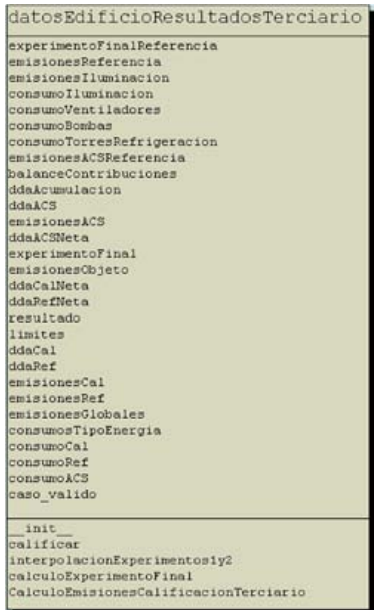

Hereda de la clase "datosEdificioResultados" y completa su funcionalidad para finalizar correctamente el cálculo de la calificación energética de un edificio terciario.

Librerías de Python necesarias para la implementación: "os, sys, pickle, copy".

# panelMedidasMejoraTerciario

### *Figura 78. Clase panelMedidasMejoraTerciario*

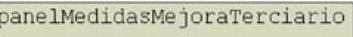

.<br>valoresEdificio<br>ListadoMedidasPorDefecto

Clase que hereda de "panelMedidasMejora" sobrescribiendo los atributos y funciones necesarias para que haga correctamente el cálculo de un edificio terciario.

Librerías de Python necesarias para la implementación: "os, sys, copy".

# Diagrama de clases general de la aplicación CEXPt

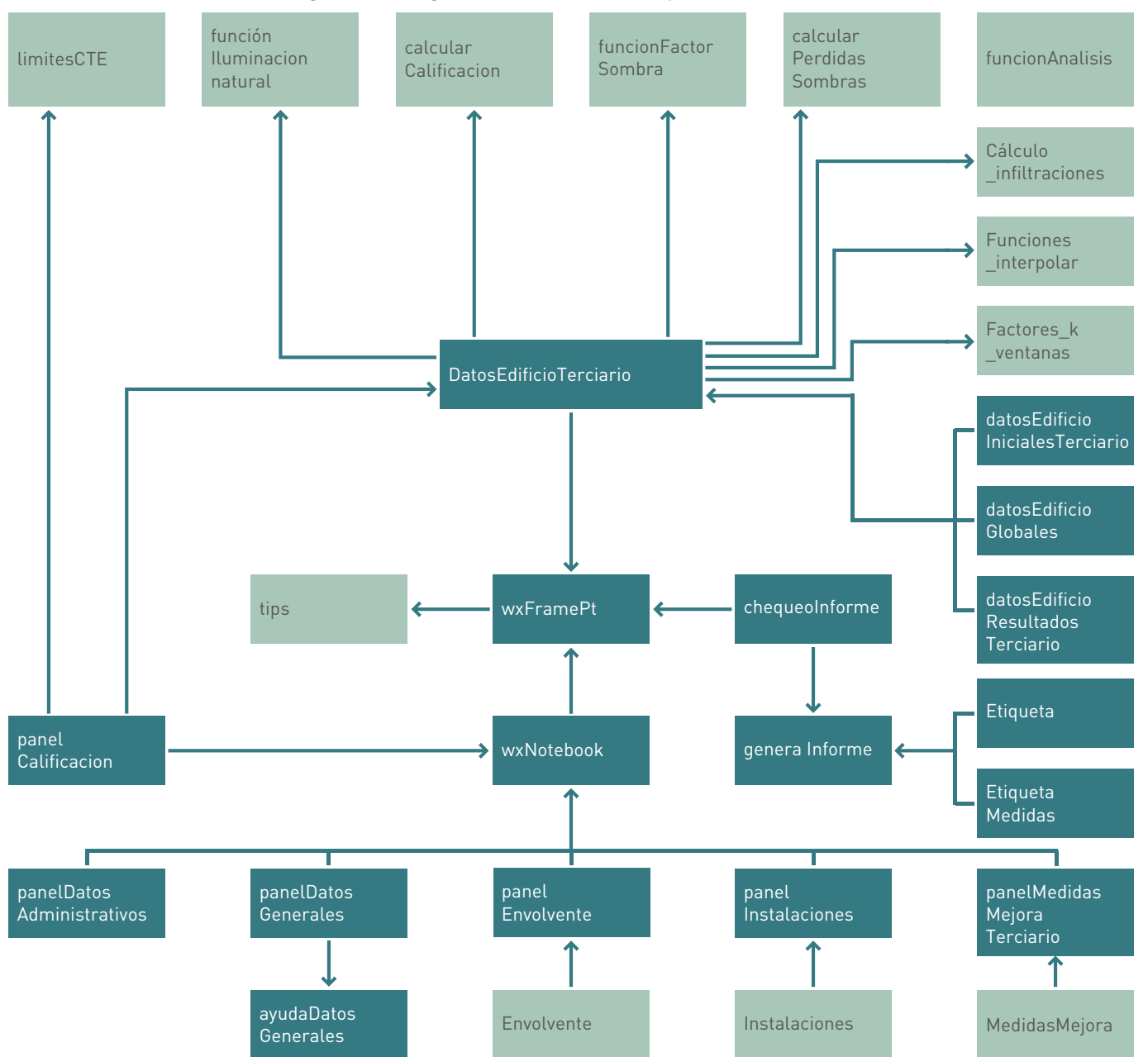

*Figura 79. Diagrama de clases de la aplicación CEXPt*

# Nuevas clases del módulo "instalaciones necesarias"

### panelIluminacion

### *Figura 80. Clase panelIluminacion*

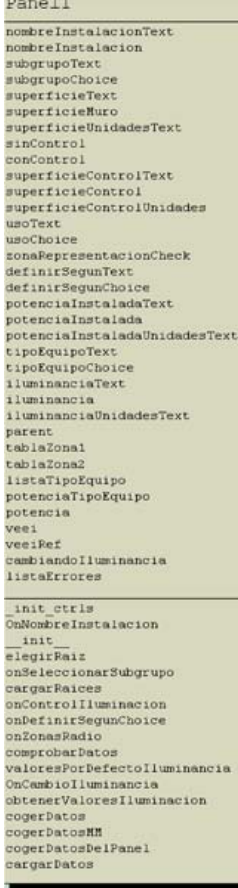

Nuevo panel de recogida de datos de instalaciones con todos los elementos necesarios para que el usuario defina las instalaciones de iluminación que tiene el edificio en estudio.

El interfaz panel vacío de la clase "panelInstalaciones" se iniciará con este panel siempre que el usuario lo solicite activando el evento correspondiente.

Librerías de Python necesarias para la implementación: "wx".

### panelVentilacion

### *Figura 81. Clase panelVentilacion*

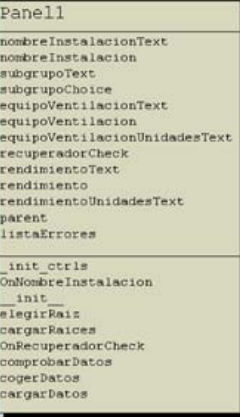

Nuevo panel de recogida de datos de instalaciones con todos los elementos necesarios para que el usuario defina las instalaciones de aire primario que tiene el edificio en estudio.

El interfaz panel vacío de la clase "panelInstalaciones" se iniciará con este panel siempre que el usuario lo solicite activando el evento correspondiente.

Librerías de Python necesarias para la implementación: "wx".

# **Desarrollo de la nueva aplicación CEXGt, para la calificación energética de edificios de gran terciario**

Partiendo de la aplicación desarrollada para los edificios de pequeño terciario, de cara al usuario final, la única modificación es la incorporación al sistema de tres tipos nuevos de instalaciones (ventiladores, bombas y torres de refrigeración). Esto nos lleva a que el interfaz gráfico de la nueva aplicación sea igual a la ya existente.

Además gracias al nuevo módulo de cálculo desarrollado para los edificios de pequeño terciario tenemos bastante adelantada la parte del programa que nos calculará la calificación energética de un edificio de gran terciario. Tendremos que incorporar a dicho módulo de cálculo las funciones necesarias para tratar los nuevos tipos de instalaciones que nos aparecen, y además deberemos resolver el tratamiento de la iluminación zonificada.

Por lo que las tareas fundamentales a realizar son:

- 1. Adaptar el nuevo interfaz gráfico.
- 2. Desarrollar los nuevos paneles de recogida de datos de instalaciones.
- 3. Desarrollar los nuevos métodos de cálculo.

# Ampliación de los casos de uso ya existentes

### *Figura 82. Diagrama casos de usos ya existentes*

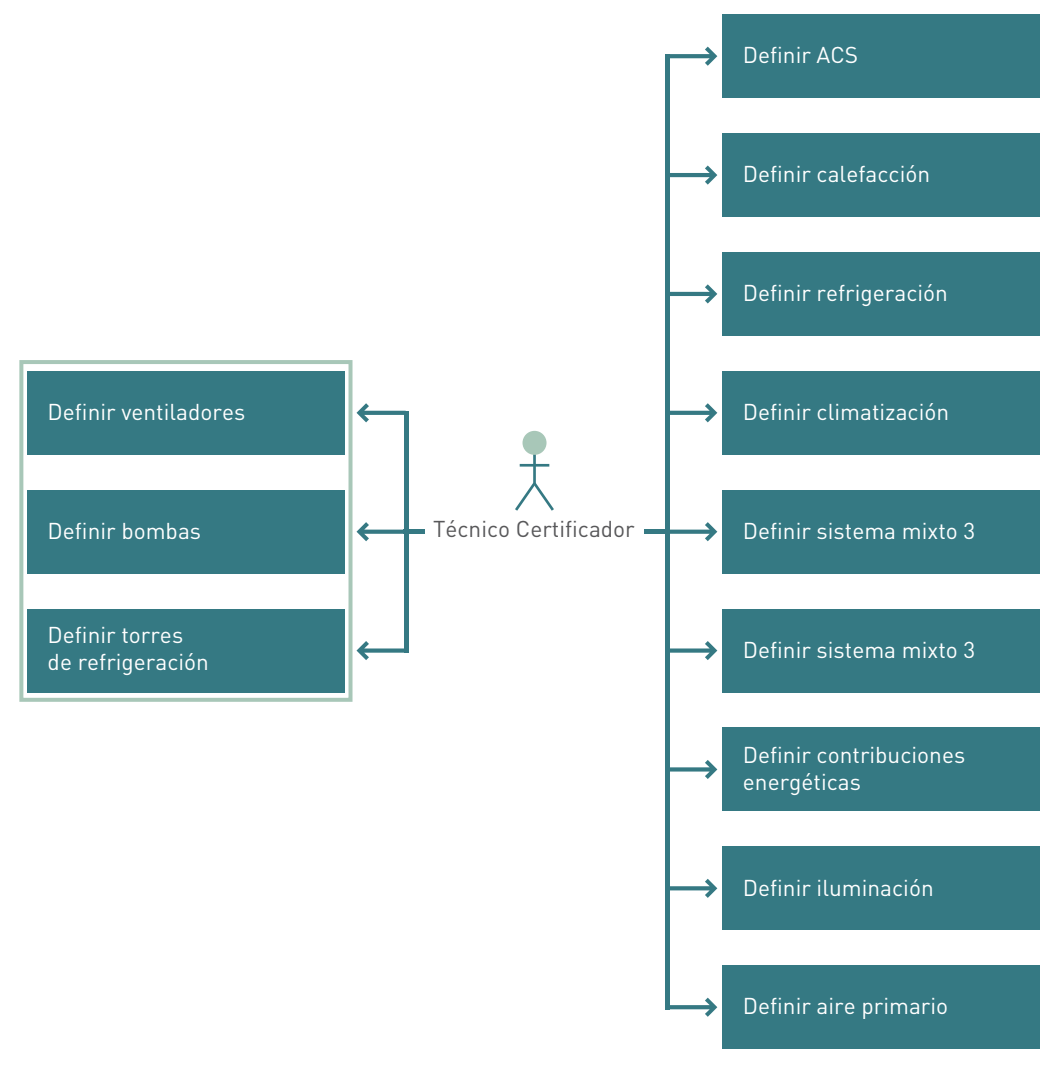

**Actor principal:** técnico certificador de edificios.

**Actores secundarios:** no hay.

**Personal involucrado e intereses:** el técnico certificador que desea introducir todos los datos necesarios sobre los ventiladores, las bombas y las torres de refrigeración del edificio.

**Precondiciones:** el técnico certificador ha debido completar las fichas de medición de las instalaciones de los ventiladores, las bombas y las torres de refrigeración del edificio.

**Poscondiciones:** el sistema simulará un edificio con las instalaciones definidas.

**Flujo básico:**

- Definir zona climática HE1 y el perfil de uso en los datos generales del edificio.
- Definir ventiladores
- Definir bombas.
- Definir torres de refrigeración.

#### **Flujos alternativos:**

Tratar de definir cualquiera de las nuevas instalaciones sin haber definido la zona climática y el perfil de uso en los datos generales del edificio.

### Ampliación de clases e implementación

### *Figura 83. Clase wxFrameGT*

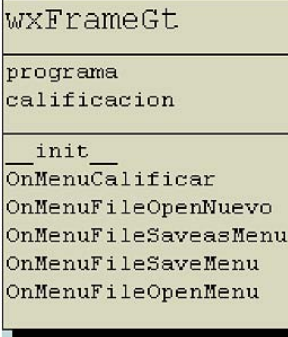

Clase que implementa la ventana principal de la nueva aplicación. Hereda de la clase "wx.FramePt". Los métodos y atributos que posee sobrescriben a los de la clase padre quedando adaptados para su correcto funcionamiento en la aplicación nueva.

El atributo "programa", nos distingue si estamos en la versión de residencial, en la de pequeño terciario o en la de gran terciario. Diferentes clases modifican su comportamiento en función del valor de esta variable.

Librerías de Python necesarias para la implementación: "wx, os, sys, pickle, tempfile".

Para realizar los cálculos de un edificio de gran terciario nos valdremos de las clases ya implementadas para pequeño terciario, incluyendo en los módulos de cálculo: *"limitesCTE, factores\_k\_ventanas, calcularCalificacion, funcionFactorSombra, calcularPerdidasSombras, calculo\_infiltraciones, funcionAnalisis, funciones\_interpolar, funcionIluminacionNatural",* las funciones necesarias para tratar los nuevos datos necesarios en un edificio de gran terciario.

# Diagrama de clases general de la aplicación CEXGt

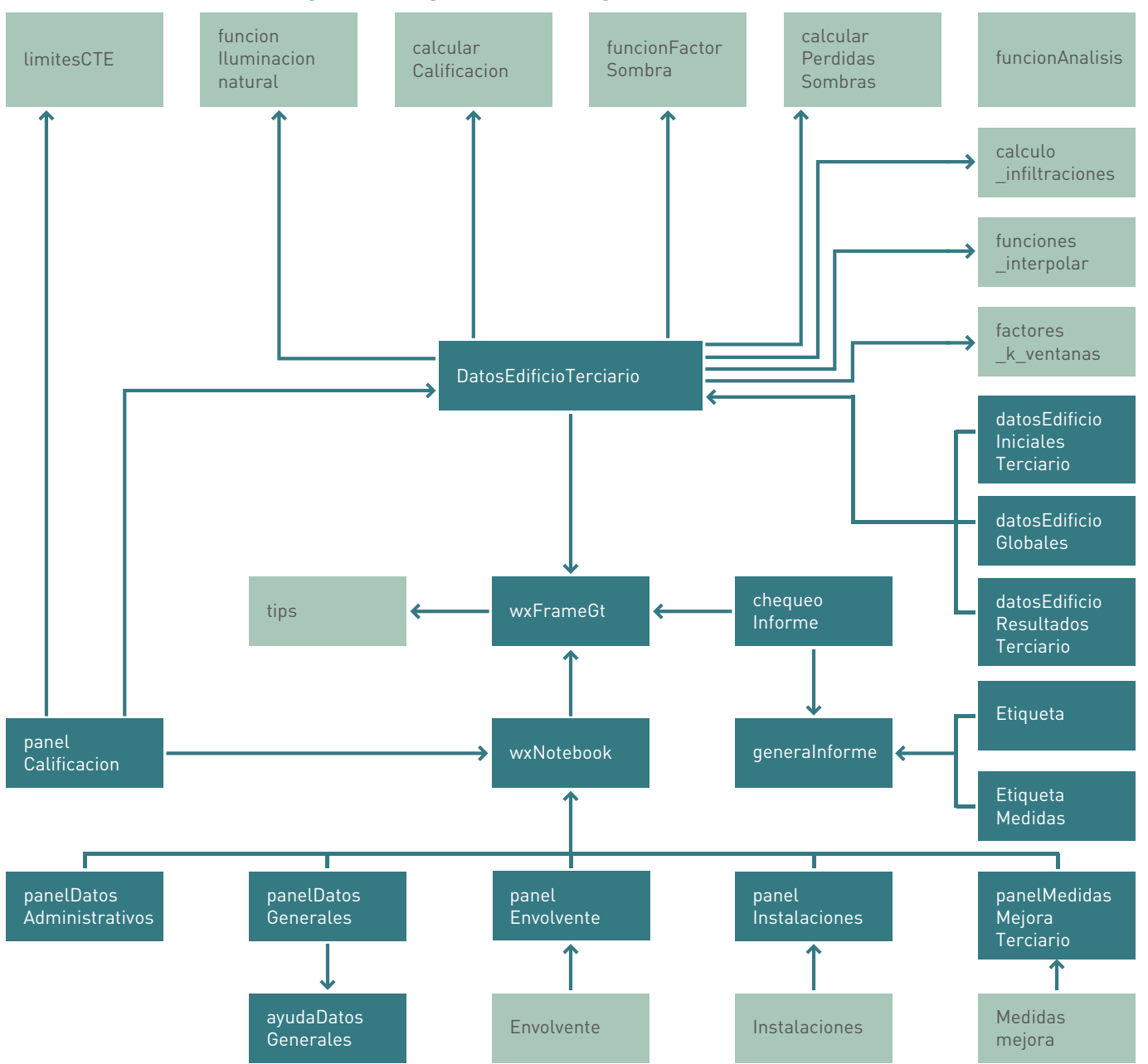

*Figura 84. Diagrama de clases general CEXGt*

# Nuevas clases del módulo "instalaciones necesarias"

### panelVentiladores

### *Figura 85. Clase panelVentiladores*

Panel1 nombreInstalacionText<br>nombreInstalacion<br>subgrupoText<br>subgrupoChoice<br>tipoVentiladorText subgrupoChoice<br>cupyChoice<br>ventiladorChoice<br>EtimecionConsumoChoice<br>EstimecionConsumoChoice<br>consumo<br>potencialText<br>potencialText<br>potencialText<br>numeroCorapbenandaText<br>cumeroCorapbenandaText<br>cumeroCorapbenanda<br>cumeroCorapbenand c2<br>
c4<br>
c4<br>
ptenciaFcpText<br>
ptenciaFcpText<br>
peleccionServicioText<br>
funcionsmitolobemanda<br>
horasTemporddakcr<br>
horasTemporddakcr<br>
horasTemporddakcr<br>
horasTemporddakcr<br>
horasTemporddakcr<br>
horasTemporddakcr<br>
horasTemporddakcr<br>  $\begin{tabular}{l} \bf init\_ctrl1s \\ \bf On NombreInstalaction \\ \bf On funcionamientoNoDemandaI \\ \bf init\_coll\_potFcp\_Column\\ \bf other ConsumoEstacional \\ \end{tabular}$ andaRadiobox elegirRais elegirRais<br>CargarRaices<br>OnVentiladorChoice<br>OnSstimacionConsumoChoice<br>ComprobarDatos<br>OnSeleccionServicioChoice cogerDatos cargarDatos

Nuevo panel de recogida de datos de instalaciones con todos los elementos necesarios para que el usuario defina las instalaciones de ventiladores que tiene el edificio en estudio.

El interfaz panel vacío de la clase "panelInstalaciones" se iniciará con este panel siempre que el usuario lo solicite activando el evento correspondiente.

Librerías de Python necesarias para la implementación: "wx".

# panelBombas

# *Figura 86. Clase panelBombas*

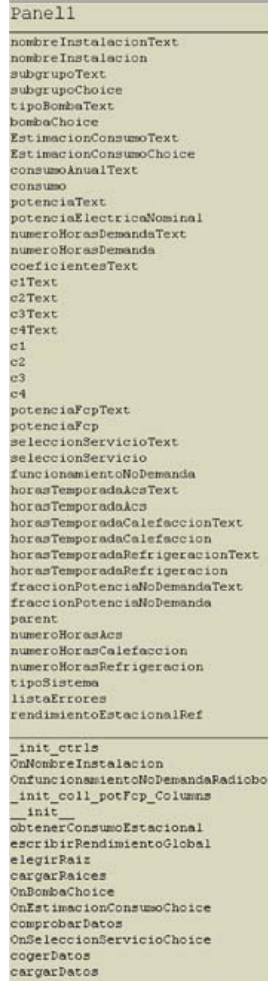

Nuevo panel de recogida de datos de instalaciones con todos los elementos necesarios para que el usuario defina las instalaciones de bombas que tiene el edificio en estudio.

El interfaz panel vacío de la clase "panelInstalaciones" se iniciará con este panel siempre que el usuario lo solicite activando el evento correspondiente.

Librerías de Python necesarias para la implementación: "wx".

### panelTorresRefrigeracion

### *Figura 87. Clase panelTorresRefrigeracion*

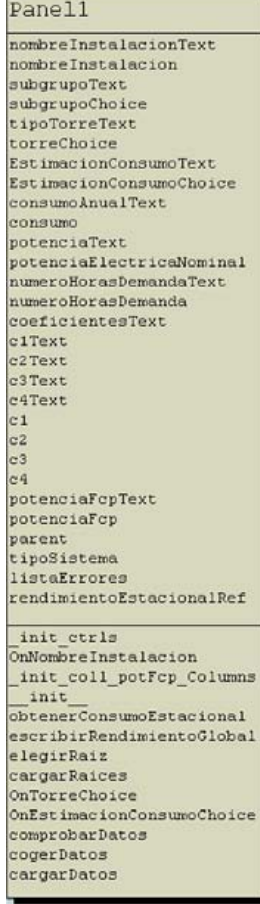

Nuevo panel de recogida de datos de instalaciones con todos los elementos necesarios para que el usuario defina las instalaciones de torres de refrigeración que tiene el edificio en estudio.

El interfaz panel vacío de la clase "panelInstalaciones" se iniciará con este panel siempre que el usuario lo solicite activando el evento correspondiente.

Librerías de Python necesarias para la implementación: "wx".

# **Incorporación del módulo de "análisis económico"**

Resulta de un gran interés para la aplicación contar con un módulo de análisis económico de las medidas de mejora que el usuario ha definido sobre el edificio en estudio y la rentabilidad que dichas mejoras van a suponer para el bolsillo del propietario del edificio. Se trata de integrar un nuevo módulo capaz de recoger los datos de las medidas de mejora y que permita al usuario asignar nuevos datos sobre los costes de instalación y mantenimiento de dichas medidas.

El análisis económico se realizará de dos formas diferentes:

- 1. Análisis económico teórico: recogiendo los nuevos datos económicos que introduce el usuario y comparando la calificación energética del edificio en estudio con el nuevo edificio creado a partir de las mejoras sobre el original, el programa devolverá el "VAN" y el "Pay back".
- 2. Análisis económico real: recogiendo los nuevos datos económicos y añadiendo una opción para que el usuario introduzca en el programa los costes de las facturas anuales, así como los consumos asociados a dichas facturas, la aplicación devolverá el "VAN" y el "Pay back" ajustado a los nuevos costes introducidos.

# Desarrollo de los nuevos casos de uso

#### *Figura 88. Diagrama casos de uso*

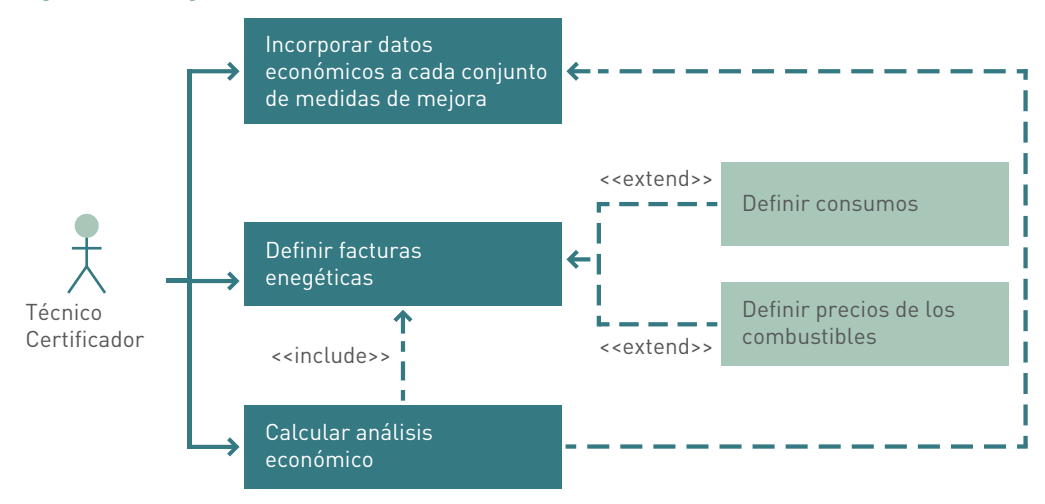

**Actor principal:** técnico certificador de edificios.

#### **Actores secundarios:** no hay.

**Personal involucrado e intereses:** el técnico certificador que desea analizar económicamente cada conjunto de medidas de mejora que ha definido para estudiar la rentabilidad y viabilidad de dichas medidas.

**Precondiciones:** el técnico certificador ha debido introducir todos los datos del edificio en estudio, obtenido su calificación energética y definido algún conjunto de medidas de mejora para el edificio. Tras ello debe definir todos los datos económicos necesarios para realizar el cálculo.

**Poscondiciones:** el sistema devuelve un análisis de rentabilidad sobre la ejecución de las medidas de mejora definidas.

#### **Flujo básico:**

- Introducir los datos del edificio en estudio y obtener su calificación.
- Introducir al menos un conjunto de medidas de mejora.
- Introducir los datos de todas las facturas anuales sobre los consumos del edificio. Es importante en este punto introducir facturas de todos los tipos de combustible que utiliza el edificio en estudio.
- Introducir los costes de instalación y mantenimiento de cada medida de mejora introducida.
- Calcular el análisis económico.

#### **Flujos alternativos:**

Tratar de calcular el análisis económico sin haber realizado todos los pasos anteriores, ya que este estudio tiene una gran complejidad y necesita de gran cantidad de datos para ejecutarse correctamente.

# Diagramas de secuencia de los casos de uso

### Definir consumos

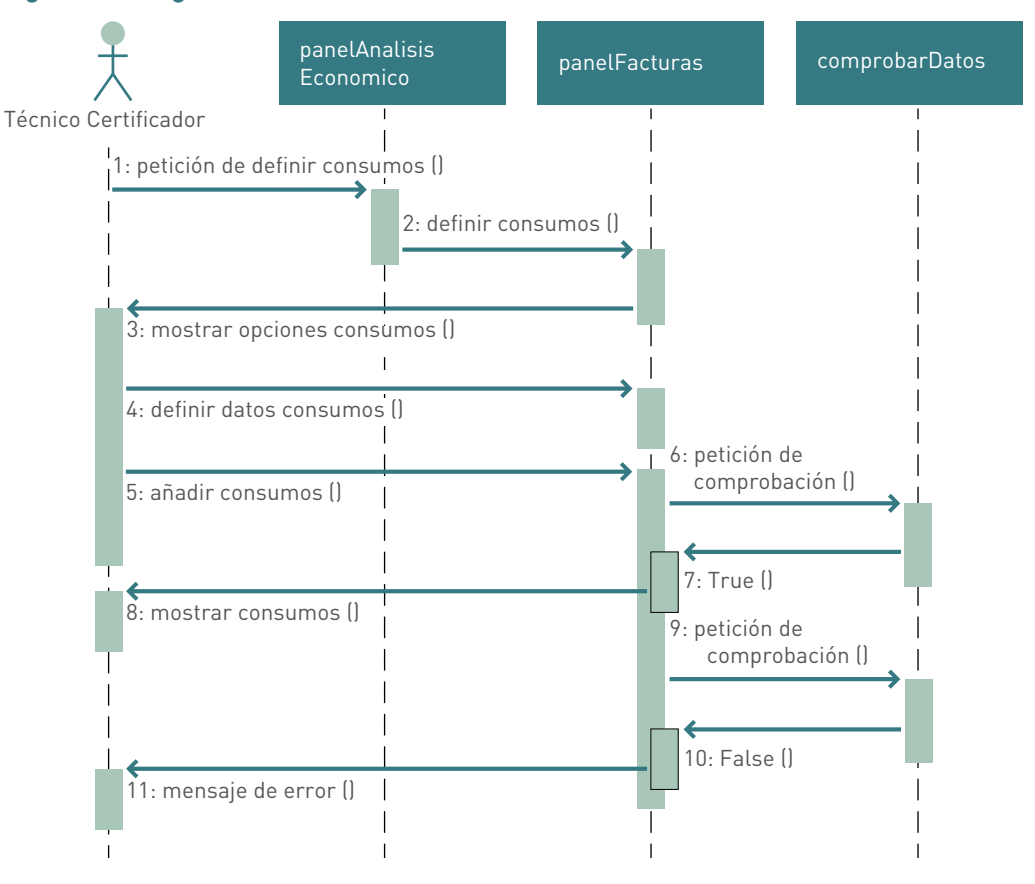

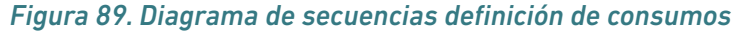

# Definir precios de combustibles

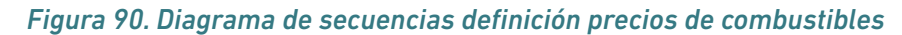

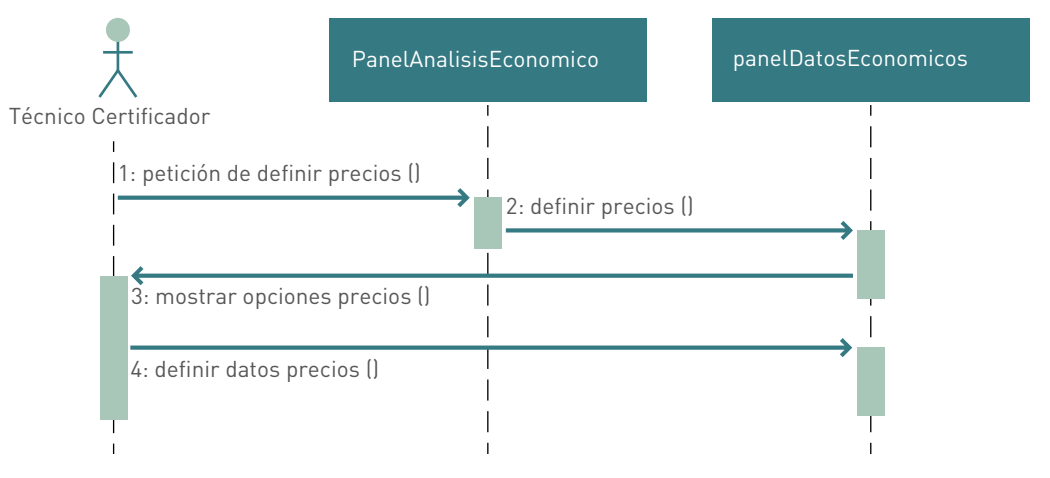

# Incorporar datos económicos a cada conjunto de medidas de mejora

*Figura 91. Diagrama de secuencias incorporación de datos económicos*

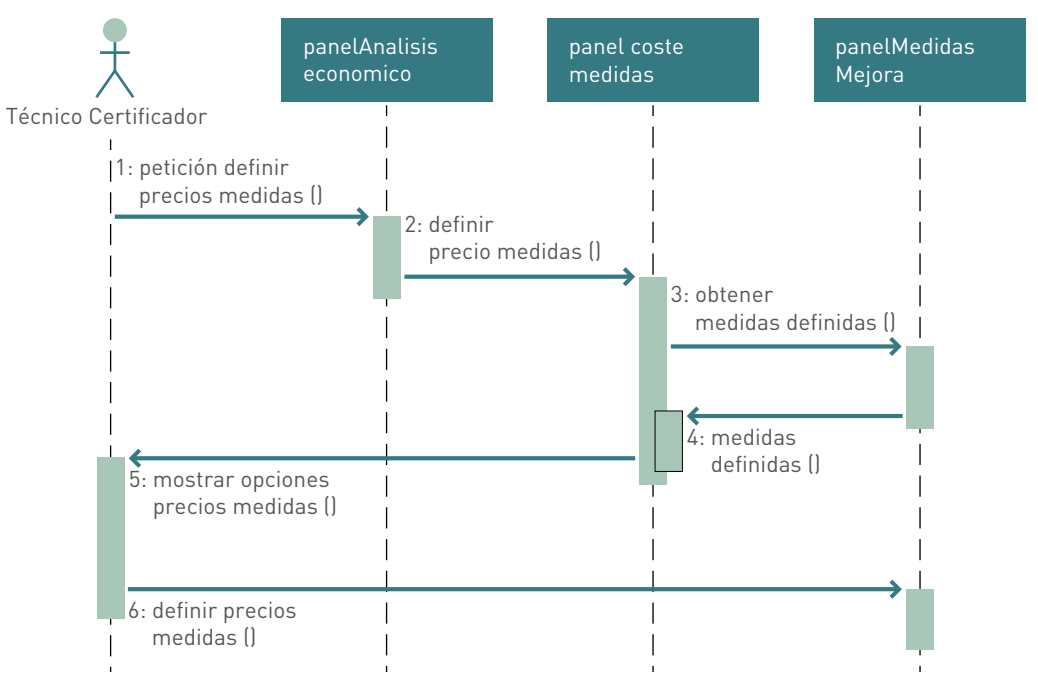

# Calcular análisis económico

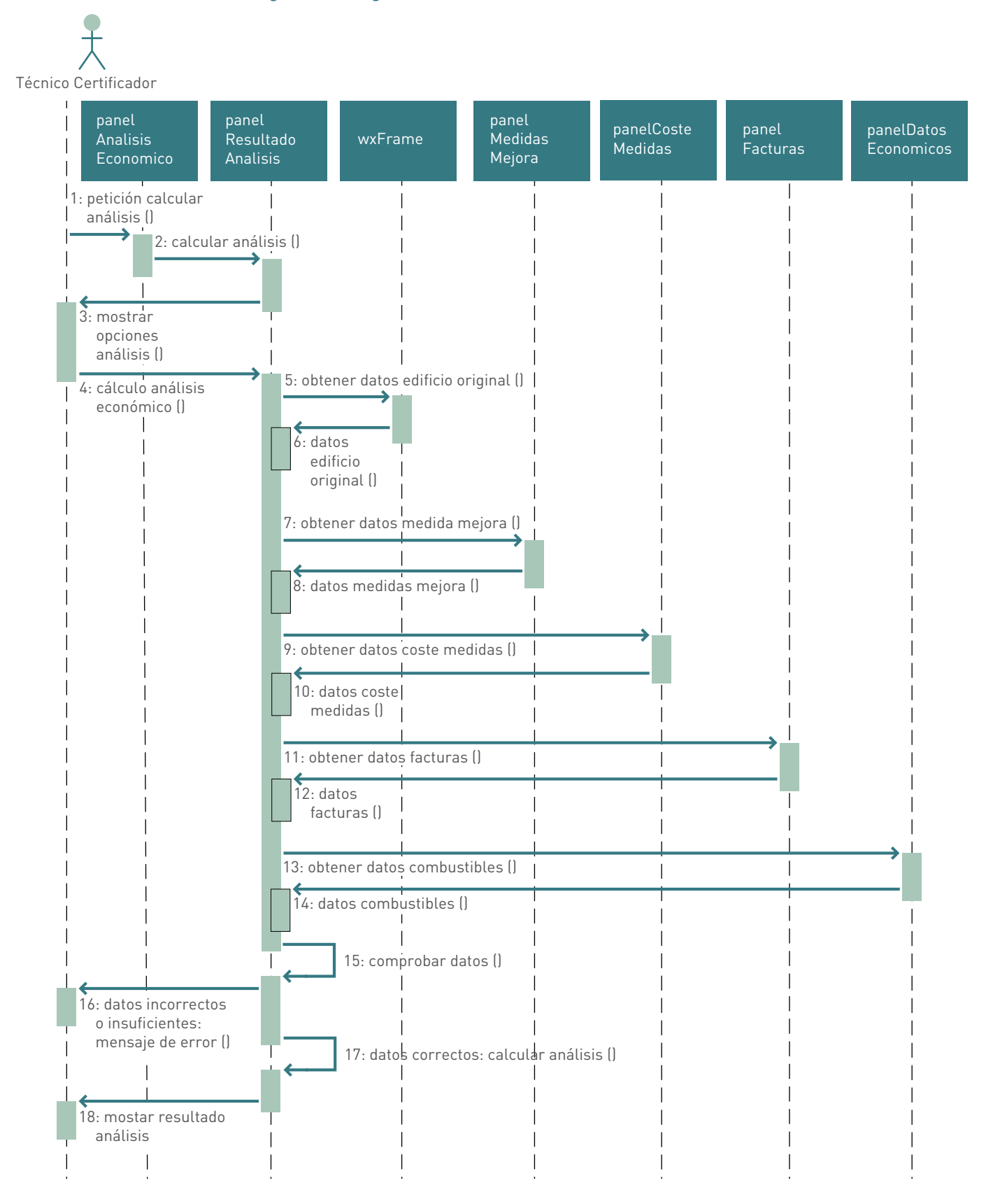

### *Figura 92. Diagrama de secuencias cálculo de análisis económico*

# Clases e implementación del módulo "análisis económico"

### panelAnalisisEconomico

### *Figura 93. Clase panelAnalisisEconomico*

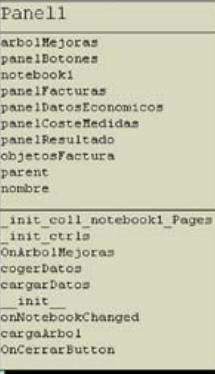

Clase que dispone de todo lo necesario para introducir los nuevos datos económicos necesarios y mostrar al usuario los resultados del análisis.

El atributo "notebook" de la clase wx.Notebook, recoge cuatro páginas (panelFacturas, panelDatosEconomicos, panelCoste-Medidas, panelResultado).

El atributo "arbolMejoras" de las clase wx.TreeCtrl muestra al usuario, o bien las facturas definidas o bien las medidas de mejora definidas, en función del panel en el que se encuentre.

El método "cogerDatos", devuelve todos los datos introducidos en el panel para su tratamiento posterior.

El método "cargarDatos", inicia los campos del panel con un conjunto de datos (vacío o no).

Librerías de Python necesarias para la implementación: "wx, os, sys".

### panelFacturas

### *Figura 94. Clase panelFacturas*

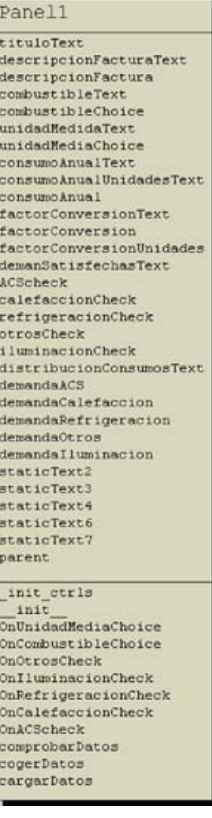

Panel que integra todo lo necesario para la recogida de datos de las facturas anuales sobre los consumos del edificio en estudio.

El método "cogerDatos", devuelve todos los datos introducidos en el panel para su tratamiento posterior.

El método "cargarDatos", inicia los campos del panel con un conjunto de datos (vacío o no).

Librerías de Python necesarias para la implementación: "wx".

### panelDatosEconomicos

#### *Figura 95. Clase panelDatosEconomicos*

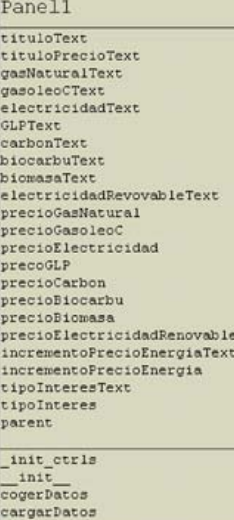

Panel que integra todo lo necesario para la recogida de datos de los precios de los combustibles.

El método "cogerDatos", devuelve todos los datos introducidos en el panel para su tratamiento posterior.

El método "cargarDatos", inicia los campos del panel con un conjunto de datos (vacío o no).

Librerías de Python necesarias para la implementación: "wx".

### panelCosteMedidas

#### *Figura 96. Clase panelCosteMedidas*

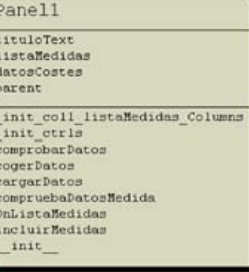

Panel que integra todo lo necesario para la recogida de datos de los precios de instalación y mantenimiento de cada medida de mejora introducida por el usuario en los diferentes conjuntos de medidas.

Obtiene los datos necesarios sobre las medidas de la instancia de la clase "panelMedidasMejora".

El método "cogerDatos", devuelve todos los datos introducidos en el panel para su tratamiento posterior.

El método "cargarDatos", inicia los campos del panel con un conjunto de datos (vacío o no).

Librerías de Python necesarias para la implementación: "wx".

# panelResultadoAnalisis

#### *Figura 97. Clase panelResultadoAnalisis*

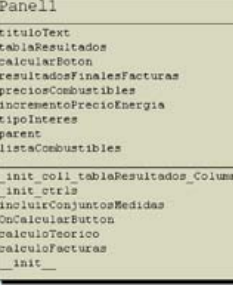

Panel donde el usuario ejecuta el análisis económico y muestra los resultados del "VAN" y el "Pay back" para cada conjunto de medidas de mejora definido.

Recoge todos los datos necesarios y los prepara para el cálculo.

Utiliza la librería análisis financiero para calcular.

Librerías de Python necesarias para la implementación: "wx".

# panelBotones

### *Figura 98. Clase panelBotones*

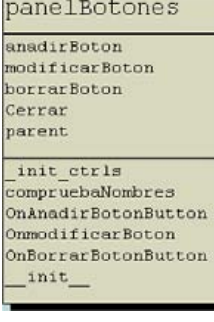

Panel que muestra los botones "añadir", "modificar" y "borrar" para que el usuario gestione las facturas sobre los consumos del edificio en estudio.

Se implementan las acciones de dichos botones en sus eventos asociados.

Librerías de Python necesarias para la implementación: "wx".

# Ampliación del esquema de clases de la aplicación

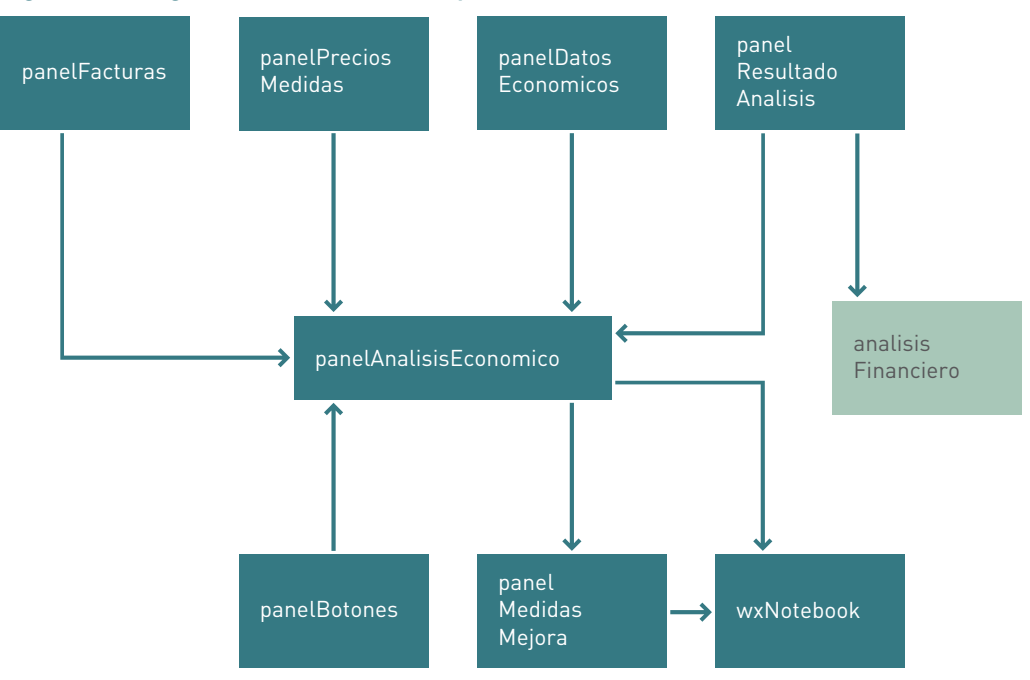

*Figura 99. Diagrama de clases de la aplicación*

# **Incorporación del módulo "obstáculos remotos"**

Hasta el momento no hemos tenido en cuenta en el cálculo de la calificación energética los efectos que producen las sombras que proyectan los obstáculos que podemos encontrar alrededor del edificio en estudio. En la realidad estas sombras juegan un papel muy importante, afectando a los consumos finales que el programa estima sobre los edificios.

Por esta razón debemos incluir en el sistema un módulo para que el usuario pueda definir perfiles de sombras y tras ello asignarlos a los elementos de la envolvente térmica que se vean afectados.

### Desarrollo de los nuevos casos de uso

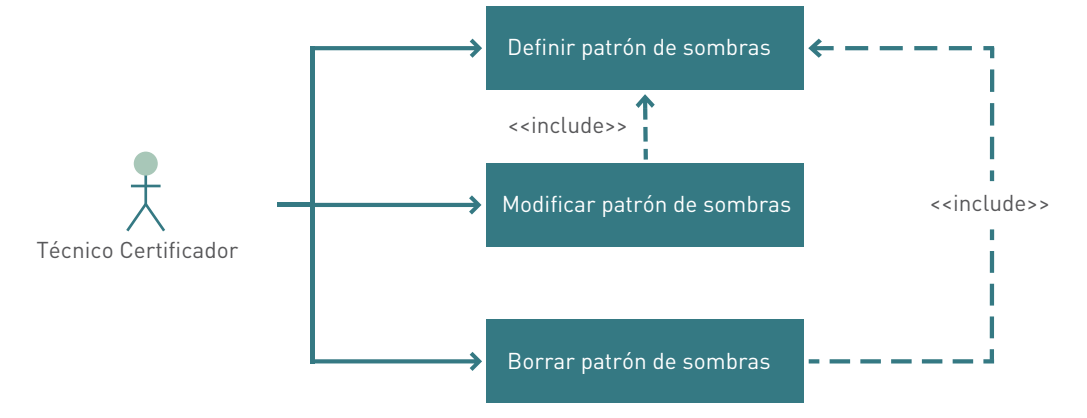

#### *Figura 100. Diagrama casos de uso para módulos de obstáculos remotos*

**Actor principal:** técnico certificador de edificios.

**Actores secundarios:** no hay.

**Personal involucrado e intereses:** el técnico certificador que desea gestionar los perfiles de sombras que afectan a los elementos de la envolvente del edificio.

**Precondiciones:** el técnico certificador debe realizar las mediciones oportunas para gestionar los perfiles de sombra.

**Poscondiciones:** el sistema deja los perfiles de sombra definidos disponibles para su posterior asignación a los elementos de la envolvente.

### **Flujo básico:**

- Administrar los perfiles de sombras que proyectan los obstáculos remotos al edificio.
- Asignar los perfiles de sombra definidos a los elementos de la envolvente que afectan.

**Flujos alternativos:** no hay.

# Diagramas de secuencia de los casos de uso

# Definir patrón de sombras

# *Figura 101. Diagrama de secuencias para la definición del patrón de sombras*

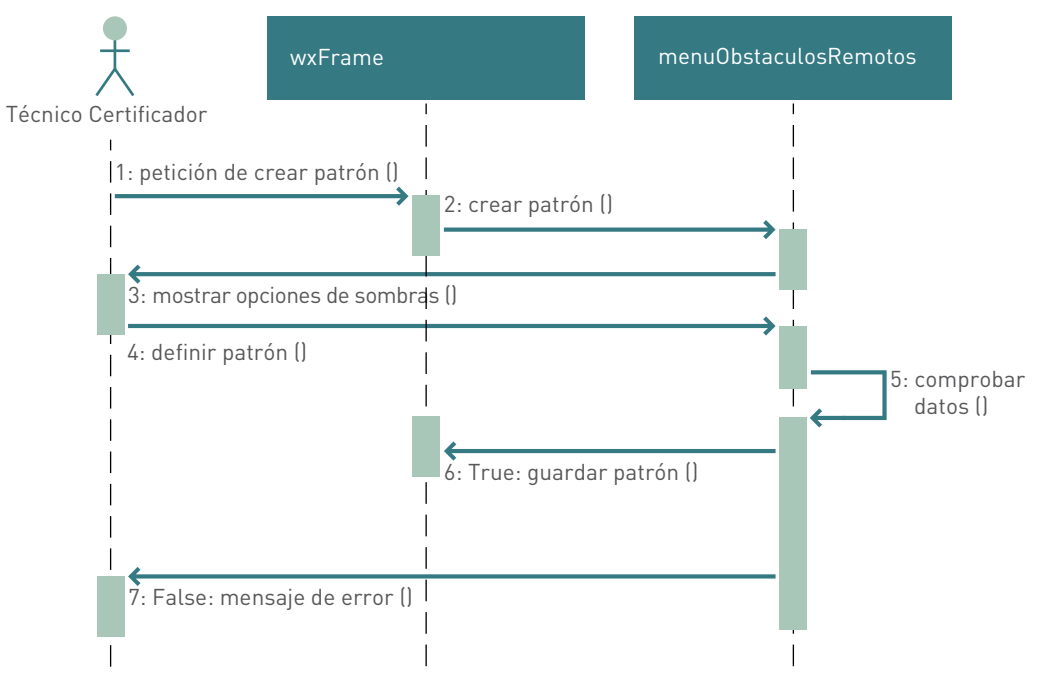

### Modificar patrón de sombras

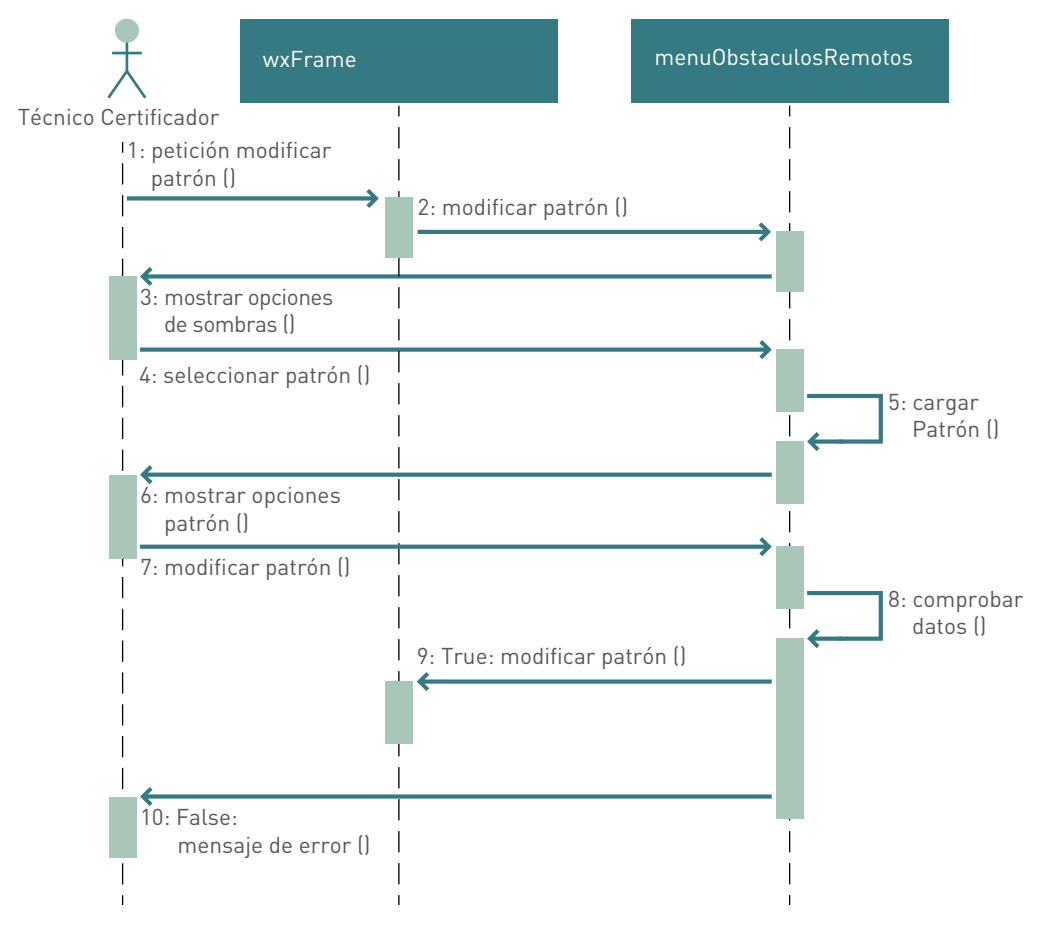

## *Figura 102. Diagrama de secuencias para la modificación del patrón de sombras*

## Borrar patrón de sombras

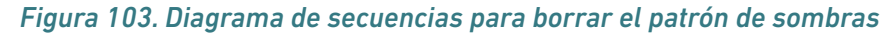

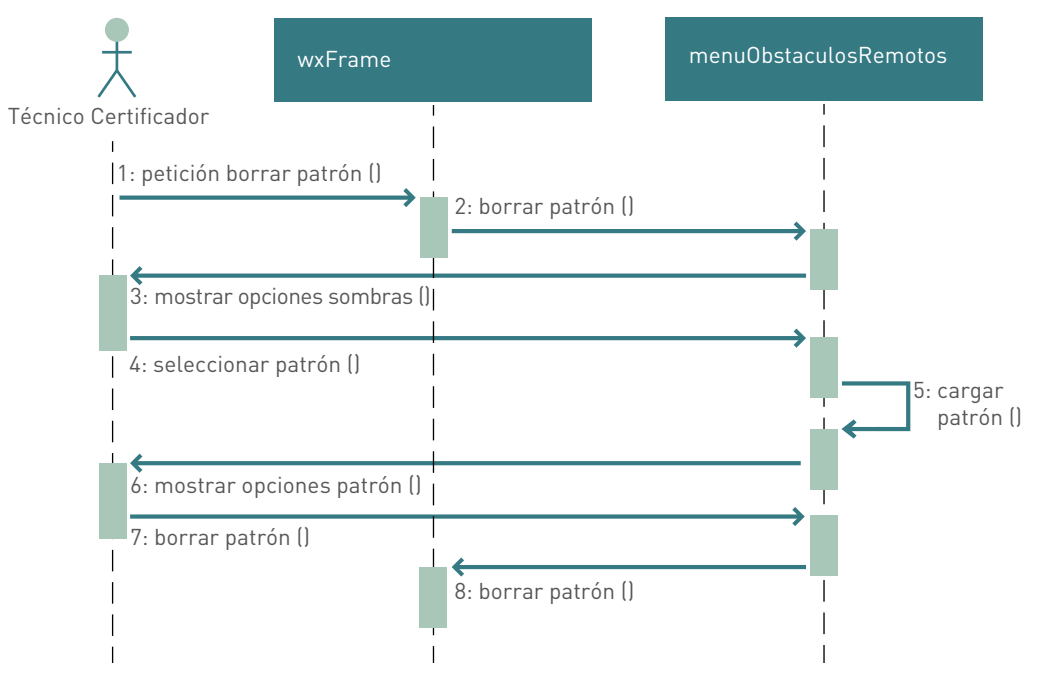
## Clases e implementación del módulo "obstáculos remotos"

## menuObstaculosRemotos

#### *Figura 104. Clase menuObstaculosRemotos*

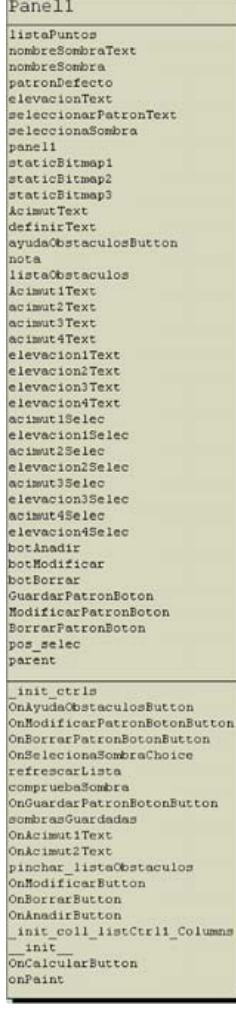

Panel que integra todo lo necesario para la definición de un perfil de sombras. Cabe destacar que el técnico certificador debe conocer la técnica de definición de un perfil de sombras, aunque hemos incorporado una ayuda que permite generar un perfil por defecto.

Librerías de Python necesarias para la implementación: "wx, os, sys, PIL, Image, ImageDraw, Plygon, tempfile."

#### ayudaObstaculos

## *Figura 105. Clase ayudaObstaculos*

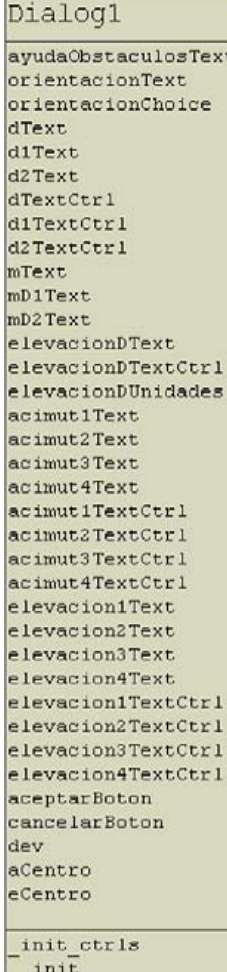

OnAceptarButton OnCancelarButton OnCalculoAngulos OnComprobarCampos Cuadro de diálogo que ayuda al usuario a generar un perfil de sombras por defecto pidiendo únicamente algunos datos sobre el obstáculo remoto que genera la sombra en vez de coordenadas angulares.

Librerías de Python necesarias para la implementación: "wx".

Para la implementación del módulo debemos modificar algunas clases existentes para que el sistema gestione correctamente los perfiles de sombras:

En la clase "wxFrame" incluimos un nuevo elemento al menú para tener acceso al panel de definición de obstáculos remotos e incluimos el nuevo atributo "datosSombras" para almacenar los datos de los perfiles creados. Además incluimos en las funciones que gestionan el módulo "Abrir/ Guardar/Nuevo" lo necesario para gestionar el atributo "datosSombras".

Incluimos en el módulo de cálculo las funciones necesarias para gestionar las sombras proyectadas sobre el edificio.

Incluimos en los paneles de definición de envolvente la opción de asignar un perfil de sombras previamente creado, sólo en los elementos que se ven afectados por la influencia de sombras.

## Ampliación del esquema de clases de la aplicación

#### *Figura 106. Diagrama de clases de la aplicación, ampliación*

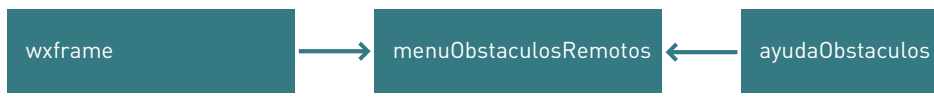

## **Incorporación del módulo "librerías de materiales y cerramientos***"*

Hasta el momento el usuario puede definir los cerramientos de la envolvente térmica de forma conocida o estimada. La incorporación de este módulo permitirá al usuario final definir los cerramientos por las capas de materiales que los componen y así conseguir una mayor precisión. Por un lado debemos crear una base de datos de materiales que el programa incluirá por defecto y que el usuario podrá gestionar incorporando nuevos materiales. Por otro debemos dejar que el usuario defina capas de materiales que compongan un cerramiento. Una vez el usuario ha creado una composición de cerramiento en el nuevo módulo, la aplicación debe dar opción de asignar dicha composición a los cerramientos que componen la envolvente térmica.

## Desarrollo de los nuevos casos de uso

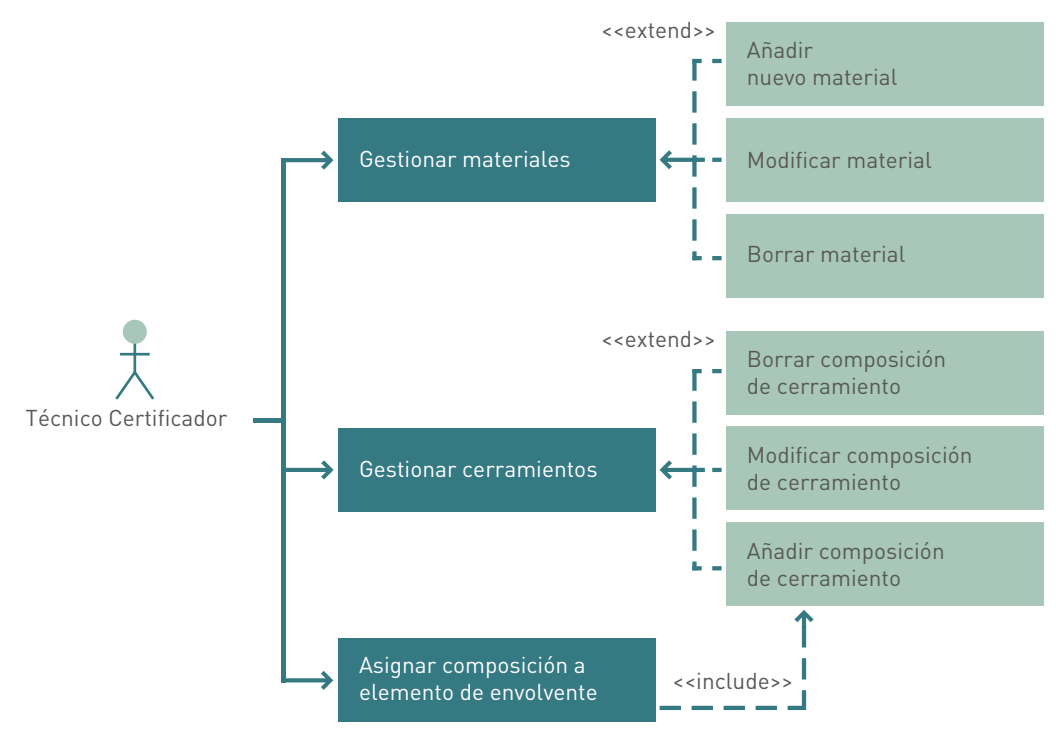

#### *Figura 107. Diagrama casos de uso del módulo de librerías de materiales y cerramientos*

**Actor principal:** técnico certificador de edificios.

**Actores secundarios:** no hay.

**Personal involucrado e intereses:** el técnico certificador que desea gestionar la composición de los cerramientos del edificio.

**Precondiciones:** el técnico certificador debe conocer la composición de los cerramientos que desea crear así como las características de los materiales que forman la composición.

**Poscondiciones:** el sistema guarda los materiales que el usuario necesita y las composiciones que realice permitiendo su posterior asignación a los cerramientos que forman la envolvente térmica.

## **Flujo básico:**

- Administrar los materiales necesarios.
- Realizar la composición del cerramiento.
- Asignar la composición desarrollada.

#### **Flujos alternativos:**

Tratar de modificar o borrar los materiales que el programa incorpora por defecto.

## Diagramas de secuencia de los casos de uso

## Gestionar materiales

#### *Figura 108. Diagrama de secuencia para la gestión de materiales*

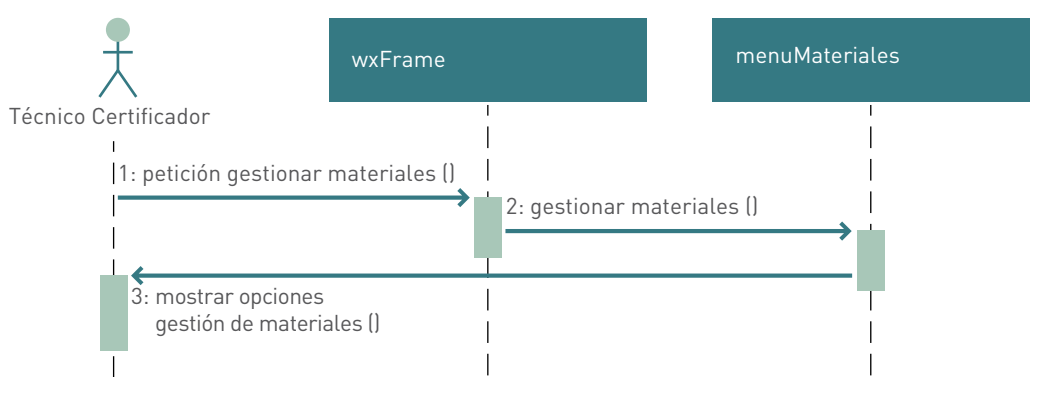

## Gestionar cerramientos

#### *Figura 109. Diagrama de secuencias para la gestión de cerramientos*

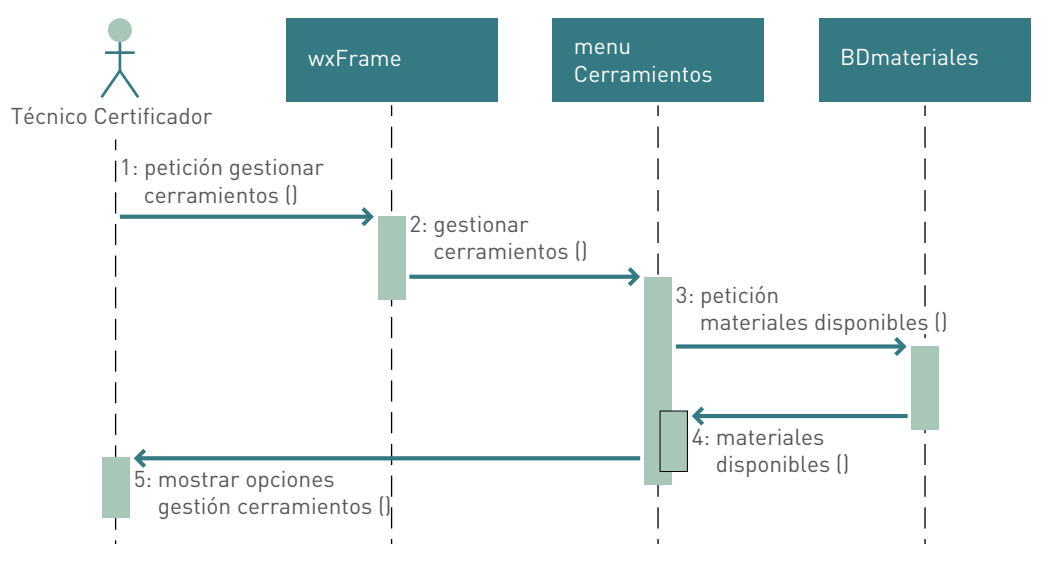

## Añadir nuevo material

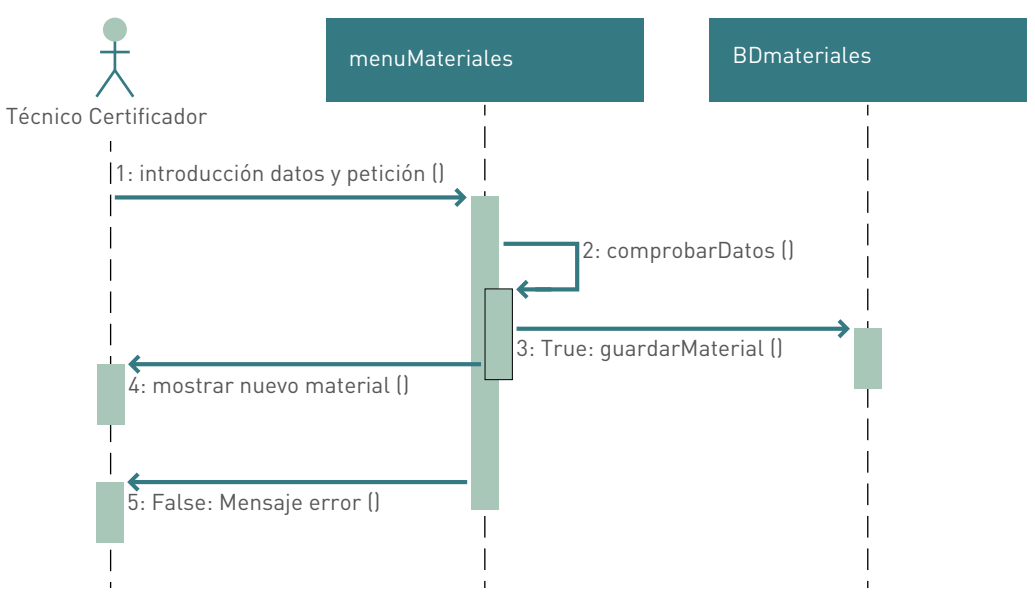

## *Figura 110. Diagrama de secuencias para añadir un nuevo material*

## Modificar material

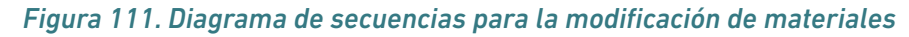

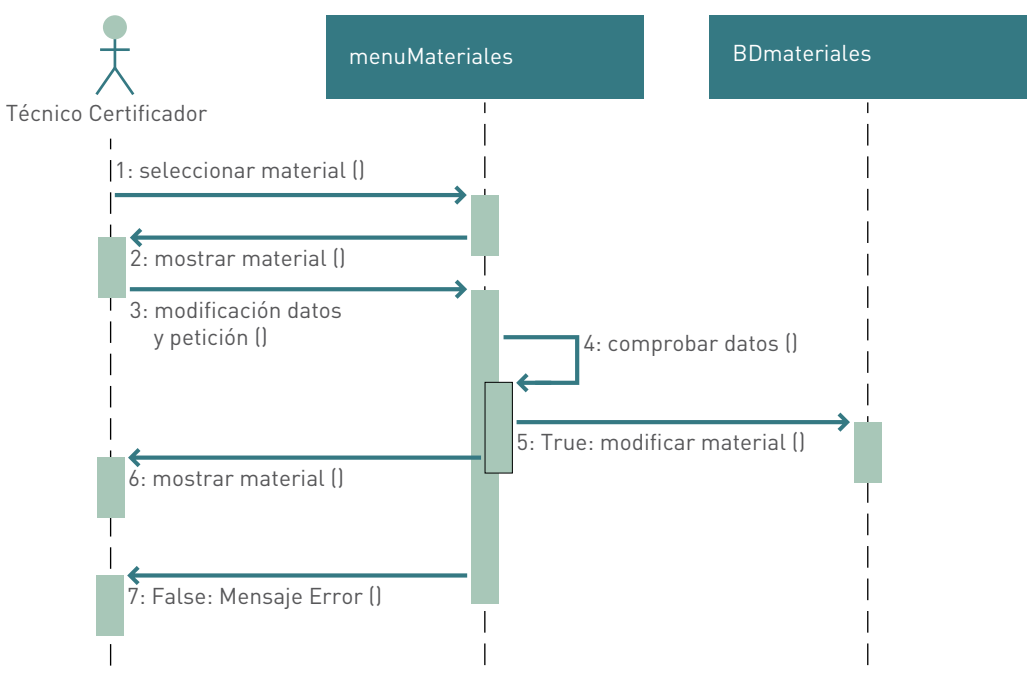

## Borrar material

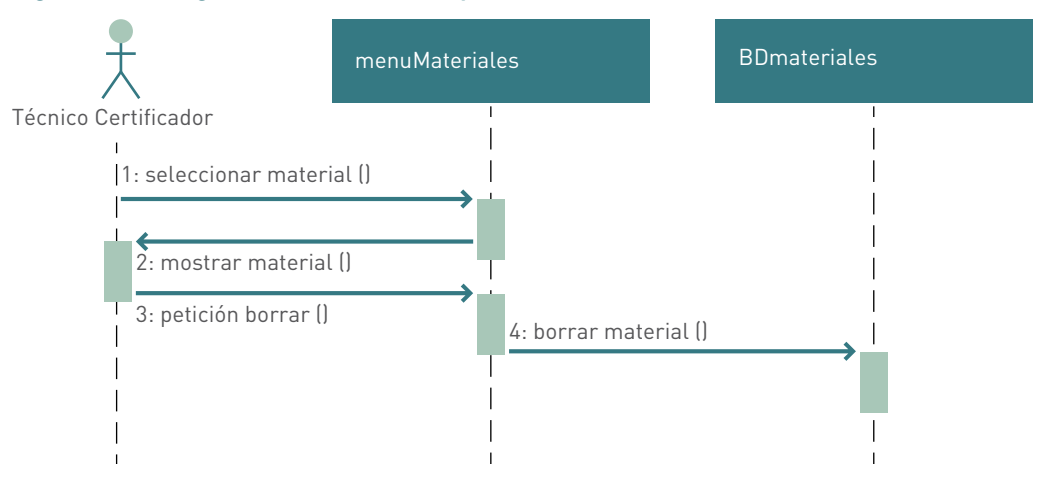

## *Figura 112. Diagrama de secuencias para borrar materiales*

## Añadir composición de cerramiento

*Figura 113. Diagrama de secuencias para añadir la composición de un cerramiento*

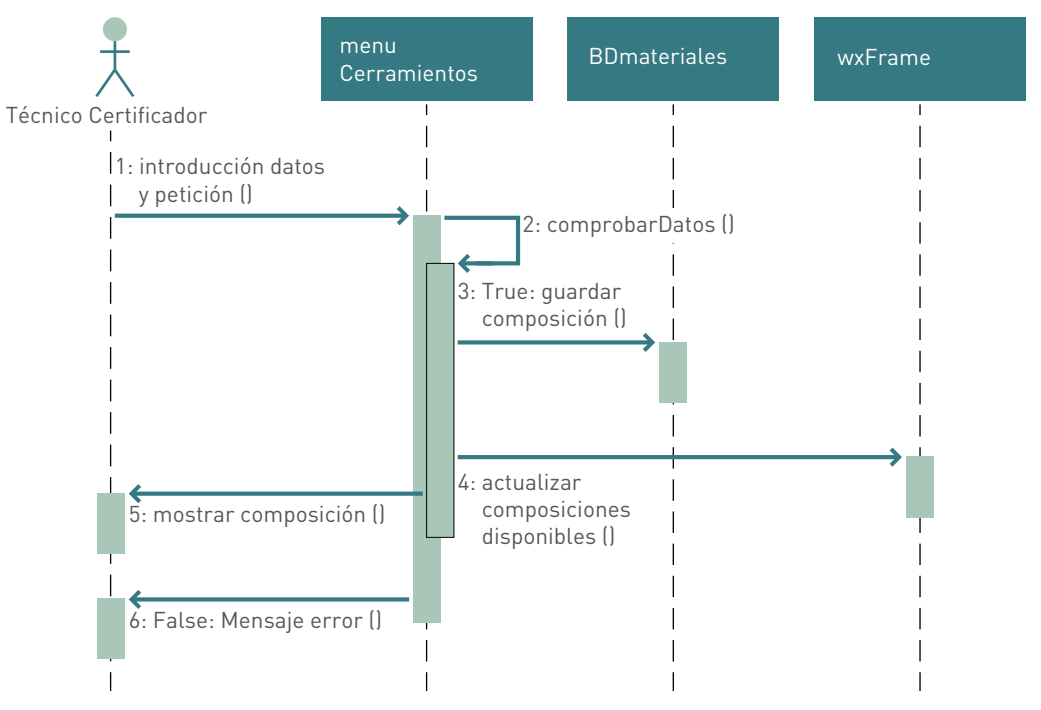

## Modificar composición de cerramiento

*Figura 114. Diagrama de secuencias para modificar la composición de cerramientos*

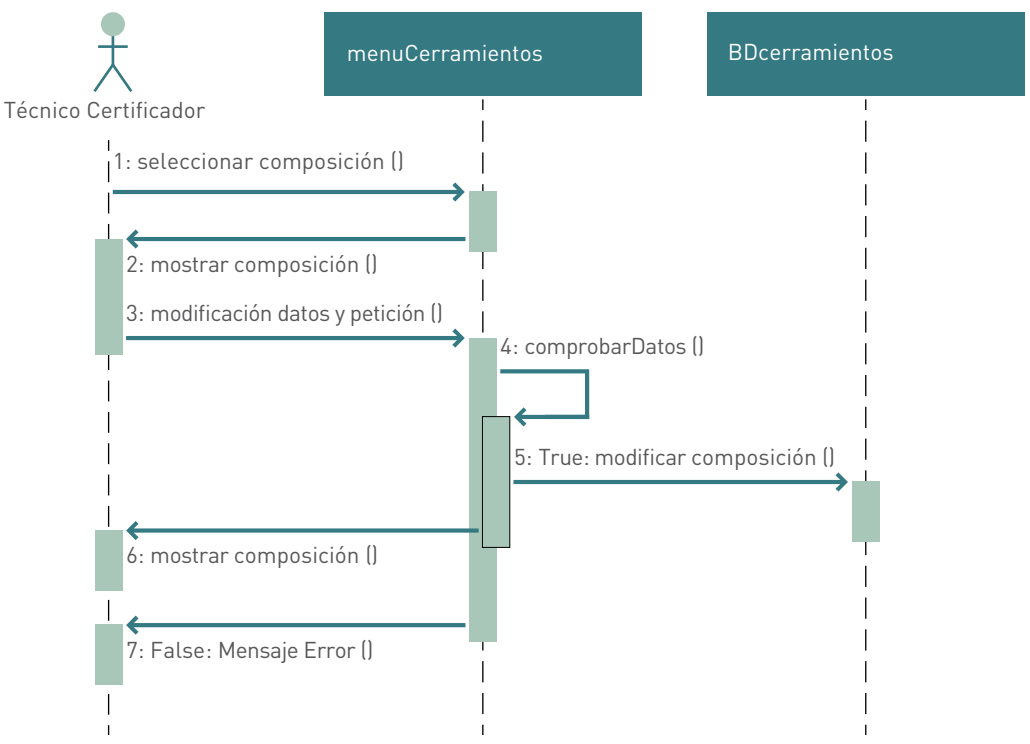

## Borrar composición de cerramiento

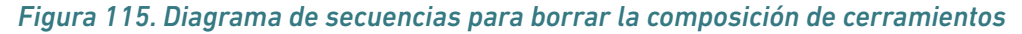

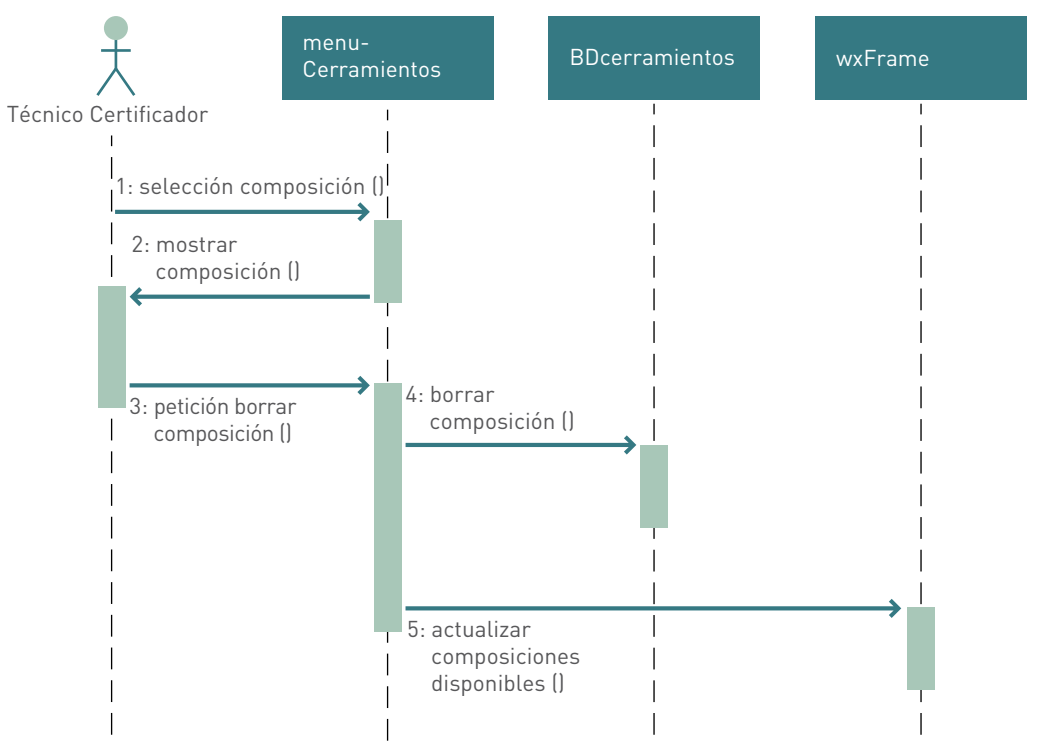

## Desarrollo de la base de datos para gestionar el módulo

Los materiales deben estar asociados al grupo al que pertenecen dando la posibilidad al usuario de crear nuevos materiales sobre los grupos ya existentes, e incluso crear sus propios grupos nuevos asociando al menos un material por grupo. Sobre los materiales nos interesa conocer su nombre, espesor, conductividad, factor de resistencia al vapor de agua, densidad, calor específico… Los cerramientos se componen de capas de materiales en un determinado orden y de un espesor específico en cada capa. Cada cerramiento está formado por al menos una capa de un material y de ellos necesitamos conocer su nombre, valor de transmitancia térmica y densidad.

Sabiendo esto, el **modelo relacional** de la base de datos nos queda:

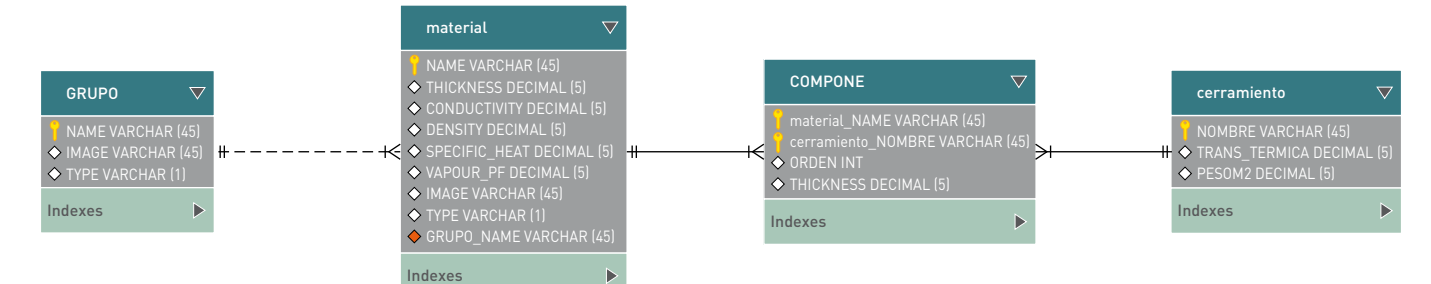

## *Figura 116. Modelo relacional de la base de datos para gestionar el módulo*

## Clases e implementación del módulo "librería de materiales y cerramientos"

## menuCerramientos

*Figura 117. Clase menuCerramientos*<br>
Dialogl<br>
Tista merciales seleccionary<br>
transitancia global<br>
transitancia global<br>
peacer pictometric is to select provide to select provide the cerramientos Creados<br>
Lista Cerramientos Dialog1 peso\_m2<br>caracteristicas\_cerramiento\_compuesto OnEspesorText<br>\_init\_coll\_listCtrl1\_Columns<br>\_init vampesories<br>
init\_coll\_listCtrli\_Columns<br>
Init\_coll\_listCtrli\_Columns<br>
ChEO Confiderial<br>
ChEO Confideration<br>
ChEO Confideration<br>
Selectionar<br>
Selectionar Metrician<br>
Selectionar Metric<br>
ChEO Confideration<br>
ChEO Confideratio

Cuadro de diálogo con todo lo necesario para que el usuario gestione las composiciones de los cerramientos del proyecto a partir de los materiales disponibles en la base de datos.

Librerías de Python necesarias para la implementación: "wx, os, sys, re, tempfile".

## menuMateriales

#### *Figura 118. Clase menuMateriales*

Frame1 DescripcionText Descripcion GrupoMaterialText GrupoMaterial GrupoMaterialTexto Existente GrupoMaterial\_Existente EspesorText Espesor EspesorUnidades ConductividadText Conductividad ConductividadUnidades DensidadText Densidad DensidadUnidades CalorText Calor CalorHoidades FactorVaporText FactorVapor fotoMaterial cargarImagen Guardar Cerrar staticText1 borrarMaterial vistaMateriales boton modificar init ctrls SeleccionarGrupoMaterial

**OnGuardarButton** OnCerrarButton OnVistaMaterialesTreeSelChanged OnBorrarMaterialButton OnBoton modificarButton OnCargar ImagenButton cargarArbol

Ventana para que el usuario gestione la base de datos de materiales que forman las composiciones de cerramientos.

El usuario podrá añadir nuevos materiales a la base de datos así como modificar y borrar los materiales que haya creado, nunca los que incluye la aplicación por defecto.

El atributo "vistaMateriales" de la clase "wx.TreeCtrl" muestra en todo momento los materiales disponibles.

Librerías de Python necesarias para la implementación: "wx, os, sys, re".

La librería "BDCerramientos" incorpora las funciones necesarias para gestionar la base de datos de composición de cerramientos.

La librería "creaBD" incorpora las funciones necesarias para gestionar la base de datos de materiales.

Incorporamos en la clase "wxFrame" nuevos elementos al menú para tener acceso a las ventanas de gestión de materiales y composición de cerramientos así como el argumento "listadoCerramientos" para tener disponibles las composiciones definidas por el usuario.

Incorporamos en los paneles de definición de cerramientos de la envolvente los campos necesarios para que el usuario les pueda asignar una composición de cerramiento previamente creada.

## Ampliación del esquema de clases de la aplicación

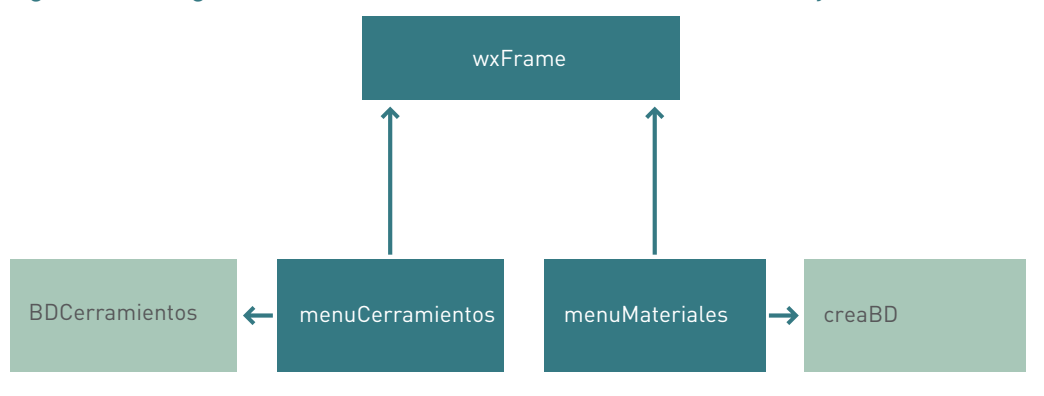

#### *Figura 119. Diagrama de clases del módulo librería de materiales y cerramientos*

## **Incorporación del módulo "librerías de vidrios y marcos"**

Hasta el momento el usuario puede definir los huecos de la envolvente térmica de forma conocida o estimada. La incorporación de este módulo permitirá al usuario final definir las ventanas por los vidrios y marcos que las componen. Debemos crear la base de datos para guardar las propiedades de los vidrios y marcos y permitir que el usuario gestione dicha base de datos. Además debemos incluir la opción en el panel de definición de huecos para que el usuario incorpore los objetos de la librería.

## Desarrollo de los nuevos casos de uso

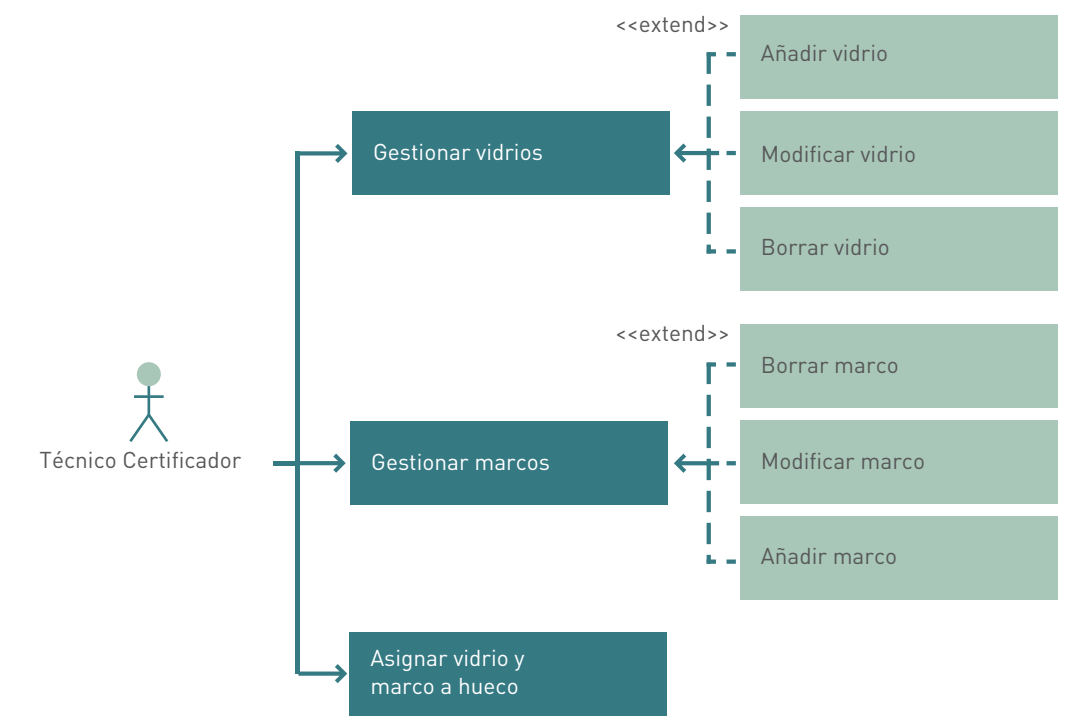

*Figura 120. Diagrama casos de uso del módulo librerías de vidrios y marcos*

**Actor principal:** técnico certificador de edificios.

**Actores secundarios:** no hay.

**Personal involucrado e intereses:** el técnico certificador que desea gestionar los vidrios y marcos que componen las ventanas del edificio en estudio.

**Precondiciones:** el técnico certificador debe conocer las características de los vidrios y marcos del edificio en estudio.

**Poscondiciones:** el sistema guarda los vidrios y marcos que el usuario realiza permitiendo su posterior asignación a los huecos del edificio en estudio.

#### **Flujo básico:**

- Gestionar los vidrios.
- Gestionar los marcos.
- Asignar a los huecos los vidrios y marcos.

#### **Flujos alternativos:**

Tratar de modificar o borrar los vidrios o marcos que el programa incorpora por defecto.

## Diagramas de secuencia de los casos de uso

## Gestionar vidrios

#### *Figura 121. Diagrama de secuencias para la gestión de vidrios*

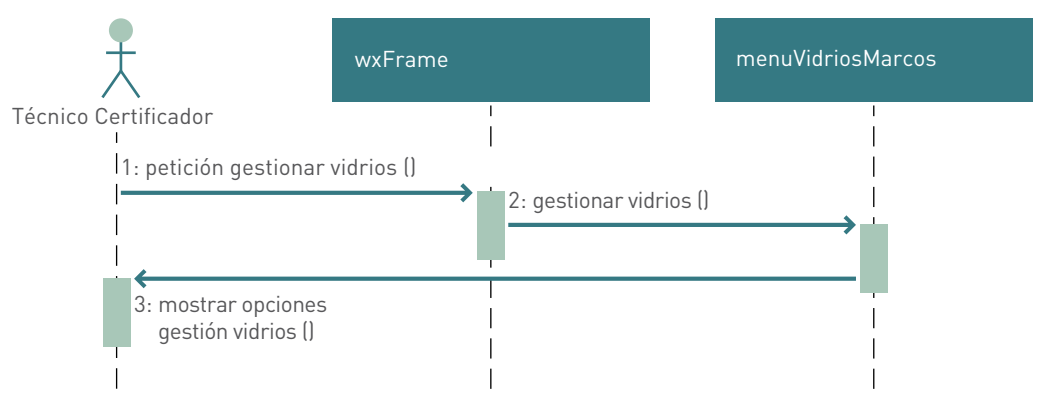

## Gestionar marcos

## *Figura 122. Diagrama de secuencias para gestionar marcos*

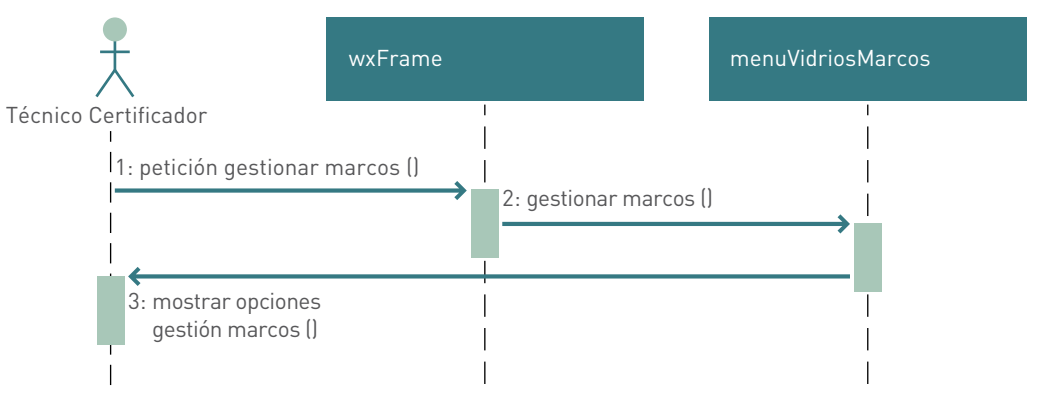

## Añadir vidrio

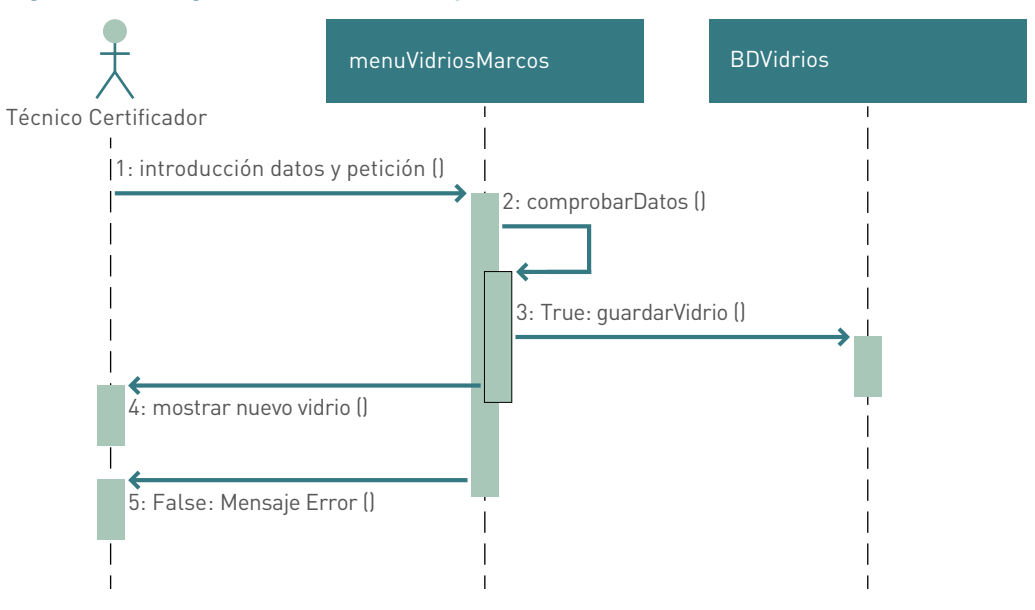

## *Figura 123. Diagrama de secuencias para añadir vidrio*

## Modificar vidrio

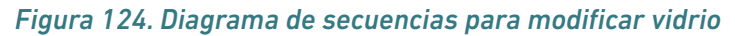

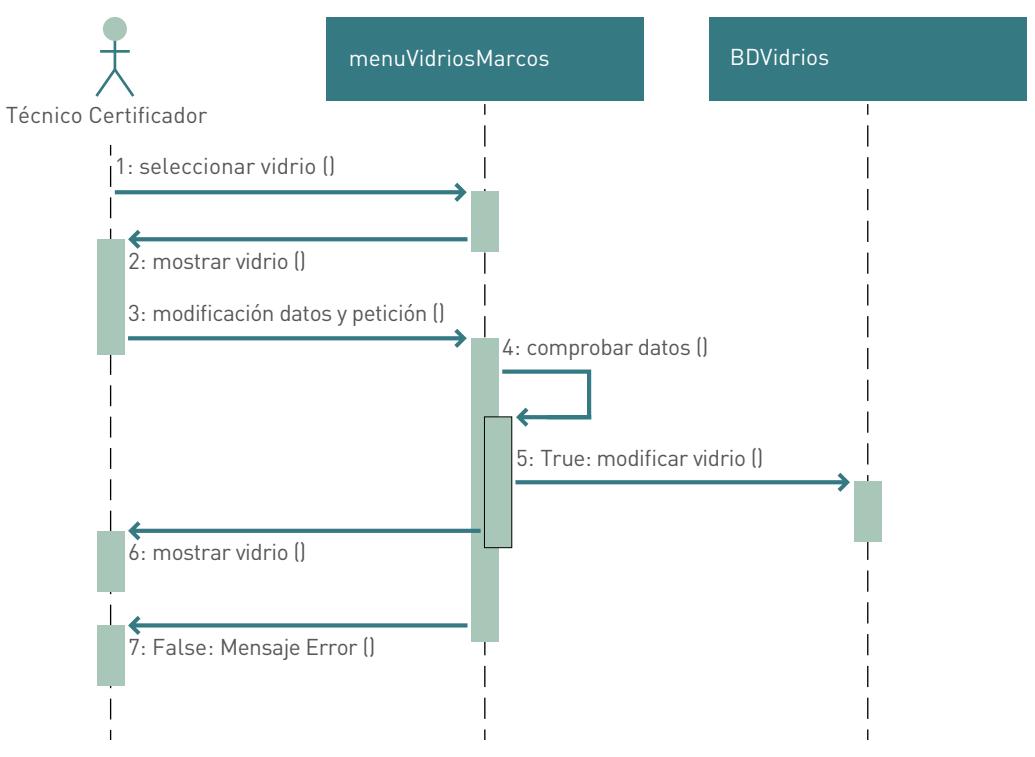

## Borrar vidrio

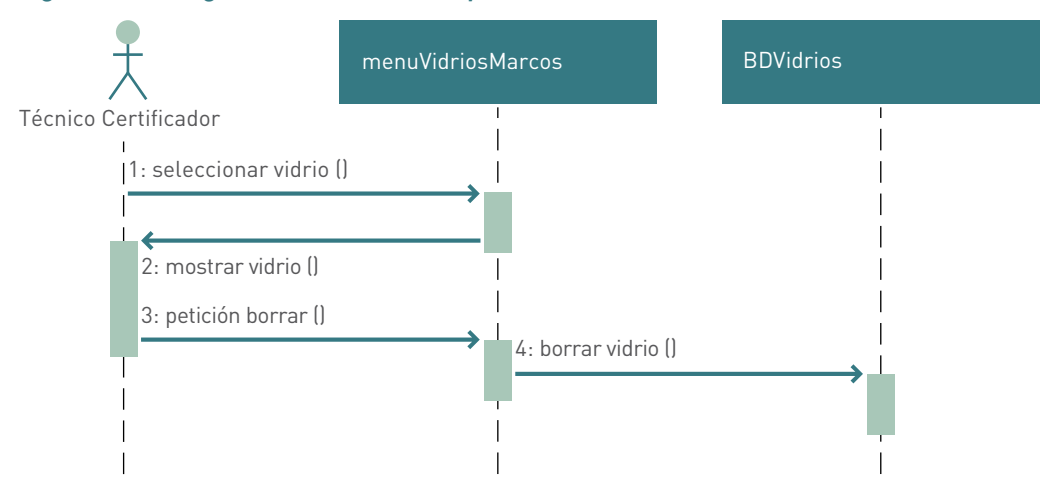

## *Figura 125. Diagrama de secuencias para borrar vidrio*

## Añadir marco

#### *Figura 126. Diagrama de secuencias para añadir marco*

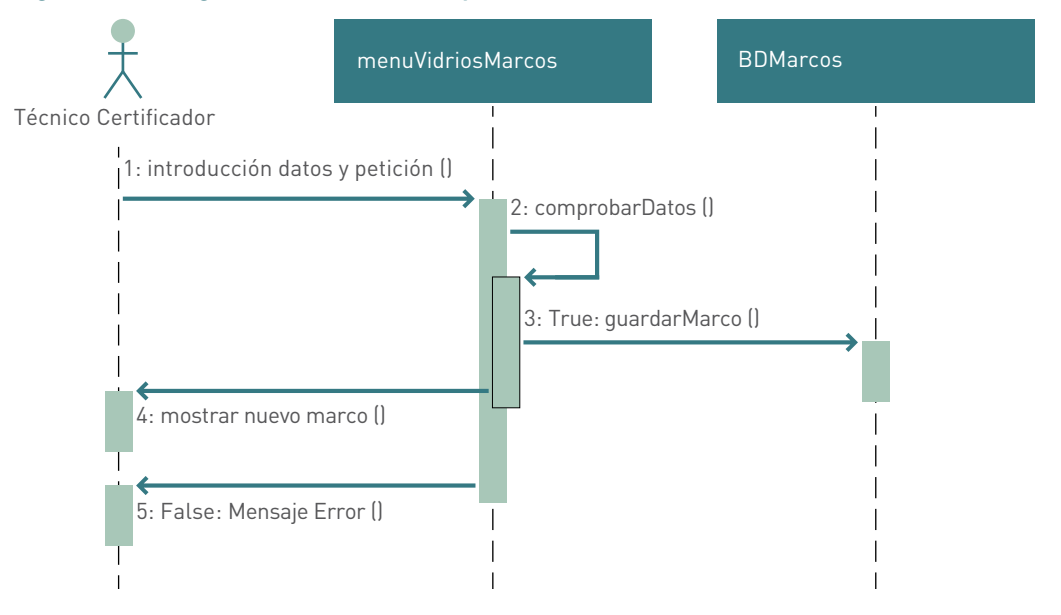

## Modificar marco

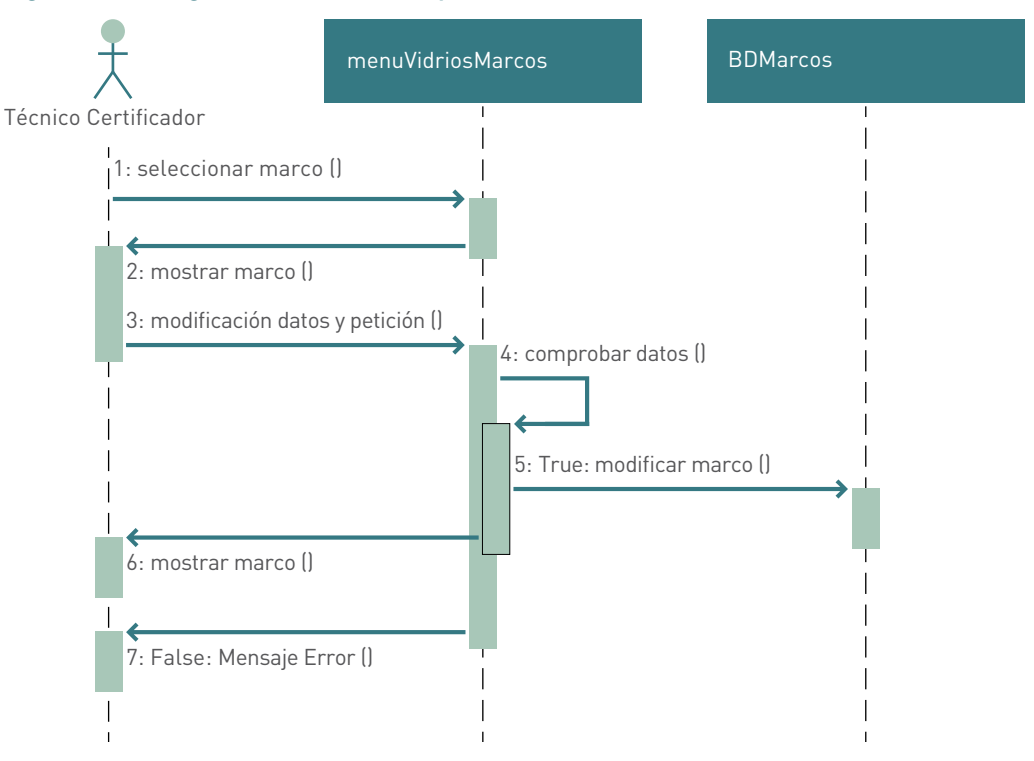

#### *Figura 127. Diagrama de secuencia para modificar marco*

## Borrar marco

#### *Figura 128. Diagrama de secuencias para borrar marco*

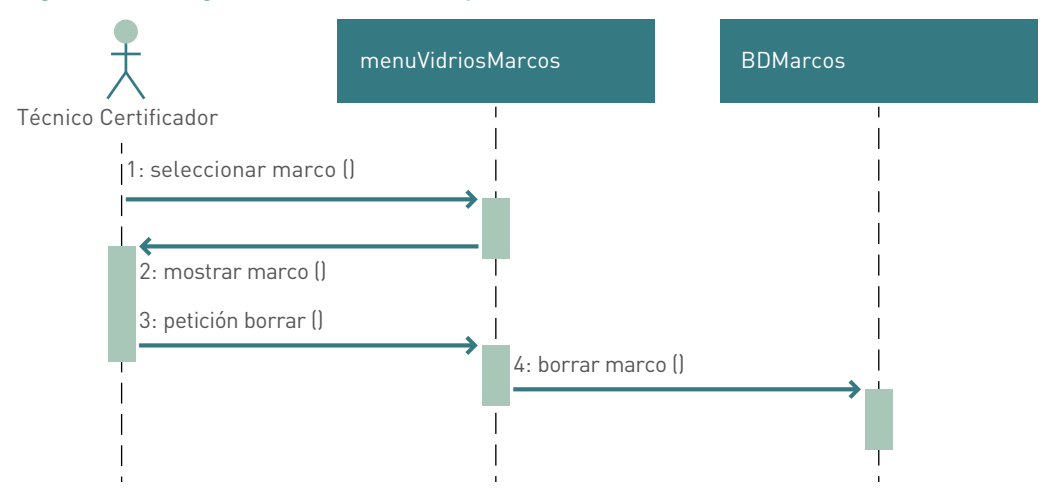

## Desarrollo de la base de datos para gestionar el módulo

Para el correcto funcionamiento de este módulo debemos generar las tablas de la base de datos necesarias para gestionar los vidrios y los marcos. Comenzando por los vidrios diremos que cada vidrio pertenece únicamente a un grupo y que a un grupo debe pertenecer al menos un vidrio. Sobre los grupos de vidrios queremos

conocer el nombre, que será único, y el tipo (U= usuario, C= por defecto). Sobre los vidrios conocemos su nombre (único), el factor solar, la U del vidrio y el tipo (U= usuario, C= por defecto).

Por otro lado encontramos los marcos que al igual que los vidrios, se encuentran organizados en grupos y de los que conocemos su nombre (único), la absortividad, la U del marco y su tipo (U= usuario, C= por defecto). Por lo que el **modelo relacional**  de las nuevas tablas queda:

#### *Figura 129. Modelo relacional de la base de datos para gestionar el módulo*

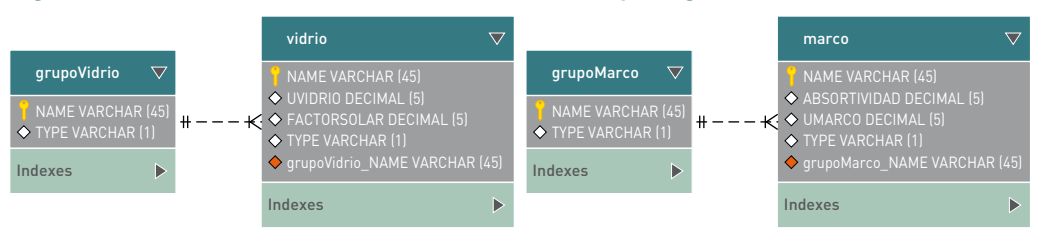

## Clases e implementación del módulo "librería de vidrios y marcos"

## menuVidriosMarcos

#### *Figura 130. Clase menuVidriosMarcos*

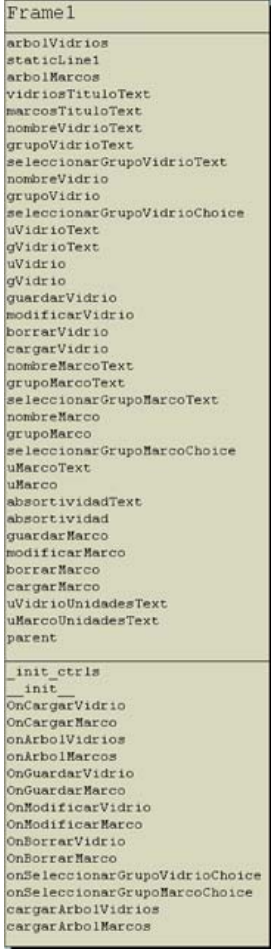

Ventana que integra todo lo necesario para que el usuario gestione las bases de datos de vidrios y marcos.

El usuario podrá definir nuevos vidrios y marcos, borrarlos y modificarlos. No podrá borrar o modificar los objetos de las librerías que incluye el programa por defecto.

Librerías de Python necesarias para la implementación: "wx, os, sys".

La librería "creaBD" incorpora las funciones necesarias para gestionar las bases de datos de vidrios y marcos.

Incorporamos en la clase "wxFrame" un nuevo elemento al menú para tener acceso a la ventana de gestión de vidrios y marcos, así como el argumento "libreriaVidriosMarcos" para tener disponibles los objetos de la librería que el usuario decida incorporar al proyecto.

Incorporamos en el panel de definición de huecos de la envolvente los campos necesarios para que el usuario les pueda asignar un vidrio y un marco de la librería.

## Ampliación del esquema de clases de la aplicación

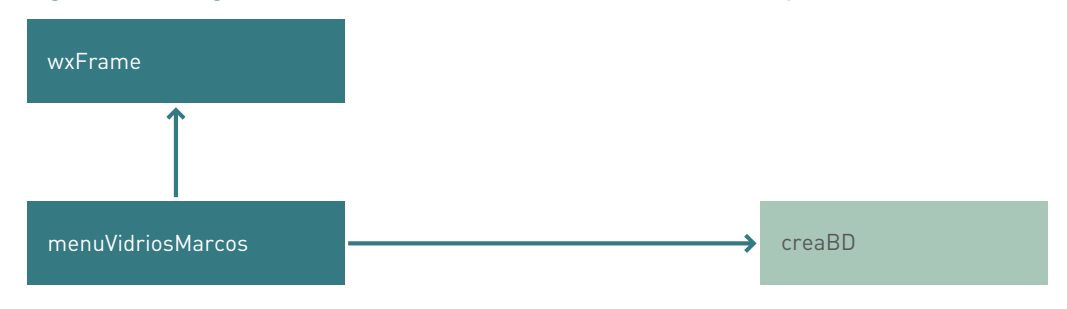

*Figura 131. Diagrama de clases del módulo librería de vidrios y marcos*

## **Incorporación del módulo "librería de puentes térmicos"**

Hasta el momento el usuario puede definir los puentes térmicos de la envolvente térmica de forma conocida o por defecto. La incorporación de este módulo permitirá al usuario final definir los puentes térmicos seleccionándolos de una amplia librería. Debemos crear la base de datos para guardar las propiedades de los puentes térmicos y permitir que el usuario gestione dicha base de datos. Además debemos incluir la opción en el panel de definición de puentes térmicos para que el usuario incorpore los objetos de la librería.

## Desarrollo de los nuevos casos de uso

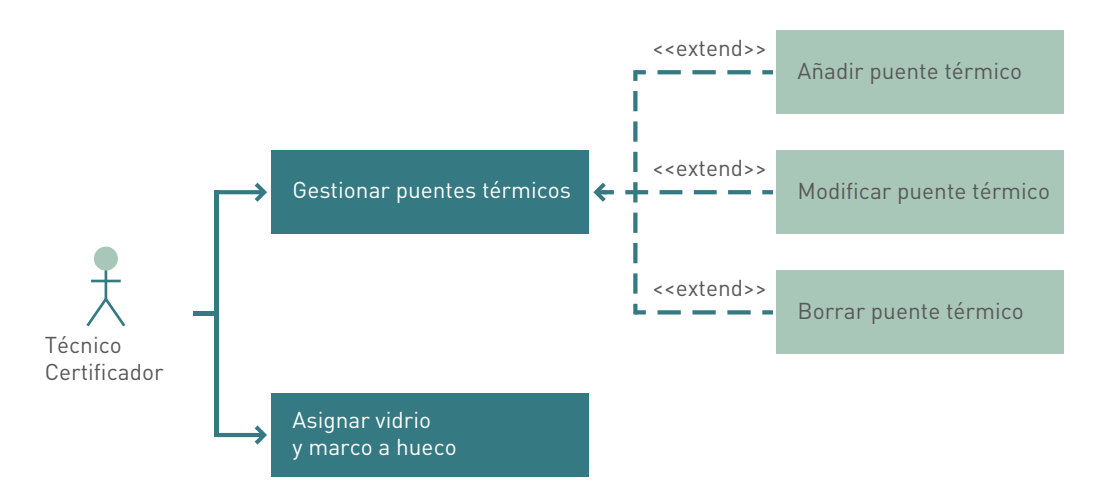

*Figura 132. Diagrama casos de uso del módulo librerías de puentes térmicos*

**Actor principal:** técnico certificador de edificios.

**Actores secundarios:** no hay.

**Personal involucrado e intereses:** el técnico certificador que desea gestionar los puentes térmicos del edificio en estudio.

**Precondiciones:** el técnico certificador debe conocer las características de los puentes térmicos del edificio en estudio.

**Poscondiciones:** el sistema guarda los puentes térmicos que el usuario realiza permitiendo su posterior asignación a los puentes térmicos del edificio en estudio.

## **Flujo básico:**

- Gestionar los puentes térmicos.
- Asignar a los puentes térmicos de la envolvente objetos de la librería.

#### **Flujos alternativos:**

Tratar de modificar o borrar los puentes térmicos que el programa incorpora por defecto.

## Diagramas de secuencia de los casos de uso

#### Gestionar puentes térmicos

#### *Figura 133. Diagrama de secuencias para la gestión de puentes térmicos*

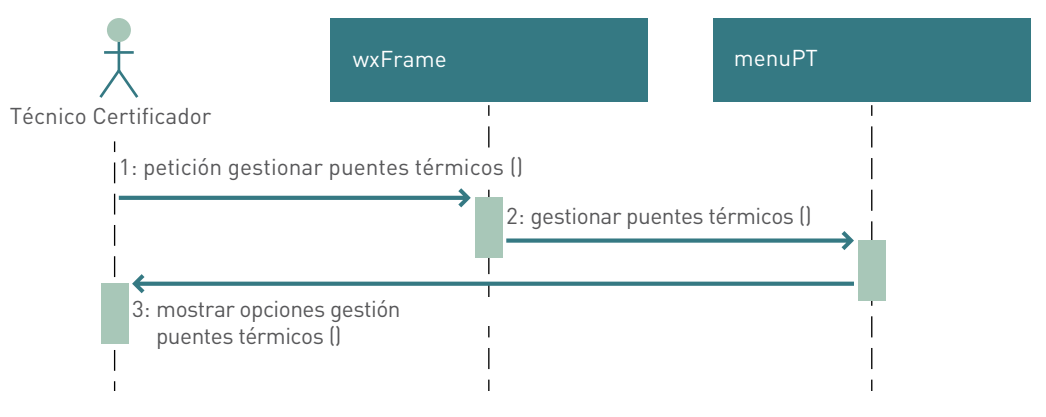

## Añadir puente térmico

#### *Figura 134. Diagrama de secuencias para añadir un puente térmico*

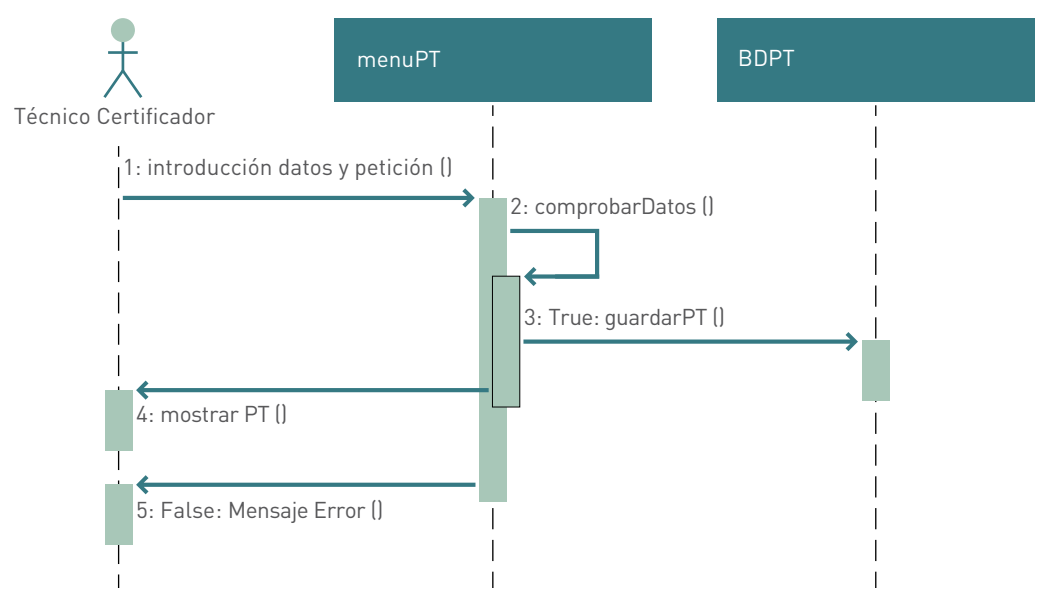

## Modificar puente térmico

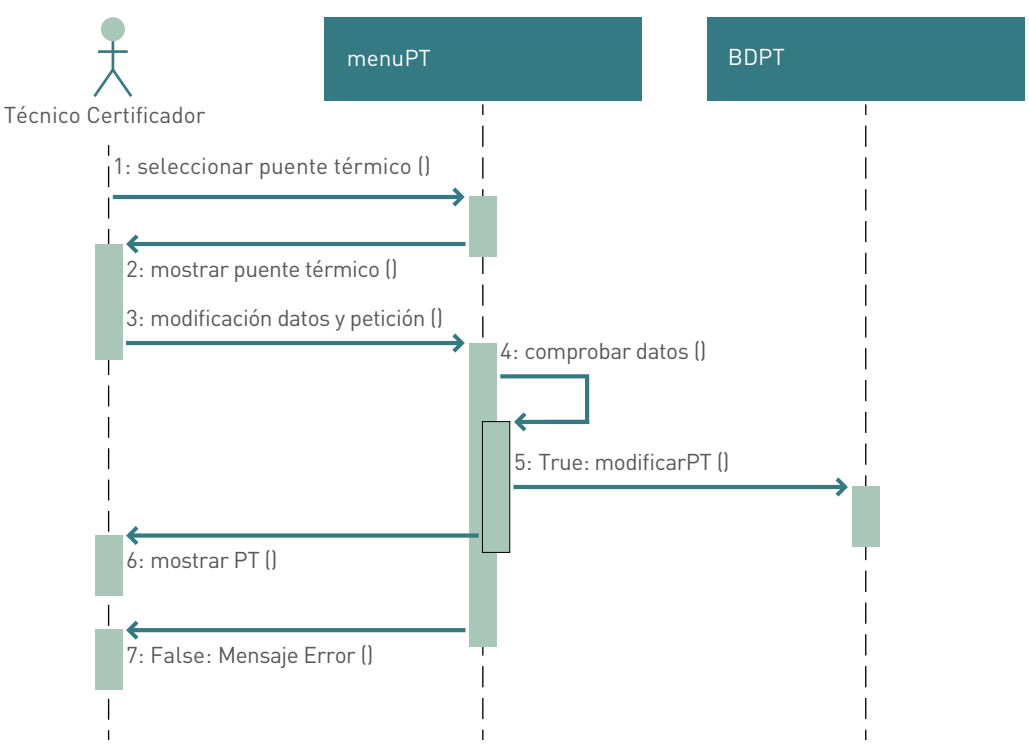

## *Figura 135. Diagrama de secuencias para modificar un puente térmico*

## Borrar puente térmico

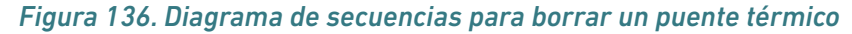

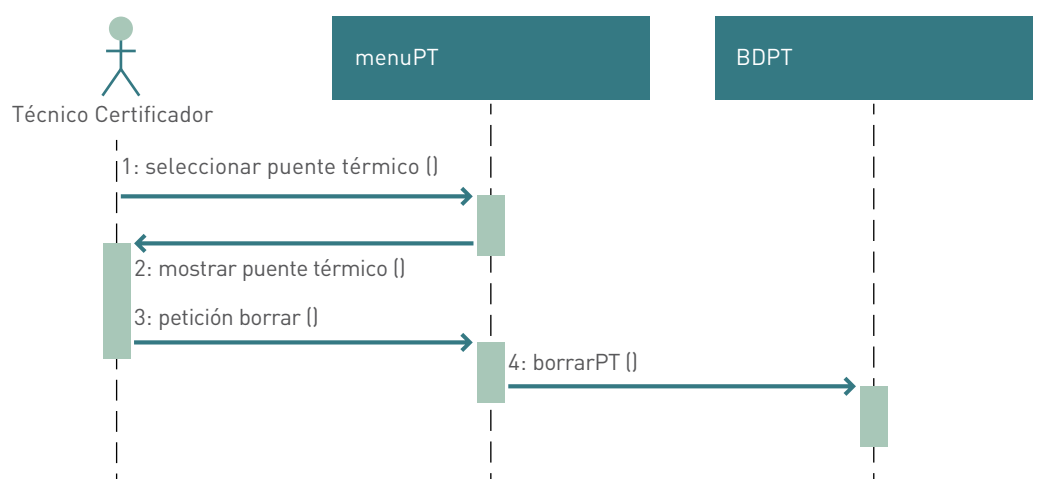

## Desarrollo de la base de datos para gestionar el módulo

Los datos característicos de los puentes térmicos que deseamos conocer son su nombre (que será único), la fi asociada, la imagen asociada y el tipo (U= usuario, C= por defecto). Estos puentes térmicos pertenecen a un grupo y a un tipo de fachada. Los grupos de puentes térmicos almacenan su nombre y tipo (U= usuario,

C= por defecto) al igual que los tipos de fachada. Un tipo de fachada puede pertenecer a un grupo o varios, al igual que un grupo puede estar compuesto al menos de un tipo de fachada.

Sabiendo esto, el **modelo relacional** de las nuevas tablas queda:

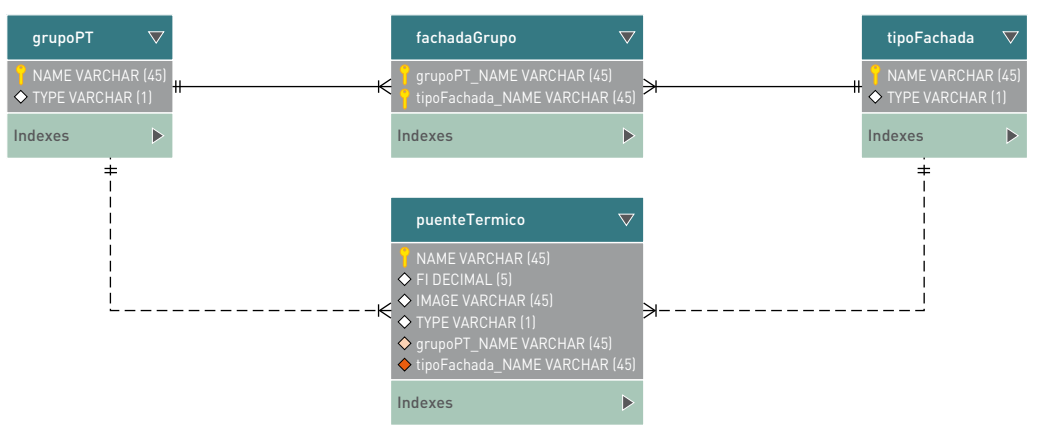

*Figura 137. Modelo relacional de la base de datos para la gestión de módulos*

## Clases e implementación del módulo "librería de puentes térmicos"

## menuPT

#### *Figura 138. Clase menuPT*

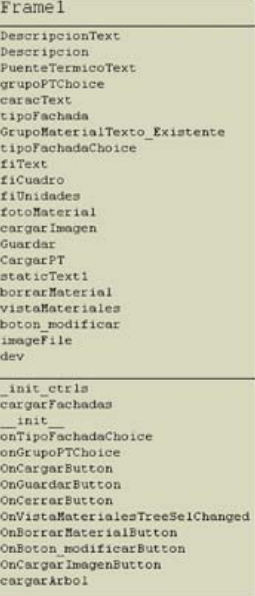

Ventana que integra todo lo necesario para que el usuario gestione la base de datos de puentes térmicos.

El usuario podrá definir nuevos puentes térmicos, borrarlos y modificarlos. No podrá borrar o modificar los objetos de la librería que incluye el programa por defecto.

Librerías de Python necesarias para la implementación: "wx, os, sys, re".

La librería "creaBD" incorpora las funciones necesarias para gestionar las bases de datos de puentes térmicos.

Incorporamos en la clase "wxFrame" un nuevo elemento al menú para tener acceso a la ventana de gestión de vidrios y marcos.

Incorporamos en el panel de definición de puentes térmicos de la envolvente la opción de acceder a la librería para cargar el puente térmico que desee.

## Ampliación del esquema de clases de la aplicación

## *Figura 139. Diagrama de clases del módulo librería de puentes térmicos*

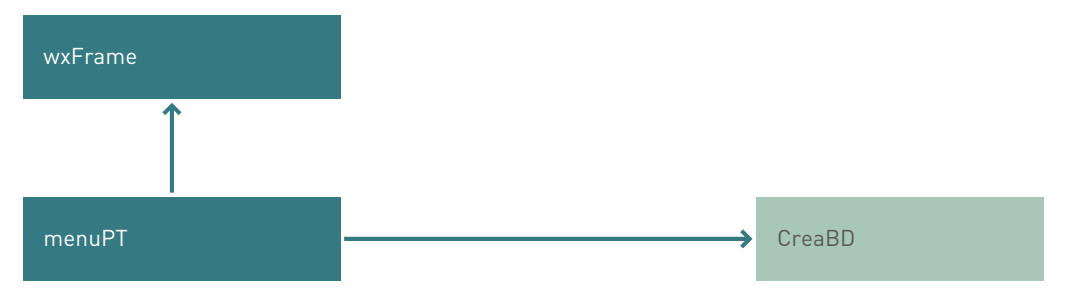

# Apéndice III. Acerca de este proyecto

Este procedimiento ha sido desarrollado en el marco del concurso público convocado por el Instituto para la Diversificación y el Ahorro de la Energía (IDAE), para la "Contratación de Procedimientos para la certificación energética de edificios existentes" (contrato nº 11261.01b/09). La UTE formada por MIYABI y el Centro Nacional de Energías Renovables (CENER) resultó adjudicataria del mismo y ha desarrollado el procedimiento simplificado CE3 X para la certificación energética de edificios existentes de vivienda, pequeño y mediano terciario así como gran terciario, conforme a las disposiciones del proyecto de Real Decreto de certificación energética de edificios existentes. El proyecto ha estado dirigido por:

- Miguel Ángel Pascual Buisán, como director del proyecto.
- Inés Díaz Regodón, como responsable de arquitectura.
- Edurne Zubiri Azqueta, como responsable de ingeniería.
- Francisco Javier Tirapu Francés, como responsable de software.

El equipo de trabajo también ha estado formado por:

- MIYABI:
	- Carlos Novoa Iraizoz
	- Javier Martínez Cacho
	- María Fernández Boneta
	- Paula Juanotena García
	- Jacobo Baselga Elorz
	- Ion Irañeta López de Dicastillo
	- Juan Frauca Echandi
	- Iñigo Idareta Erro
- Centro Nacional de Energías Renovables (CENER).Departamento de Energética Edificatoria:
	- Florencio Manteca González
	- Marta Sampedro Bores
	- Fernando Palacín Arizón
	- Francisco Serna Lumbreras
	- Javier Llorente Yoldi
	- Ana Azcona Arraiza
	- David Malón Canento
	- Edurne Estancona Aldecoa-Otalora

Además, ha contado con la participación de las siguientes instituciones en la realización de los test de usuario:

Asociación Nacional de Fabricantes de Materiales Aislantes (ANDIMAT), Asociación Española de Climatización y Refrigeración (ATECYR), Societat Orgànica (Barcelona), Instituto Valenciano de la Edificación (IVE), Agència de l'Habitatge de Catalunya, Consejería de Industria del Gobierno de Navarra, Sociedad Municipal Zaragoza Vivienda (SLU), ISE Andalucía-Consejería de Educación de la Junta de Andalucía, D.G. Arquitectura y Vivienda de la Junta de Extremadura, Consejo General de Colegios Oficiales de Ingenieros Industriales, Consejo General de la Ingeniería Técnica Industrial, European Climate Fondation, Asociación Sostenibilidad y Arquitectura (ASA), Agencia de Gestión de la Energía de la Región de Murcia (ARGEM), Instituto Tecnológico de Galicia (ITG), Centro Politécnico Superior de la Universidad de Zaragoza, Universidad de la Salle (Barcelona), Escuela Técnica Superior de Arquitectura de la Universidad de Las Palmas de Gran Canaria, Escuela Técnica Superior de Arquitectura de la Universidad de Sevilla, Escuela Técnica Superior de Arquitectura de la Universidad de Navarra, Escuela Técnica Superior de Ingenieros Industriales de la Universidad Politécnica de Madrid, Centro de Investigación de Recursos y Consumos Energéticos-Fundación CIRCE, Centro Nacional Integrado de Formación en Energías Renovables (CENIFER), Fundación para la Investigación y Difusión de la Arquitectura en Sevilla (FIDAS)-Colegio de Arquitectos de Sevilla, Colegio de Arquitectos Vasco-Navarro, Colegio de Arquitectos Técnicos de Navarra, Colegio Oficial de Ingenieros Industriales de Navarra, Colegio Oficial de Ingenieros Técnicos Industriales de Navarra, Colegio Oficial de Arquitectos de Madrid, Escuela Superior de Arquitectura de la Universidad Europea de Madrid, así como numerosos profesionales que a título personal y de forma desinteresada han colaborado en la evaluación de los procedimientos.

**IDAE:** Calle Madera 8, 28004, Madrid, Telf.: 91 456 49 00 Fax: 91 523 04 14, mail: comunicacion@idae.es, www.idae.es

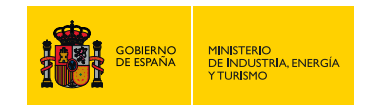